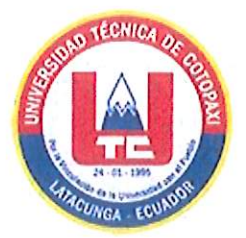

# UNIVERSIDAD TÉCNICA DE COTOPAXI **FACULTAD DE CIENCIAS DE LA INGENIERÍA Y APLICADAS** CARRERA DE INGENIERÍA EN INFORMÁTICA Y SISTEMAS

**COMPUTACIONALES** 

PROPUESTA TECNOLÓGICA

TEMA:

# "DESARROLLO DE UN SISTEMA WEB Y MÓVIL PARA LA **VETERINARIA "PATITAS VET"** UBICADA EN EL CANTÓN LATACUNGA PROVINCIA DE COTOPAXI."

Proyecto de Titulación presentado previo a la obtención del Título de Ingenieros en Informática y Sistemas Computacionales

> **AUTORES:** Bastidas Arévalo Jessenia Stefanny Toapanta Chancusig Bryan Alexis

> > **DIRECTOR DE TESIS:**

Ing. Mg. Quinatoa Arequipa Edwin Edison

**LATACUNGA - ECUADOR** 

2022

## DECLARACIÓN DE AUTORÍA

Nosotros, Bastidas Arévalo Jessenia Stefanny con C.I. 040187443-3 y Toapanta Chancusig Bryan Alexis con C.I. 050356678-8, ser los autores del presente proyecto de investigación: "Desarrollo de una aplicación web y móvil para la reservación de citas y ventas online en la veterinaria "Patitas VET" ubicada en el cantón Latacunga provincia de Cotopaxi" siendo el M.Sc. Ing. Mg. Quinatoa Arequipa Edwin Edison, tutor del presente trabajo, eximo expresamente a la Universidad Técnica de Cotopaxi y a sus representantes legales de posibles reclamos o acciones legales.

Además, certificamos que las ideas, conceptos, procedimientos y resultados vertidos en el presente trabajo investigativo, son de nuestra exclusiva responsabilidad.

Atentamente,

Bastidas Arévalo Jessenia Stefanny C.I. 040187443-3

Toapanta Chancusig Bryan Alexis C.I. 050356678-8

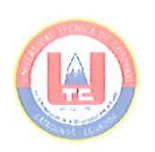

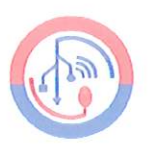

## AVAL DEL TUTOR DE PROYECTO DE TITULACIÓN

En calidad de Tutor de la Propuesta Tecnológica con el título:

"Desarrollo de un sistema web y móvil para la veterinaria "PATITAS VET" ubicada en el Cantón Latacunga Provincia de Cotopaxi", de los estudiantes Bastidas Arévalo Jessenia Stefanny y Toapanta Chancusig Bryan Alexis, de la carrera de Ingeniería en Informática y Sistemas Computacionales, considero que dicha propuesta tecnológica cumple con los requerimientos metodológicos y aportes científico-técnicos suficientes para ser sometidos a la evaluación del Tribunal de Validación de Proyecto que el Honorable Consejo Académico de la Facultad de Ciencias de la Ingeniería y Aplicadas de la Universidad Técnica de Cotopaxi designe, para su correspondiente estudio y calificación.

Latacunga, agosto 2022

ette LINN Ing. MSe. Quinatoa Arequipa Edwin Edison  $C.C.$ : 050256337-2

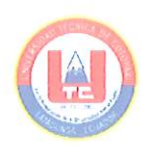

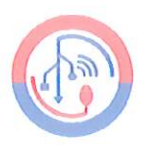

## APROBACIÓN DEL TRIBUNAL DE TITULACIÓN

En calidad de Tribunal de Lectores, aprueban la presente Propuesta Tecnológica de acuerdo a las disposiciones reglamentarias emitidas por la Universidad Técnica de Cotopaxi, y por la Facultad de CIENCIAS DE LA INGENIERÍA Y APLICADAS; por cuanto, los postulantes: Bastidas Arévalo Jessenia Stefanny y Toapanta Chancusig Bryan Alexis con el título de Proyecto de titulación: "Desarrollo de un sistema web y móvil para la veterinaria "PATITAS VET" ubicada en el Cantón Latacunga Provincia de Cotopaxi", han considerado las recomendaciones emitidas oportunamente y reúne los méritos suficientes para ser sometido al acto de Sustentación de Proyecto.

Por lo antes expuesto, se autoriza realizar los empastados correspondientes, según la normativa institucional.

Latacunga, agosto 2022

Para la constancia firma:

Lector Ing. Mg. Manuel Villa Quishpe  $C.E.: 1803386950$ 

elle

Lector<sub>2</sub> Ing. Mtr. Karla Cantuña C.C.: 050230511-3

Lector 3

Leda. Mg. Maira Martínez C.C.: 1712507761

### AVAL DE IMPLEMENTACIÓN

La Veterinaria "PATITAS VET" certifica que los señores, Bastidas Arévalo Jessenia Stefanny con C.I. 040187443-3 y Toapanta Chancusig Bryan Alexis con C.I. 050356678-8, han implementado un "Desarrollo de una aplicación web y móvil para la reservación de citas y ventas online en la veterinaria "Patitas VET" ubicada en el cantón Latacunga provincia de Cotopaxi" cumpliendo con las expectativas requeridas por la misma.

Estando complacidos por el software implementado, el presente certificado se entrega a los estudiantes de la Universidad Técnica de Cotopaxi, para los fines que estimen conveniente.

Feney Ochow

Dra. Fanny Guamushig **GERENTE PROPIETARIO** RUC: 050351105-7

#### **AGRADECIMIENTO**

Le agradezco a Dios por haberme permitido vivir hasta este día y haberme guiado a lo largo de mi vida. Por haberme dado la fortaleza para seguir adelante en aquellos momentos de debilidad.

Son muchas las personas que han contribuido al proceso y conclusión de esta etapa de mi vida. En primer lugar agradecer a mi abuelito Gonzalo Arévalo, él fue el primero en creer en mí, quien con su confianza me impulsaba a continuar cada día en mi formación profesional y sin su apoyo este logro no sería posible. Les agradezco a mis padres Edmundo Bastidas y Aura Arévalo porque desde pequeña me enseñaron el significado de perseverar y luchar por mis sueños, que a pesar de mis tropiezos siempre estuvieron para sanar mis heridas y hacerme caminar de nuevo, a mis hermanos Kevin y Luis Felipe porque fueron mis primeros compañeros de vida además de saber que mis logros también son los suyos.

Me gustaría también agradecer a cada una de las personas que de una u otra forma me apoyaron y estuvieron pendientes a lo largo de este camino.

Le agradezco a mi querida universidad y a cada uno de los docentes que día a día me brindaron su conocimiento, de manera especial al Ing. Edwin Quinatoa, tutor del presente trabajo de investigación.

Este logro más que mío es de todos aquellos que lo hicieron posible y jamás me alcanzarán las palabras para agradecerles por tanto.

#### Jessenia Stefanny Bastidas Arévalo

#### **AGRADECIMIENTO**

Inicio agradeciendo a Dios por ser el motor principal en mi vida, por acompañarme y bendecirme en el cumplimiento de este sueño que está próximo a materializarse. Les agradezco a mis padres quienes durante todos estos años me enseñaron a luchar por mis metas hasta cumplirlas, que el esfuerzo nunca es en vano pues al final cosechare buenos frutos, a mis hermanos porque fueron mis primeros compañeros de vida y quienes me enseñaron el significado de hacer un equipo.

Como no agradecer a mi amada universidad, donde me he formado a nivel intelectual y humanístico para ser un hombre responsable y honesto. Así mismo agradecer a todos mis maestros quienes han cultivado en mí el gusto por aprender. Le agradezco especialmente al Ing. Edwin Quinatoa quien más allá de ser mi tutor en este proyecto, ha sido un excelente catedrático y supo guiarnos a fin de culminar con éxito el presente trabajo.

Este logro más que mío es de toda de mi familia a quienes debo tanto y por quienes hoy se cristaliza este sueño.

#### **Bryan Alexis Toapanta Chancusig**

#### **DEDICATORIA**

Esta tesis está dedicada principalmente a mi abuelito Gonzalo Arévalo quien siempre se ha preocupado por mi bienestar, quien ha tenido como sueño verme como profesional y siempre fue el principal motor para poder continuar en este proceso día a día, a mi familia por haber sido mi apoyo incondicional a lo largo de toda mi carrera universitaria y a lo largo de mi vida y finalmente a todas las personas especiales que me acompañaron en esta etapa.

Jessenia Stefanny Bastidas Arévalo

### **DEDICATORIA**

En el transcurso de este largo camino me he encontrado con todo tipo de obstáculos y pude salir airoso de los mismos pues mi familia siempre estuvo conmigo.

Por ello principalmente este logro lo dedico a la memoria de mi querido y recordado padre Cesar Toapanta, quien siempre me brindó su apoyo para formarme con rectitud y principios y quien, hasta el último de sus días me manifestó su ilusión de verme cumplir este sueño y más aun a mi madre, porque a pesar de mis tropezones siempre estuvo para sanar mis heridas y hacerme caminar de nuevo.

### Bryan Alexis Toapanta Chancusig

# ÍNDICE DE CONTENIDO

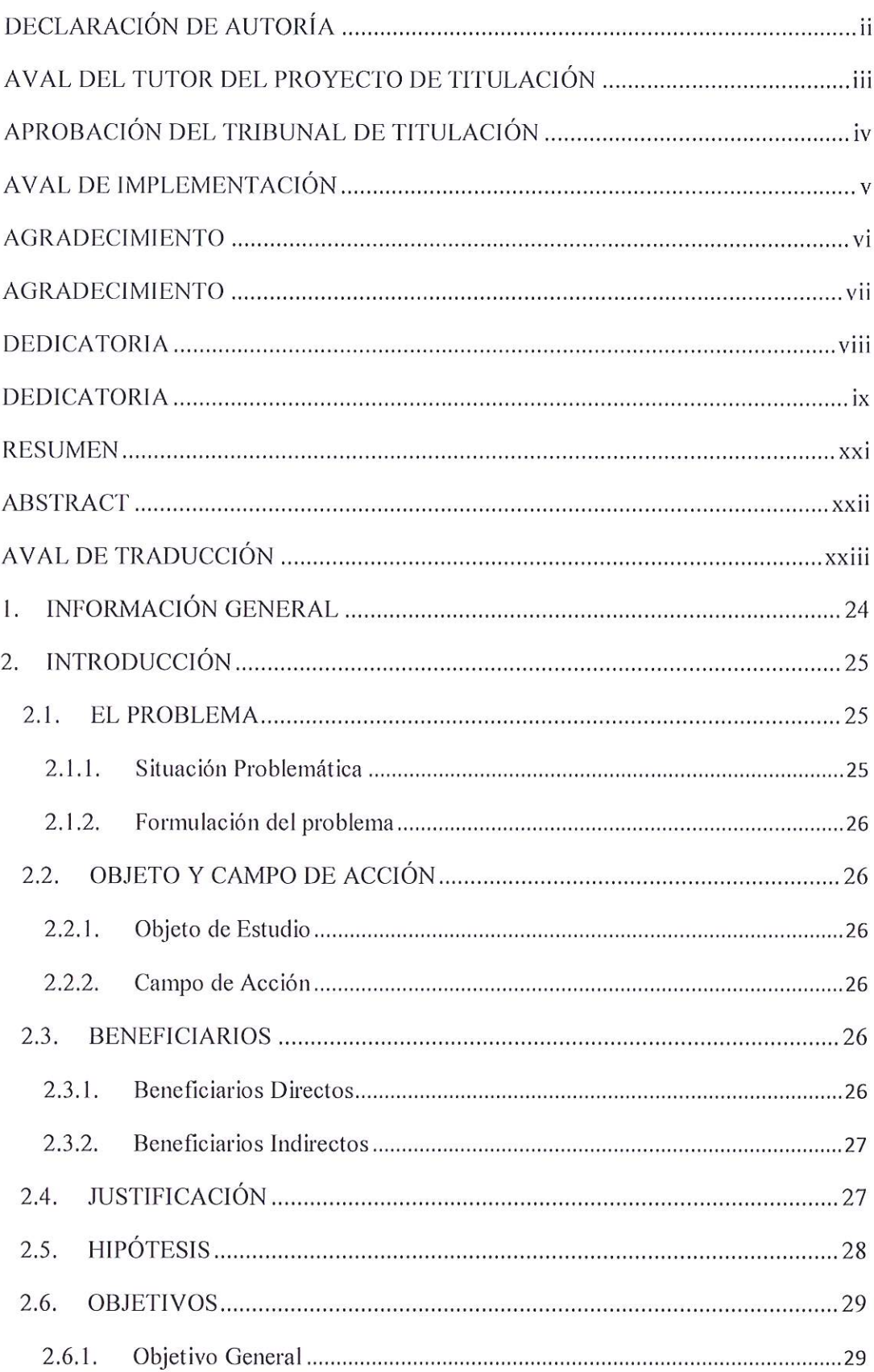

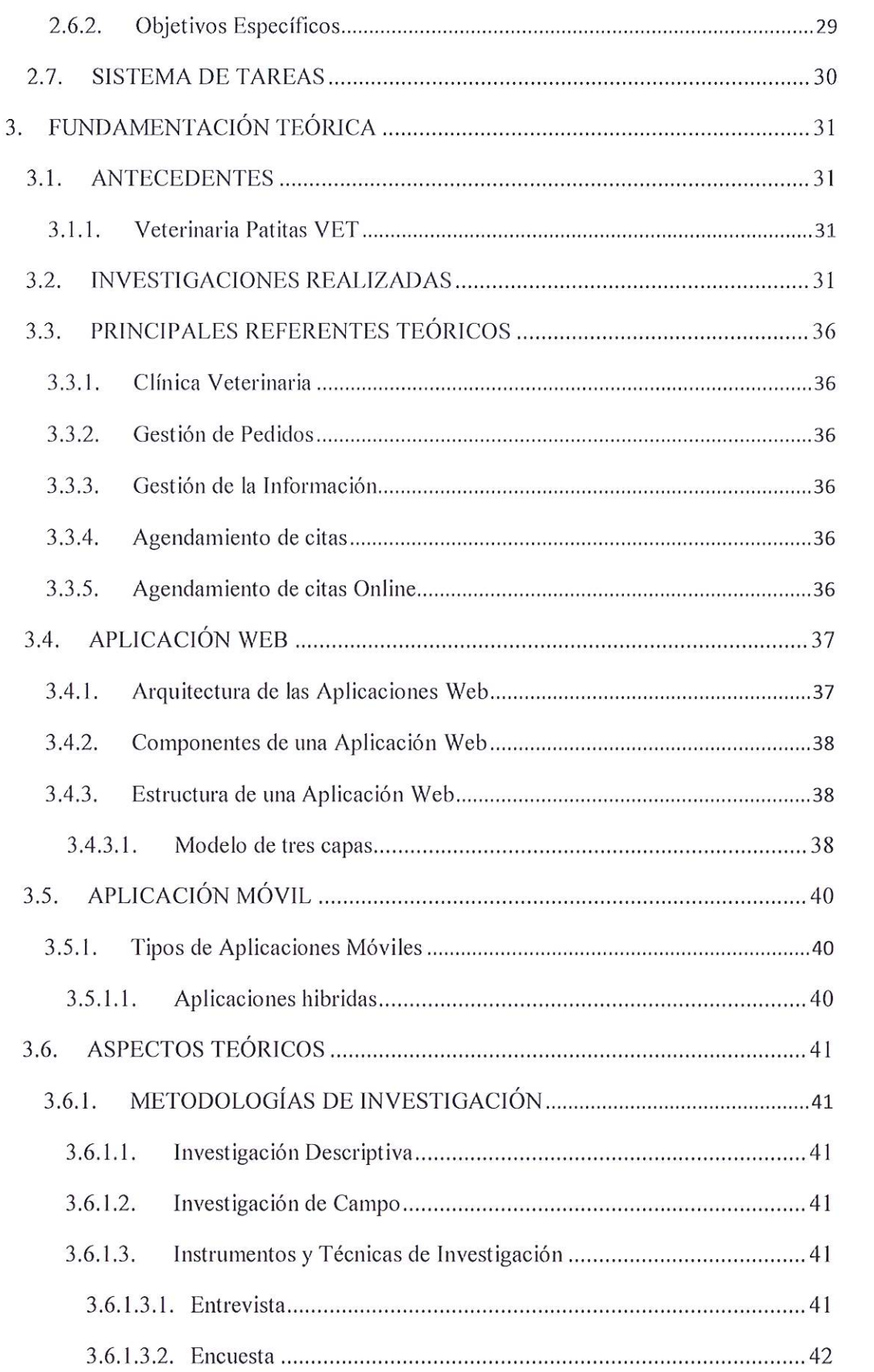

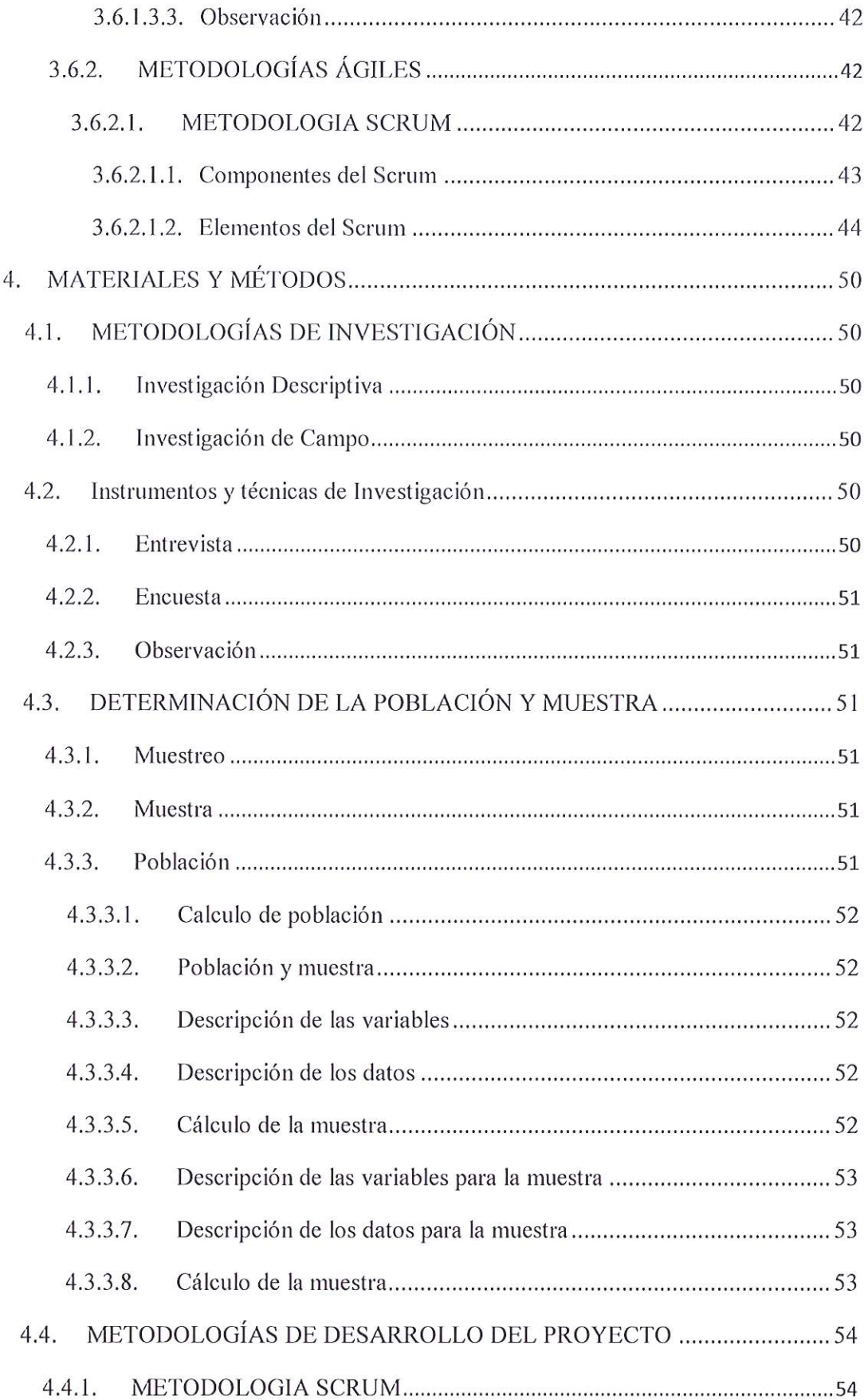

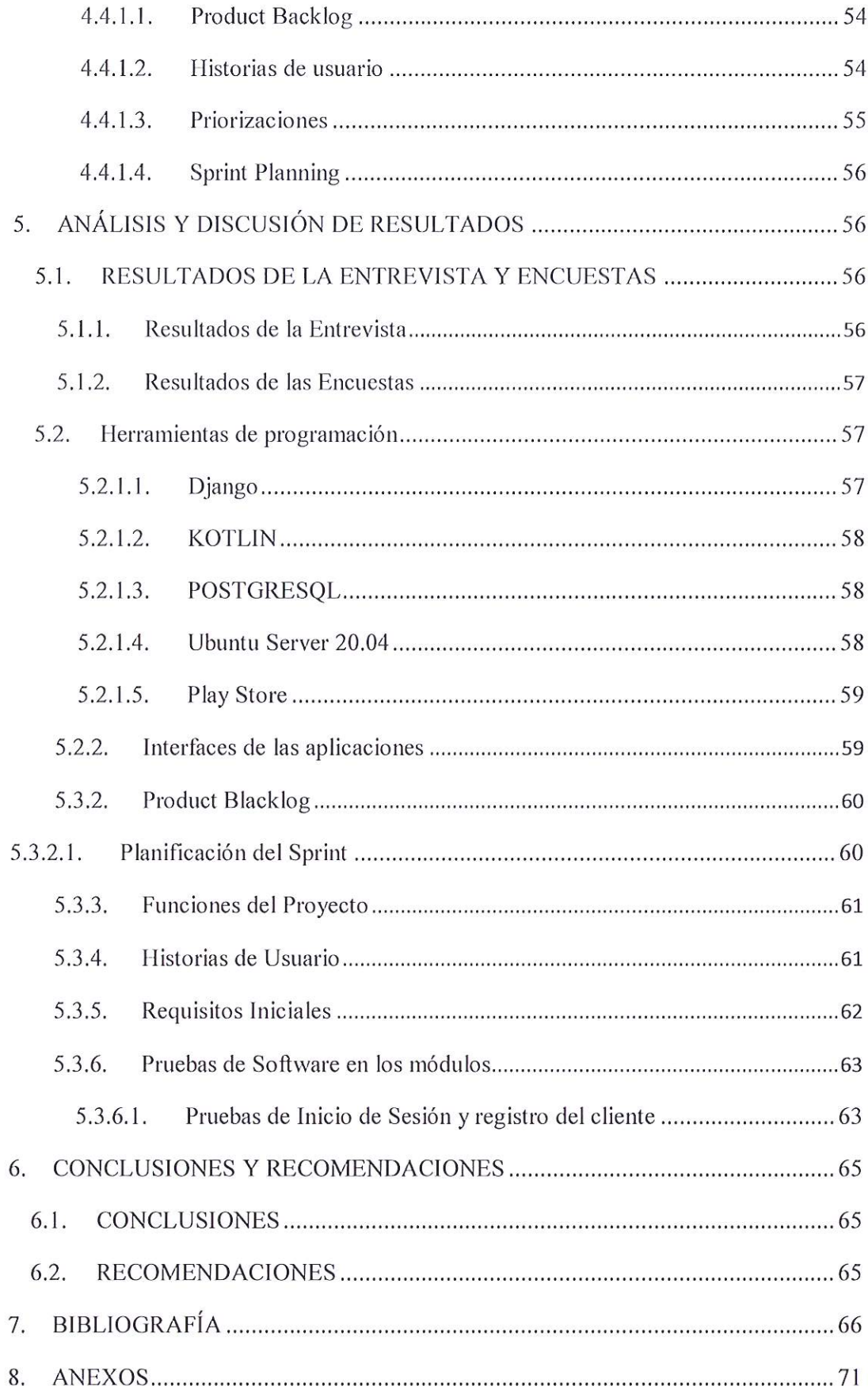

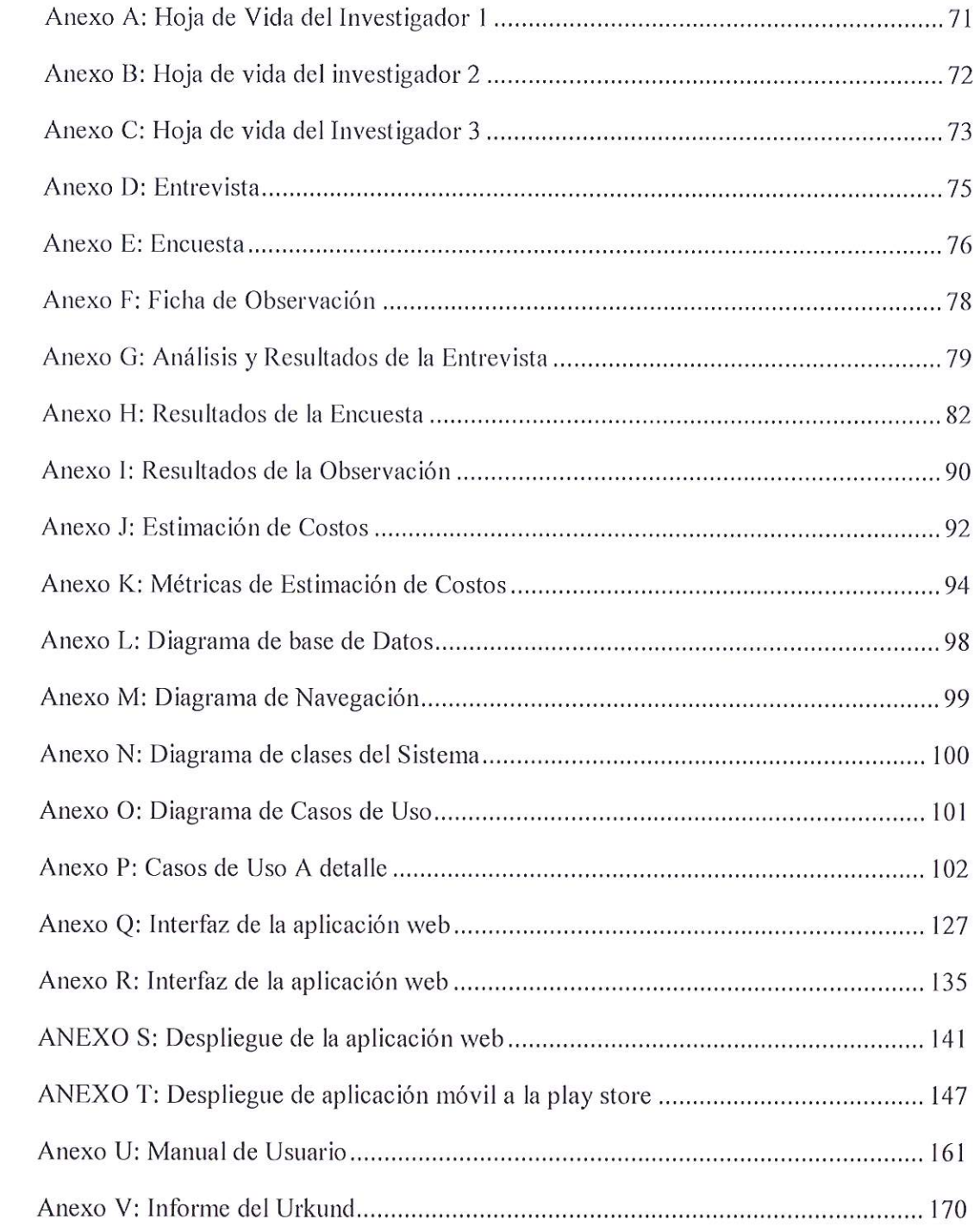

# ÍNDICE DE FIGURAS

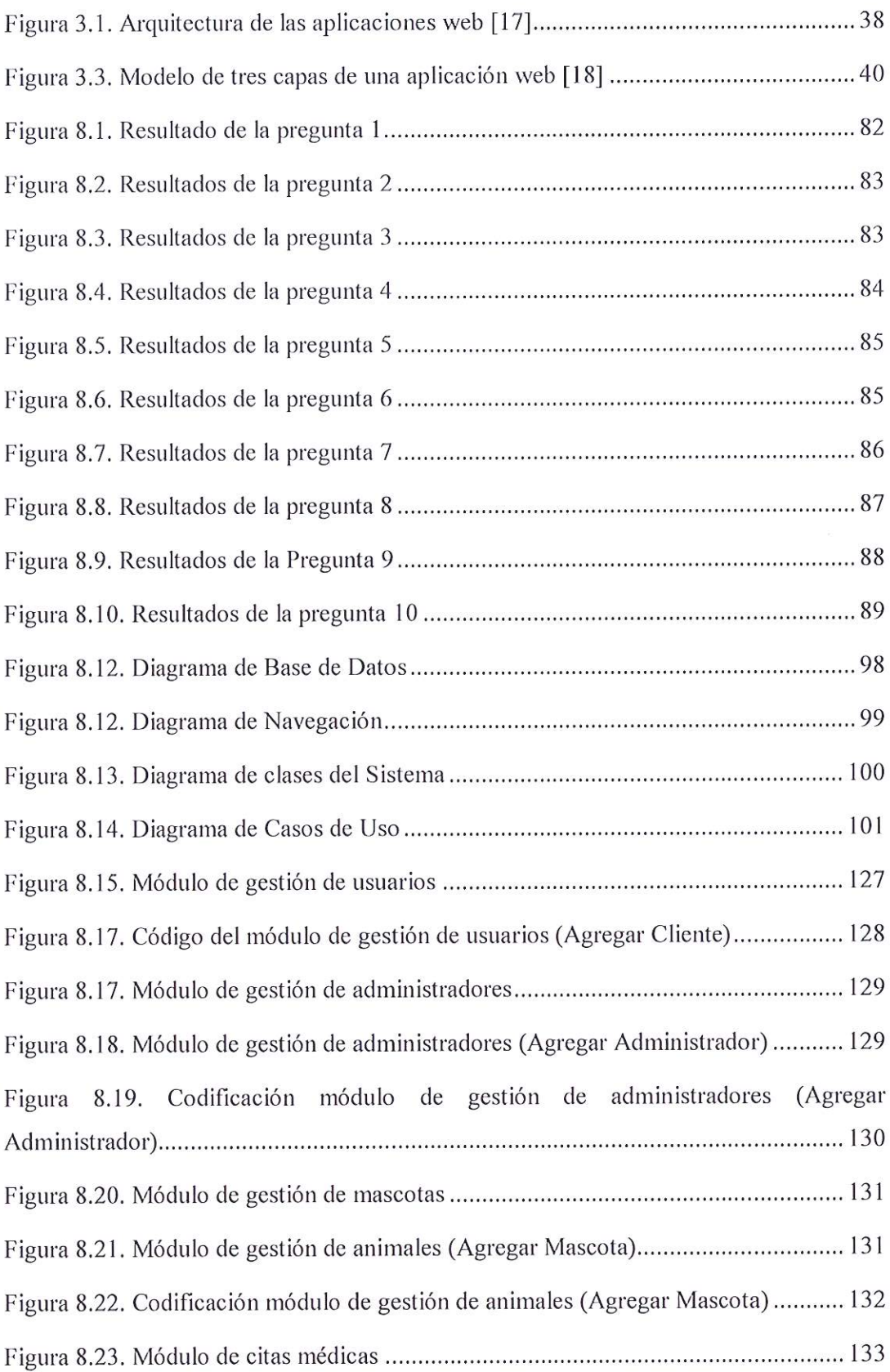

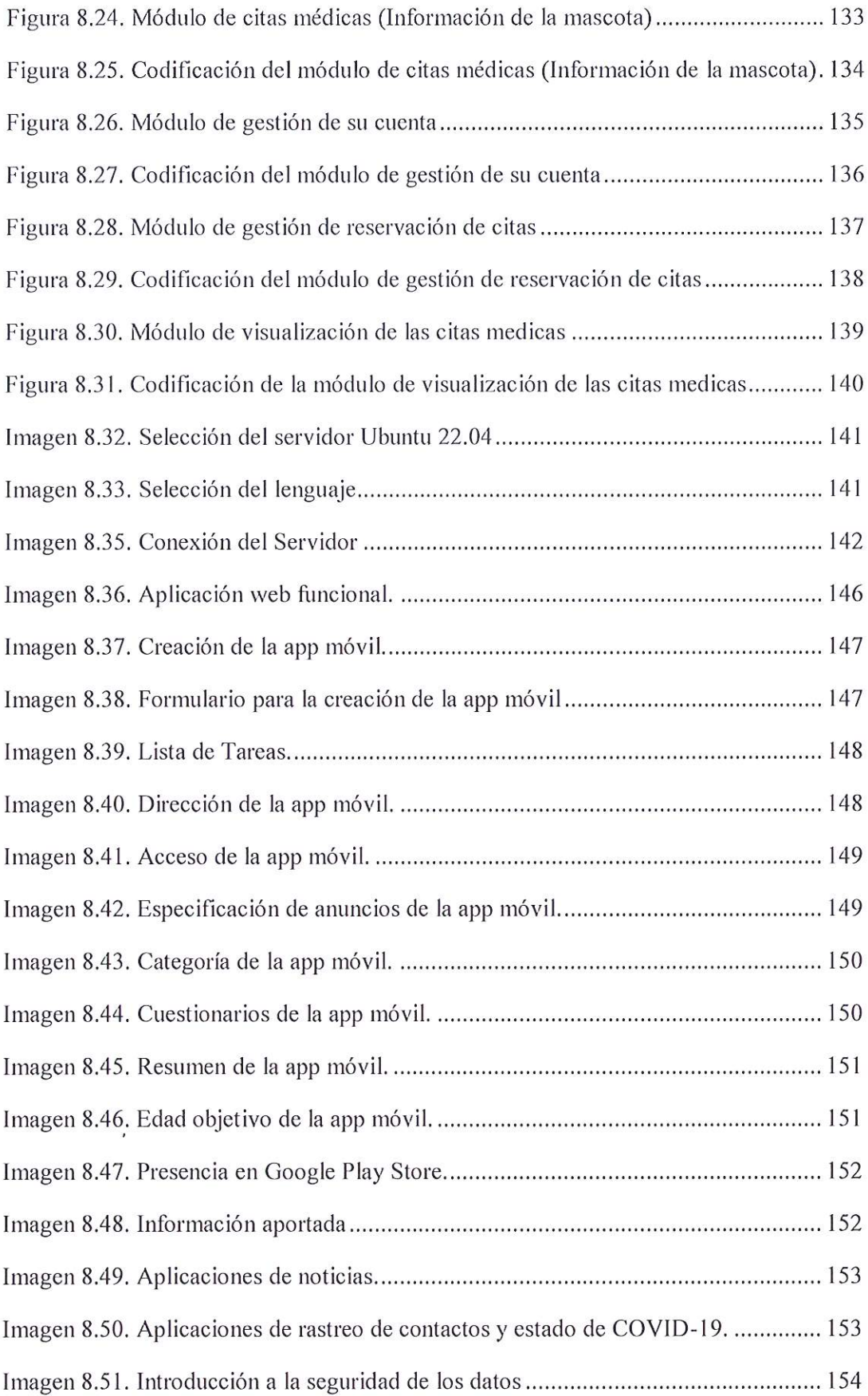

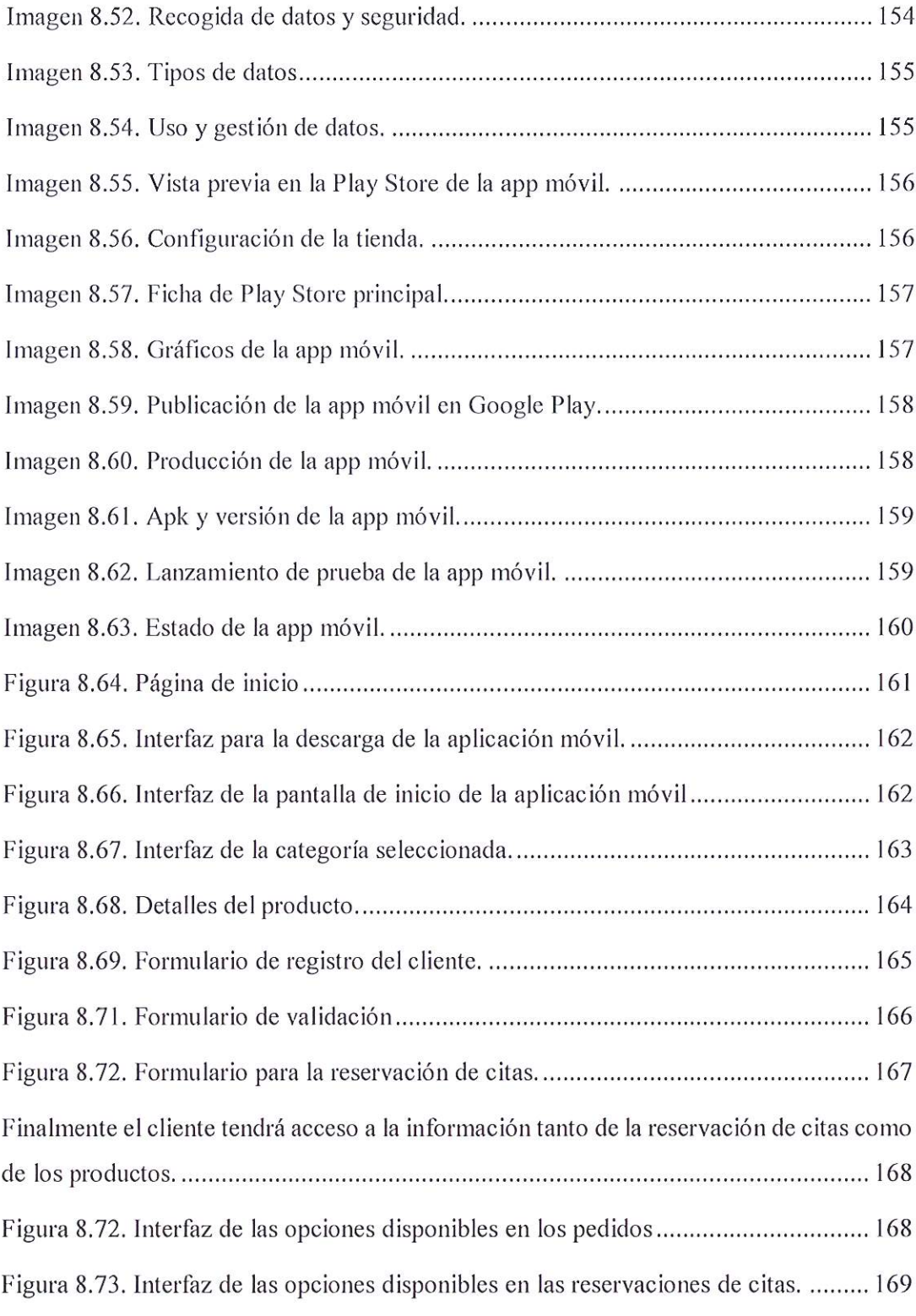

 $\frac{1}{2}$ 

# ÍNDICE DE TABLAS

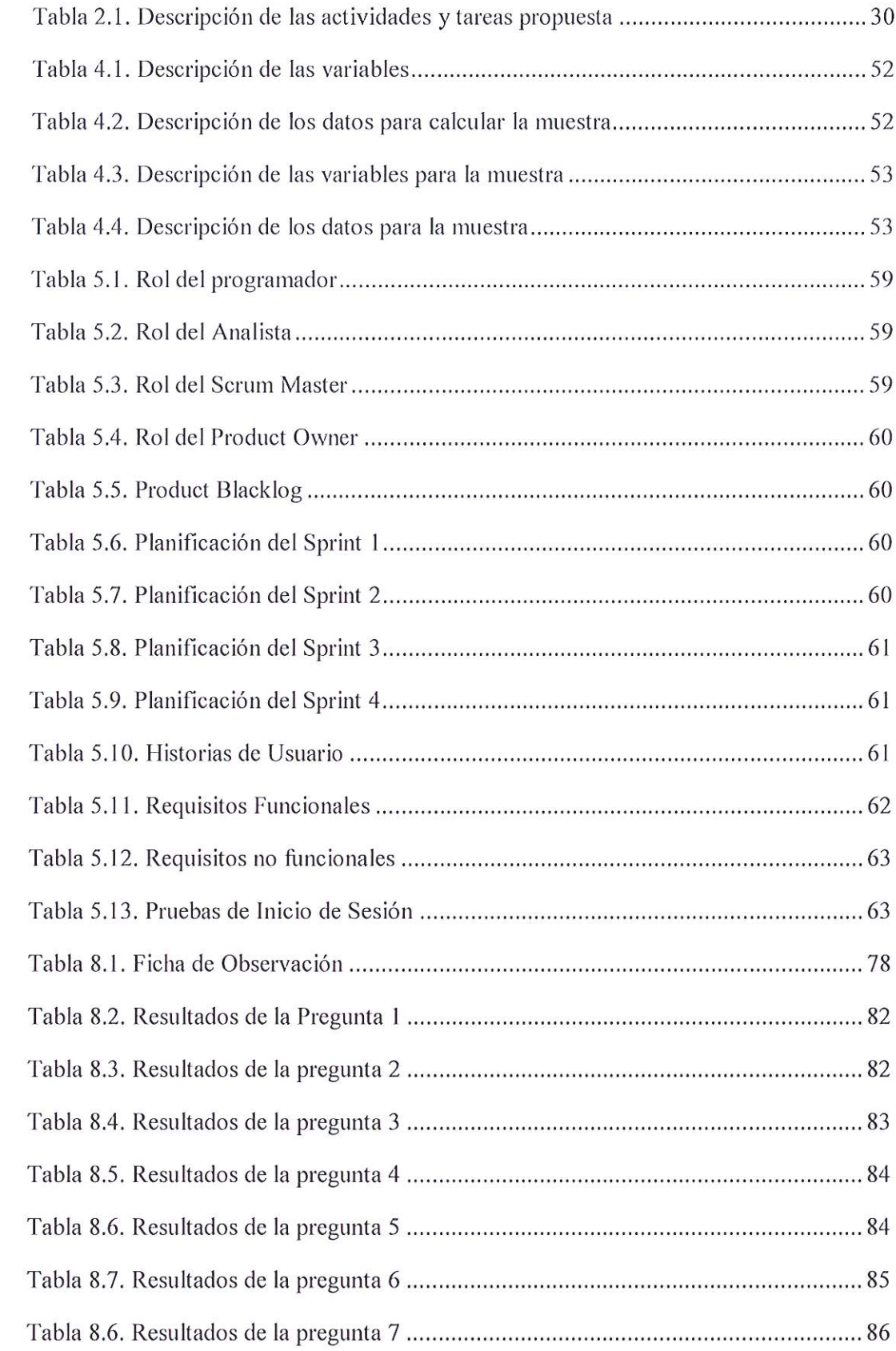

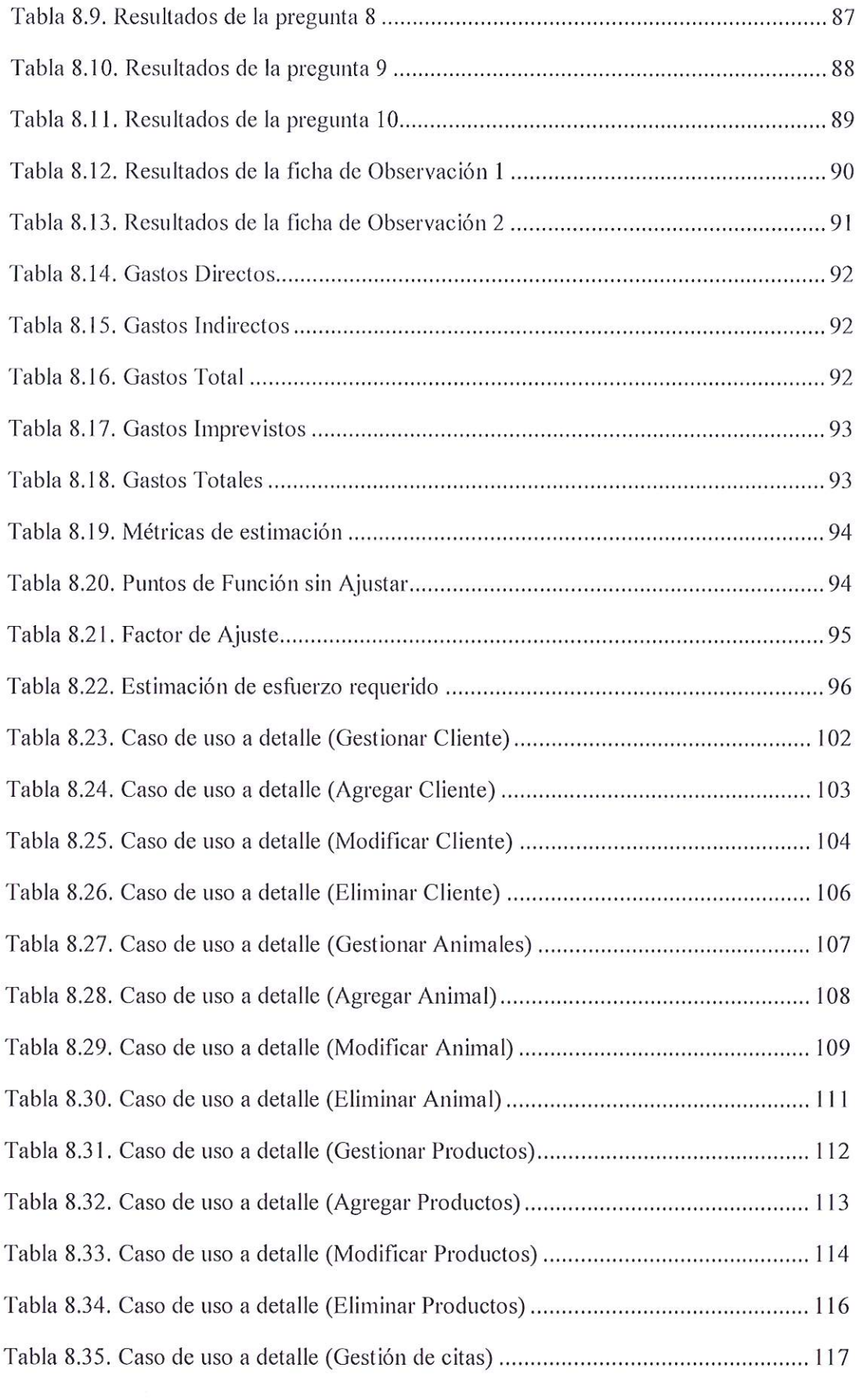

 $\label{eq:2.1} \Psi_{\rm{eff}} = \frac{1}{2} \left( \frac{1}{2} \right) \left( \frac{1}{2} \right) \left( \frac{1}{2} \right) \left( \frac{1}{2} \right)$ 

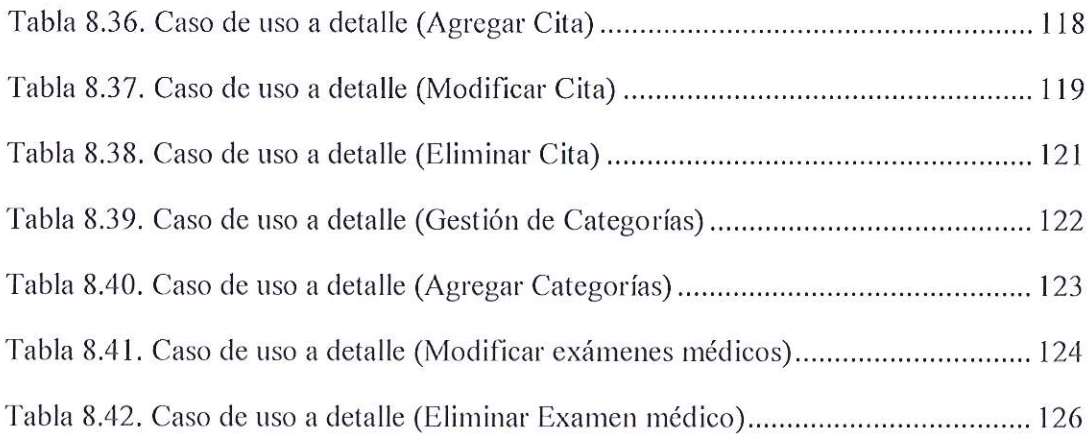

#### UNIVERSIDAD TÉCNICA DE COTOPAXI

#### **FACULTAD DE CIENCIAS DE LA INGENIERÍA Y APLICADAS**

TITULO: "DESARROLLO DE UNA APLICACIÓN WEB Y MÓVIL PARA LA RESERVACIÓN DE CITAS Y VENTAS ONLINE EN LA VETERINARIA "PATITAS VET" UBICADA EN EL CANTÓN LATACUNGA PROVINCIA DE COTOPAXI"

#### Autores:

Jessenia Stefanny Bastidas Arévalo

Bryan Alexis Toapanta Chancusig

#### **RESUMEN**

El presente proyecto ejecutado en la veterinaria "Patitas VET" en la ciudad de Latacunga, tiene como objetivo el desarrollo de una aplicación web y móvil enfocada en la reservación de citas y gestión de pedidos, en la cual se identificó que debido a la pandemia ha ocasionado problemas como la aglomeración de personas en el local bien sea para agendar una cita o por alguna consulta, por consecuencia se tomó como principal problemática la falta de un sistema que permita a los clientes tener el conocimiento necesario de los servicios que presta la veterinaria así como también los productos que se van implementando en la veterinaria. Por lo cual para el proceso de desarrollo de los aplicativos se recolectó la información aplicando metodologías, herramientas y técnicas, como entrevista, encuesta y fichas de observación para la identificación de necesidades y obtención de los requerimientos, por tal motivo se crea la aplicación web con los lenguajes de programación Django, HTML y CSS, para el desarrollo de la aplicación móvil Kotlin, Javascrip y como base de datos POSTGRESSQL mientras que la metodología SCRUM se utiliza para la gestión y elaboración de diferentes artefactos para las aplicaciones mencionadas anteriormente. El aplicativo cuenta con un administrador que será la propietaria de la veterinaria que se encargará de la gestión de clientes, mascotas y productos a ofertarse, gestión de las reservaciones de citas, y de esta manera dar cumplimiento con el objetivo de crear un aplicativo para la reservación de citas y gestión de pedidos de la veterinaria Patitas "VET" en la ciudad de Latacunga.

Palabras Claves: Django, Javascrip, Kotlin, Pedidos, Reservación

#### TECHNICAL UNIVERSITY OF COTOPAXI

#### **FACULTY OF ENGINEERING AND APPLIED SCIENCES**

TITLE: "DEVELOPMENT OF A WEB AND MOBILE APPLICATION FOR THE BOOKING OF APPOINTMENTS AND ONLINE SALES IN THE "PATITAS VET" VETERINARY MEDICAL LOCATED IN THE CANTON LATACUNGA PROVINCE OF COTOPAXI"

#### **Authors:**

Jessenia Stefanny Bastidas Arévalo

Bryan Alexis Toapanta Chancusig

#### **ABSTRACT**

The objective of this project carried out at the "Patitas VET" veterinary clinic in the city of Latacunga is to develop a web and mobile application focused on booking appointments and order management, in which it was identified that due to the pandemic there has been caused problems such as the agglomeration of people in the premises, either to schedule an appointment or for any query, as a consequence the lack of a system that allows clients to have the necessary knowledge of the services provided by the veterinarian was taken as the main problem, as well as the products that are being implemented in the veterinary. Therefore, for the development process of the applications, the information was collected by applying methodologies, tools and techniques, such as interviews, surveys and observation sheets for the identification of needs and obtaining the requirements, for this reason the web application is created with the programming languages Django, HTML and CSS, for the development of the mobile application Kotlin, Javascript and POSTGRESSQL as a database, while the SCRUM methodology is used for the management and elaboration of different artifacts for the applications mentioned above. The application has an administrator who will be the owner of the veterinarian who will be in charge of managing clients, pets and products to be offered, management of appointment reservations, and in this way comply with the objective of creating an application for reservation of appointments and order management of the veterinary Patitas "VET" in the city of Latacunga.

Keywords: Django, Javascript, Kotlin, Requests, Reservation.

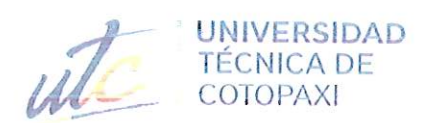

 $\mathbb{R}^n$ 

#### **CENTRO DE IDIOMAS**

# AVAL DE TRADUCCIÓN

En calidad de Docente del Idioma Inglés del Centro de Idiomas de la Universidad Técnica de Cotopaxi; en forma legal CERTIFICO que:

La traducción del resumen al idioma Inglés del trabajo de titulación cuyo título versa: "DESARROLLO DE UNA APLICACIÓN WEB Y MÓVIL PARA LA RESERVACIÓN DE CITAS Y VENTAS ONLINE EN LA VETERINARIA "PATITAS VET" UBICADA EN EL CANTÓN LATACUNGA PROVINCIA DE COTOPAXI", presentado por: Jessenia Stefanny Bastidas Arévalo y Bryan Alexis Toapanta Chancusig, estudiantes de la Carrera de: Sistemas, perteneciente a la Facultad de Ciencias de la Ingeniería y Aplicadas, lo realizaron bajo mi supervisión y cumple con una correcta estructura gramatical del Idioma.

Es todo cuanto puedo certificar en honor a la verdad y autorizo a los peticionarios hacer uso del presente aval para los fines académicos legales.

Latacunga, septiembre del 2022

Atentamente, **CENTRO** DE IDIOMAS Mg. Marco Beltrán

DOCENTE CENTRO DE IDIOMAS-UTC CI: 0502666514

## **1. INFORMACIÓN GENERAL**

**Título:** Desarrollo de una aplicación web y móvil para la reservación de citas y ventas online en la veterinaria "Patitas VET" ubicada en el cantón Latacunga provincia de Cotopaxi.

### **Fecha de inicio:**

Abril-2022

## **Fecha de finalización:**

Agosto-2022

### **Lugar de ejecución:**

(Cotopaxi/Latacunga/Latacunga/Av. Marco Aurelio Subía y Río Angamarca junto al Miduvi)

**Facultad que auspicia:** Ciencias de la Ingeniería y Aplicadas

**Carrera que auspicia:** Ingeniería en Informática y Sistemas Computacionales

**Proyecto de investigación vinculado:** Desarrollo de Software

## **Equipo de Trabajo:**

**Investigador 1:** Bastidas Arévalo Jessenia Stefanny

**Investigador 2:** Toapanta Chancusig Bryan Alexis

**Investigador 3:** Ing. Edwin Quinatoa

## **Área de Conocimiento:**

06 Informacion y Comunicación (TIC) / 061 Información y Comunicación (TIC) / 0613 Software y desarrollo y análisis de aplicativos.

#### **Línea de investigación:**

Tecnologías de la información y comunicación (TICS)

## **Sub líneas de investigación de la Carrera:**

Ciencias Informáticas para la modelación de Sistemas de Información a través del desarrollo de software.

## **2. INTRODUCCIÓN**

## **2.1. EL PROBLEMA**

#### **2.1.1. Situación Problemática**

Una encuesta reciente que han completado más de 3.200 dueños de mascotas en cuatro países ha revelado que una cuarta parte de los propietarios han retrasado o perdido citas durante la pandemia de la COVID-19. [1]

La encuesta realizada por la asociación mundial de salud animal Health for Animals, mostró que más de una de cada diez mascotas se habían perdido tratamientos de rutina esenciales, como las primeras vacunas. [1]

Los propietarios mencionaron la preocupación por la exposición al coronavirus fuera de sus "burbujas sociales" como una de las principales razones por las que faltaron a sus citas. [1]

Estos resultados revelan impactos secundarios aún más preocupantes de la pandemia, como que los dueños de mascotas fueron reacios al veterinario y el sufrimiento de la salud animal como consecuencia principal", dijo el Dr. Simon Doherty, profesor titular de Salud y Bienestar Animal en la Queen's University Belfast y expresidente de la British Veterinary Association (BVA). "La realidad es que los servicios veterinarios han sido reconocidos como esenciales durante toda la pandemia porque la salud animal es un elemento central de la salud pública. Si las mascotas no reciben atención médica rutinaria, incluida la vacunación, podríamos ver un aumento de las enfermedades que se pueden provenir y otros problemas de salud". [1]

Una gran cantidad de clínicas veterinarias han tomado medidas para reducir el riesgo de propagación de la COVID-19, y el 47 % de los propietarios encuestados señalaron que su centro veterinario ofrecía citas online. Una cifra que es más del doble que antes de la pandemia. Tres cuartas partes de los dueños de mascotas que utilizaron la telemedicina veterinaria durante la pandemia dijeron que estaban satisfechos o extremadamente satisfechos con el servicio. Más del 60 % dijo que sería más probable que acudieran a una consulta veterinaria si pudieran hacerlo de manera virtual. [1]

En la ciudad de Latacunga existe la veterinaria "Patitas VET" que es un centro de atención para animales ubicado junto al terminal terrestre, en la actualidad la falta de un sistema informático a complicado que la veterinaria brinde un servicio de agendamiento y control del historial clínico para los clientes de manera satisfactoria además el hecho de que diariamente acuden a la veterinaria varios posibles clientes en busca del servicio que se

oferta para las mascotas, ha ocasionado varios problemas de los cuales son: los dueños de las mascotas no tienen conocimiento del control de vacunación de sus mascotas debido a que se lo lleva registrado en un carnet y en la mayoría de los casos el carnet se pierde o el veterinario no entrega el carnet al dueño. Actualmente el control del historial clínico de los pacientes se lo realiza en un cuaderno, ocasionando en la mayoría de casos la falta de información imposibilitando el conocimiento de la observación y análisis clínico de la anterior cita con esto se está evitando el seguimiento correcto del tratamiento indicado a las mascotas. El agendamiento de citas en la mayoría de los casos se realiza por teléfono y en otros el paciente llega sin previa cita ocasionando aglomeraciones, lo cual cambiaría si se llevaran los registros de forma ordenada y anticipada. Los documentos en muchos de los casos no resultan legibles lo cual complica el acceso al historial clínico de la mascota y en otras ocasiones también resulta complicado por la pérdida de los archivos y en el peor de los casos el deterioro de los documentos donde se encuentra la información del paciente.

#### **2.1.2. Formulación del problema**

¿Cómo se mejoraría los procesos de reservación de citas médicas y gestión de pedidos de productos para los clientes de la veterinaria "Patitas VET"?

## **2.2. OBJETO Y CAMPO DE ACCIÓN**

#### **2.2.1. Objeto de Estudio**

Sistematizar la reservación de citas y gestión de pedidos de productos de la veterinaria "Patitas VET"

#### **2.2.2. Campo de Acción**

Y para el campo de acción, el cual está definido por Nomenclatura Internacional de la UNESCO para los campos de Ciencia y Tecnología, tomaremos la siguiente nomenclatura: 3300 Ciencias Tecnológicas / 3304 Tecnología de Los Ordenadores / 3304.17 Sistemas en Tiempo Real. Esta es la nomenclatura que más apegada se encuentra a nuestro problema de investigación.

## **2.3. BENEFICIARIOS**

#### **2.3.1. Beneficiarios Directos**

Propietario y empleados de la Veterinaria "Patitas VET" Cantidad de Beneficiarios: 2

#### **2.3.2. Beneficiarios Indirectos**

Clientes de la Veterinaria "Patitas VET" Cantidad de Beneficiarios: 50

#### **2.4. JUSTIFICACIÓN**

El presente estudio se enfoca en el desarrollo e implementación de un sistema web y móvil para la Veterinaria "Patitas VET" ubicada en el cantón Latacunga provincia de Cotopaxi, ya que debido al Covid-19, situación que se está atravesando tanto a nivel nacional como mundial, la veterinaria se ha complicado en la forma en el que se acostumbraba a realizar la reservación de citas médicas, anteriormente se las realizaba de forma presencial ocasionando aglomeraciones o vía telefónica en donde no tenía mucha veracidad, en la actualidad no es lo más conveniente, al detectar esta situación y con el respectivo estudio el equipo de investigación da como solución el desarrollo las aplicaciones web y móvil brindando una opción innovadora y diferente al resto de veterinarias existentes en la ciudad de Latacunga.

Para el desarrollo de la propuesta tecnológica se utilizaran metodologías de investigación para el levantamiento de datos, como una de ellas es la metodología de campo ya que con esta podremos realizar entrevistas al dueño de la veterinaria para así llegar a dar solución del problema y por medio de ella también se realizaron encuestas a los clientes fijos por lo que se utilizara la metodología cualitativa para la entrevista al dueño y la metodología cuantitativa para poder obtener una tabulación de cada una de las preguntas que se les aplico distintos clientes para saber si es de utilidad de la propuesta del software.

Para el desarrollo del software se analizara cada uno de los componentes investigados para dar a conocer las soluciones que se puede dar a la veterinaria por medio de la aplicación web y móvil, para ello se ofrecerá servicios y productos que expende; para la reservación de citas el cliente podrá visualizar un calendario con las fechas disponibles para solicitar la cita médica para su mascota, el historial clínico podrá ser visualizado por el dueño para que tenga información clara de cómo fue atendida su mascota y el stock para que el cliente pueda observar la lista de productos que expende la veterinaria y por medio de ella pueda realizar la compra de los productos que necesite para su mascota. El administrador podrá tener acceso a todo para ver las citas médicas creadas, crear el historial clínico después de ser atendida la mascota y ver las compras que se han ejecutado por medio del cliente.

Para la ejecución y progreso de los módulos del proyecto se han seleccionado una metodología de desarrollo ágil por cada aplicación, para la aplicación web se utilizará la metodología Scrum y para la aplicación móvil la metodología de desarrollo Mobile-D, las cuales permite tener una mejor organización en el proyecto debido a que la empresa se dedicará a la prestación de un servicio como es la reservación de citas se analizarán con detalle cada uno de los módulos, los cuales estarán diseñados para un buen manejo por parte del administrador y finalmente el resultado de las aplicaciones estará disponible en el hosting y en la play store para mayor comodidad de los usuarios ya que se las subirá al servidor poniéndolas a disposición de los clientes de la veterinaria.

Por lo tanto dará como resultado un proyecto innovador que ayudará tanto al dueño de la veterinaria como a sus diferentes clientes brindando un seguro y eficaz servicio al poder reservar sus citas médicas y comprar diferentes productos a través de las aplicaciones desde cualquier lugar en el que se encuentre el cliente.

## **2.5. HIPÓTESIS**

¿Si se desarrolla una aplicación web y móvil entonces ayudara al proceso de servicio de reservación de citas y gestión de pedidos de productos en la veterinaria?

**Variable Dependiente:** Desarrollo de aplicación web y móvil.

**Variable Independiente:** Servicio de reservación de citas y gestión de pedidos en la Veterinaria "Patitas VET".

## **2.6. OBJETIVOS**

## **2.6.1. Objetivo General**

Implementar una aplicación web y móvil para la reservación de citas y gestión de pedidos de productos mediante la utilización de lenguajes de programación en entorno libre en la veterinaria "Patitas VET" de la cuidad de Latacunga.

## **2.6.2. Objetivos Específicos**

- Realizar un estudio bibliográfico de los antecedentes teóricos relacionados con sistemas web, aplicaciones móviles, citas médicas y gestión de pedidos basados en sistemas orientados a objetos; para el agendamiento de citas y gestión de pedidos de la veterinaria "Patitas VET" a partir de la literatura científica que sirva de base teórica para la investigación.
- Desarrollar una aplicación web y móvil mediante la utilización de herramientas y prácticas agiles.
- Alojar la aplicación web y móvil en un dominio de hosting y una cuenta de play store.

## **2.7. SISTEMA DE TAREAS**

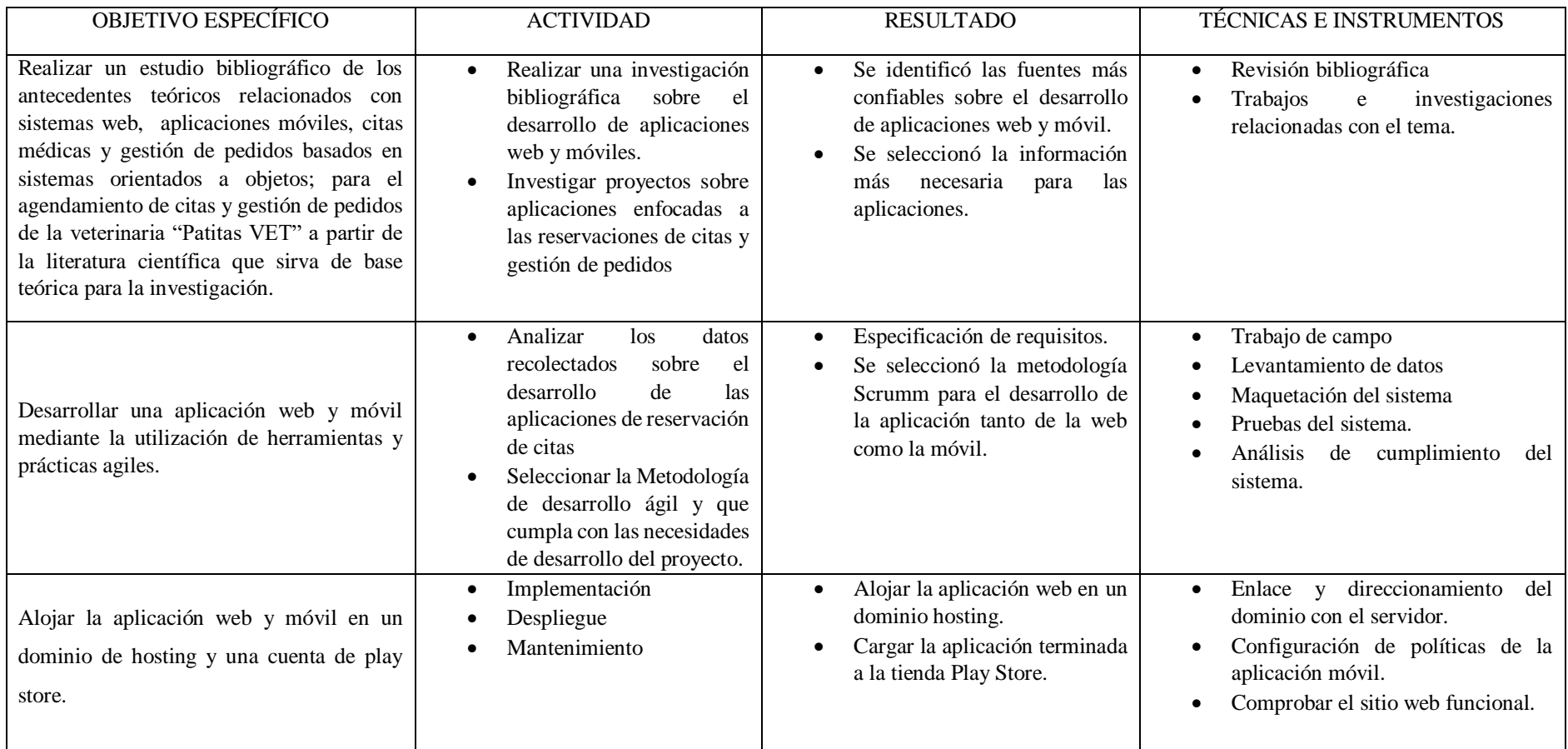

Tabla 2.1. Descripción de las actividades y tareas propuesta

## **3. FUNDAMENTACIÓN TEÓRICA**

### **3.1. ANTECEDENTES**

Con la finalidad de obtener información referente a la aplicación web y móvil para el agendamiento de citas y ventas online, se ha investigado en diferentes fuentes bibliográficas, bibliotecas virtuales y repositorios de proyectos de varias Universidades a nivel nacional e internacional permitiendo así conocer la metodología, herramientas que utilizaron en el desarrollo del proyecto.

La finalidad de esta implementación es brindar al administrador, personal médico y asistentes la automatización de la búsqueda de la información de los registros de las mascotas (pacientes), dueños de las mascotas (clientes) y veterinarios de la clínica, que permita de tal manera la correcta gestión de procesos y servicios que la clínica veterinaria ofrece a sus mascotas, la posibilidad de mantener la forma óptima y segura los registros de sus actividades. El alcance de este proyecto incluye:

- Control del registro de mascotas
- Control de agendamiento de citas medicas
- Gestión de pedidos de productos

La importancia de esta propuesta pretende satisfacer las necesidades de manera urgente en los registros con la implementación del sistema web, así como también mejorar los procesos que manualmente se han venido realizando para obtener información confiable, evitando gastos innecesarios en papelería.

#### **3.1.1. Veterinaria Patitas VET**

En primeras instancias funcionaba como una peluquería canina al cambiarse de propietario y ser fundada el 27 de Diciembre del 2018 como veterinaria "PATITAS VET", se vio en la necesidad que la ciudadanía necesitaba de un médico que atendiera a sus mascotas con medicinas para mejorar la salud de cada una de ellas ya que por el sector no existía ninguna veterinaria que diera servicios, y tampoco que expendieran productos o accesorios que era de vital importancia para sus mascotas y así fue creada la veterinaria por una necesidad que se suscitó en el sector.

## **3.2. INVESTIGACIONES REALIZADAS**

Rafael Menéndez en el artículo publicado en el 2015 titulado "Historia del desarrollo de aplicaciones Web" nos detalla: "El concepto de la aplicación web no es nuevo. De hecho, uno de los primeros lenguajes de programación para el desarrollo de aplicaciones web es el "Perl". Fue inventado por Larry Wall en 1987 antes de que internet se convirtiera en accesible para el público en general. Pero fue en 1995 cuando el programador Rasmus Lerdorf puso a disposición el lenguaje PHP con lo que todo el desarrollo de aplicaciones web realmente despegó." [2]

En la actualidad la mayoría de aplicaciones PHP, como Google, Facebook, Wikipedia y mucha más que hoy en día son utilizadas con gran frecuencia es por ello que no está demás decir que falta infinidad de aplicaciones que serán creadas a futuro para mejorar la vida de las personas y ayudar con la relación que existe en la actualidad con la tecnología. [2]

En el blog de Rafael Menéndez tenemos información que nos detalla la evolución de las aplicaciones web, y empezamos con Netscape, el navegador web más antiguo y popular, que anunció una nueva tecnología, JavaScript, lo que permite a los programadores cambiar de forma dinámica el contenido de una página Web que había sido hasta el momento texto estático. Esta tecnología permite un nuevo enfoque para el desarrollo de aplicaciones Web, que eran, y aún hoy, mucho más interactivas para los usuarios. Por ejemplo, la instantánea de Google, que muestra los resultados de búsqueda en un momento en que la palabra se escribe, hace un uso intensivo de JavaScript. La actualización del sitio web de productos de Microsoft también utiliza esta tecnología. [2] Byron Vernaza en su investigación del 2015 titulado "Implementación de aplicación móvil para Android o IOS con realidad aumentada y geolocalización para asistencia y generación de citas en veterinarias del sur de Guayaquil sincronizado con gestor de contenido web publicitario" nos dice que el avance tecnológico hoy en día trata de brindar soluciones óptimas y de gran utilidad a las personas, de tal manera que se conviertan en herramientas de ayuda en las actividades diarias de cada usuario, la siguiente solución informática ha sido diseñada con el enfoque de apoyar a personas que cuentan con mascotas en sus hogares, mediante su utilización a través de un dispositivo móvil. Las clínicas y centros veterinarios buscan satisfacer las necesidades de sus clientes y ellos a su vez buscan elegir el mejor centro veterinario para el cuidado de sus mascotas, es así que entre los objetivos principales del presente proyecto está el de agilitar todo el proceso que conlleva a mantener la salud de los animales de compañía, permitiendo desde su funcionalidad ubicar, elegir, solicitar servicios en veterinarias y realizar seguimientos del mismo, etc... Mediante la metodología de campo se procedió a recolectar información necesaria, que permitieran identificar las necesidades cada uno de los usuarios que solicitan servicios veterinarios, de manera que, estás sean cubiertas en su totalidad. En lo

que respecta a la funcionalidad del sistema planteado, ha sido desarrollada mediante el uso de software libre, que además minimiza sus costos y permiten su ejecución en diferentes plataformas. [3]

En la Universidad del Salvador los autores Alegría Santos, Martínez Cornejo, Ramos Urquilla y Santos Lara (2015), presentaron un sistema automatizado que plantea reducir el tiempo de atención de las consultas que los médicos brindan a sus pacientes, de tal manera también explicaron que la implementación de este sistema permitirá: Agilizar los procesos clínicos de los pacientes. Es decir, se llevará un mejor control y almacenamiento del registro y búsqueda del expediente clínico, control de ecografías, cirugías programadas, entre otros. Evitará el procesamiento manual y físico de la información, ya que esta genera duplicidad, errores y gastos adicionales para la Clínica Veterinaria (pág. 23). Los recursos de la clínica se optimizaron en gran medida permitiendo disminuir el presupuesto del mismo, también se vio una mejora en la productividad de las actividades y servicios que brinda el centro médico. Es importante mencionar que el sistema implementado en la universidad del salvador aporto en gran medida en este proyecto durante la etapa de análisis del controlar el flujo de la información, que se manipula de forma constante en un centro médico. [4]

Es esencial para un centro médico poder controlar el proceso de agendamiento de sus pacientes, así como el proceso clínico, este fue un punto importante que se consideró en el proyecto que se implementó en la veterinaria San Martín, donde los autores Albán Núñez y Toala Alejandro (2018), manifestaron que es necesario:

Un sistema que ayude a brindar dichos servicios que conllevan acciones de registro, diagnóstico, tratamiento y seguimiento de manera oportuna y automatizada lo cual da como uno de los resultados la reducción de pérdida de tiempo en el momento de atención. (pág. 19)

La automatización que se realizó en el centro médico San Martín sin duda redujo el tiempo estimado en la realización de cada actividad lo cual permitió controlar el flujo de la información clínica de los pacientes al tener un sistema que gestione de forma rigurosa los datos médicos.

Este aspecto fue de suma importancia para el desarrollo de este proyecto debido a que se pudo definir la necesidad de optimizar los procesos de agendamiento y de historia clínica dentro del centro veterinario Durán, con la finalidad de reducir el tiempo de atención que reciben los clientes. [5]

Es importante que el software de una veterinaria este alojado con la mayor seguridad posible para proteger la integridad de la información médica de los pacientes, este aspecto fue considerado en el siguiente proyecto que se implementó en Animal's Vet donde los autores Grefa Ajon y Aragon Vargas (2019), manifestaron que es necesario que el sitio web este:

Alojada en un servidor web (por medio de una base de datos) haciéndola persistente, y que esté disponible para el personal administrativo del lugar. Así poder evitar las sanciones que se imponen de acuerdo a la Resolución de AGROCALIDAD 12, en la cual se detalla que se debe llevar un registro del personal que labora en el lugar, y los datos actualizados y precisos de los animales que ingresan a la veterinaria para de esta manera seguir actualizando el permiso de funcionamiento. (pág. 22)

Todo centro médico veterinario de cumplir con la ley de protección de los datos clínicos de los pacientes con la finalidad de poder mantener las normas de seguridad establecida por Agrocalidad y no perder su credencial de funcionamiento.

Es necesario mencionar que este aspecto del proyecto ayudo en gran medida decidir sobre los alojamientos y los niveles de seguridad que cada uno ofrece, así como la velocidad de transferencia de los datos como de las políticas de soporte que brindan, con la finalidad de proteger la integridad de la información clínica de la Veterinaria Durán. [6]

Mantener organizada la información médica de los pacientes es importante para disminuir el tiempo de búsqueda y de consulta de los datos, según el autor Guerrero Zúñiga (2015), menciona que: "La importancia de llevar un control y registro de historias clínicas veterinarias es contar con todos los datos del paciente, de sus enfermedades, de estudios realizados, tratamientos, intervenciones, realizadas al fin de brindar la mejor asistencia médica al paciente" (pág. 24). Sin embargo, es necesario que se pueda disponer de un repositorio donde se pueda ir almacenando los registros médicos de las mascotas de forma cronológica. El diseño arquitectónico planteado del historial clínico en esta investigación fue de gran ayuda para la construcción de los componentes de las interfaces de calendario y de la ficha de clínica del historial médico. [7]

Según Ariana Rivas y Marlos Pluas en su investigación titulada DISEÑO E IMPLEMENTACIÓN DE UNA APLICACIÓN WEB PARA INVENTARIO DE PRODUCTOS Y CONTROL DE MASCOTAS PARA VETERINARIA "MULTICENTRO DE LAS MASCOTAS" nos dice que mediante el análisis de la información recogida, se determinó que es esencial que tanto el propietario de la veterinaria, en este caso el Doctor, como el cliente o dueño del paciente puedan visualizar

la evolución de la mascota mediante la aplicación web, lo cual es sumamente factible para los clientes ya que en caso de solicitar una cita o realizar algún tipo de consulta como: datos personales, datos de la mascota, entre otros, podrían realizarlo mediante el sistema sin necesidad de acudir personalmente al local.

También se llegó a la conclusión que es necesario que el Doctor tenga a su disposición el stock actualizado de los productos que posee en la veterinaria, sin necesidad de acudir a las perchas para saber cuántos artículos tiene actualmente.

El sistema a implementarse permitirá que el Doctor además de realizar consultas, ingreso de nuevas mascotas e inventarios de productos, pueda realizar la facturación de cada uno de los servicios solicitados por el cliente, brindando así un mejor servicio a su distinguida clientela. De esta manera la veterinaria "Multicentro de las Mascotas" podrá realizar sus procesos de manera sistematizada y en el menor tiempo posible. [8]

Evelyn Castro Flores como autor de la investigación realizada en el 2018 y titulada "DESARROLLO DE UN PROTOTIPO DE UNA APLICACIÓN WEB DESDE DISPOSITIVOS MÓVILES (SMARTPHONES) PARA REALIZAR LA GESTIÓN DE SERVICIOS VETERINARIOS" nos detalla en su resumen lo siguiente: El presente proyecto consiste en la creación de un prototipo de una aplicación web el cual facilitará la gestión de los servicios veterinarios y se lo desarrollará en el lenguaje PHP utilizando además Laravel que facilita la lógica de la programación, JQuery y JavaScript se lo utilizará para las funcionalidades dentro del navegador web, Validaciones, etc. Acompañado de HTML5 y CSS3 para visualización de la parte gráfica junto a la base MySQL 5 que será la base de datos para almacenamiento, el diseño de la página externa WordPress necesita además un hosting o alojamiento web que será 1&1y un dominio de internet ya que con el desarrollo de esta aplicación se espera lograr que al agilizar el proceso de los servicios veterinarios cada vez más personas tomen conciencia sobre el cuidado de la salud de sus mascotas y acudan con regularidad a los chequeos veterinarios con esta aplicación web se permitirá agendar una cita médica veterinaria para cada mascota y crear una ficha medica de cada paciente con su correspondiente historial médico actualizado con los datos de cada uno y ciertos síntomas en caso de ser necesario de manera que el veterinario conozca de manera oportuna los síntomas de cada paciente permitiendo así una atención veterinaria óptima. Al finalizar el desarrollo de este prototipo de aplicación web para la veterinaria Mascotas Felices, se puede evidenciar la ventaja que supone tanto para la veterinaria y las mascotas, especialmente para los dueños de las mascotas el contar con herramientas que faciliten la comunicación directamente

con su veterinario, logrando una mayor fluidez, es muy importante, mantener un registro de toda la atención realizada a cada una de ellas, en caso de cambiar de veterinario o simplemente para mantener datos más exactos de cada atención. [9]

## **3.3. PRINCIPALES REFERENTES TEÓRICOS**

### **3.3.1. Clínica Veterinaria**

Una clínica veterinaria es un centro de atención y hospitalización para animales que te ofrece todos los servicios que el mantenimiento de su buena salud requiere. En este sentido, su catálogo es más variado que el que te puede proporcionar la consulta de un veterinario establecido por su cuenta. [10]

### **3.3.2. Gestión de Pedidos**

La gestión de pedidos es una actividad que se lleva a cabo entre el momento en que una empresa recibe un pedido y el momento en que el personal del almacén recibe instrucciones de enviar los productos para cumplir con el pedido. Asimismo, se utiliza el término procesamiento de pedidos. [11]

#### **3.3.3. Gestión de la Información**

Gestión de la información (GI) es la denominación convencional de un conjunto de procesos por los cuales se controla el ciclo de vida de la información, desde su obtención (por creación o captura), hasta su disposición final (su archivo o eliminación). Tales procesos también comprenden la extracción, combinación, depuración y distribución de la información a los interesados. El objetivo de la gestión de la información es garantizar la integridad, disponibilidad y confidencialidad de la información. [12]

#### **3.3.4. Agendamiento de citas**

La cita de atención médica es el trámite que permite agendar una atención, identificar al paciente, comprometer al especialista de la salud, proveer insumos y medicamentos y planificar la prestación de servicios de salud a un paciente en un área determinada de la medicina. [13]

#### **3.3.5. Agendamiento de citas Online**

El agendamiento de citas online, sin duda alguna descongestiona las salas de espera y optimiza el tiempo tanto de los usuarios de una empresa, como de los trabajadores, ya que
estos últimos no tendrán que estar pendientes de separar o cancelar citas, sino que el mismo sistema permite a los clientes realizar esta acción. [14]

## **3.4. APLICACIÓN WEB**

Básicamente, es un sitio web que tras ser tratado por un programador se ha podido adaptar para que los usuarios puedan acceder a través de un servidor web utilizando Internet mediante un navegador, ya sea Chrome, Mozilla, Microsoft Edge, etc.

En simples palabras, TechTarget menciona que "una aplicación web es un programa de aplicación que se almacena en un servidor remoto y se entrega a través de la interfaz de navegador".

Hoy en día, la gran mayoría de las veces que accedes a una aplicación web es a través de tu teléfono celular. Es un error bastante común pensar que una aplicación web es la que está en la pantalla de tu móvil, cuando, en realidad, son accesos directos: llegas a las apps web mediante un navegador. [15]

## **3.4.1. Arquitectura de las Aplicaciones Web**

Una aplicación Web es proporcionada por un servidor Web y utilizada por usuarios que se Conectan desde cualquier punto vía clientes Web (browsers o navegadores). La arquitectura de un Sitio Web tiene tres componentes principales:

- Un servidor Web
- Una conexión de red
- Uno o más clientes

El servidor Web distribuye páginas de información formateada a los clientes que las solicitan. Los requerimientos son hechos a través de una conexión de red, y para ello se usa el protocolo HTTP. Una vez que se solicita esta petición mediante el protocolo HTTP y la recibe el servidor Web, éste localiza la página Web en su sistema de archivos y la envía de vuelta al navegador que la solicitó. [16]

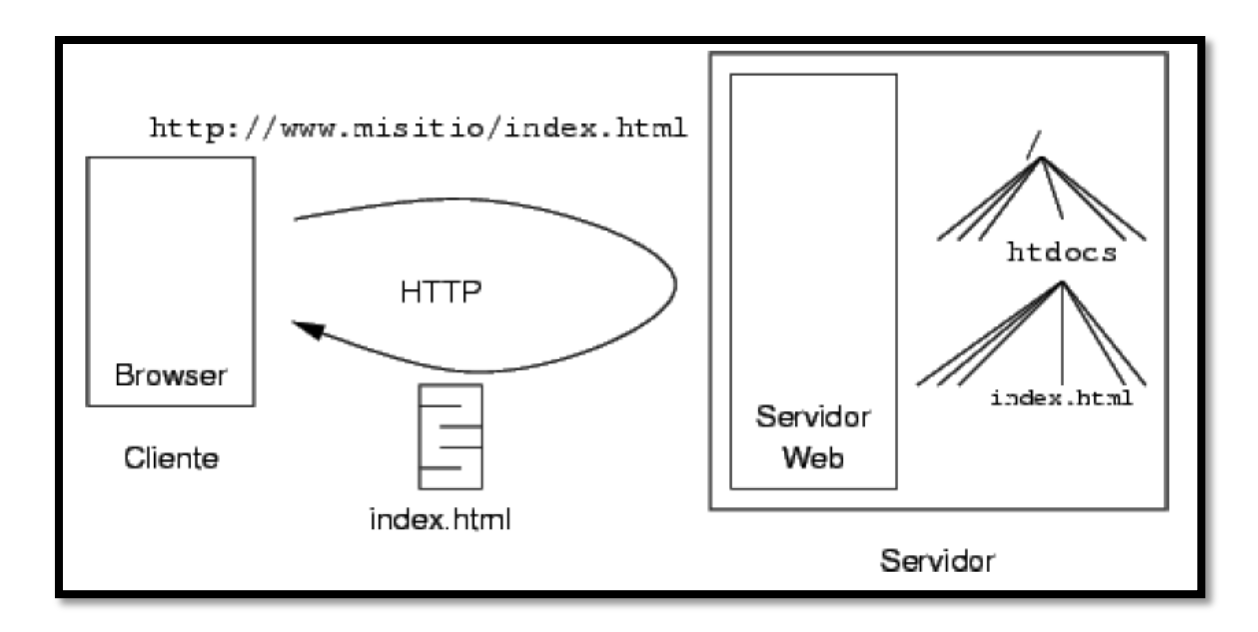

Figura 3.1. Arquitectura de las aplicaciones web [17]

## **3.4.2. Componentes de una Aplicación Web**

La colección de páginas son en una buena parte dinámicas (ASP, PHP, etc.), y están agrupadas lógicamente para dar un servicio al usuario. El acceso a las páginas está agrupado también en el tiempo (sesión). Los componentes de una aplicación Web son: [16]

### **Lógica de negocio**

- Parte más importante de la aplicación.
- Define los procesos que involucran a la aplicación.
- Conjunto de operaciones requeridas para proveer el servicio.

### **Administración de los datos.**

Manipulación de BD y archivos.

### **Interfaz**

- Los usuarios acceden a través de navegadores, móviles, PDAs, etc.
- Funcionalidad accesible a través del navegador.
- Limitada y dirigida por la aplicación.

### **3.4.3. Estructura de una Aplicación Web**

### **3.4.3.1. Modelo de tres capas**

Está diseñada para superar las limitaciones de las arquitecturas ajustadas al modelo de dos capas, introduce una capa intermedia (la capa de proceso) Entre presentación y los

datos, los procesos pueden ser manejados de forma separada a la interfaz de usuario y a los datos, esta capa intermedia centraliza la lógica de negocio, haciendo la administración más sencilla, los datos se pueden integrar de múltiples fuentes, las aplicaciones web actuales se ajustan a este modelo. [16]

Las capas de este modelo son:

### **Capa de presentación (parte en el cliente y parte en el servidor)**

- Recoge la información del usuario y la envía al servidor (cliente)
- Manda información a la capa de proceso para su procesado
- Recibe los resultados de la capa de proceso
- Generan la presentación
- Visualizan la presentación al usuario (cliente)

### **Capa de proceso (servidor web)**

- Recibe la entrada de datos de la capa de presentación
- Interactúa con la capa de datos para realizar operaciones
- Manda los resultados procesados a la capa de presentación

### **Capa de datos (servidor de datos)**

- Almacena los datos
- Recupera datos
- Mantiene los datos
- Segura la integridad de los datos

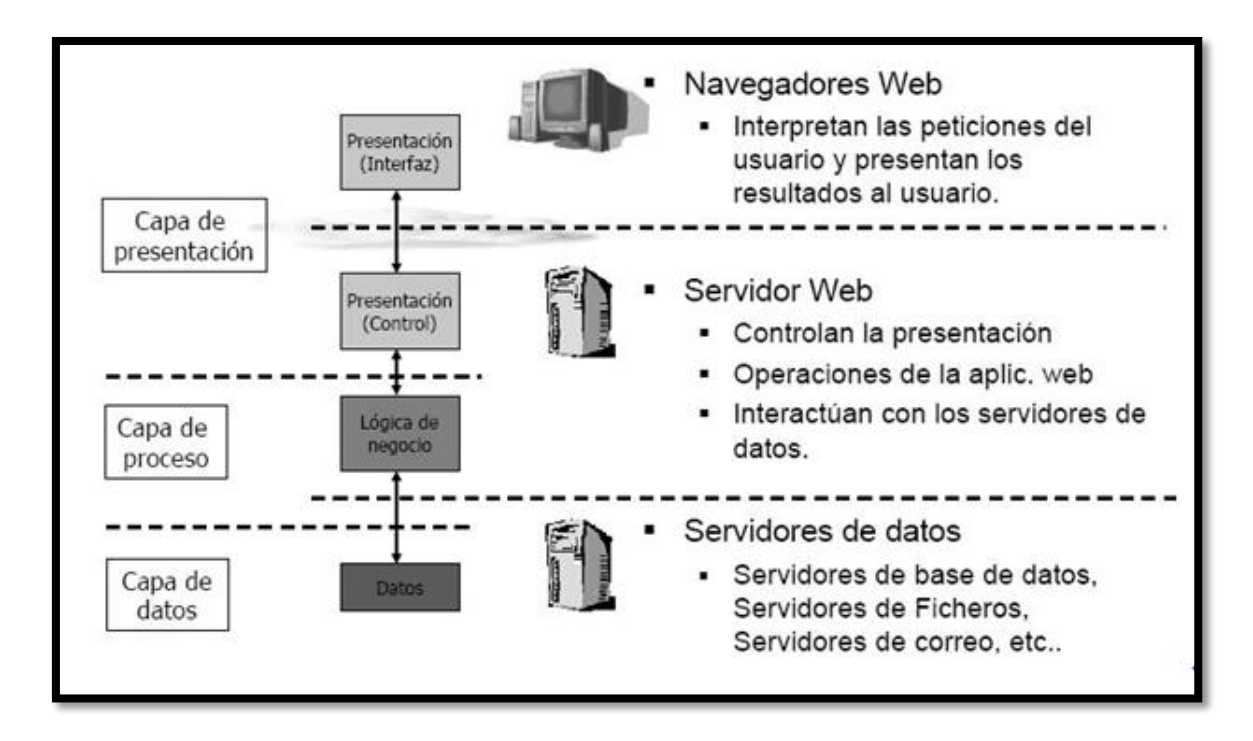

Figura 3.3. Modelo de tres capas de una aplicación web [18]

### **3.5. APLICACIÓN MÓVIL**

Una aplicación web es un tipo de software que se codifica en un lenguaje que pueda ser soportado y ejecutado por los navegadores de Internet o por una intranet o red local.

Cada día es más común que empresas y negocios habiliten este tipo de soluciones informáticas ajustadas a los servicios que ofrecen y a los requerimientos de sus clientes. Las aplicaciones web se ejecutan por medio de un navegador web y no necesitan ser instaladas en tu pc o smartphone, ya que los datos o archivos utilizados están almacenados en una red o en la nube.

Las aplicaciones web se relacionan estrechamente con el almacenamiento de datos en la nube, ya que toda la información requerida está en servidores web, que además de alojar la información, la envían a nuestros dispositivos cuando es requerida. [19]

#### **3.5.1. Tipos de Aplicaciones Móviles**

### **3.5.1.1. Aplicaciones hibridas**

Se construye de forma similar a una página web, pero se utilizan a través de un navegador integrado dentro de una aplicación nativa. Las apps híbridas permiten aprovechar el uso de algunas de las funcionalidades del dispositivo móvil y simular la experiencia de usuario como si se tratase de una app nativa, ya que se adaptan al dispositivo como tal.

Este tipo de apps es recomendable para proyectos efímeros y requiere menor inversión en desarrollo al mantener una sola fuente de código.

Uno de los inconvenientes que presenta este tipo de app es que se ve afectada la experiencia de usuario, limitando su velocidad y la integración de los dispositivos hardware, ya que accede a estos mediante plugins. [20]

## **3.6. ASPECTOS TEÓRICOS**

Para el desarrollo de la propuesta tecnológica se ha elegido dos tipos de investigación, los cuales servirán para la recopilación de información, una metodología para el desarrollo de las aplicaciones y una serie de herramientas de desarrollo.

### **3.6.1. METODOLOGÍAS DE INVESTIGACIÓN**

#### **3.6.1.1. Investigación Descriptiva**

La investigación descriptiva analiza las características de una población o fenómeno sin entrar a conocer las relaciones entre ellas. [21]

#### **3.6.1.2. Investigación de Campo**

La investigación de campo recopila los datos directamente de la realidad y permite la obtención de información directa en relación a un problema.

Este tipo de investigación es esencial para realizar otras como la exploratoria, la correlacional o la mixta. De hecho, en el método hipotético-deductivo (el utilizado en economía) suele ser el paso posterior al establecimiento de las hipótesis. Una vez sabemos qué buscamos, debemos recabar datos y para eso se realiza un trabajo de campo. [22]

#### **3.6.1.3. Instrumentos y Técnicas de Investigación**

### **3.6.1.3.1. Entrevista**

Una entrevista sirve para obtener algún tipo de información específica mediante un proceso de participación y conversación entre dos o más personas. La entrevista es un instrumento que se ha popularizado y cuyo uso se ha visto masificado en distintos oficios y prácticas profesionales debido a su carácter genuino y personal.

La entrevista se define como una conversación que, según las intenciones finales por las cuales es realizada, brindará unos resultados que permitirán avanzar con lo planteado. Debido a su carácter interactivo y a su semejanza con las conversaciones del día a día

entre las personas, tiene un fundamento menos limitativo o formal, que impulsa a obtener los resultados deseados. [23]

### **3.6.1.3.2. Encuesta**

Según la Real Academia Española, una encuesta es "un conjunto de preguntas tipificadas dirigidas a una muestra representativa de grupos sociales, para averiguar estados de opinión o conocer otras cuestiones que les afectan".

Las encuestas nos sirven para poder pedir información concreta y conocer mejor a nuestro público objetivo; con esta información seremos capaces de poder responder mejor a sus necesidades y expectativas. [24]

### **3.6.1.3.3. Observación**

Comúnmente, llamamos observación al acto de emplear la vista para obtener información a partir de un fenómeno de la realidad. Es una actividad común del ser humano y muchos otros animales dotados de distintos mecanismos de visión, que consisten en captar diversos tipos de radiación electromagnética (eso que llamamos luz).

Por otro lado, se llama observación también a uno de los primeros pasos de cualquier investigación que se rija por el método empírico-analítico, que es un modelo posible del método científico, muy empleado en las ciencias naturales y en las ciencias sociales. En ese sentido, la observación consiste en la recopilación directa de datos a partir de la naturaleza mediante trabajos de campo o trabajos de laboratorio. [25]

## **3.6.2. METODOLOGÍAS ÁGILES**

## **3.6.2.1. METODOLOGIA SCRUM**

La metodología Scrum es un proceso para llevar a cabo un conjunto de tareas de forma regular con el objetivo principal de trabajar de manera colaborativa, es decir, para fomentar el trabajo en equipo.

Con este método de trabajo lo que se pretende es alcanzar el mejor resultado de un proyecto determinado. Las prácticas que se aplican con la metodología Scrum se retroalimentan unas con otras y la integración de las mismas tiene su origen en un estudio de cómo hay que coordinar a los equipos para ser potencialmente competitivos. [26]

#### **3.6.2.1.1. Componentes del Scrum**

#### **3.6.2.1.1.1. Las reuniones**

**Planificación del Backlog:** Este evento, que a veces se conoce como limpieza del backlog, es responsabilidad del propietario del producto. Los principales trabajos del propietario del producto son dirigir el producto hacia su visión del producto y estar al tanto del mercado y los clientes. Por tanto, él o ella realizan el mantenimiento de esta lista utilizando los comentarios de los usuarios y del equipo de desarrollo para ayudar a priorizar y mantener la lista limpia y a punto para trabajar sobre ella en cualquier momento. [27]

**Seguimiento del Sprint:** En esta reunión, todo el equipo de desarrollo planifica el trabajo que se va a realizar (alcance) durante el sprint actual. Esta reunión la dirige el experto en scrum y, en ella, el equipo decide el objetivo del sprint. Posteriormente, se añaden historias de usuario específicas al sprint desde el backlog del producto. Estas historias siempre se adecuan al objetivo y también son acordadas por el equipo de scrum para que sea factible implementarlas durante el sprint.

Al final de la reunión de planificación, cada miembro del scrum debe tener claro qué se puede entregar en el sprint y cómo se puede entregar el incremento.

**Revisión del Sprint:** al final del sprint, el equipo se reúne en una sesión informal para ver una demostración o inspeccionar el incremento. El equipo de desarrollo muestra los elementos del backlog que ahora están "finalizados" a las partes interesadas y a los compañeros de equipo para recibir comentarios. El propietario del producto puede decidir si lanza o no el incremento, aunque en la mayoría de los casos el incremento se lanza.

Esta reunión de revisión también se produce cuando el propietario del producto repasa el backlog del producto basado en el sprint actual, que se puede utilizar en la próxima sesión de planificación de sprint. Para un sprint de un mes, pon el límite de tu revisión de sprint en un máximo de cuatro horas. [27]

#### **Los roles**

**Scrum Master:** Una responsabilidad clave del Scrum Master es ayudar al equipo a comprender y seguir la teoría de Scrum. Más específicamente el Scrum Master es responsable de establecer Scrum como se define en la Guía de Scrum.

Hacen esto ayudando a todos a comprender la teoría y la práctica de Scrum, tanto dentro del Equipo Scrum como de la Organización. El Scrum Master es, por tanto, el responsable de la efectividad del Scrum Team. Lo hacen al permitir que el equipo Scrum mejore sus prácticas, dentro del marco de Scrum. [28]

Product Owner (PO): El Product Owner es responsable de maximizar el valor del producto resultante del trabajo del equipo Scrum. La forma en que se hace esto puede variar ampliamente entre organizaciones, equipos Scrum e individuos.

Los Product Owners maximizan el valor del producto al representar y expresar la voz del cliente durante la duración del proyecto. Ellos son los responsables de entender las necesidades de los clientes, sus motivaciones y qué necesitan. Un producto no es útil para sus clientes si ese producto no cumple con sus expectativas y no satisface sus necesidades. [28]

Team: Es el equipo encargado de desarrollar y entregar el producto. Su trabajo es imprescindible: estamos hablando de una estructura horizontal auto-organizada capaz de auto-gestionarse a sí misma. [28]

#### **3.6.2.1.2. Elementos del Scrum**

### **3.6.2.1.2.1. Product Backlog**

El proceso comienza con la elaboración del llamado Product Backlog. Se trata de un archivo genérico que recoge el conjunto de tareas, los requerimientos y las funcionalidades requeridas por el proyecto. Cualquier miembro del equipo puede modificar este documento pero el único con autoridad para agregar prioridades es el Product Owner, responsable del documento. [28]

**Historias de Usuario:** Una historia de usuario es la unidad de trabajo más pequeña en un marco ágil. Es un objetivo final, no una función, expresado desde la perspectiva del usuario del software.

Una historia de usuario es una explicación general e informal de una función de software escrita desde la perspectiva del usuario final o cliente.

El propósito de una historia de usuario es articular cómo un elemento de trabajo entregará un valor particular al cliente. Ten en cuenta que los "clientes" no tienen por qué ser usuarios finales externos en el sentido tradicional, también pueden ser clientes internos o colegas dentro de tu organización que dependen de tu equipo. [29]

#### **3.6.2.1.2.2. Sprint Backlog**

Es un documento que recoge las tareas a realizar y quién las desempeña. Es interesante asignar las horas de trabajo que va a suponer realizar cada una de ellas y asignarlas a un coste. Si su volumen es muy grande, crear metas intermedias será un acierto.

El Sprint es el periodo en el que se realizan todas las acciones pactadas en el Sprint Backlog , que supone entregas parciales para ir testeando el producto final.

El ciclo anterior deberá repetirse hasta que todos los elementos del Blacklog hayan sido entregados. Entre los distintos Sprints no se deben dejar tiempos sin productividad. [28]

#### **3.6.2.1.2.3. Incremento**

Es el producto final utilizable de un sprint. En Atlassian, solemos demostrar el "incremento" durante la demostración de fin de sprint, donde el equipo muestra lo que se ha completado en el sprint. Es posible que no escuche la palabra "incremento" en ningún sitio, ya que a menudo se la conoce como la definición del equipo de "Finalizado", un hito, el objetivo del sprint o incluso una versión completa o un epic lanzado. Solo depende de la definición de "Finalizado" de tus equipos y de cómo defines tus objetivos del sprint. Por ejemplo, algunos equipos eligen lanzar algo a sus clientes al final de cada sprint. Por tanto, su definición de "finalizado" se correspondería con "lanzado". Sin embargo, es posible que esto no sea realista en otros tipos de equipos. Supongamos que trabajas en un producto basado en servidor que solo se puede lanzar a los clientes cada trimestre. Podrías elegir trabajar en sprints de 2 semanas, pero tu definición de "finalizado" podría corresponderse con la finalización de parte de una versión más grande que planeas lanzar toda junta. Por supuesto, cuanto más se demore el lanzamiento del software, mayor será el riesgo de que el software no cumpla lo que se espera de él. [27]

### **3.6.3. HERRAMIENTAS DE DESARROLLO**

#### **3.6.3.1. Django**

Django es un framework de desarrollo para Python que se emplea para la creación de páginas web. Se trata de una herramienta de código abierto y gratuito que cuenta con una comunidad amplia y que comparte recursos constantemente. Además, Django también cuenta con funciones de pago que pueden facilitar más el trabajo de los desarrolladores.

Django es una herramienta que se puede usar para el desarrollo full-stack de aplicaciones y páginas web, así como para el desarrollo de servidores. Está considerado como el mejor framework para el desarrollo de aplicaciones web con Python y es uno de los marcos de

desarrollo más demandados por los programadores que trabajan con este lenguaje en el desarrollo web. [30]

#### **3.6.3.2. Django Rest Framework**

Django Rest Framework es una herramienta que nos va a facilitar el desarrollo de APIs para nuestra web. Esto nos permitirá, acceder/modificar/eliminar datos del servidor desde una aplicación móvil. [31]

Para entender para qué sirve realmente Django, necesitamos fijarnos en cómo funcionan los servidores. Lo primero es que el servidor necesita enterarse de que tú quieres que te sirva una página web.

Imagina un buzón (puerto) en el que alguien está constantemente mirando si hay cartas entrantes (peticiones). Esto es lo que hace un servidor web. El servidor web lee la carta, y envía una respuesta con la página web. Pero para enviar algo, tenemos que tener algún contenido. Y Django nos ayuda a crear ese contenido. [32]

### **3.6.3.3. HTML**

El HTML es un lenguaje de marcación de elementos para la creación de documentos hipertexto, muy fácil de aprender, lo que permite que cualquier persona, aunque no haya programado en la vida, pueda enfrentarse a la tarea de crear una web. HTML es fácil y pronto podremos dominar el lenguaje. Más adelante se conseguirán los resultados profesionales gracias a nuestras capacidades para el diseño y nuestra vena artista, así como a la incorporación de otros lenguajes para definir el formato con el que se tienen que presentar las webs, como CSS. [33]

HTML sólo sirve para indicar como va ordenado el contenido de una página web. Esto lo hace por medio de las marcas de hipertexto las cuales son etiquetas conocidas en inglés como tags. [34]

#### **3.6.3.4. CSS**

El código CSS hace la vida más fácil al desarrollador front-end al separar las estructura de un documento HTML de su presentación. Dicho de otro modo el HTML actuaría como es esqueleto de la web, definiendo su estructura básica, y el CSS añadiría toda la capa de personalización sobre el que la web define su aspecto final.

Siguiendo este fundamento resulta muy fácil para un diseñador web realizar cambios en la apariencia de una web sin afectar de manera dramática a su contenido. El contenido

siempre será el mismo, solo cambia como aquello que podemos ver. CSS es fácil de entender y aprender, y nos da un potente control de cómo diseñar los documentos HTML. [35]

#### **3.6.3.5. JavaScript (JS)**

En pocas palabras, JavaScript es un popular lenguaje de programación de scripts para añadir funcionalidades interactivas y otros contenidos web dinámicos a las páginas web. Algunos ejemplos conocidos de contenido en JavaScript son los formularios rellenables, las presentaciones de galerías de fotos y los gráficos animados.

JavaScript es la última capa de funcionalidad en los sitios web altamente interactivos. HTML proporciona la estructura básica de la página. CSS es el elemento de moda de tu sitio web: determina el estilo de tu sitio. A continuación, JavaScript añade emoción.

Cuando se aprende JavaScript, es esencial entender la relación entre HTML, CSS y JavaScript, y cómo se unen para mostrar un sitio web. [36]

#### **3.6.3.6. jQuery**

Es que es mucho menos verboso, es decir, se puede hacer lo mismo con muchas menos líneas de código, y esa es la clave de su éxito. El lema de jQuery es "escribe menos, haz más".

Si se escribe menos código, los errores serán menos frecuentes y, por esto, la librería se hizo muy popular desde su aparición en el año 2006. Los desarrolladores encuentran apoyo en la librería para sus proyectos, que además cuentan con una excelente documentación oficial donde se explican todas las funcionalidades. El único inconveniente es que la página de jQuery está en inglés, como la mayoría de la documentación del mundo de la programación. [37]

#### **3.6.3.7. JAVA**

Java es un tipo de lenguaje de programación y una plataforma informática, creada y comercializada por Sun Microsystems en el año 1995.

Se constituye como un lenguaje orientado a objetos, su intención es permitir que los desarrolladores de aplicaciones escriban el programa una sola vez y lo ejecuten en cualquier dispositivo. [38]

#### **3.6.3.8. KOTLIN**

Se trata de un lenguaje de programación de tapado estático que puede correr sobre JVM, JavaScript y desde hace poco sin necesidad de ninguna de estas ya que paralelamente se está desarrollando en nativo con LLVM. Gracias a esto es totalmente interoperable con código Java lo que nos permite migrar de una forma gradual nuestros proyectos.

Si has oído hablar de Kotlin seguramente sea en el desarrollo de Android, pues desde el año 2019 Google se ha declarado Kotlin First es decir, los nuevos desarrollos se harán para Kotlin y una vez terminados se implementarán en Java. Esto hizo que el sector móvil se diese cuenta de la importancia de dicho lenguaje y se centrara en él. Es por ello que actualmente más del 80% de las 1000 apps más populares para Android usan Kotlin.

Pero diferencia de lo que comúnmente se cree, Kotlin no solo sirve para el desarrollo de aplicaciones Android, sino que a lo largo de sus años de desarrollo ha ido abriéndose puertas en otros sectores. [39]

#### **3.6.3.9. POSTGRESSQL**

Es un sistema de código abierto de administración de bases de datos del tipo relacional, aunque también es posible ejecutar consultas que sean no relaciones. En este sistema, las consultas relacionales se basan en SQL, mientras que las no relacionales hacen uso de JSON.

Como decíamos, se trata de un sistema de código abierto y además gratuito, y su desarrollo es llevado adelante por una gran comunidad de colaboradores de todo el mundo que día a día ponen su granito de arena para hacer de este sistema una de las opciones más sólidas a nivel de bases de datos.

Dos detalles a destacar de PostgreSQL es que posee data types (tipos de datos) avanzados y permite ejecutar optimizaciones de rendimiento avanzadas, que son características que por lo general solo se ven en sistemas de bases de datos comerciales, como por ejemplo SQL Server de Microsoft u Oracle de la compañía homónima. [40]

#### **3.6.3.10. UBUNTU 20.04**

Ubuntu 20.04.3 LTS con nombre en clave 'Focal Fosa' es la nueva actualización de mantenimiento de la versión de soporte extendido en curso de la distribución de Canonical, o lo que es lo mismo, la versión recomendada para nuevas instalaciones a partir de este momento en prácticamente todos los casos de uso.

Ubuntu 20.04.3 LTS con nombre en clave 'Focal Fosa' es la nueva actualización de mantenimiento de la versión de soporte extendido en curso de la distribución de Canonical, o lo que es lo mismo, la versión recomendada para nuevas instalaciones a partir de este momento en prácticamente todos los casos de uso.

Por supuesto, el lanzamiento de Ubuntu 20.04.3 LTS significa también el de Kubuntu, Xubuntu, Ubuntu MATE, Ubuntu Budgie y Lubuntu (además de los de Kylin y Studio), todas 20.04.3 LTS, con un ligero matiz diferenciador: mientras que Ubuntu goza de los cinco años de soporte, el cual llegará hasta abril de 2025. [41]

#### **3.6.4. PRUEBAS DE SOFTWARE**

Las pruebas de software son un conjunto de procesos con los que se pretende probar un sistema o aplicación en diferentes momentos para comprobar su correcto funcionamiento. Este tipo de pruebas abarca cualquier estadio del desarrollo del sistema, desde su creación hasta su puesta en producción. Lo interesante de las pruebas es que se puedan ejecutar de manera automática, para determinar en cualquier momento si tenemos una aplicación estable o si, por el contrario, un cambio en una parte ha afectado a otras partes sin que nos demos cuenta. [42]

Para resumir podemos concluir que:

- Las pruebas de software son un conjunto de técnicas que nos permiten asegurar la calidad del producto que estamos desarrollando en sus diferentes etapas del ciclo de vida.
- Aunque tienen un coste de desarrollo y mantenimiento extra, son especialmente útiles para facilitar la calidad del software a medio y largo plazo.
- El tipo y cantidad de pruebas tiene que ser acorde al producto que estamos desarrollando: no es lo mismo un producto grande que una aplicación web para anotar tareas.
- Todo software debería tener algún tipo de prueba para asegurar su calidad independientemente del tamaño del mismo o del número de personas involucradas en su desarrollo. [42]

### **3.6.5. ESTIMACIÓN DE COSTOS**

La estimación de los costes de las actividades puede necesitar de los resultados de los procesos de planificación de otras áreas como por ejemplo el cronograma del proyecto, el registro de riesgos y las asignaciones de personal. Debido a ello las estimaciones no pueden darse por definitivas hasta contar con tales informaciones.

Si la organización ejecutante no posee estimadores de costes formalmente formados, el equipo del proyecto deberá aportar los recursos y la experiencia necesarios para llevar a cabo la estimación de los costes del proyecto. [43]

## **4. MATERIALES Y MÉTODOS**

Para el desarrollo de aplicaciones, tanto aplicaciones webs como móviles, existen varias técnicas y métodos los cuales otorgan, en su mayor parte, una mejor comprensión del tema y facilitan su desarrollo.

En este caso, estas aplicaciones serán desarrolladas para el agendamiento de citas de la clínica veterinaria "Patitas VET", para lo cual, se utilizará las técnicas que den mayor facilidad en la investigación y que agilicen el proceso por el cual se desarrollarán estas aplicaciones.

## **4.1. METODOLOGÍAS DE INVESTIGACIÓN**

#### **4.1.1. Investigación Descriptiva**

A través de la investigación descriptiva se podrá conocer cuáles son las actividades y procesos que realiza la empresa, de esta manera se logrará determinar cuál es el problema a solventar con el desarrollo de la aplicación, de la misma manera permite construir una hipótesis en base a los datos recolectados.

#### **4.1.2. Investigación de Campo**

Con la investigación de campo se podrá recopilar los datos de las personas que acuden al centro veterinario y con qué frecuencia reservan citas para la atención de sus mascotas. Para la recolección de los datos mencionados se utilizará dos herramientas en específico: la entrevista al propietario de la empresa, las encuestas a los clientes de la veterinaria y la observación de como antiguamente se realizaban las reservaciones de citas.

#### **4.2. Instrumentos y técnicas de Investigación**

#### **4.2.1. Entrevista**

A través del uso de la entrevista se podrá obtener la información relevante para el desarrollo de las aplicaciones, esta entrevista será realizada al propietario de la veterinaria para conocer el punto de vista que este tenga sobre la viabilidad de la aplicación, la necesidad que se quiere solventar, como se está manejando el proceso de venta que la veterinaria tiene, y que es lo que el propietario solicita para dar solución a su necesidad.

Este es el método más efectivo que existe para la recolección de datos, en donde se aplica un cuestionario, el cual debe ser lo más preciso y claro posible, para de esta manera, obtener los datos más confiables para el desarrollo de las aplicaciones

#### **4.2.2. Encuesta**

Mediante la encuesta se podrá analizar cuáles son las necesidades de los clientes al momento de reservar las citas médicas de sus mascotas. De los datos obtenidos en la encuesta se logrará tener un desarrollo del proyecto más acorde a las necesidades del propietario y de los usuarios que utilizarán la aplicación.

Esta encuesta será aplicada a una muestra obtenida del total de la población que frecuentan en la veterinaria, de esta manera, se podrá analizar el nivel de aceptación que tiene la propuesta tecnología en la población involucrada.

#### **4.2.3. Observación**

Con la observación podremos verificar como en realidad se maneja la veterinaria al momento de atender a los clientes y sobre todo cual es la forma antigua que tiene el centro para reservar las citas para finalmente plasmar la información en una ficha la cual será de gran ayuda para determinar los problemas que se presentan al momento de realizar este proceso y así mejorar y brindar una solución satisfactoria en la funcionalidad de las aplicaciones.

## **4.3. DETERMINACIÓN DE LA POBLACIÓN Y MUESTRA**

### **4.3.1. Muestreo**

A través del muestreo se podrá obtener una fracción de la población a la cual debemos aplicar el estudio de campo. Esto es de gran ayuda ya que permitirá agilizar el proceso por el cual obtendremos la información para el desarrollo del proyecto, obteniendo resultados reales.

#### **4.3.2. Muestra**

La muestra será el resultado de las fórmulas obtenidas al realizar el cálculo de la población. Esta muestra será la que se utilizará para realizar el total de encuestas que se necesita en la investigación de campo**.**

#### **4.3.3. Población**

La población es el total de clientes que tiene aproximadamente la empresa. El dato del total de la población se obtendrá de las charlas realizadas con el propietario de la empresa.

Al momento en que se tiene la población se procederá a realizar las formulas necesarias para obtener la muestra deseada de la población especificada.

## **4.3.3.1. Calculo de población**

Con el siguiente procedimiento se calculará la muestra que debemos obtener con una población finita.

## **4.3.3.2. Población y muestra**

Población total a analizar: 52.

## **4.3.3.3. Descripción de las variables**

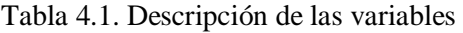

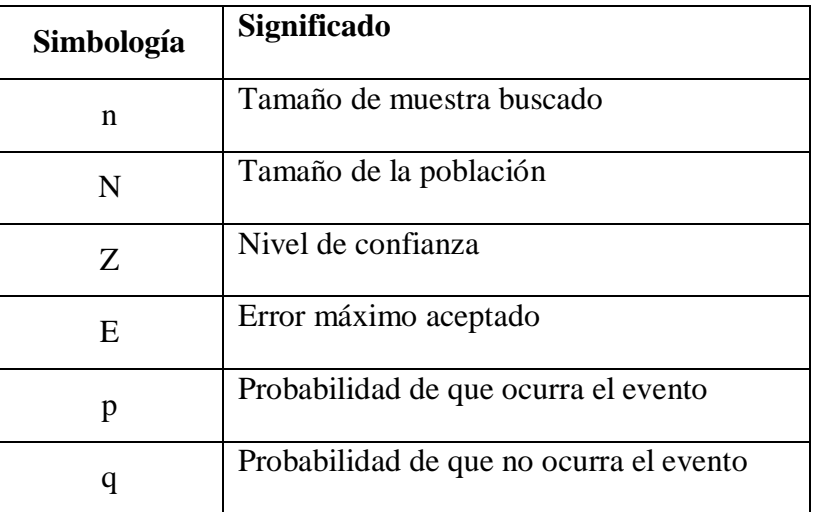

### **4.3.3.4. Descripción de los datos**

Tabla 4.2. Descripción de los datos para calcular la muestra

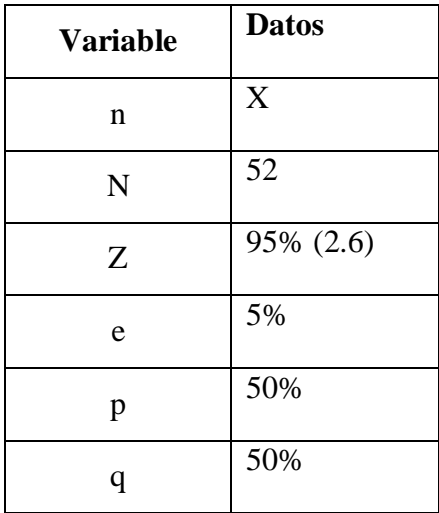

#### **4.3.3.5. Cálculo de la muestra**

$$
n = (N \times Z^2 \times p \times q) \div (e^2 \times (N-1) + Z^2 \times p \times q)
$$
  
n = (52 × 2.6<sup>2</sup> × 50 × 50) ÷ (5<sup>2</sup> × (52 – 1) + 2.6<sup>2</sup> × 50 × 50)

 $n=($  52  $\times$  6.76  $\times$  50  $\times$  50)  $\div$  (25  $\times$  (52 - 1) + 6.76  $\times$  50  $\times$  50)

 $n = (878800) \div (18175)$ 

## $n = 48$

La muestra a realizar para el proyecto será de 48 participantes.

Existen algunas estrategias por las cuales permiten tener resultados homogéneos y reducir el tamaño de los datos y la variabilidad de los resultados que se obtienen, por lo cual indica que la muestra en una población no tan numerosa, como la que se tiene actualmente, no debería sobrepasar de 30 a 40 participantes.

La muestra que se ha obtenido es de 48 participantes, de los cuales tomaremos el 50% del total a encuestar.

### **4.3.3.6. Descripción de las variables para la muestra**

Tabla 4.3. Descripción de las variables para la muestra

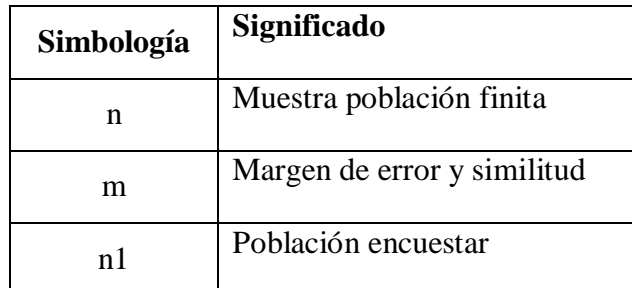

### **4.3.3.7. Descripción de los datos para la muestra**

Tabla 4.4. Descripción de los datos para la muestra

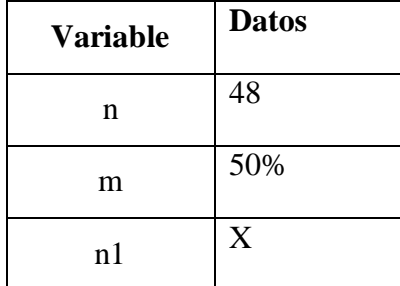

#### **4.3.3.8. Cálculo de la muestra**

 $n = (n \times m) \div 100$  $n1 = (48 \times 50) \div 100$  $n1 = 24$ 

Del total de 48 participantes obtenidos la muestra final se encaminará a 24 personas a las cuales se les realizará las encuestas formuladas.

### **4.4. METODOLOGÍAS DE DESARROLLO DEL PROYECTO**

#### **4.4.1. METODOLOGIA SCRUM**

Al no contar con mucho tiempo para el desarrollo y entrega de la propuesta tecnológica, se ha optado por la elección de una metodología ágil, en este caso, la metodología Scrum la cual aplicaremos tanto para la aplicación web como para la aplicación móvil. A través de esta se podrá obtener una mejor organización de la aplicación, esta permite dividir las funcionalidades del proyecto por iteraciones, de las cuales podemos seleccionar su orden de desarrollo, dependiendo de cuál sea la más importante para el proyecto. De esta manera se logrará minimizar los riesgos y errores que puedan presentar las aplicaciones al momento de realizar algún cambio o agregar alguna funcionalidad extra.

En Scrum se identificará 3 actores principales que son:

- Product Owner: Es el responsable de maximizar el valor del trabajo del equipo de desarrollo. La maximización del valor del trabajo viene de la mano de una buena gestión del Product Backlog.
- Scrum Master: Es el responsable de que las técnicas Scrum sean comprendidas y aplicadas en la organización. Es el manager de Scrum, un líder que se encarga de eliminar impedimentos o inconvenientes que tenga el equipo dentro de un sprint, aplicando las mejores técnicas para fortalecer el equipo de marketing digital.
- Equipo de desarrollo: Son los encargados de realizar las tareas priorizadas por el Product Owner. Es un equipo multifuncional y auto-organizado. Son los únicos que estiman las tareas del product backlog, sin dejarse influenciar por nadie.

### **4.4.1.1. Product Backlog**

El Product Backlog o pila de producto en un proyecto que sigue la metodología Scrum consiste en una lista con todos los requerimientos iniciales del producto que se va a desarrollar. Se trata de una lista dinámica, que irá evolucionando a medida que lo hace el producto y el entorno del proyecto. La finalidad de crear esta lista no es otra que identificar las necesidades del producto para lograr su máxima utilidad. [44]

#### **4.4.1.2. Historias de usuario**

Las historias de usuario son descripciones cortas y simples de una característica contada desde la perspectiva de la persona que desea la nueva capacidad, generalmente un usuario o cliente del sistema. Por lo general, siguen una plantilla simple:

- Como <Usuario>
- $\bullet$  Quiero <algún objetivo>
- $\bullet$  Para que  $\leq$ motivo $\geq$

Las historias del usuario a menudo se escriben en fichas o notas adhesivas, se almacenan en una caja y se organizan en paredes o mesas para facilitar la planificación y el debate. Como tal, cambian fuertemente el enfoque de escribir sobre las características a discutir. De hecho, estas discusiones son más importantes que cualquier texto que se escriba. [45]

### **4.4.1.3. Priorizaciones**

La priorización es el proceso de añadir un valor a una tarea, error, característica o escenario y luego ordenar de lo más a lo menos importante en función a ese valor asignado.

El priorizar los proyectos es esencial para gestionar y ejecutar eficazmente las tareas a medida que desarrollemos todas y cada uno de las especificaciones del desarrollo de una aplicación.

La clave para entregar con éxito un proyecto, se debe a la capacidad inherente de un Project Manager el cual se encarga de priorizar y ordenar eficazmente el flujo de trabajo del desarrollo; ya sean características, errores, u cualquier otra cosa que necesite una aplicación.

Él priorizar tareas de manera correcta es sin duda uno de los puntos fundamentales para el éxito, no solo en la creación de productos, proyectos si no en cualquier tarea que realice una empresa. Hablando en cuestión del desarrollo de software ya sea la creación de una aplicación muy grande y compleja o solo el agregado de alguna característica a la aplicación, podemos priorizar el orden y el flujo de trabajo para cumplir en tiempo y forma el proyecto o tarea.

Cuando se esté planeando una versión de una aplicación, se debe utilizar la priorización con el fin de agregar valor a los escenarios que está buscando crear con esa versión. La utilización de la priorización es importante para definir cuándo se desarrollan elementos específicos y cómo priorizará los errores que surgen durante todo el ciclo del desarrollo. Por otra parte la priorización permite a todos los miembros del equipo entender lo que es más importante y en qué deberían estar trabajando. [46]

#### **4.4.1.4. Sprint Planning**

El Sprint Planning (o planificación del Sprint) es uno de los cinco eventos de Scrum y es el primero que haremos al comenzar cada Sprint.

En esta reunión vamos a planificar QUÉ es lo que vamos a hacer durante el Sprint y CÓMO lo vamos a hacer.

El Sprint Planning tiene un timebox de hasta ocho horas para un Sprint de un mes. Si tenemos Sprints más acotados, la duración de esta ceremonia será adecuadamente más corta.

El objetivo es crear un Sprint Goal y un Sprint Backlog que incluye todos los elementos del Product Backlog requeridos para alcanzar el Sprint Goal acordado por todo el Equipo Scrum.

Al finalizar este evento, los Developers (desarrolladores) deben ser capaz de exponer cómo piensan alcanzar el Objetivo del Sprint. Si lo pueden expresar con claridad, tendremos una buena señal de que han debatido con cierta profundidad todos los ítems seleccionados y lo comprenden. Esto amplía la probabilidad que tienen de cumplir con sus estimaciones.

Durante la planificación interviene todo el Equipo Scrum, es decir, el Product Owner, el Scrum Master y los Developers.

El Scrum Master se debe asegurar de que este evento ocurra y se cumpla su objetivo. También actuará como facilitador para evitar salirse del timebox asignado, o evitar que ciertas personas acaparen todas las conversaciones y decisiones.

El Product Owner se debe asegurar de que los asistentes estén preparados para discutir los elementos más importantes del Product Backlog y cómo se relacionan con el Objetivo del Producto. Adicionalmente cualquier miembro del Equipo Scrum puede invitar a otros asistentes para brindar asesoramiento. [47]

## **5. ANÁLISIS Y DISCUSIÓN DE RESULTADOS**

### **5.1. RESULTADOS DE LA ENTREVISTA Y ENCUESTAS**

#### **5.1.1. Resultados de la Entrevista**

El presente análisis está basado en la entrevista realizada al gerente propietario de la veterinaria, el modelo de la entrevista realiza lo puede encontrar en la sección de anexos, Anexo D.

Con la entrevista realizada se logró deducir que la veterinaria no cuenta con un sistema que facilite la reservación de citas, debido a que actualmente todo se lo realiza de forma personal o por teléfono, es decir de manera limitada impidiendo y sin la organización correcta, provocando aglomeraciones en el centro veterinario y en algunos casos limitando la atención de los pacientes.

Al ser una veterinaria nueva no se encuentra actualizada en el campo de la tecnología, es por ello que se vio necesario desarrollar un sistema el cual permita llevar de manera más ordenada y segura la información de las reservaciones de citas lo cual mejorará la atención hacia los pacientes mejorando así la experiencia de los dueños de las mascotas en el centro veterinario y poder lograr que el negocio crezca.

Con este análisis se obtuvo el punto clave que fue las características o funcionalidades que desean tener en la aplicación móvil y la página web, para lograr cumplir el objetivo y cubrir cada una de las necesidades del cliente y así tener una aceptación dentro del mercado.

#### **5.1.2. Resultados de las Encuestas**

El análisis se realizó en base a las encuestas aplicadas a los clientes más frecuentes de la veterinaria "Patitas VET". El formato de la encuesta aplicada la podrá encontrar en la sección de anexos, Anexo E. Y los análisis respectivos a cada una de las preguntas se encuentran en la sección de anexos, Anexo G.

#### **5.2. Herramientas de programación**

Una herramienta de programación puede ser cualquier programa o utilidad de software que ayude a los desarrolladores o programadores de software a crear, editar, depurar, mantener y / o realizar cualquier tarea de programación o desarrollo específica. Una herramienta de programación también se conoce como herramienta de desarrollo de software. [48]

A continuación se detallan las herramientas de programación que se utilizarán en el desarrollo del proyecto.

### **5.2.1.1. Django**

Para el desarrollo de las aplicaciones se optó por utilizar Django debido a su ORM que abstrae la necesidad de escribir consultas SQL para crear tablas y consultar datos. Es bastante intuitivo de usar y tiene incluidas casi todas las consultas más comunes en su código además de que también soporta múltiples bases de datos, por lo que cambiar de motor de base de datos es bastante sencillo y tras unos cambios se puede migrar muy bien en Postgressql a MySQL o viceversa, únicamente cambiando ciertas líneas dentro de la configuración.

Django cuenta con el django admin panel, un panel de administración que viene instalado por defecto. Este administrador implementa un CRUD a la base de datos de una manera sencilla. Y, además, cuenta con un sólido sistema de permisos para restringir el acceso a los datos, otro de los motivos por el que se escogió este lenguaje de programación es la seguridad que brinda ante algún ataque y se encarga de mitigar XSS, XSRF, injecciones SQL, Clickjacking y otros.

#### **5.2.1.2. KOTLIN**

Kotlin es un lenguaje simple y fácil para leer y escribir, se lo escogió para el desarrollo de este proyecto porque toma lo mejor de Java y elimina aquello que esta demás para enfocarse en la productividad además de que brinda seguridad sobre los nulos y no tiene primitivos ofreciendo todas las características de un lenguaje orientado a objetos con un enfoque funcional.

## **5.2.1.3. POSTGRESQL**

Se decidió esta base de datos por las grandes ventajas que tiene entre las que podemos enumerar tenemos principalmente la instalación ilimitada y gratuita, está disponible para SO, Unix, Linux y Windows, en 32 y 64 bits lo cual hace que PostgreSQL sea un sistema multiplataforma.

PostgreSQL permite la configuración en cada equipo dependiendo del hardware siendo capaz de ajustarse al número de CPU y a la cantidad disponible de forma óptima, finalmente tenemos la estabilidad y confiabilidad tiene más de 20 años de desarrollo activo y constante mejora.

#### **5.2.1.4. Ubuntu Server 20.04**

Para el alojamiento de la aplicación web se decidió Ubuntu Server 20.4 por la estabilidad que brinda, proporcionando hasta diez años de seguridad bajo la suscripción UA-I. Esto da como resultado una plataforma estable para el despliegue de infraestructuras y aplicaciones que estén optimizadas. Tiene soporte para todas las arquitecturas principales como son x64-64, ARM v7, ARM64, POWER 8, POWER 9, IBM x390x (LinuxONE) e introduce soporte inicial para RISC-V.

### **5.2.1.5. Play Store**

Play store es la tienda oficial de google para descargar apps, en la actualidad es la plataforma más usada que existe y es solo para Android es por ello que se decidió subir la app móvil a esta tienda y que pueda estar a disponibilidad de todas las personas.

## **5.2.2. Interfaces de las aplicaciones**

En el anexo P se mostrará las interfaces más importantes que tienen las aplicaciones, y de esta manera se dará a conocer cómo funciona el sistema planteado con el anexo Q en donde se encuentran los manuales de usuario.

## **5.3. APLICACIÓN DE LA METODOLOGÍA SCRUM**

#### **5.3.1. Roles Scrum**

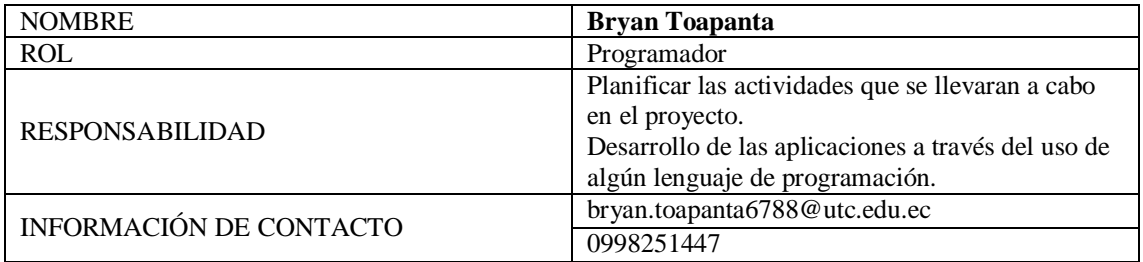

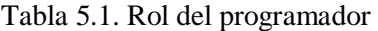

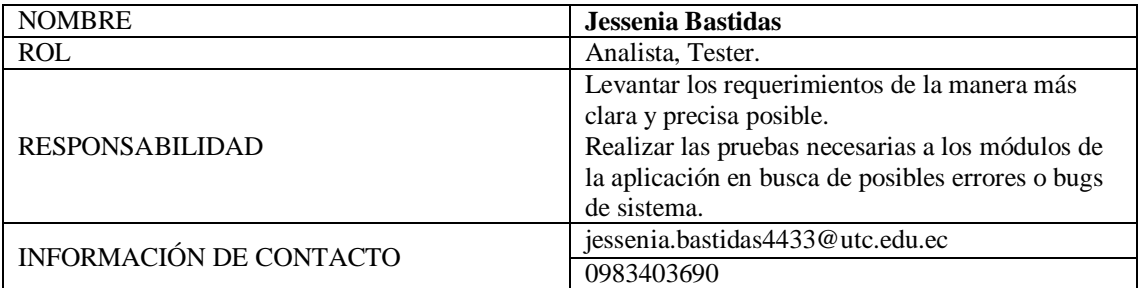

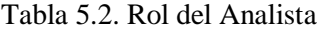

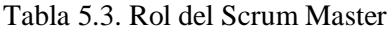

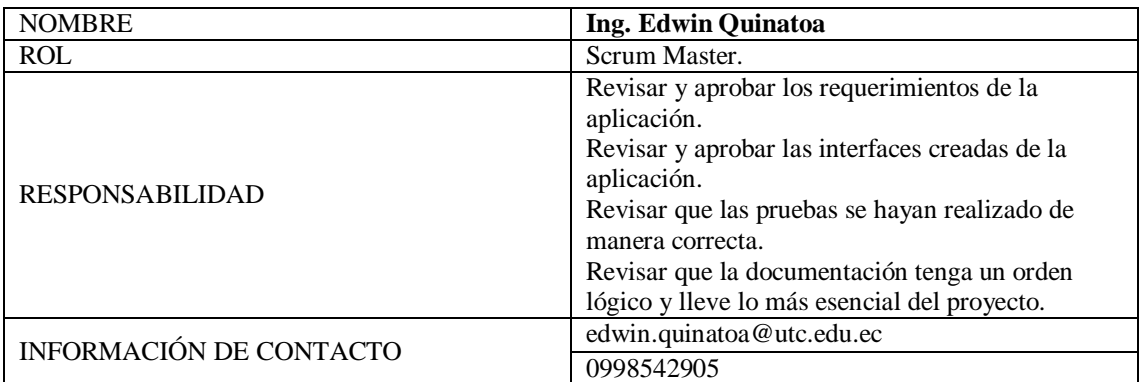

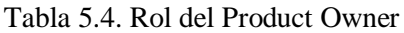

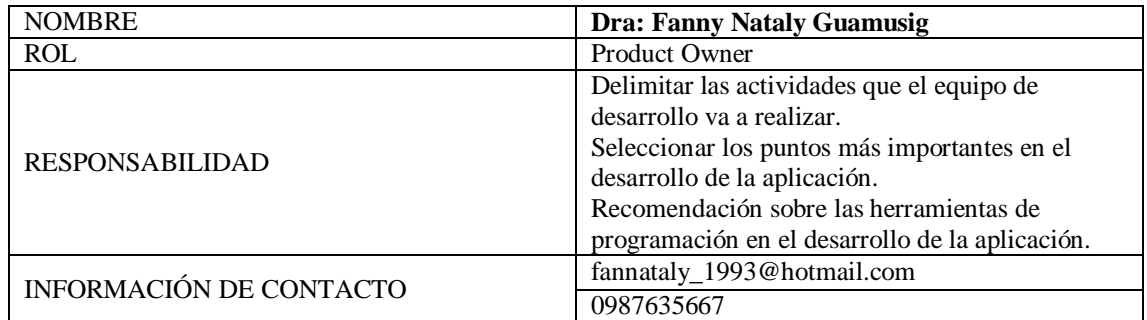

### **5.3.2. Product Blacklog**

El Product Backlog o también llamado "pila de producto" es la lista de historias de usuario, las cuales ayudan a definir las necesidades de la veterinaria Patitas VET, para lo cual se realiza una priorización de cada historia de usuario, con el objetivo de tener un mejor control de tareas al momento del desarrollo de la propuesta tecnológica.

#### Tabla 5.5. Product Blacklog

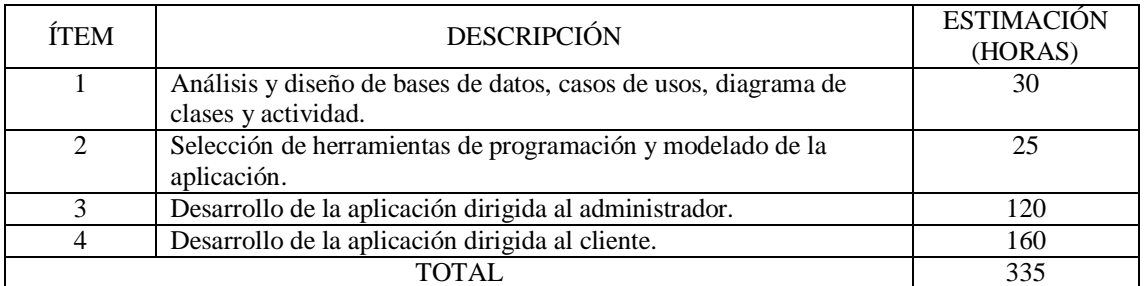

### **5.3.2.1. Planificación del Sprint**

#### Tabla 5.6. Planificación del Sprint 1

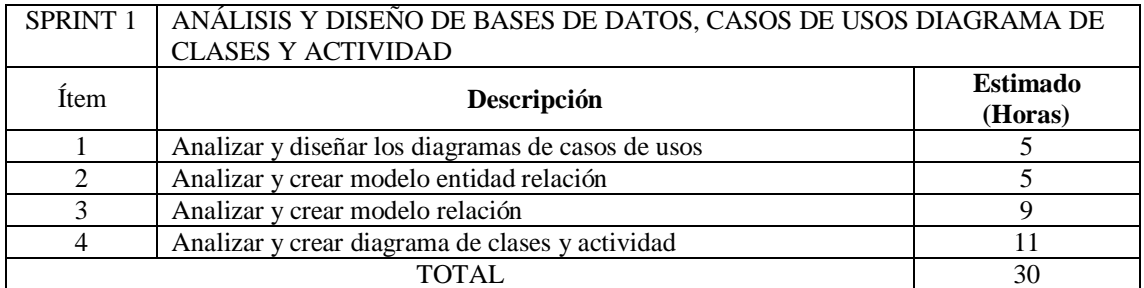

#### Tabla 5.7. Planificación del Sprint 2

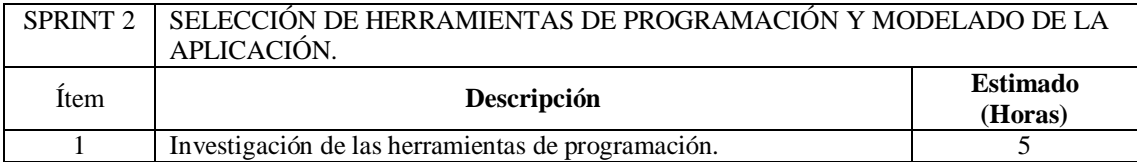

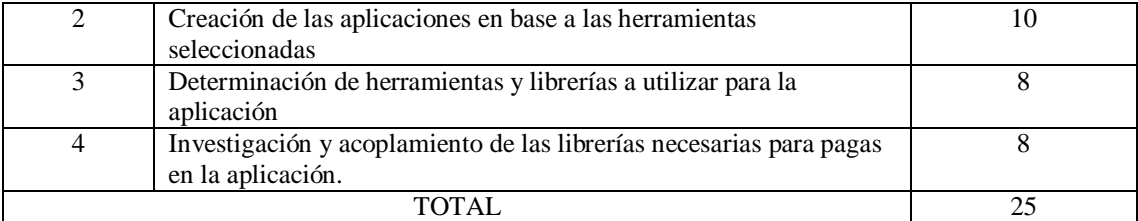

## Tabla 5.8. Planificación del Sprint 3

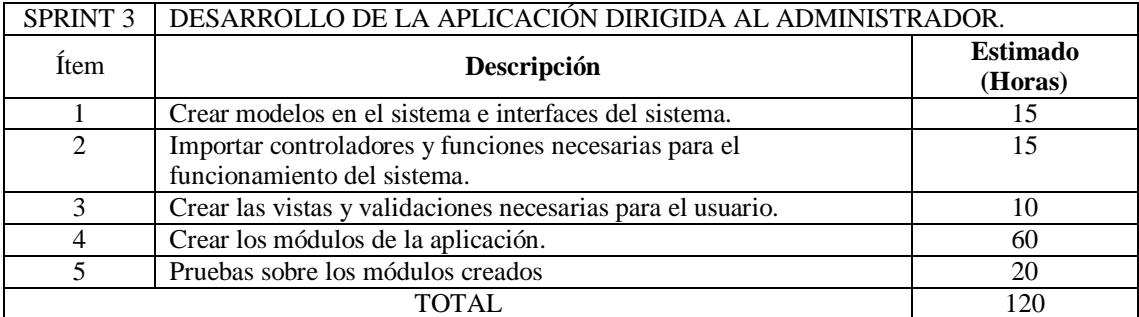

## Tabla 5.9. Planificación del Sprint 4

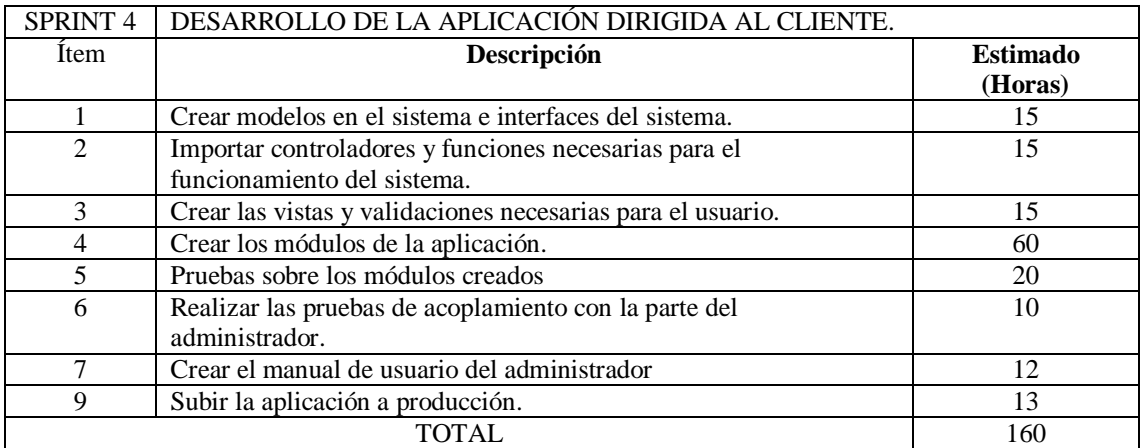

# **5.3.3. Funciones del Proyecto**

## **5.3.4. Historias de Usuario**

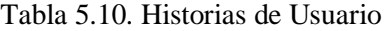

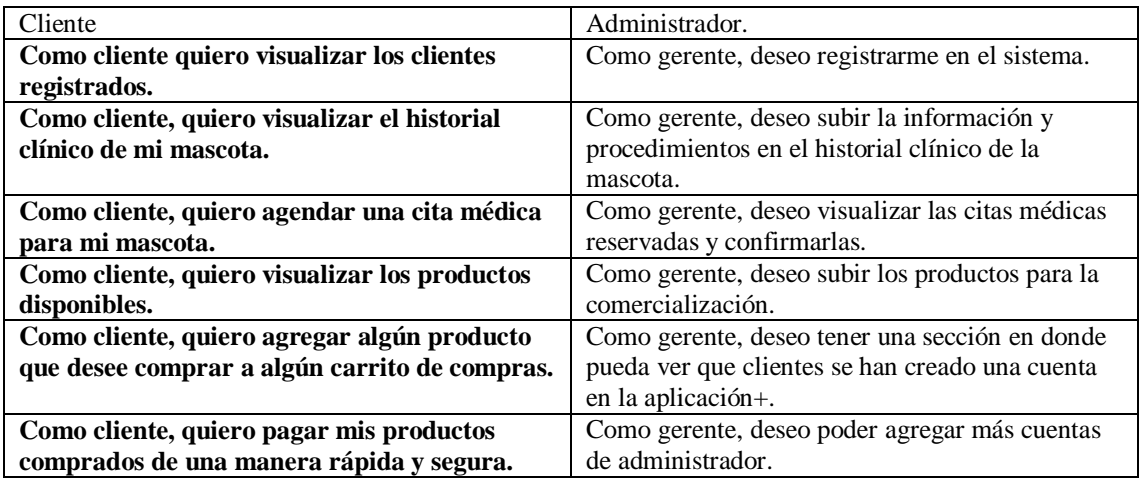

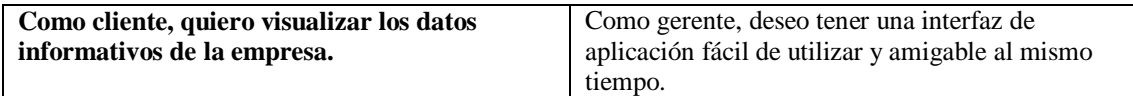

### **5.3.5. Requisitos Iniciales**

Se desarrolló una aplicación móvil con el framework que permita gestionar citas médicas en la veterinaria "PATITAS VET". En base a toda la información que se recolecto por parte de la dueña se determinaron los siguientes requisitos:

### **Requisitos Funcionales**

| Id              | Requerimiento                                         | Descripción                                                                                                    | Prioridad |
|-----------------|-------------------------------------------------------|----------------------------------------------------------------------------------------------------|-----------|
| RF1             | Autenticación<br>de Usuario                           | El cliente al ingresar en la aplicación móvil de la vista de<br>iniciar sesión debe proceder a autentificarse mediante su<br>correo electrónico y contraseña para poder dirigirse al<br>menú principal y poder gestionar una cita médica para su<br>mascota.                                                                                                    | Alta      |
| RF2             | Registro de un<br><b>Cliente</b>                      | La aplicación móvil ofrece que en caso de que un cliente<br>todavía no tenga una cuenta, esta le permita dirigirse a la<br>vista de registro y proceder a registrarse llenando un<br>pequeño formulario con sus datos personales<br>correspondientes.                                                                                                    | Alta      |
| RF3             | Reservación de<br>cita medica                         | El cliente una vez autentificado podrá seleccionar la<br>opción reservar cita médica para su mascota que se<br>encuentra en el menú principal, una vez dentro de esa<br>opción el cliente deberá de elegir la fecha y la hora que<br>requiera el ser atendido. Esta función solo se efectuará si el<br>cliente tiene una conexión a internet en su dispositivo<br>móvil. | Alta      |
| RF4             | Ver citas<br>médicas<br>registradas                   | El cliente una vez que haya procedido a registrar una cita<br>médica, podrá verificar que su cita se ha registrado<br>correctamente dirigiéndose a una opción en el menú<br>principal ver mis citas.                                                                                                    | Media     |
| RF5             | Publicación de<br><b>Servicios</b>                    | El cliente puede conocer desde su dispositivo móvil los<br>distintos servicios que ofrece la veterinaria.                                                                                                    | Media     |
| RF <sub>6</sub> | <b>Actualización</b><br>de información<br>del cliente | El cliente podrá actualizar su información personal en caso<br>de que haya cometido un error al momento de haber<br>realizado el registro para utilizar la aplicación.                                                                                                    | Media     |
| RF7             | Conocer el<br>historial clínico<br>de su mascota      | El cliente podrá tener conocimientos claro de que tiene su<br>mascota, el tratamiento que se le aplico y que medicina le<br>fue aplicada para su inmediata recuperación.                                                                                                    | Baja      |

Tabla 5.11. Requisitos Funcionales

## **Requisitos no funcionales**

| <b>Id</b>        | Requerimiento                       | Descripción                                                                                                    | <b>Prioridad</b> |
|------------------|-------------------------------------|----------------------------------------------------------------------------------------------------|------------------|
| <b>RNF1</b>      | Lenguaje de<br><b>Desarrollo</b>    | La aplicación móvil fue desarrollada con los<br>Frameworks Android Studio                                                 | Alta             |
| RNF <sub>2</sub> | <b>Plataformas</b>                  | La aplicación móvil podrá ser utilizada tanto para<br>dispositivos móviles IOS como para dispositivos<br>móviles Android. | Alta             |
| RNF3             | <b>Interfaz</b>                     | La aplicación móvil tendrá una interfaz amigable para<br>una mayor facilidad en su uso.                                   | Alta             |
| RNF4             | Topología de<br>la base de<br>datos | La base de datos utilizada fue MySql para almacenar la<br>información de la aplicación                                    | Alta             |
| RF5              | <b>Idioma</b>                       | La aplicación móvil tendrá por defecto el idioma<br>español.                                                              | Media            |

Tabla 5.12. Requisitos no funcionales

### **5.3.6. Pruebas de Software en los módulos**

En esta sección se presentara las pruebas de software realizadas en base a los módulos estipulados en cada uno de los sprints descritos. Al tener una gran cantidad de módulos en la aplicación, solo se describirá las pruebas de los módulos más importantes de las aplicaciones, tanto del lado del usuario como la del administrador.

### **5.3.6.1. Pruebas de Inicio de Sesión y registro del cliente**

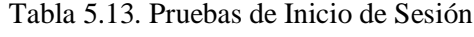

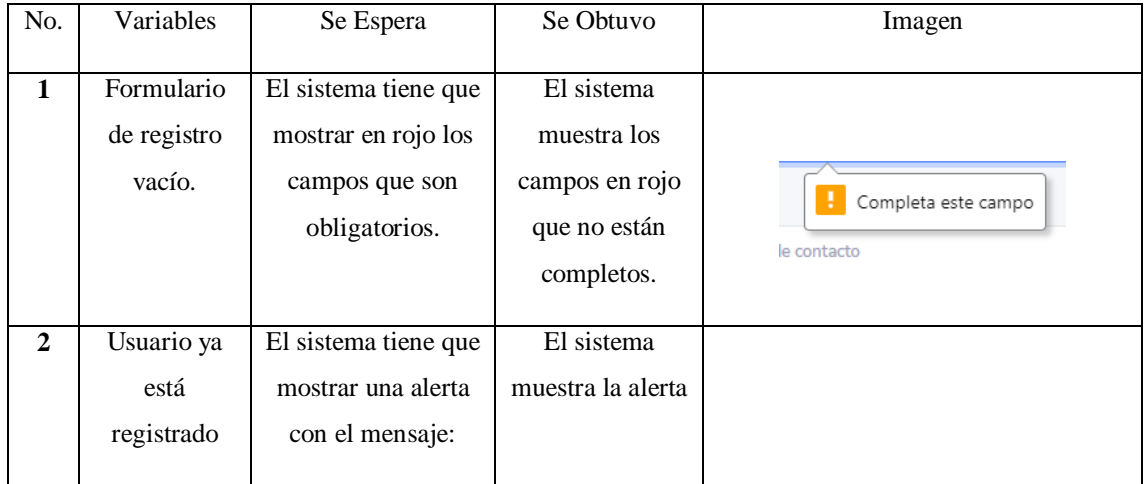

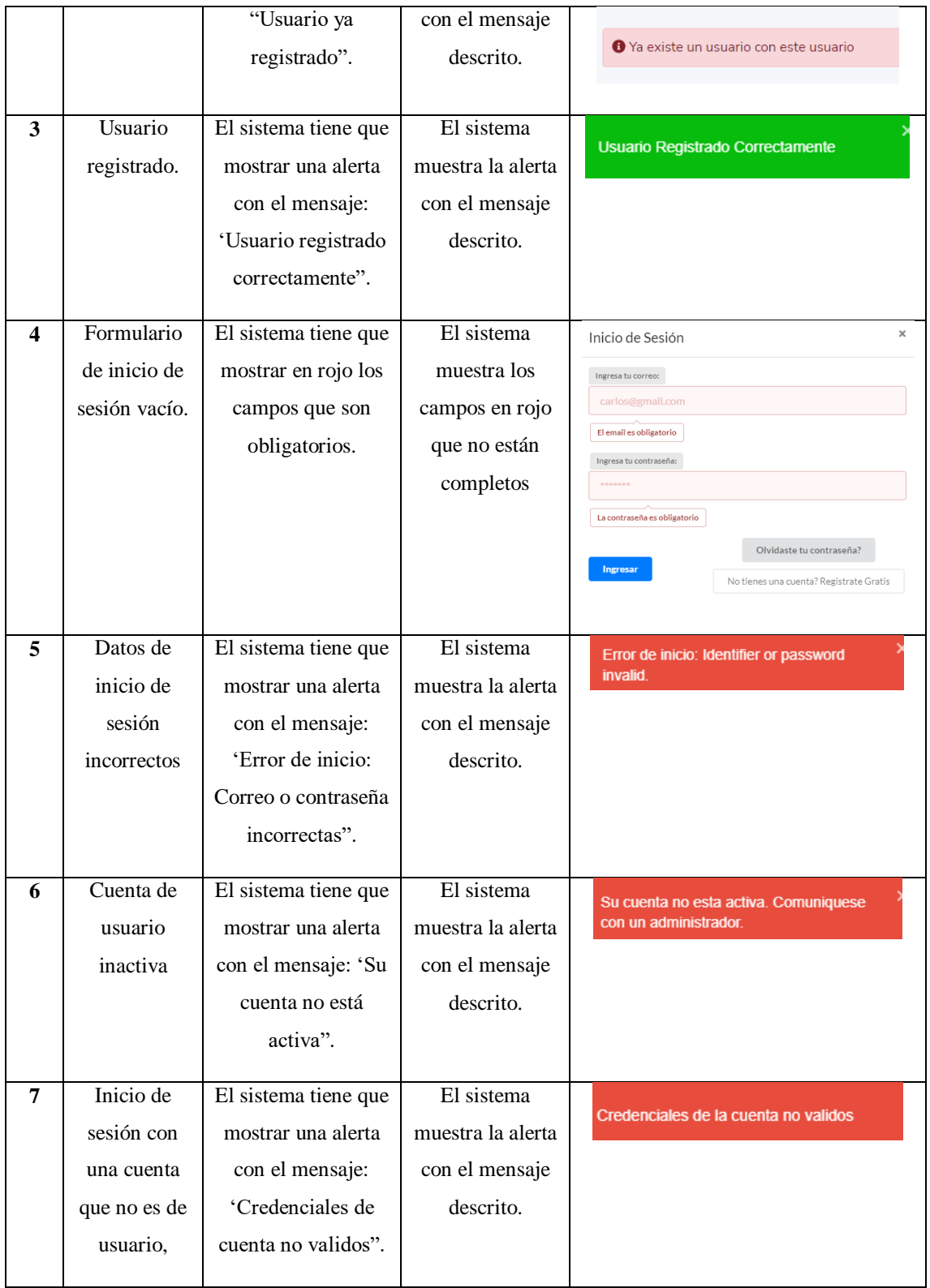

## **6. CONCLUSIONES Y RECOMENDACIONES**

## **6.1. CONCLUSIONES**

- A través del estudio metodológico se ha obtenido las mejores herramientas y metodologías para el desarrollo de las aplicaciones.
- A través del uso de metodologías agiles se ha presentado una aplicación acorde a las necesidades planteadas y con gran aceptación en la población a la cual va dirigida.
- Mediante el uso e implantación de nuevas tecnologías hemos logrado obtener una aplicación que cumple con las funcionalidades requeridas del cliente.

## **6.2. RECOMENDACIONES**

- Implementar nuevas tecnologías y nuevas funcionalidades en las aplicaciones
- Medir el nivel de aceptación y acogida que tienen las aplicaciones en los clientes.
- Se debe revisar el manual de usuario.

## **7. BIBLIOGRAFÍA**

- [1] Corporativo, «Portal Veterinaria,» 09 11 2020. [En línea]. Available: https://www.portalveterinaria.com/articoli/actualidad/34433/uno-de-cada-cuatropropietarios-admite-haber-faltado-a-las-citas-con-el-veterinario-durante-lapandemia.html. [Último acceso: 18 11 2021].
- [2] R. Barzanalla, «Servicio de Internet,» 2012.
- [3] B. Vernaza, «Repositorio UG,» 2015. [En línea]. Available: http://repositorio.ug.edu.ec/bitstream/redug/10235/1/PTG-594%20Vernaza%20S%C3%A1nchez%20Byron%20Rub%C3%A9n.pdf. [Último acceso: 06 junio 2021].
- [4] S. M. A. SANTOS, «Universidad de el Salvador,» 12 2015. [En línea]. Available: http://ri.ues.edu.sv/id/eprint/9457/1/Sistema%20inform%C3%A1tico%20para%2 0la%20gesti%C3%B3n%20y%20control%20de%20la%20Cl%C3%ADnica%20 Veterinaria%20de%20Peque%C3%B1as%20Especies%20de%20la%20Universi dad%20de%20El%20Salvador%20SIGESCLIVET.pdf. [Último acceso: 13 noviembre 2021].
- [5] R. Albán, «Universidad Politecnica Salesiana,» 05 2018. [En línea]. Available: https://dspace.ups.edu.ec/handle/123456789/15503. [Último acceso: 13 11 2021].
- [6] C. Grefa, «Escuela Politecnica Superior de Chimborazo,» 21 11 2019. [En línea]. Available: http://dspace.espoch.edu.ec/handle/123456789/13651. [Último acceso: 13 11 2021].
- [7] S. Guerrero, «Repositorio Dspace,» 04 2015. [En línea]. Available: https://dspace.cordillera.edu.ec/xmlui/handle/123456789/373. [Último acceso: 13 11 2021].
- [8] M. P. Ariana Rivas, «Universidad Técnica Salesiana,» 08 2018. [En línea]. Available: https://dspace.ups.edu.ec/bitstream/123456789/15922/1/UPS-GT002230.pdf. [Último acceso: 13 11 2021].
- [9] E. C. Flores, «Universidad de Guayaquil,» 2018. [En línea]. Available: http://repositorio.ug.edu.ec/bitstream/redug/27308/1/B-CISC-PTG-1463%20Castro%20Flores%20Evelyn.pdf. [Último acceso: 13 11 2021].
- [10] C. V. Faunia, «cvfaunia,» 2022. [En línea]. Available: https://cvfaunia.com/quees-un-centro-veterinario-dereferencia/#:~:text=Una%20cl%C3%ADnica%20veterinaria%20es%20un,veterin ario%20establecido%20por%20su%20cuenta.. [Último acceso: 03 julio 2022].
- [11] D. C. Pérez, «CEUPE,» 2022. [En línea]. Available: https://www.ceupe.com/blog/que-es-la-gestion-de-pedidos.html. [Último acceso: 03 julio 2022].
- [12] U. C. Médicas, «infoMED,» 24 abril 2017. [En línea]. Available: https://instituciones.sld.cu/toximed/2017/04/16/que-es-gestion-de-lainformacion/. [Último acceso: 24 junio 2022].
- [13] G. A. D. d. D. M. d. Quito, «Gob.ec,» 03 abril 2022. [En línea]. Available: https://www.gob.ec/gaddmq/tramites/agendamiento-citas-medicas-unidadesmetropolitanas-salud. [Último acceso: 03 julio 2022].
- [14] K. Cerquera, «Visit Centry,» 28 mayo 2021. [En línea]. Available: https://www.visitentry.com/blog/nwarticle/120/TODAS/Agendamiento-de-citasuna-solucion-eficaz-para-evitaraglomeraciones#:~:text=El%20agendamiento%20de%20citas%20online,los%20c lientes%20realizar%20esta%20acci%C3%B3n. [Último acceso: 03 julio 2022].
- [15] A. Carranza, «Crehana,» 2021 noviembre 26. [En línea]. Available: https://www.crehana.com/blog/desarrollo-web/aplicacion-web-que-es/. [Último acceso: 15 junio 2022].
- [16] I. T. d. Matehuala, «PROGRAMACIÓN WEB,» 20 abril 2021. [En línea]. Available: https://programacionwebisc.wordpress.com/2-1-arquitectura-de-lasaplicaciones-web/. [Último acceso: 15 junio 2022].
- [17] I. T. d. Matehuala, «Programación Web,» [En línea]. Available: https://programacionwebisc.wordpress.com/2-1-arquitectura-de-las-aplicacionesweb/. [Último acceso: 20 agosto 2022].
- [18] I. T. d. Matehuala, «Programación Web,» [En línea]. Available: https://programacionwebisc.wordpress.com/2-1-arquitectura-de-las-aplicacionesweb/. [Último acceso: 20 agosto 2022].
- [19] S. Inc, «Strapp,» 30 julio 2019. [En línea]. Available: https://www.strappinc.com/blog/strapp-datos/que-es-una-aplicacion-web. [Último acceso: 20 agosto 2022].
- [20] A. Pérez, «Cuatro Ochenta,» 28 agosto 2017. [En línea]. Available: https://cuatroochenta.com/cuales-son-los-tipos-deaplicaciones/#:~:text=A%20la%20hora%20de%20desarrollar,inconvenientes%2 C%20mejor%20seg%C3%BAn%20sus%20caracter%C3%ADsticas.. [Último acceso: 03 julio 2022].
- [21] E. R. Arias, «Economipedia,» 05 febrero 2021. [En línea]. Available: https://economipedia.com/definiciones/investigacion-descriptiva.html. [Último acceso: 03 julio 2022].
- [22] E. R. Arias, «Economipedia,» 10 diciembre 2020. [En línea]. Available: https://economipedia.com/definiciones/investigacion-de-campo.html. [Último acceso: 03 julio 2022].
- [23] P. Tovar, «lifeder,» 09 agosto 2017. [En línea]. Available: https://www.lifeder.com/para-que-sirve-entrevista/. [Último acceso: 03 julio 2022].
- [24] Avalygo, «avalandgo,» 05 mayo 2021. [En línea]. Available: https://www.evalandgo.com/es/ayuda/blog/Actualidades-Eval-GO/366/Que-esuna-encuesta-y-para-que-sirve. [Último acceso: 03 julio 2022].
- [25] E. Equipo editorial, 29 septiembre 2020. [En línea]. Available: https://concepto.de/observacion/. [Último acceso: 03 julio 2022].
- [26] R. APD, «apd,» 13 enero 2021. [En línea]. Available: apd.es/metodologia-scrumque-es/. [Último acceso: 20 agosto 2022].
- [27] C. Drumond, «ATLASSIAN,» 2022. [En línea]. Available: https://www.atlassian.com/es/agile/scrum. [Último acceso: 03 julio 2022].
- [28] J. S. Hurtado, «IeBS,» 03 diciembre 2021. [En línea]. Available: https://www.iebschool.com/blog/metodologia-scrum-agilescrum/#:~:text=La%20metodolog%C3%ADa%20Scrum%20permite%20abordar, que%20ofrecen%20a%20los%20clientes.. [Último acceso: 03 julio 2022].
- [29] M. Rehkopf, «ATLASSIAN,» 2022. [En línea]. Available: https://www.atlassian.com/es/agile/project-management/user-stories. [Último acceso: 03 Julio 2022].
- [30] T. School, «Tokio School,» 06 junio 2022. [En línea]. Available: https://www.tokioschool.com/noticias/que-es-django/. [Último acceso: 03 julio 2022].
- [31] E. Oriol, «Blog Enrique Oriol,» 25 junio 2014. [En línea]. Available: http://blog.enriqueoriol.com/2014/06/introduccion-django-rest-framework.html. [Último acceso: 03 julio 2022].
- [32] D. Girls, «GitHub,» 2022. [En línea]. Available: https://github.com/DjangoGirls/tutorial. [Último acceso: 04 julio 2022].
- [33] M. A. Alvarez, «Desarrollo Web,» 01 enero 2001. [En línea]. Available: https://desarrolloweb.com/articulos/que-es-html.html. [Último acceso: 04 julio 2022].
- [34] J. F. Herrera, «Codigo Facilito,» 25 agosto 2015. [En línea]. Available: https://codigofacilito.com/articulos/que-es-html. [Último acceso: 04 julio 2022].
- [35] A. Robledano, «OpenWebinars,» 26 junio 2019. [En línea]. Available: https://openwebinars.net/blog/que-es-css/. [Último acceso: 04 julio 2022].
- [36] Kinsta, «Kinsta,» 23 enero 2022. [En línea]. Available: https://kinsta.com/es/base-de-conocimiento/que-es-javascript/. [Último acceso: 04 julio 2022].
- [37] M. Parada, «Open Webinars,» 31 octubre 2019. [En línea]. Available: https://openwebinars.net/blog/que-es-jquery/. [Último acceso: 04 julio 2022].
- [38] R. Content, «Rock Content,» 05 junio 2019. [En línea]. Available: https://rockcontent.com/es/blog/que-es-java/. [Último acceso: 04 julio 2022].
- [39] A. G. Orozco, «Open Webinars,» 05 abril 2021. [En línea]. Available: https://openwebinars.net/blog/que-es-kotlin/. [Último acceso: 04 julio 2022].
- [40] S. Borges, «infranerworking,» 19 noviembre 2019. [En línea]. Available: https://blog.infranetworking.com/servidor-postgresql/. [Último acceso: 05 julio 2022].
- [41] J. Pomeyrol, «MUY LINUX,» 26 agosto 2021. [En línea]. Available: https://www.muylinux.com/2021/08/26/ubuntu-20-04-3 lts/#:~:text=Ubuntu%2020.04.3%20LTS%20con%20nombre%20en%20clave%2 0'Focal%20Fosa,todos%20los%20casos%20de%20uso.. [Último acceso: 05 julio 2022].
- [42] J. Turrado, «Campusmvp,» 10 marzo 2020. [En línea]. Available: https://www.campusmvp.es/recursos/post/que-son-las-pruebas-de-software.aspx. [Último acceso: 05 julio 2022].
- [43] G. Gbenedji, «gladysgbegnedji,» 2022. [En línea]. Available: https://www.gladysgbegnedji.com/estimar-los-costos-del-proyecto/. [Último acceso: 05 julio 2022].
- [44] EALDE, «EALDE,» 27 agosto 2019. [En línea]. Available: https://www.ealde.es/product-backlog-sprint-backlog/. [Último acceso: 24 julio 2022].
- [45] S. MEXICO, «SCRUM MX,» 02 agosto 2018. [En línea]. Available: https://scrum.mx/informate/historias-de-usuario. [Último acceso: 24 julio 2022].
- [46] C. Rodríguez, «apliint,» 09 agosto 2022. [En línea]. Available: https://apliint.com/2022/03/01/que-es-la-priorizacion-y-como-se-utiliza-en-eldesarrollo-de-aplicaciones/. [Último acceso: 09 agosto 2022].
- [47] M. García, «ittude,» 02 mayo 2020. [En línea]. Available: https://ittude.com.ar/b/scrum/que-es-el-sprint-planning/. [Último acceso: 26 julio 2022].
- [48] Ainslee, «Techinfo,» [En línea]. Available: https://techinfo.wiki/herramienta-deprogramacion/. [Último acceso: 20 agosto 2022].
- [49] J. P. Porto, «Definición,» 2021. [En línea]. Available: https://definicion.de/gestion/. [Último acceso: 15 junio 2022].

**8. ANEXOS Anexo A:** Hoja de Vida del Investigador 1

## **DATOS PERSONALES**

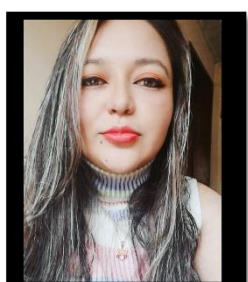

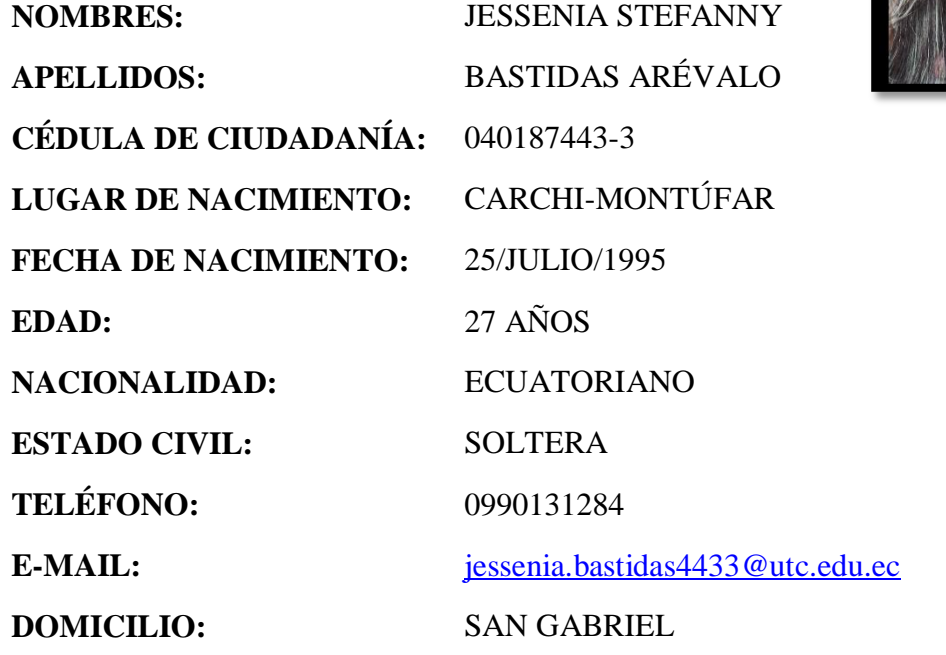

## **ESTUDIOS REALIZADOS**

**PRIMARIA** UNIDAD EDUCATIVA "PABLO MUÑOZ VEGA" (SAN GABRIEL-CARCHI)

**SECUNDARIA** UNIDAD EDUCATIVA "JOSÉ JULIÁN ANDRADE" (SAN GABRIEL-CARCHI)

## **TÍTULOS OBTENIDOS**

# **BACHILLER EN CIENCIAS** UNIDAD EDUCATIVA "JOSÉ JULIÁN ANDRADE" (SAN GABRIEL-CARCHI)

**Anexo B:** Hoja de vida del investigador 2

### **DATOS PERSONALES**

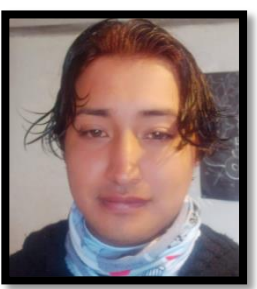

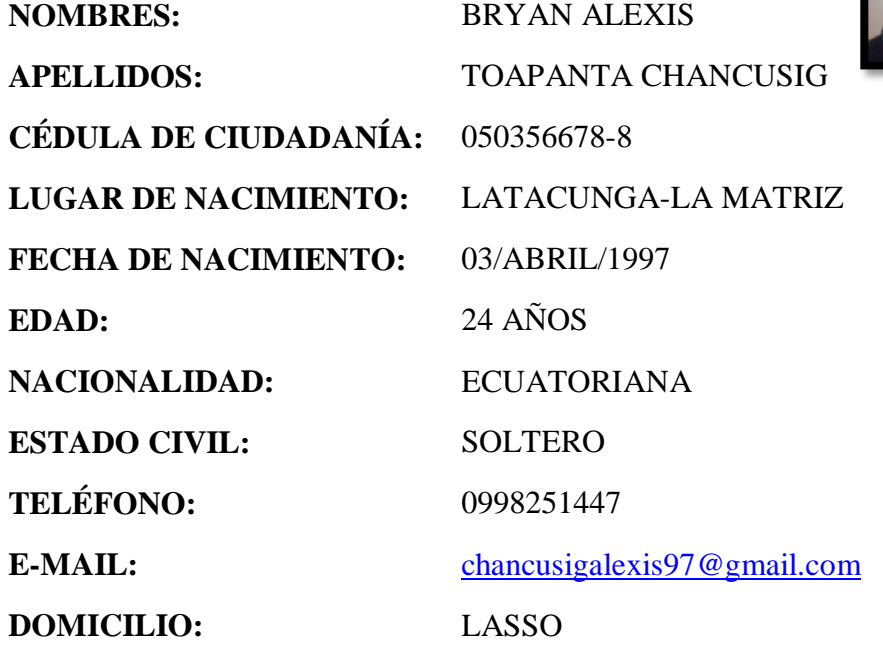

## **ESTUDIOS REALIZADOS**

**PRIMARIA** UNIDAD EDUCATIVA "SAN JOSE LA SALLE"

**SECUNDARIA** COLEGIO NACIONAL "PRIMERO DE ABRIL"

# **TÍTULOS OBTENIDOS**

**BACHILLER EN CIENCIAS** COLEGIO NACIONAL "PRIMERO DE ABRIL"
**Anexo C:** Hoja de vida del Investigador 3

Edwin Edison Quinatoa Arequipa

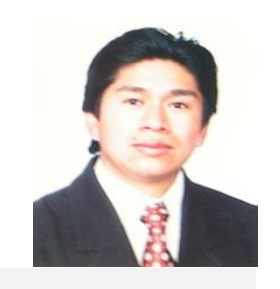

#### **Datos Personales**

**Nacionalidad:** Ecuatoriana **Cédula de Identidad:** 0502563372 **Tipo de Sangre:** ORH + **Domicilio:** Lasso vía a Mulaló – Latacunga **Teléfonos:** 0998542905 **E-mail:**edwinqa10@gmail.com

#### **Estudios Realizados**

- **Universidad de las Fuerzas Armadas – ESPE:** Magíster en Ingeniería de Software
- **Universidad Técnica de Cotopaxi:** Ingeniero en Informática y Sistemas Computacionales
- **Universidad Cooperativa de Colombia**: Ingeniería en Informática y Sistemas computacionales- 4 Semestres
- **Colegio "Nacional Mulaló"**: Bachiller Técnico en Comercio y Administración Computación **Idiomas**
- $\checkmark$  Instituto Superior Tecnológico Aeronáutico Suficiencia en Lenguaje Ingles
- Universidad Técnica de Cotopaxi Suficiencia en Lenguaje Ingles (2 Semestres)

#### **Trayectoria Profesional**

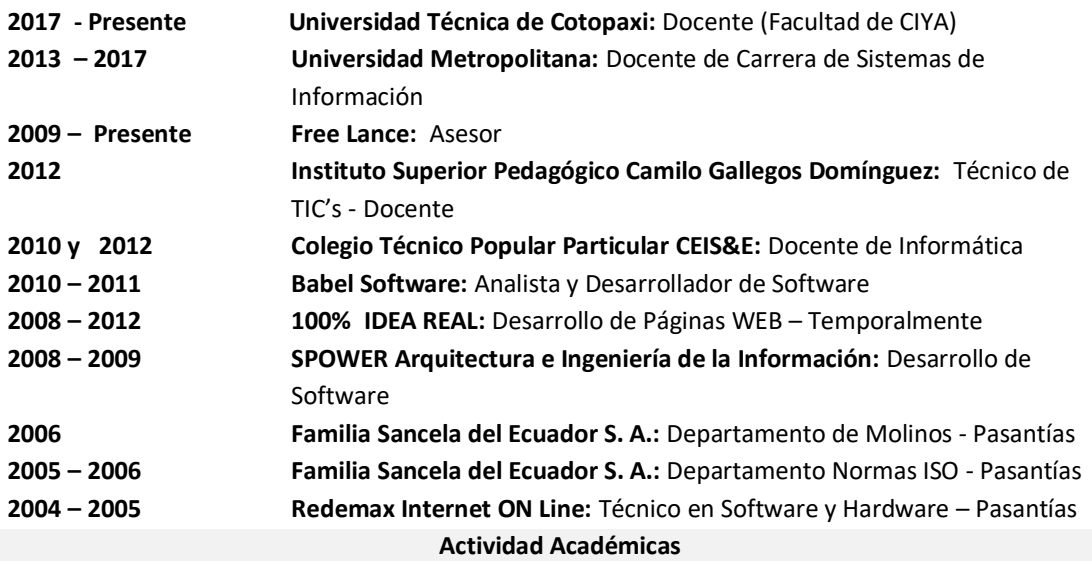

- **Universidad Técnica de Cotopaxi:** Seminario Internacional de Ciencias de la Ingeniería: 40h
- **Oracle Academy:** Java Fundamentals 40h
- Unir: Curso Internacional en Cultura de la Investigación online 40 h.
- **Universidad Técnica de Cotopaxi:** Aprendamos a Educar 2 40 h.
- **TestingBaires:** Curso Online Intensivo Manual Testing 40 h
- **Sipecom S. A. Soluciones de Software a la Medida:** Diseño y Programación en Desarrollo Páginas Web HTML5 /CSS3/JQUERY/BOOSTRAP; Desarrollo de Aplicaciones ASP.NET con MVC5; Angular  $6 - 72$  H.
- **Sipecom S. A. Soluciones de Software a la Medida:** Programación C#.Net con Entity Framework WCF;

Desarrollo Aplicaciones Web Responsivas con ASP.NET, WCF y Entity Framework 6 – 48 H.

- **Universidad Técnica de Cotopaxi:** Aprendamos a Educar 1: 40 h.
- **Universidad Técnica de Cotopaxi**: Gestión Académica Microcurricular 40h
- **Universidad Metropolitana del Ecuador:** Gestión de Proyectos de Vinculación: 54 H.
- **Universidad Metropolitana del Ecuador:** Administración de aulas virtuales con Moodle: 120 H.
- **Universidad Metropolitana del Ecuador:** Programación Orientada a Objetos Avanzada en Java: 96 H.
- **Universidad Metropolitana del Ecuador:** Problemas Sociales de la Ciencia, la Tecnología y la Innovación: 54 H.
- **Universidad Metropolitana del Ecuador:** Paradigmas de la Investigación Científica 70 H.
- **Universidad Metropolitana del Ecuador:** Procesos de Formación Doctoral 40 H.
- **Universidad Metropolitana del Ecuador:** Tutoría Académica 58 H.
- **Universidad Metropolitana del Ecuador:** Fundamentos Didácticos de la Educación Superior 64 H.
- **Fundel:** Animación Flash 30 H.
- **Fundel:** Diseño Gráfico 30 H.
- **Red Global de Capacitación del Ecuador:** Delitos Informáticos 140 H.
- **EqSoft:** Lenguaje de Programación en ASP.net 40 H.
- **Universidad Técnica de Cotopaxi:** Configuraciones de Redes LAN 30 H.
- **Universidad Técnica de Cotopaxi:** Aplicaciones Web 30 H.
- **Universidad Técnica de Ambato:** Mantenimiento y Ensamblaje de Computadoras 40 H.
- **Universidad Técnica de Cotopaxi:** Base de Datos SQL 2000 30 H.
- **Universidad Técnica de Cotopaxi:** Lotus Notes 30 H.
- **Universidad Técnica de Cotopaxi:** Diseño de Páginas Web 30 H.
- **Instituto Bolivariano:** Lenguaje de Programación en Visual Basic y Access 80 H.

#### **Especialización**

- **Universidad Centro de la Provincia de Buenos Aires - Argentina:** Software Libre
- **Universidad Centro de la Provincia de Buenos Aires - Argentina:** Primeras Jornadas de Software Libre

#### **Otras Actividades**

- **Familia Sancela del Ecuador:** Gestión de la Calidad
- **Universidad Técnica de Cotopaxi:** I Concurso de Programación
- **Universidad Técnica de Cotopaxi:** I Ronda de Conferencias Informáticas

**Anexo D:** Entrevista

## **UNIVERSIDAD TÉCNICA DE COTOPAXI FACULTAD DE CIENCIAS DE LA INGENIERÍA Y APLICADAS CARRERA INFORMÁTCA Y SISTEMAS COMPUTACIONALES**

#### **ENTREVISTA**

- **1.** ¿A qué se dedica su empresa?
- **2.** ¿Cuáles son los antecedentes de la veterinaria?
- **3.** ¿La empresa tiene página web o aplicación móvil?
- **4.** ¿Tiene alguna estrategia para poder llegar a los clientes?
- **5.** ¿Usted cree que la tecnología es muy importante para la veterinaria?
- **6.** ¿Usted cree que las redes sociales pueden ayudar a dar publicidad a su empresa?
- **7.** ¿Qué necesidades tecnológicas tiene para su empresa?
- **8.** ¿Qué necesita que haga el sistema a desarrollarse?
- **9.** ¿Qué información desea que esté disponible para el cliente?
- **10.** ¿Usted cree que el Sistema beneficiaria al desarrollo de la veterinaria?

# **UNIVERSIDAD TÉCNICA DE COTOPAXI FACULTAD DE CIENCIAS DE LA INGENIERÍA Y APLICADAS CARRERA INFORMÁTCA Y SISTEMAS COMPUTACIONALES**

**OBJETIVO:** Recaudar información confiable para conocer la opinión de los ciudadanos sobre la veterinaria "Patitas VET" y la importancia que pueda tener el desarrollo de la aplicación web y móvil para la reservación de citas y ventas online.

**INDICACIONES:** Lea detenidamente cada uno de los ítems y responda con completa sinceridad, puede elegir las opciones que usted crea conveniente. Y recuerde que la encuesta es anónima y confidencial.

#### **ENCUESTA**

#### **11. ¿Qué tipo de mascotas tiene?**

- $\Box$  Perro
- $\Box$  Gato
- $\Box$  Conejo
- $\Box$  Otros

#### **12. ¿Cree Ud. que es necesario la atención médica en los animales?**

- $\Box$  SI
- $\Box$  NO

#### **13. ¿Con que frecuencia Ud. lleva a su mascota al veterinario?**

- Siempre
- Casi siempre
- $\Box$  A veces
- $\Box$  Casi nunca
- **Nunca**

#### **14. ¿Cómo ha sido la atención en el centro veterinario?**

- $\Box$  Buen servicio
- Facilidad
- Eficacia
- Confiabilidad
- Seguridad
- Comodidad

#### **15. ¿Qué posibilidades hay de que recomiende nuestras instalaciones a otros dueños de mascotas?**

- Definitivamente lo recomendaré
- □ Probablemente recomendaré
- Neutral
- Improbable recomendará
- No es probable que recomiende
- **16. ¿Usted cree que la tecnología facilita las actividades de las personas?**
	- $\square$  SI
	- $\Box$  NO
	- TAL VEZ
- **17. ¿Con que frecuencia Ud. utiliza páginas web o aplicaciones móviles en su vida diaria?**
	- Siempre
	- $\Box$  Casi siempre
	- $\Box$  A veces
	- $\Box$  Casi nunca
	- Nunca

#### **18. ¿Conoce algún sistema de reservación de citas?**

- $\Box$  SI
- $\Box$  NO
- **19. ¿Cree usted que un sistema de reservación de citas ayudaría a los clientes de la veterinaria "Patitas VET"?**
	- $\Box$  SI
	- NO
- **20. ¿Utilizaría la aplicación web y móvil de la veterinaria "Patitas VET" para reservar citas?**
	- $\hfill \square$  SI
	- $\Box$  NO
	- **TAL VEZ**

# **Anexo F:** Ficha de Observación

## Tabla 8.1. Ficha de Observación

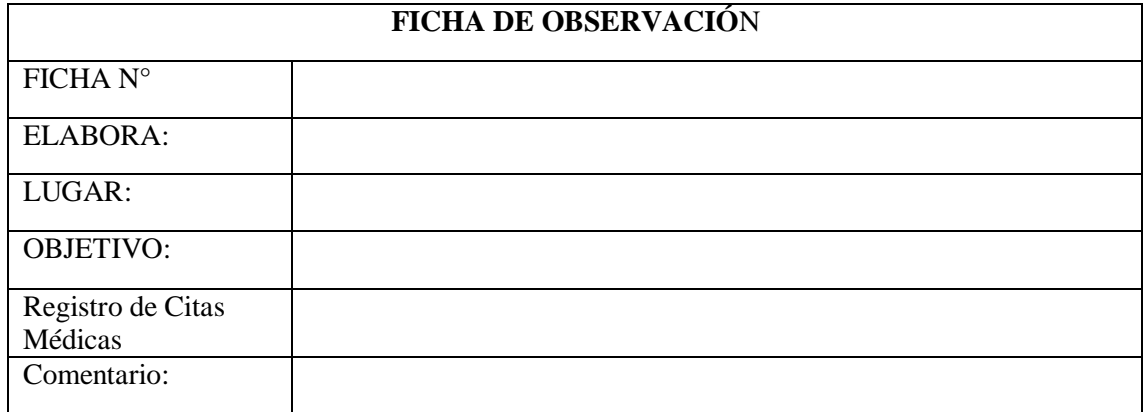

#### **Anexo G:** Análisis y Resultados de la Entrevista

Esta entrevista se realizó a la propietaria de la Veterinaria Patitas VET, el cual a su vez es administrador y médico veterinario principal.

#### **1. ¿A qué se dedica su empresa?**

La empresa está dedicada a brindar servicio de atención veterinaria y todo lo que conlleva en atención medica direccionada a la mascota.

#### **2. ¿Cuáles son los antecedentes de la veterinaria?**

En primeras instancias funcionaba como una peluquería canina al cambiarse de propietario la veterinaria "PATITAS VET", se vio la necesidad que la ciudadela necesitaba netamente de servicio veterinario, con medicina que ayudaba a las mascotas, venta de comida y accesorios para el cuidado de la mascota.

#### **3. ¿La empresa tiene página web o aplicación móvil?**

No por el momento no porque solamente se maneja bajo grupos de whatsapp ya que hay personas mayores que cuidan más a sus mascotas y se les complica a ellos utilizar este tipo de medios.

### **4. ¿Tiene alguna estrategia para poder llegar a los clientes?**

Atreves de promociones, ofertas ya que se les informa personalmente cada fecha de promociones o como puede ser desparasitaciones o regalos para las mascotas.

#### **5. ¿Usted cree que la tecnología es muy importante para la veterinaria?**

En realidad si de hecho es una herramienta muy importante porque en el caso de nosotros se utiliza bastante lo que son las historias clínicas, la evolución de las mascotas y más que todo la información que se necesita acerca de nuestro paciente y si es una herramienta muy importante.

# **6. ¿Usted cree que las redes sociales pueden ayudar a dar publicidad a su empresa?**

En realidad si porque hoy en día todas las personas estamos conectadas a redes sociales y hay podemos ver para acceder a servicios y entonces pueden escoger en qué lugar mi mascota sea atendida.

#### **7. ¿Qué necesidades tecnológicas tiene para su empresa?**

En este momento no tengo ningún sistema, pero en si sería bueno dinamizar a través de tecnologías el manejo de fichas clínicas para los pacientes que sería de gran ayuda.

#### **8. ¿Qué necesita que haga el sistema a desarrollarse?**

Lo que se necesitaría es poder realizar el agendamiento de citas a través de la aplicación, se podría también ofertar algunos de los productos.

#### **9. ¿Qué información desea que esté disponible para el cliente?**

La información seria los servicios que se presta de pronto pudiese ser también la cuestión de si se agenda de una cita podría ser con un porcentaje de depósito ya que solo cogen agendan citas pero no regresan y esas citas se puede agendar para otra persona.

### **10. ¿Usted cree que el Sistema beneficiaria al desarrollo de la veterinaria?**

Bajo mi perspectiva si porque como le comentaba el manejo de la información de cada uno de los pacientes será más accesible e inclusive puede estar disponible para el propietario y así podemos ir identificando todo el manejo de la mascota las fechas que estén disponibles para las consultas de cada uno de los pacientes.

## **ANÁLISIS GENERAL DE LA ENTREVISTA**

La empresa se dedica a brindar servicio de atención veterinaria y todo lo que conlleva en atención medica direccionada a la mascota, en sus principios funcionaba como una peluquería canina, al cambiarse de propietario la veterinaria "PATITAS VET", vio la necesidad que la ciudadela tenía con respecto del cuidado de sus mascotas, netamente servicios veterinarios, ofreciendo así medicinas, comida y accesorios que ayuden a mejorar el estilo de vida de sus mascotas.

La empresa actualmente no cuenta con una página web o aplicación móvil que le ayude a ofertar de mejor manera sus servicios, se maneja mediante grupos de whatsapp debido que en su gran mayoría son adultos mayores los que poseen mascotas y se les complica el uso de este tipo de medios. Así mismo la veterinaria para llegar a sus clientes utiliza promociones y ofertas las cuales son informadas personalmente, se promocionan productos desparasitaciones o regalos para las mascotas. Por lo expuesto anterior es

necesario implementar tecnología ya que es una herramienta muy importante para el manejo de historias clínicas.

Así mismo las redes sociales hoy en día son una herramienta muy importante para promocionar servicios y productos debido a que todas las personas interactúan en estos medios.

Por lo tanto un sistema web y móvil ayudará mucho a la veterinaria, ya que se contara con una base de datos digitalizada y se tendría un mejor acceso a la información del paciente, incluso el propietario de la mascota podría estar siempre informado de cómo está la cuestión médica, que tipos de exámenes se requieren y reservar la cita desde cualquier lugar únicamente con el acceso a la aplicación.

## **Anexo H:** Resultados de la Encuesta

# **1. ¿Qué tipo de mascotas tiene?**

Tabla 8.2. Resultados de la Pregunta 1

| Perro        | 12 |
|--------------|----|
| Gato         | 10 |
| Conejo       | 2  |
| Otros        | 0  |
| <b>Total</b> | 24 |

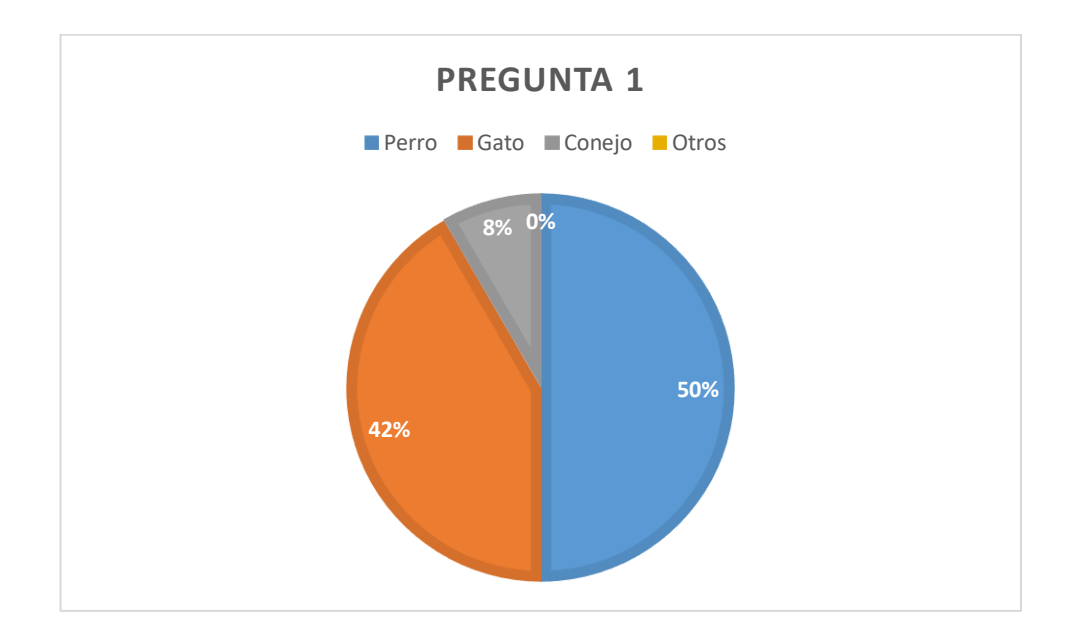

Figura 8.1. Resultado de la pregunta 1

# **2. ¿Cree Ud. que es necesario la atención médica en los animales?**

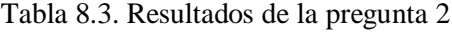

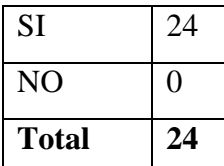

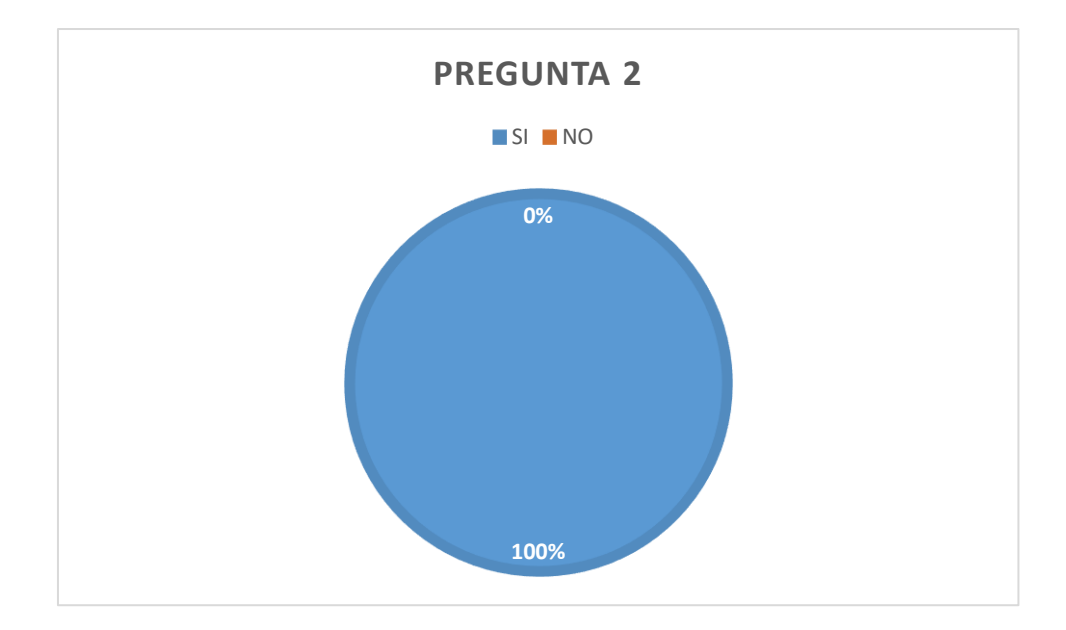

Figura 8.2. Resultados de la pregunta 2

# **3. ¿Con que frecuencia Ud. lleva a su mascota al veterinario?**

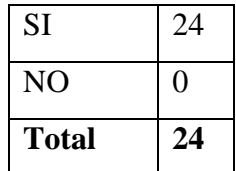

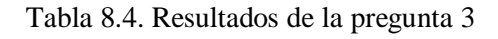

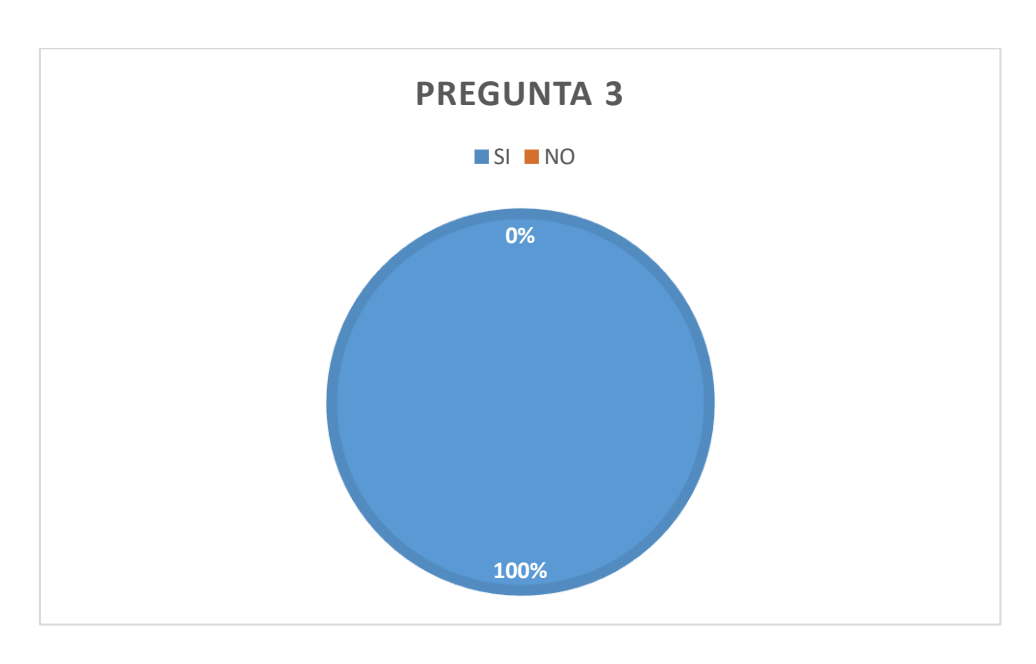

Figura 8.3. Resultados de la pregunta 3

# **4. ¿Cómo ha sido la atención en el centro veterinario?**

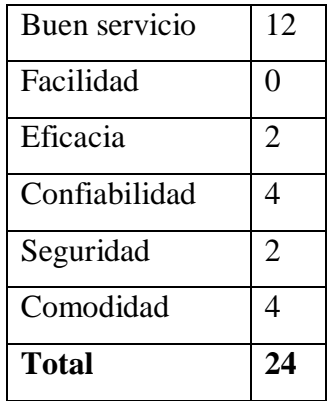

Tabla 8.5. Resultados de la pregunta 4

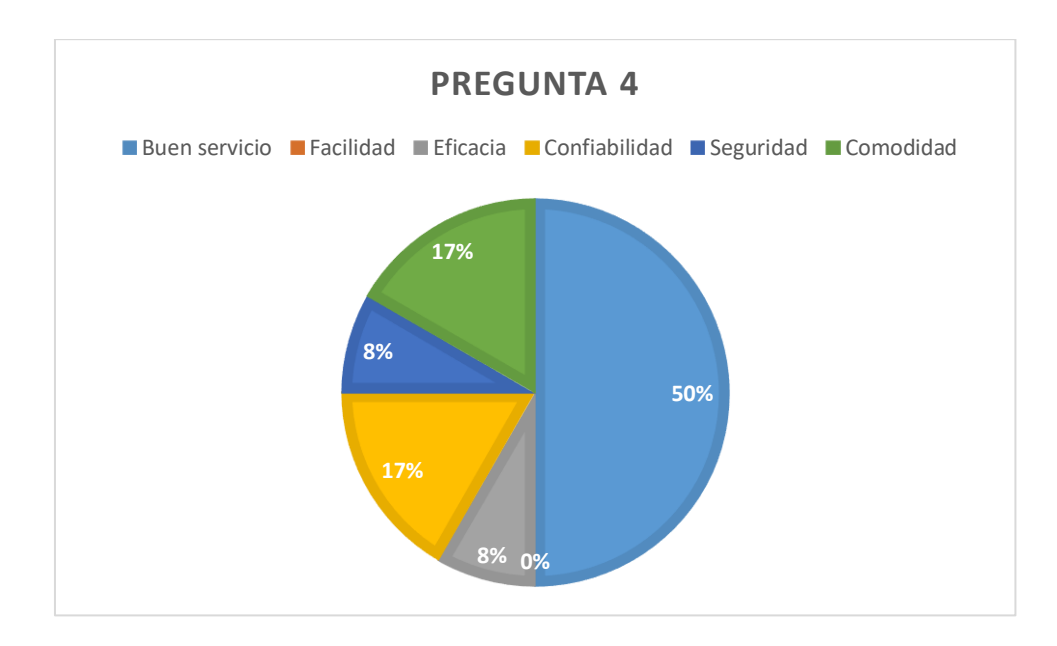

Figura 8.4. Resultados de la pregunta 4

# **5. ¿Qué posibilidades hay de que recomiende nuestras instalaciones a otros dueños de mascotas?**

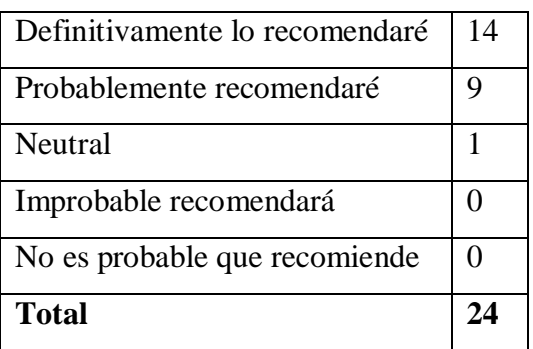

Tabla 8.6. Resultados de la pregunta 5

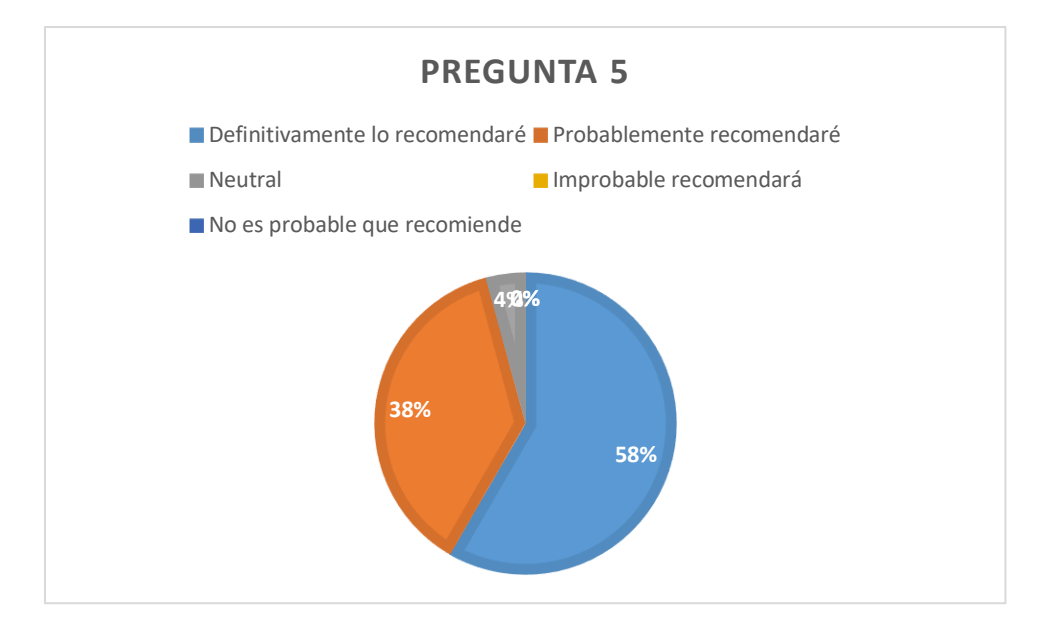

Figura 8.5. Resultados de la pregunta 5

# **6. ¿Usted cree que la tecnología facilita las actividades de las personas?**

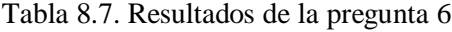

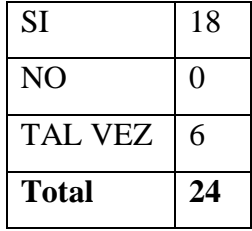

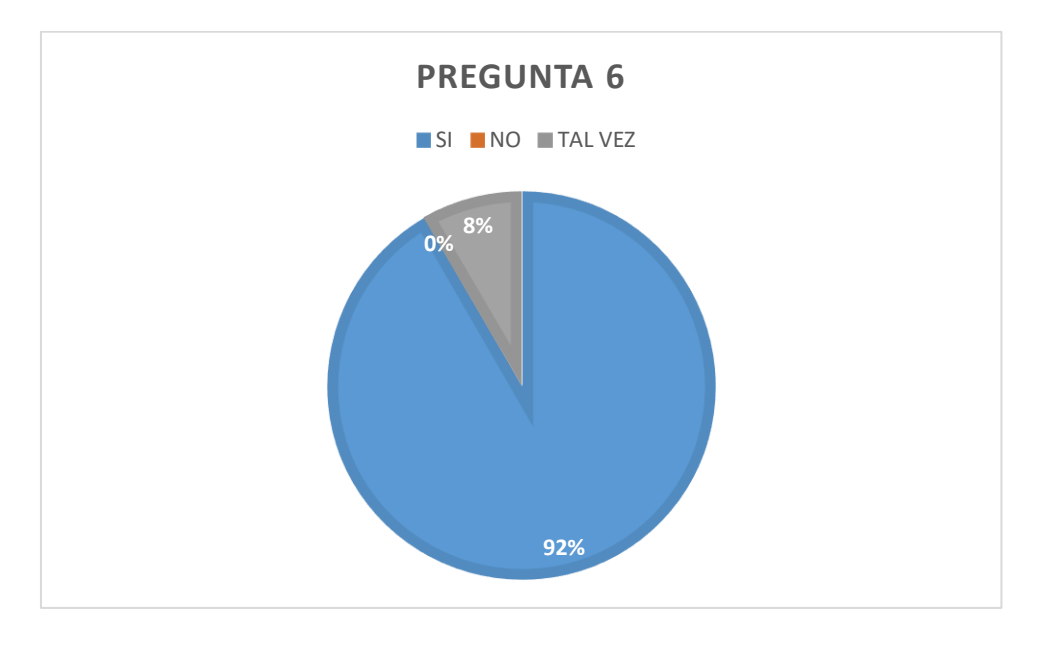

Figura 8.6. Resultados de la pregunta 6

**7. ¿Con que frecuencia Ud. utiliza páginas web o aplicaciones móviles en su vida diaria?**

| Siempre      | 8              |
|--------------|----------------|
| Casi siempre | 4              |
| A veces      | 9              |
| Casi nunca   | $\overline{2}$ |
| Nunca        |                |
| <b>Total</b> | 24             |

Tabla 8.6. Resultados de la pregunta 7

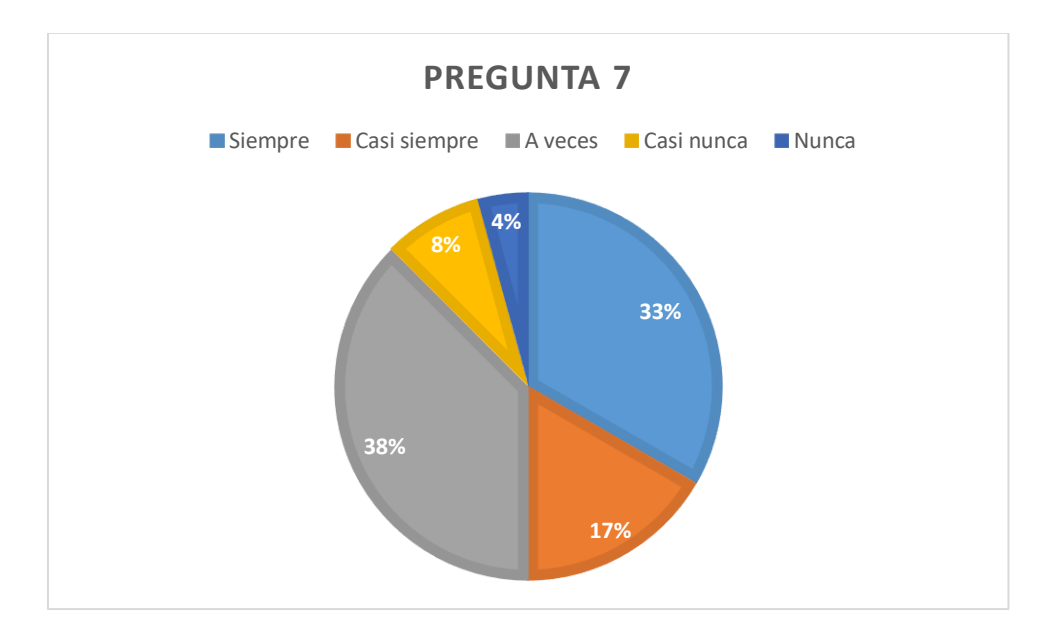

Figura 8.7. Resultados de la pregunta 7

# **8. ¿Conoce algún sistema de reservación de citas?**

Tabla 8.9. Resultados de la pregunta 8

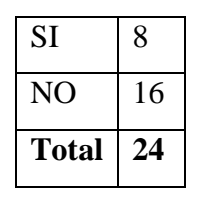

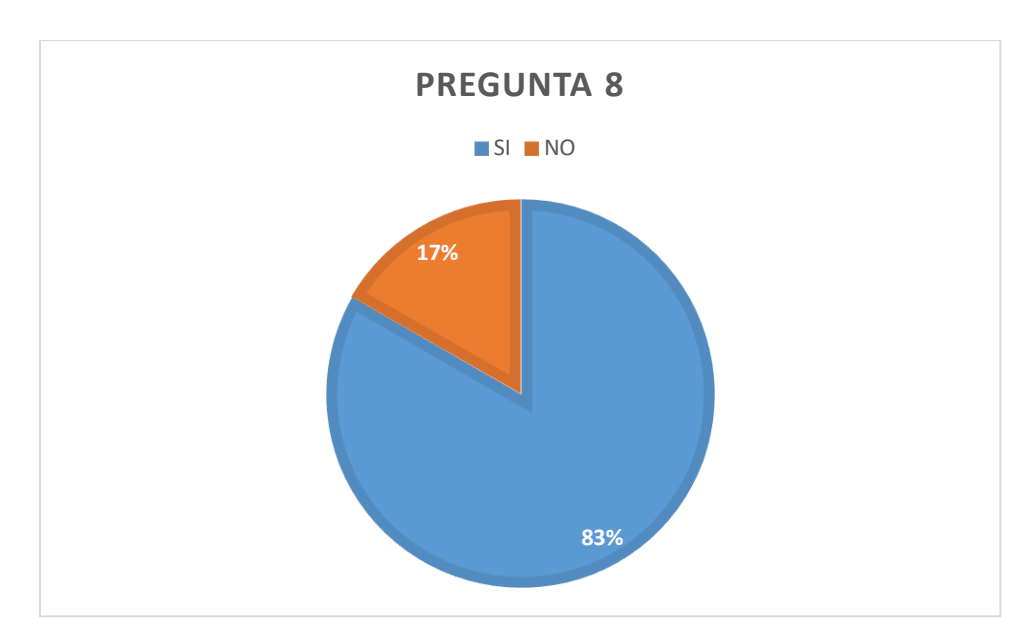

Figura 8.8. Resultados de la pregunta 8

# **9. ¿Cree usted que un sistema de reservación de citas ayudaría a los clientes de la veterinaria "Patitas VET"?**

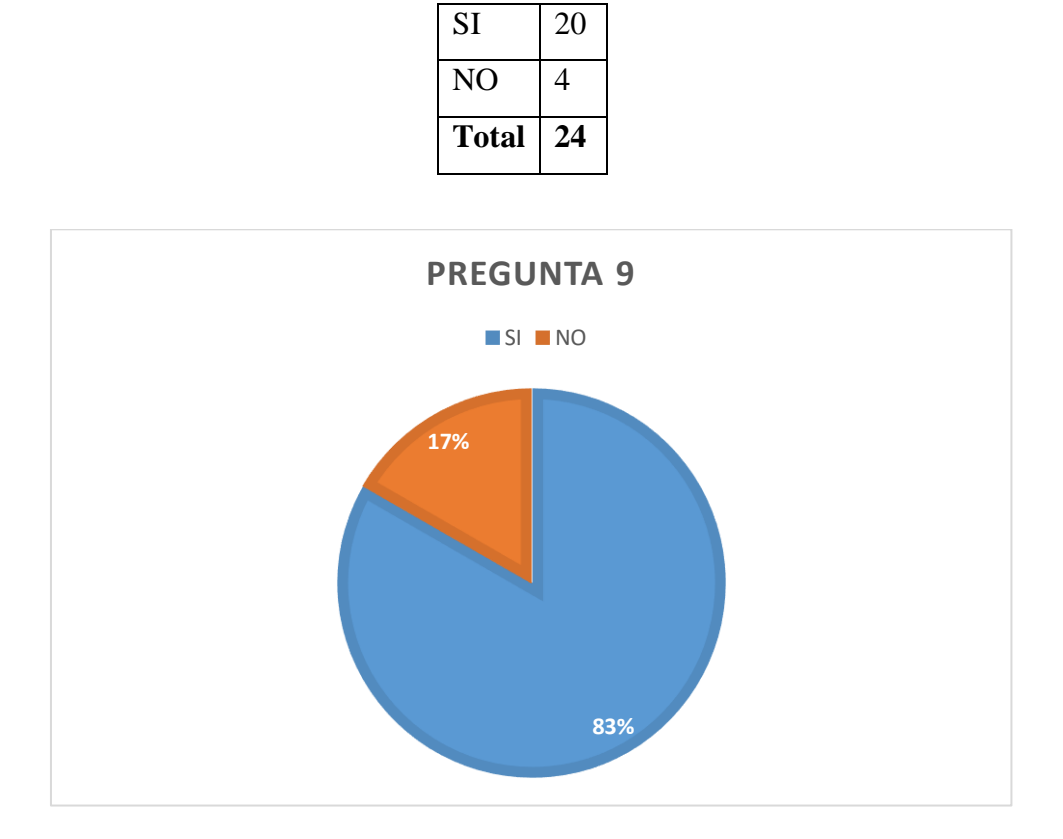

Tabla 8.10. Resultados de la pregunta 9

Figura 8.9. Resultados de la Pregunta 9

# **10. ¿Utilizaría la aplicación web y móvil de la veterinaria "Patitas VET" para reservar citas?**

| <b>SI</b>      | 22             |
|----------------|----------------|
| N <sub>O</sub> | 0              |
| <b>TAL VEZ</b> | $\overline{2}$ |
| <b>Total</b>   | 24             |

Tabla 8.11. Resultados de la pregunta 10

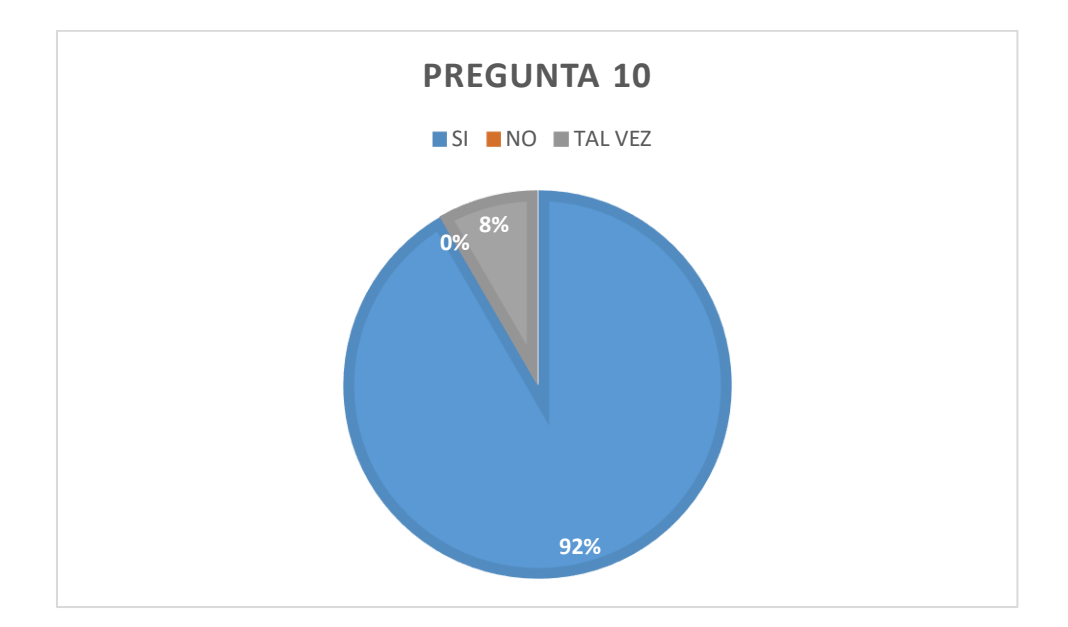

Figura 8.10. Resultados de la pregunta 10

## **Anexo I: Resultados de la Observación**

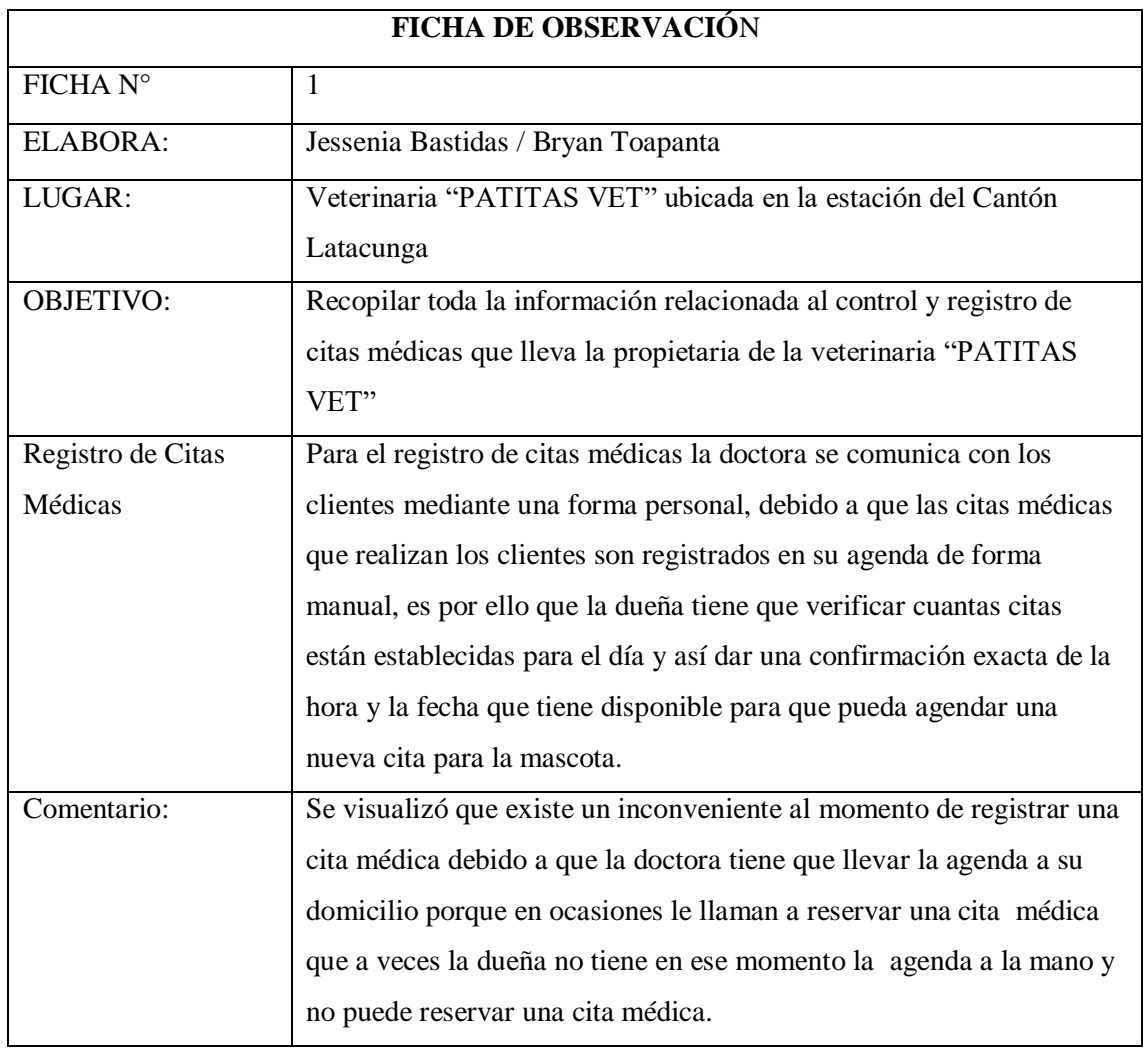

Tabla 8.12. Resultados de la ficha de Observación 1

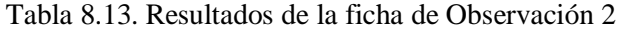

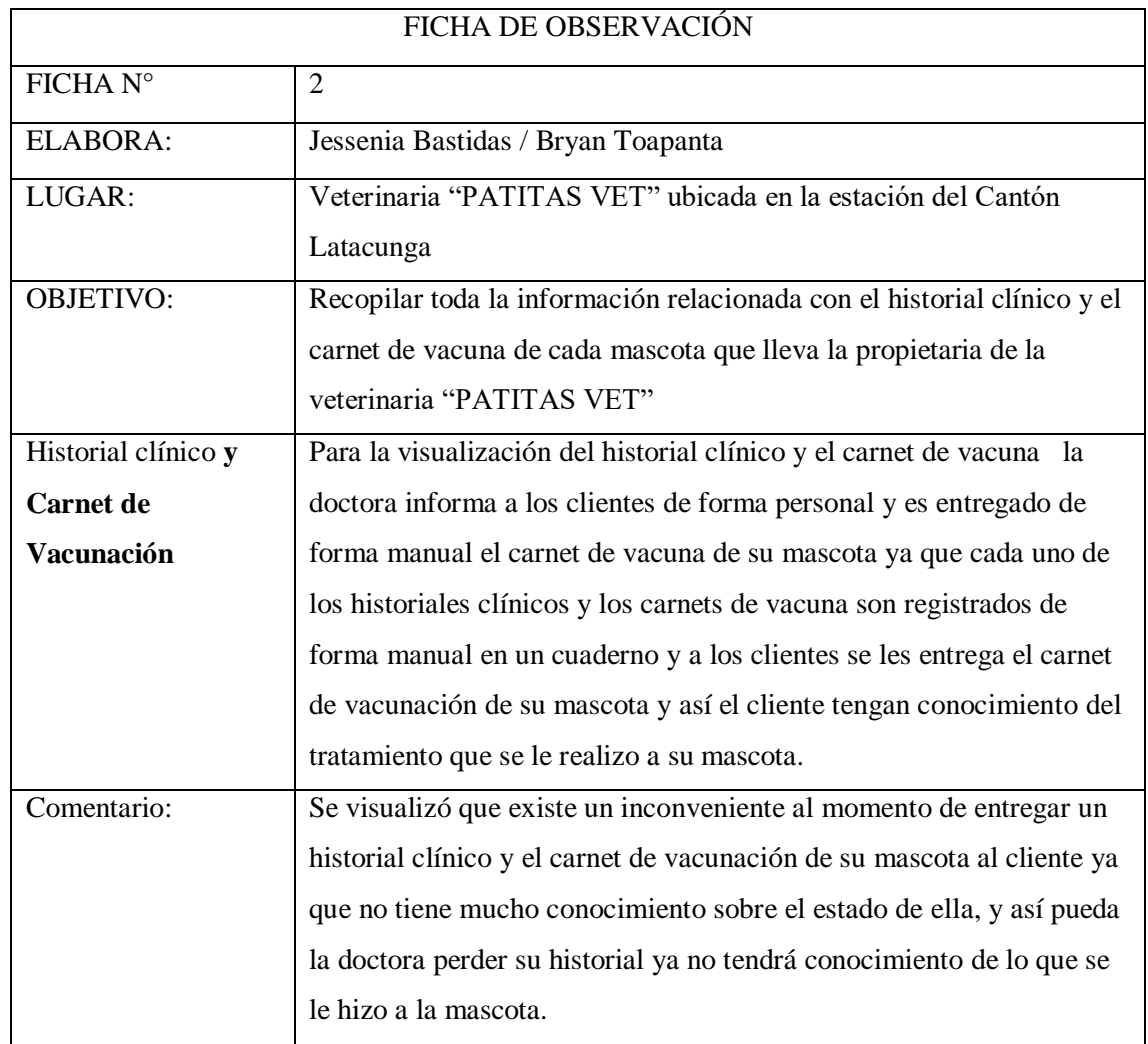

## **Anexo J: Estimación de Costos**

## **Gastos Directos**

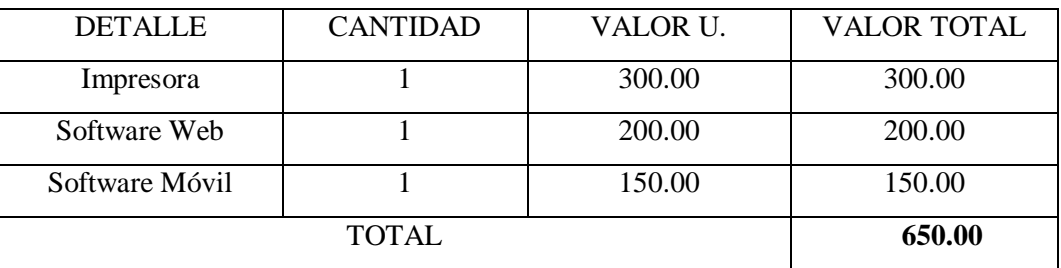

Tabla 8.14. Gastos Directos.

## **Gastos Indirectos**

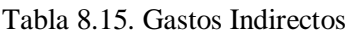

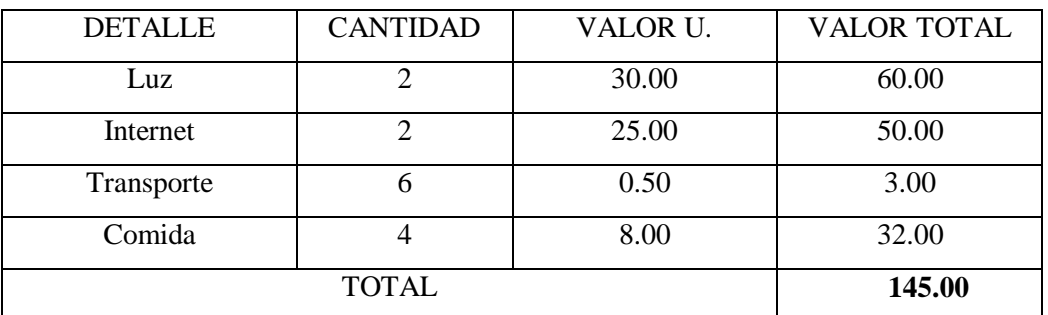

# **Gastos Total**

#### Tabla 8.16. Gastos Total

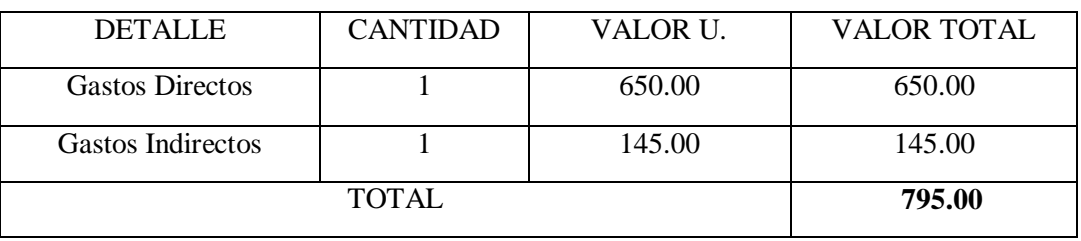

# **Gastos Imprevistos**

Donde se sacará el 20% de los gastos totales correspondiente a los gastos directos e indirectos para gastos imprevistos de algún tipo para el proyecto.

$$
gi = \frac{20(795)}{100}
$$

$$
gi = 159
$$

# Tabla 8.17. Gastos Imprevistos

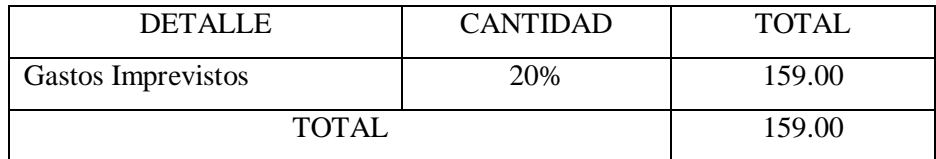

#### **Gastos Totales**

Tabla 8.18. Gastos Totales

| <b>DETALLE</b>           | <b>VALOR TOTAL</b> |
|--------------------------|--------------------|
| <b>Gastos Directos</b>   | 650.00             |
| <b>Gastos Indirectos</b> | 145.00             |
| Gastos Imprevistos       | 159.00             |
| <b>TOTAL</b>             | 954.00             |

## **Anexo K:** Métricas de Estimación de Costos

## **Puntos de función (estimación de costos)**

### **Puntos de función para la aplicación web y móvil**

Este punto nos permite tener un conocimiento del costo del proyecto en horas meses, tomando en cuenta cada una de las funcionalidades del proyecto.

| Estándar   | Baja | Madia | Alta |
|------------|------|-------|------|
| EI         |      |       |      |
| EO         |      |       | O    |
| EQ         |      | ◠     |      |
| <b>ILF</b> | O    |       | 14   |
| <b>IEF</b> |      | -     | 10   |

Tabla 8.19. Métricas de estimación

## **Componentes funciones básicos:**

EI= Entrada extrema (ingreso de datos)

EO = Salida extrema (ingreso de datos)

EQ = Salida extrema (recuperar datos/ Buscar)

ILF = Archivo lógicos internos (número de tablas que se van a tener en la BDD)

IEF = Archivo de interfaz Externo

#### **Puntos de Función sin Ajustar**

#### Tabla 8.20. Puntos de Función sin Ajustar

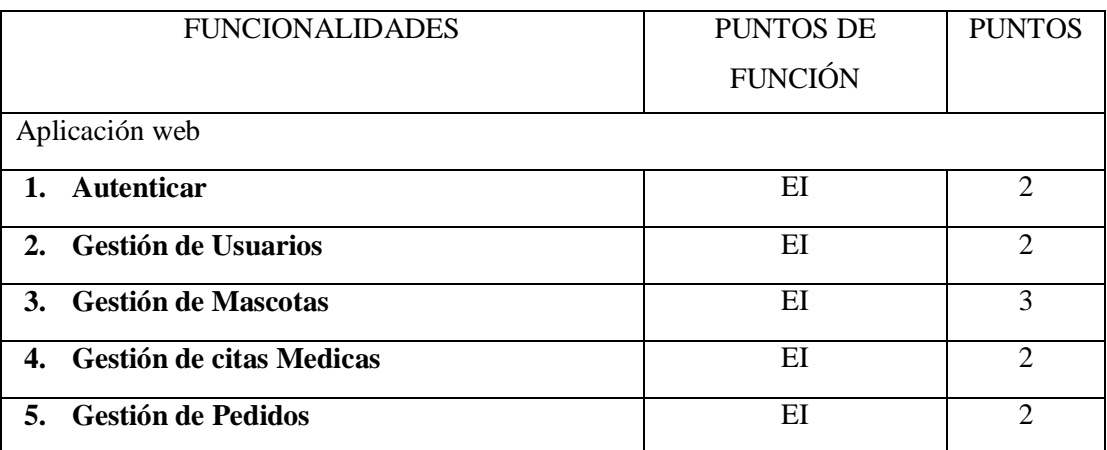

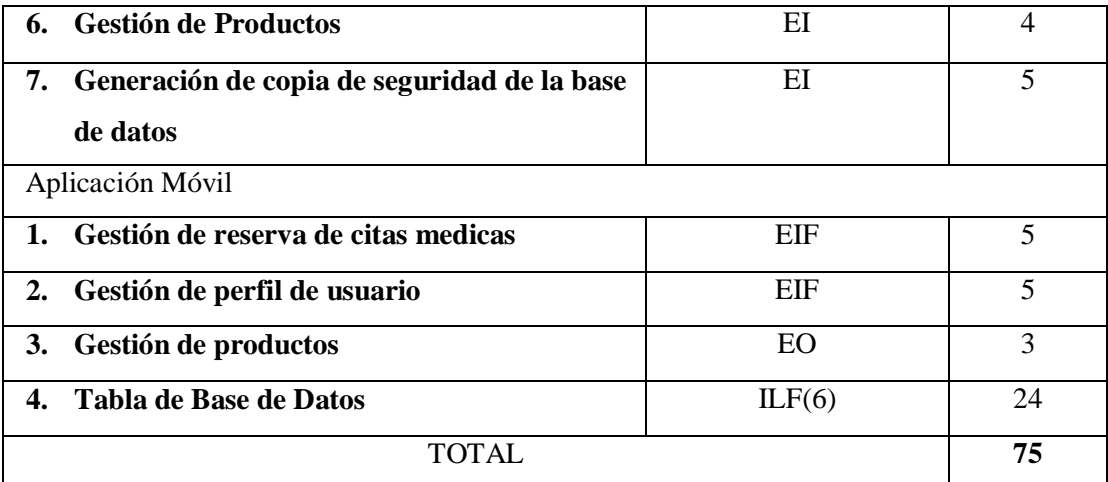

En la Tabla 8.20. se presentan los puntos de función sin ajustar con las funcionalidades de la aplicación web y móvil y sus tipos de función.

## **Factores de Ajuste**

En la Tabla 8.21. se detallan los factores de ajuste estableciendo el nivel de puntaje.

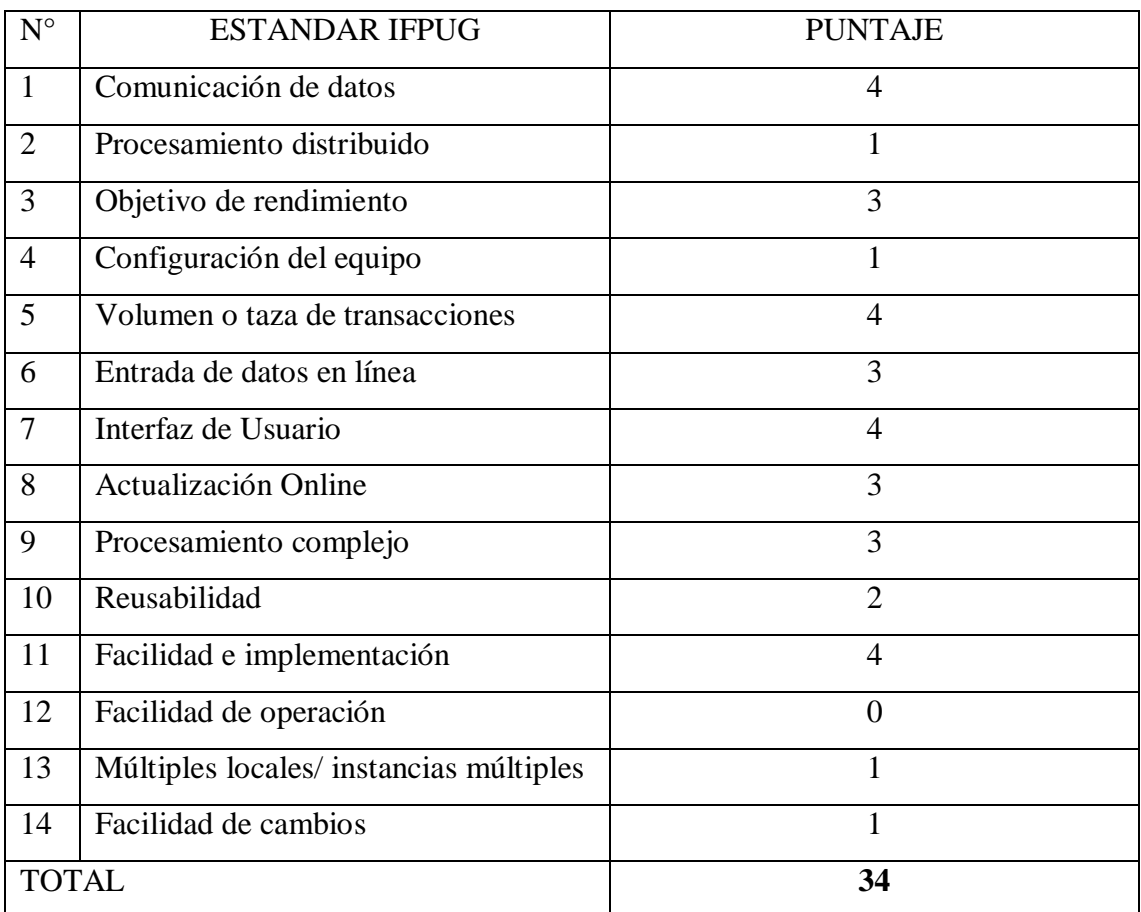

## Tabla 8.21. Factor de Ajuste

# **Puntos de función Ajustados**

$$
PFA = PFSA \times [0.65 + (0.01 \times FA)]
$$

$$
PFA = 75 \times [0.65 + (0.01 \times 34)]
$$

$$
PFA = 75 \times [0.65 + (0.34)]
$$

 $PFA = 75 \times (0.99)$ 

 $PFA = 74.25$ 

#### **Estimación de esfuerzo requerido**

En este punto se calcula la estimación de esfuerzo requerido.

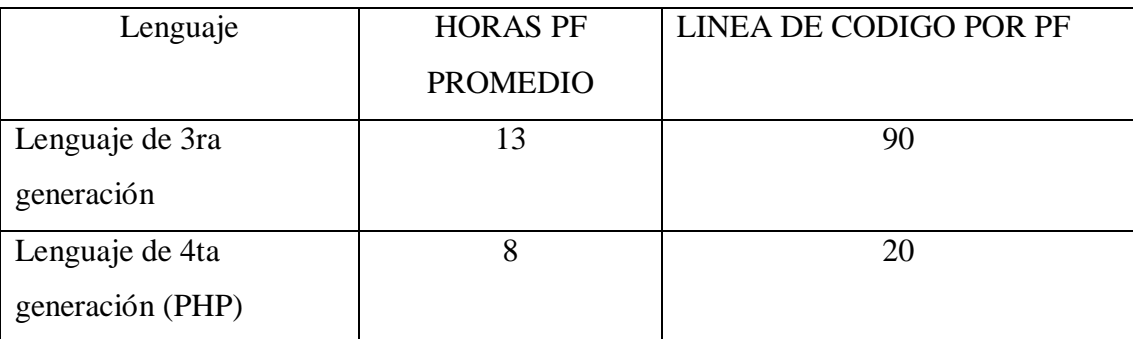

#### Tabla 8.22. Estimación de esfuerzo requerido

 $\triangleright$  Se detallan las horas hombre

#### $H/H = HORAS/HOMBRE$

H/H = PFA \* HORAS PF PROMEDIO

 $H/H = 82.17 * 8$ 

## **H/H = 657,36 horas**

**2 desarrolladores** = 657.36/2 = 328.68 horas

Horas 328.68 horas de duración del proyecto en la cual se trabajan 5 horas.

## **Días Trabajo**

Se trabajan 5 horas diarias

328.68/5= 65,74 días de trabajo

Se trabajó los 5 días a la semana dando así un total de 20 días laborables

65.74/20 = **3.28 meses**

0,67\*20 = **13,4 días**

0,4\*5 = **2 horas**

El desarrollo del proyecto se realizará en 3 meses y 10 días laborando de lunes a viernes 5 horas diarias productivas con dos desarrolladores.

## **Costo del Proyecto**

**Costo** = (Desarrolladores \* duración meses \* sueldo)

**Costo** =  $(2 \times 3, 28 \times 425)$ 

#### **Costo = 2.788 dólares**

El presupuesto para el desarrollo del presente proyecto se trabajará por la duración de 3 meses y 10 días productivos se estima un costo de 2.788 dólares americanos.

# **Anexo L:** Diagrama de base de Datos

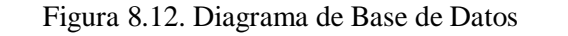

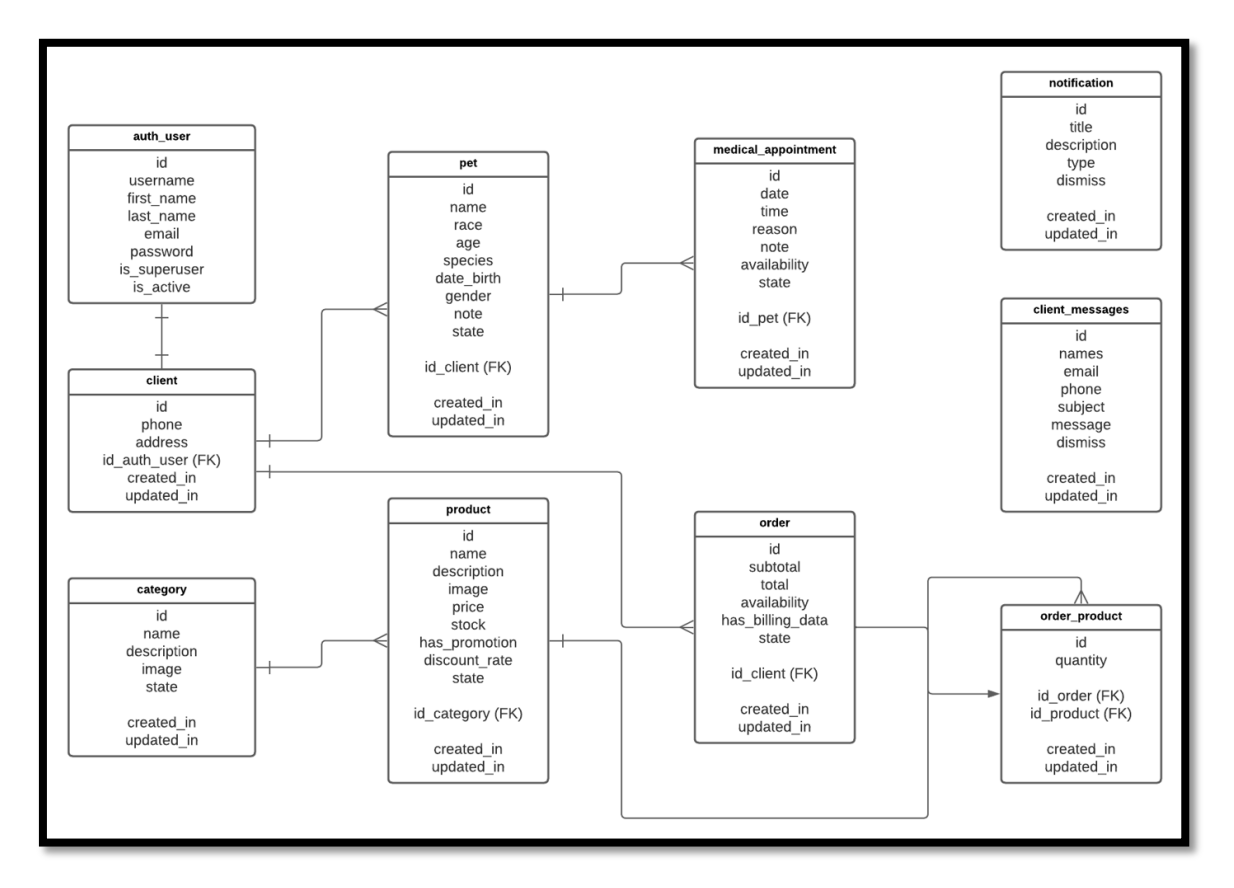

# **Anexo M:** Diagrama de Navegación

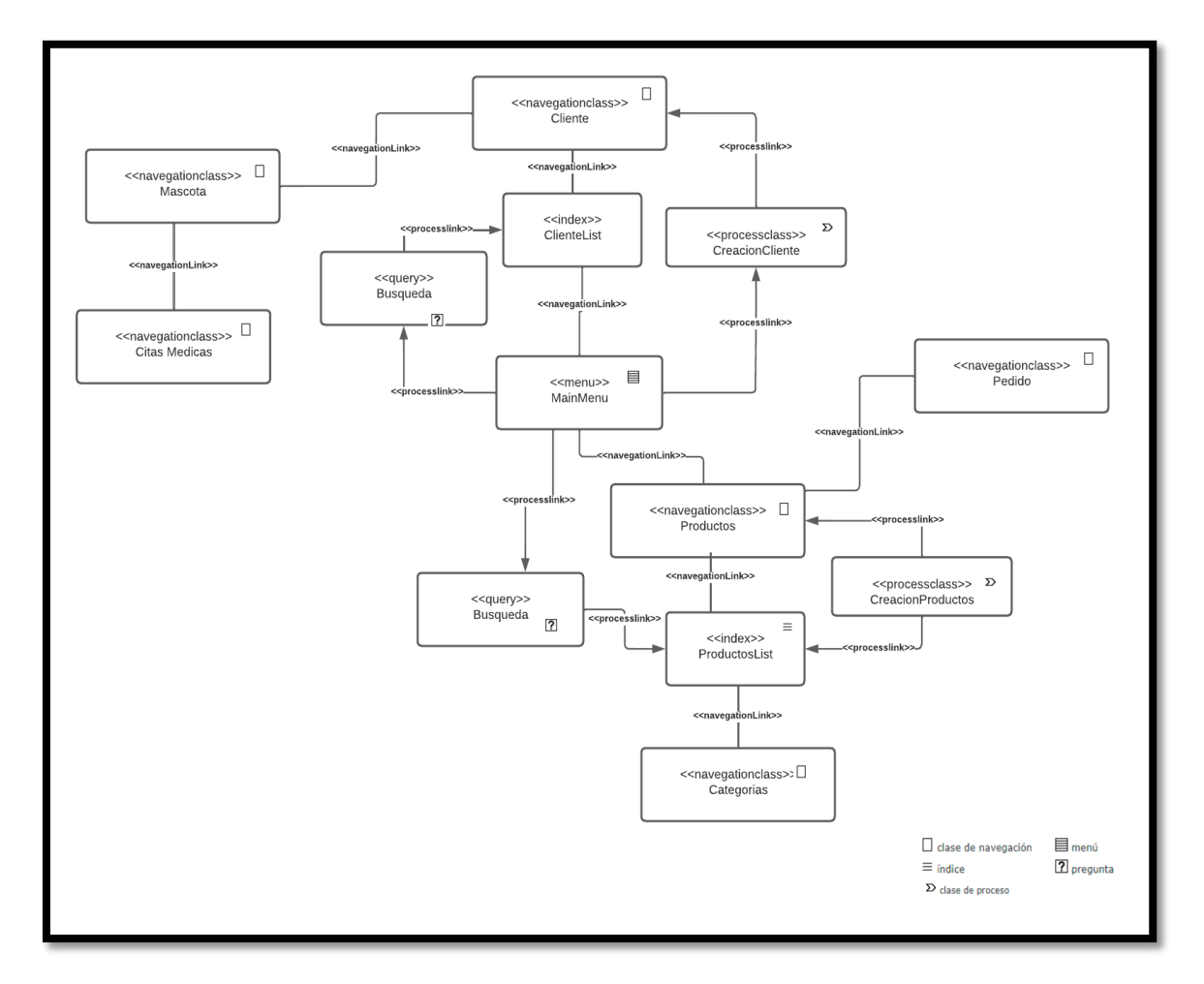

Figura 8.12. Diagrama de Navegación

#### **Anexo N:** Diagrama de clases del Sistema

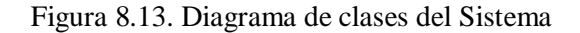

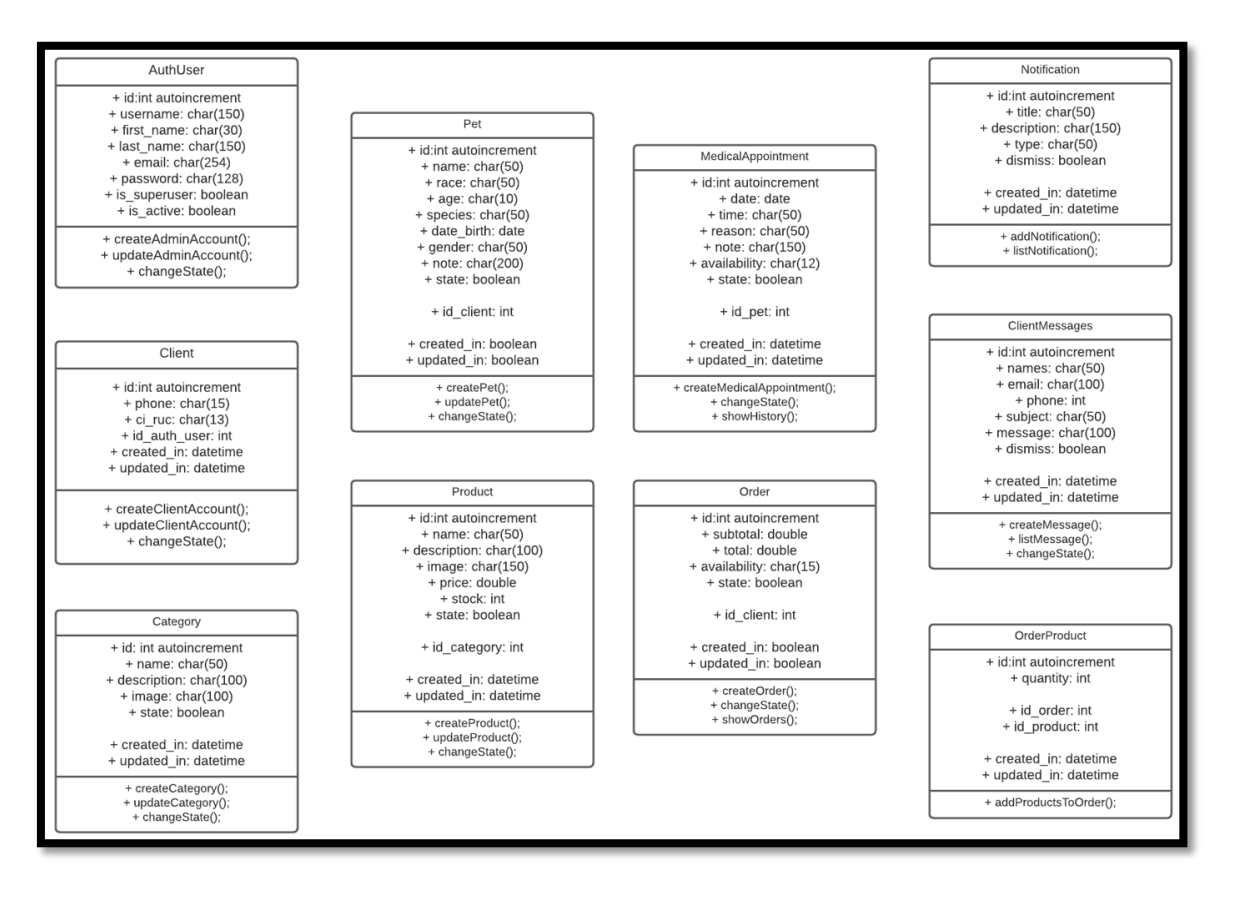

# **Anexo O:** Diagrama de Casos de Uso

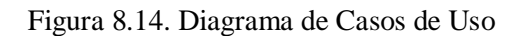

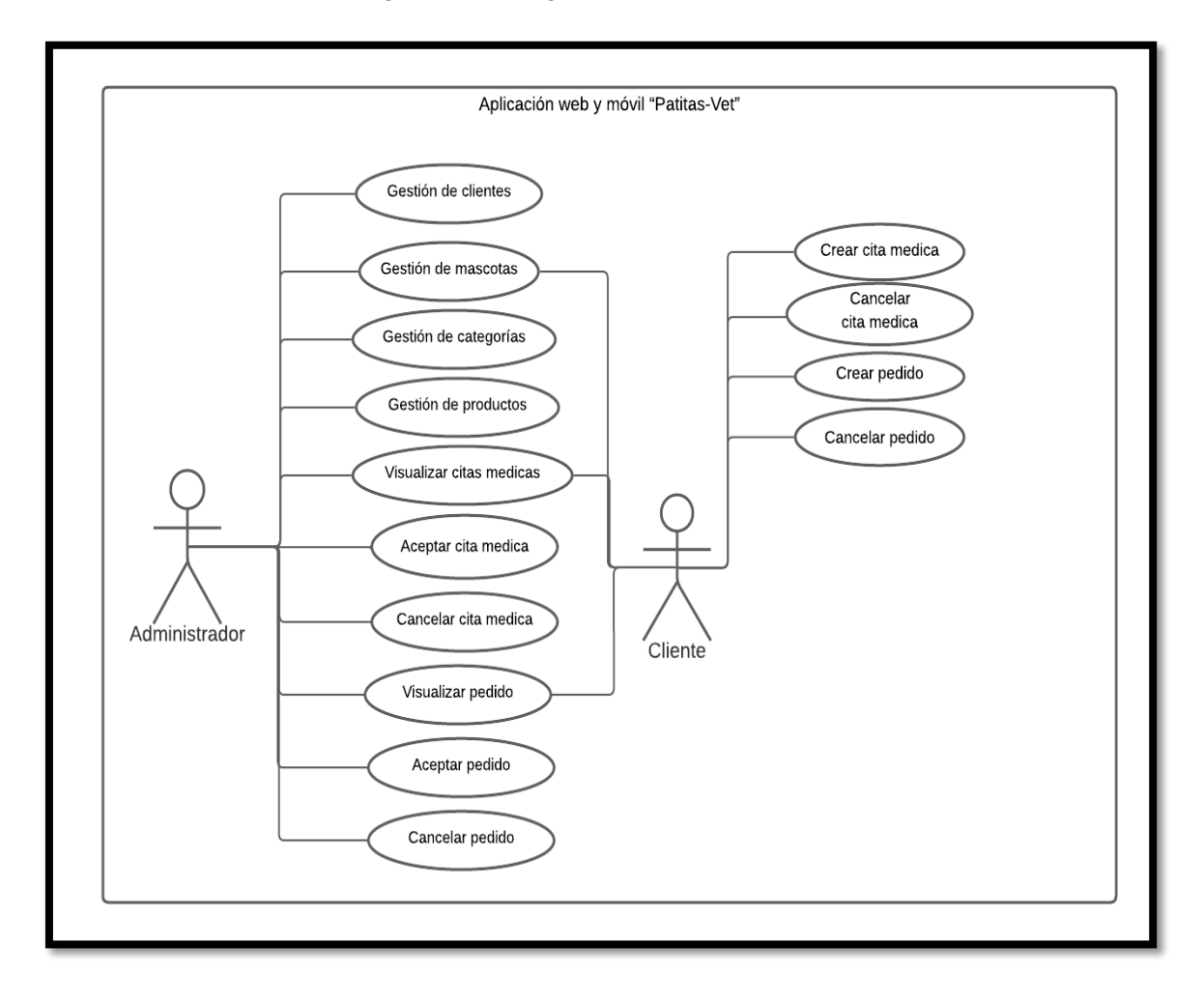

# **Anexo P:** Casos de Uso A detalle

#### **Gestionar clientes**

Extends= Agregar cliente, modificar cliente, eliminar cliente.

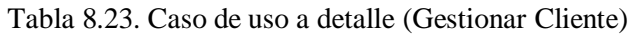

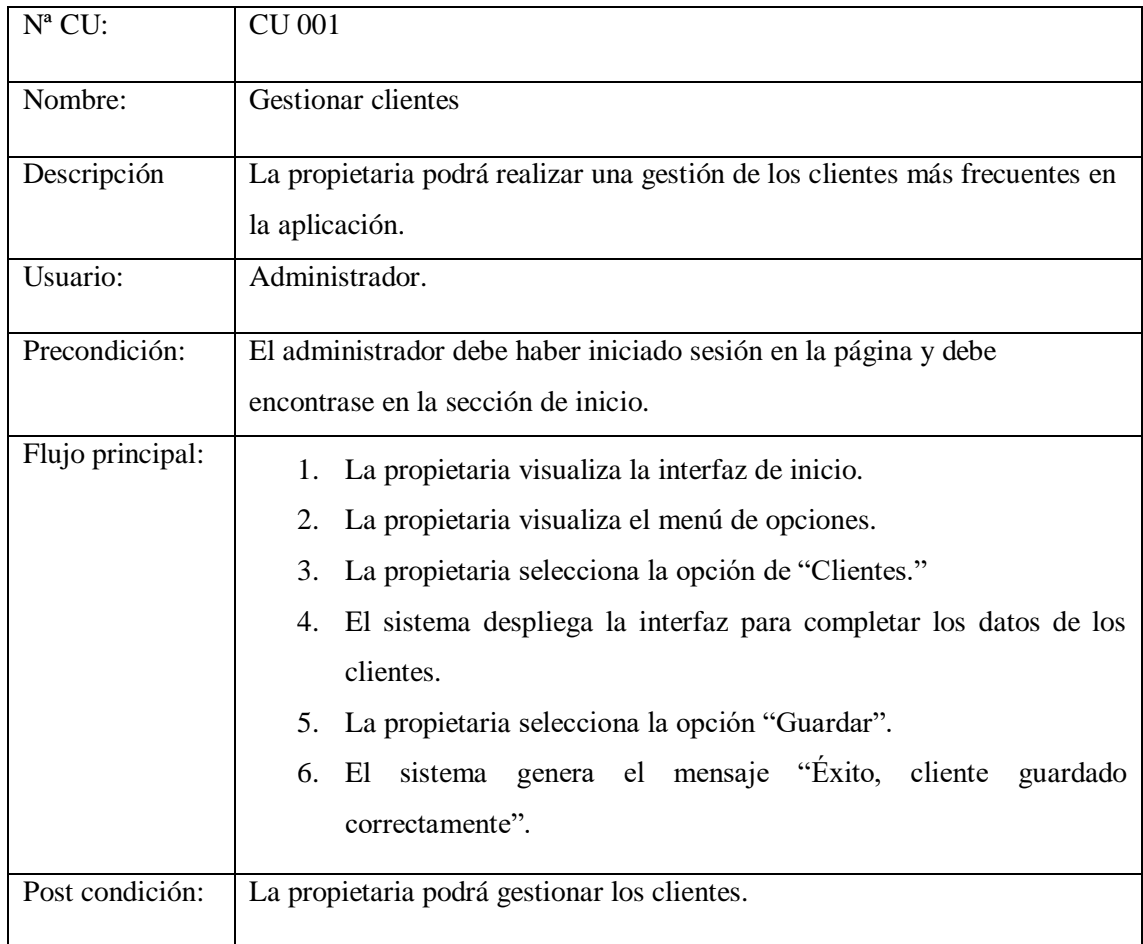

# **Agregar Cliente**

| $N^a$ CU:        | <b>CU 001.1</b>                                                           |
|------------------|---------------------------------------------------------------------------|
| Nombre:          | Agregar Cliente.                                                          |
| Descripción      | La propietaria podrá agregar un nuevo cliente a la aplicación.            |
| Usuario:         | Administrador.                                                            |
| Precondición:    | El administrador debe haber iniciado sesión en la página y debe           |
|                  | encontrase en la sección de clientes.                                     |
| Flujo principal: | La propietaria visualiza la interfaz de clientes.<br>1.                   |
|                  | La propietaria presiona el botón "Crear" de la interfaz.<br>2.            |
|                  | El sistema despliega la interfaz de para agregar al cliente.<br>3.        |
|                  | El sistema muestra el formulario para agregar un nuevo cliente.<br>4.     |
|                  | La propietaria visualiza el formulario.<br>5.                             |
|                  | La propietaria llena los campos del formulario presentado.<br>6.          |
|                  | La propietaria presiona el botón "Guardar" del formulario.<br>7.          |
|                  | El sistema realiza la validación de los datos que manda el gerente.<br>8. |
|                  | El sistema da como resultado que los datos son correctos.<br>9.           |
|                  | 10. El sistema guarda los datos del nuevo cliente en la base de datos.    |
|                  | 11. El sistema manda el mensaje "Guardado correctamente".                 |
|                  | 12. El sistema muestra la interfaz de datos del nuevo cliente.            |
| Flujo alterno 1: | El sistema realiza la validación de los datos que manda el gerente.<br>8. |
|                  | El sistema encuentra que falta de ingresar datos en algún campo del<br>9. |
|                  | formulario.                                                               |
|                  | 10. El sistema marca en la parte inferior del campo faltante del          |
|                  | formulario el mensaje "Este campo es obligatorio".                        |
|                  | 11. El sistema no agrega los datos a la Base de Datos.                    |
|                  | 12. El sistema mostrar el formulario con los datos que agrego la          |
|                  | propietaria.                                                              |
|                  | 13. El sistema regresa al paso 5 del flujo principal.                     |
| Post condición:  | El nuevo cliente será agregado a la base de datos.                        |

Tabla 8.24. Caso de uso a detalle (Agregar Cliente)

## **Modificar Cliente**

| $N^a$ CU:        | CU 001.2                                                                             |
|------------------|--------------------------------------------------------------------------------------|
| Nombre:          | Modificar Cliente.                                                                   |
| Descripción      | La propietaria podrá modificar un cliente existente en la aplicación.                |
| .Usuario:        | Administrador.                                                                       |
| Precondición:    | El administrador debe haber iniciado sesión en la página y debe                      |
|                  | encontrase en la sección de cliente.                                                 |
| Flujo principal: | La propietaria visualiza la interfaz de cliente.<br>1.                               |
|                  | El sistema busca si existen datos de cliente agregados en la base de<br>2.<br>datos. |
|                  | El sistema encuentra el cliente en la base de datos.<br>3.                           |
|                  | El sistema muestra en una tabla los clientes existentes de la base de<br>4.          |
|                  | datos.                                                                               |
|                  | La propietaria visualiza la lista de clientes existentes de la tabla.<br>5.          |
|                  | La propietaria selecciona el cliente que desea modificar.<br>6.                      |
|                  | El sistema toma los datos del cliente seleccionado.<br>7.                            |
|                  | El sistema despliega la interfaz para modificar un cliente.<br>8.                    |
|                  | El sistema muestra el formulario de modificación del cliente con<br>9.               |
|                  | los datos que obtuvo de la selección de la propietaria.                              |
|                  | 10. La propietaria visualiza el formulario.                                          |
|                  | 11. La propietaria modifica los datos que desee del cliente<br>seleccionado.         |
|                  | 13. La propietaria presiona el botón "Guardar" del formulario.                       |
|                  | 14. El sistema realiza la validación de los datos que manda la<br>propietaria.       |
|                  | 15. El sistema da como resultado que los datos son correctos.                        |
|                  | 16. El sistema modifica los nuevos datos en el cliente seleccionado de               |
|                  | la base de datos.                                                                    |
|                  | 17. El sistema manda el mensaje "Éxito, Cliente actualizado                          |
|                  | correctamente".                                                                      |
|                  | 18. El sistema muestra la interfaz de datos del cliente.                             |

Tabla 8.25. Caso de uso a detalle (Modificar Cliente)

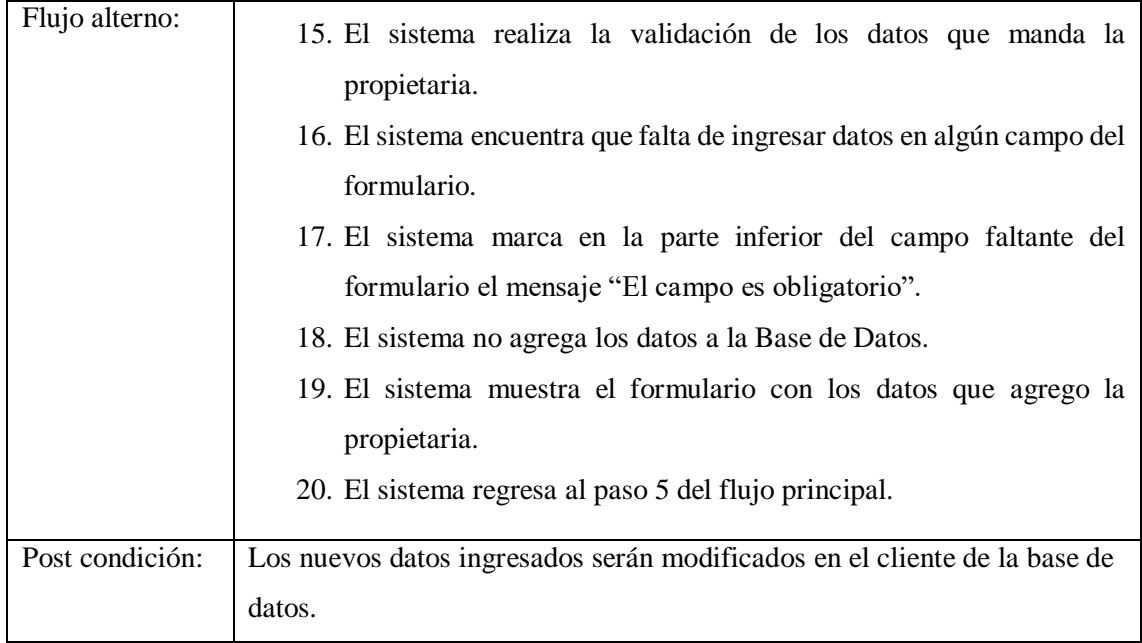

## **Eliminar Cliente**

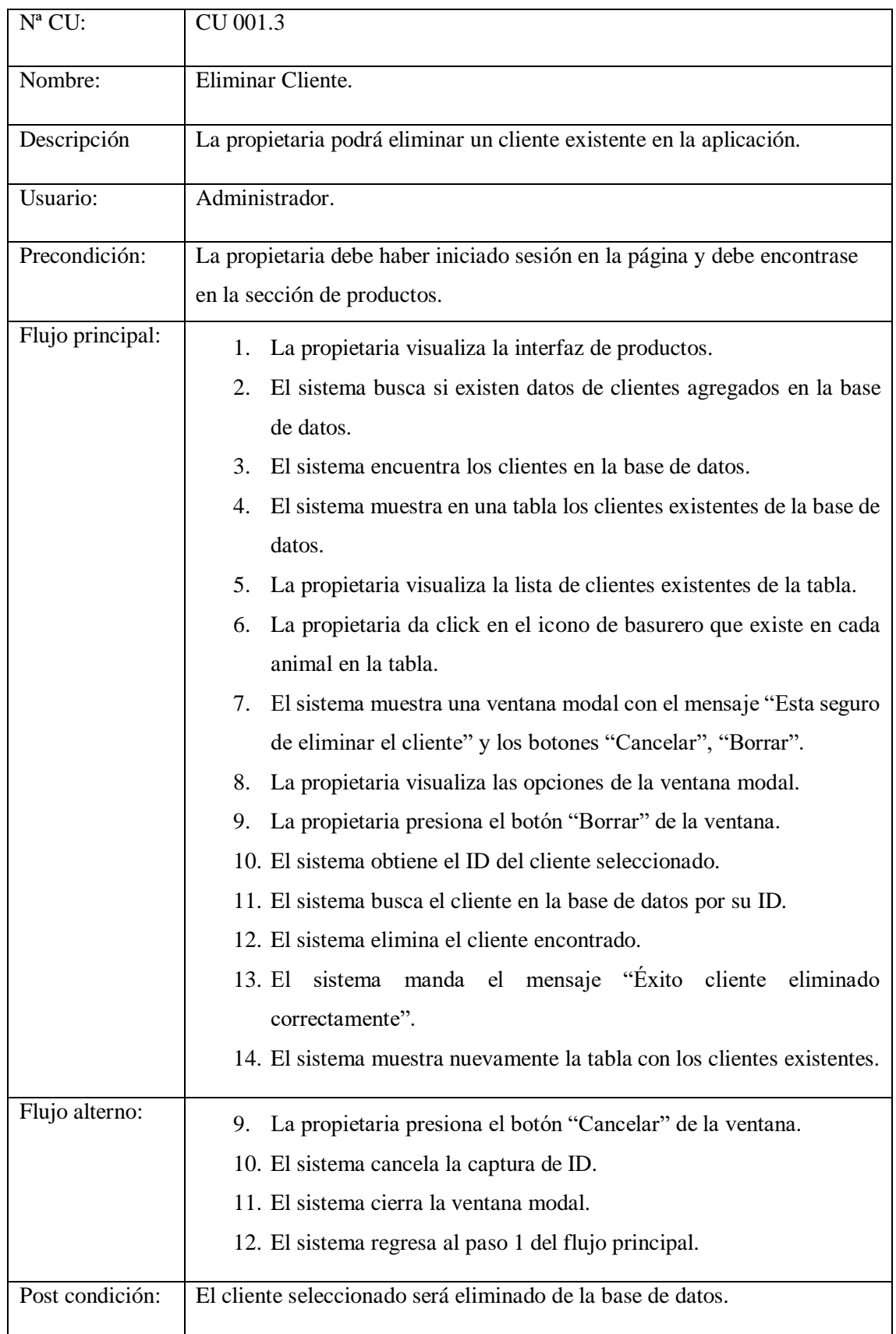

## Tabla 8.26. Caso de uso a detalle (Eliminar Cliente)

#### **Gestionar Animales**

Extends= Agregar animal, modificar animal, eliminar animal.

| $N^a$ CU:        | <b>CU 002</b>                                                                                                    |
|------------------|----------------------------------------------------------------------------------------------------|
| Nombre:          | <b>Gestionar Animales</b>                                                                                                    |
| Descripción      | La propietaria podrá realizar una gestión de los animales en la aplicación.                                                                                                    |
| Usuario:         | Administrador.                                                                                                    |
| Precondición:    | La propietaria debe haber iniciado sesión en la página y debe encontrase<br>en la sección de inicio.                                                                                                    |
| Flujo principal: | 1. La propietaria visualiza la interfaz de inicio.<br>La propietaria visualiza el menú de opciones.<br>2.<br>La propietaria selecciona la opción de "Animales."<br>3.<br>El sistema despliega la interfaz para completar los datos de los<br>4.<br>animales.<br>La propietaria selecciona la opción "Guardar".<br>5.<br>El sistema genera el mensaje "Exito, animal guardado<br>б.<br>correctamente". |
| Post condición:  | La propietaria podrá gestionar los animales.                                                                                                    |

Tabla 8.27. Caso de uso a detalle (Gestionar Animales)

# **Agregar Animal**

| $N^a$ CU:        | CU 002.1                                                                                                    |
|------------------|----------------------------------------------------------------------------------------------------|
| Nombre:          | Agregar Animal.                                                                                                    |
| Descripción      | La dueña podrá agregar un nuevo animal a la aplicación.                                                                                                    |
| Usuario:         | Administrador.                                                                                                    |
| Precondición:    | El administrador debe haber iniciado sesión en la página y debe<br>encontrase en la sección de animales.                                                                                                    |
| Flujo principal: | La propietaria visualiza la interfaz de animal.<br>1.<br>La propietaria presiona el botón "Crear" de la interfaz.<br>2.<br>El sistema despliega la interfaz de para agregar al animal.<br>3.<br>El sistema muestra el formulario para agregar un nuevo animal.<br>4.<br>La propietaria visualiza el formulario.<br>5.<br>La propietaria llena los campos del formulario presentado.<br>6.<br>La propietaria presiona el botón "Guardar" del formulario.<br>7.<br>El sistema realiza la validación de los datos que manda la<br>8.<br>propietaria.<br>9. El sistema da como resultado que los datos son correctos.<br>10. El sistema guarda los datos del nuevo animal en la base de datos.<br>11. El sistema manda el mensaje "Guardado correctamente".<br>12. El sistema muestra la interfaz de datos del nuevo animal. |
| Flujo alterno 1: | 13. El sistema realiza la validación de los datos que manda la<br>propietaria.<br>14. El sistema encuentra que falta de ingresar datos en algún campo del<br>formulario.<br>15. El sistema marca en la parte inferior del campo faltante del<br>formulario el mensaje "Este campo es obligatorio".<br>16. El sistema no agrega los datos a la Base de Datos.<br>17. El sistema mostrar el formulario con los datos que agrego el<br>gerente.<br>18. El sistema regresa al paso 5 del flujo principal.                                                                                                    |
| Post condición:  | El nuevo animal será agregado a la base de datos.                                                                                                    |

Tabla 8.28. Caso de uso a detalle (Agregar Animal)
#### **Modificar Animal**

| $N^a$ CU:        | CU 002.2                                                                              |  |  |  |  |  |  |  |  |
|------------------|---------------------------------------------------------------------------------------|--|--|--|--|--|--|--|--|
| Nombre:          | Modificar Animal.                                                                     |  |  |  |  |  |  |  |  |
| Descripción      | La propietaria podrá modificar un animal existente en la aplicación.                  |  |  |  |  |  |  |  |  |
| .Usuario:        | Administrador.                                                                        |  |  |  |  |  |  |  |  |
| Precondición:    | El administrador debe haber iniciado sesión en la página y debe                       |  |  |  |  |  |  |  |  |
|                  | encontrase en la sección de animal.                                                   |  |  |  |  |  |  |  |  |
| Flujo principal: | La propietaria visualiza la interfaz de animal.<br>1.                                 |  |  |  |  |  |  |  |  |
|                  | El sistema busca si existen datos de animales agregados en la base<br>2.<br>de datos. |  |  |  |  |  |  |  |  |
|                  | El sistema encuentra el animal en la base de datos.<br>3.                             |  |  |  |  |  |  |  |  |
|                  | El sistema muestra en una tabla los animales existentes de la base<br>4.              |  |  |  |  |  |  |  |  |
|                  | de datos.                                                                             |  |  |  |  |  |  |  |  |
|                  | La propietaria visualiza la lista de animales existentes de la tabla.<br>5.           |  |  |  |  |  |  |  |  |
|                  | La propietaria selecciona el animal que desea modificar.<br>6.                        |  |  |  |  |  |  |  |  |
|                  | El sistema toma los datos del animal seleccionado.<br>7.                              |  |  |  |  |  |  |  |  |
|                  | El sistema despliega la interfaz para modificar un animal.<br>8.                      |  |  |  |  |  |  |  |  |
|                  | El sistema muestra el formulario de modificación del animal con<br>9.                 |  |  |  |  |  |  |  |  |
|                  | los datos que obtuvo de la selección de la propietaria.                               |  |  |  |  |  |  |  |  |
|                  | 10. La propietaria visualiza el formulario.                                           |  |  |  |  |  |  |  |  |
|                  | 11. La propietaria modifica los datos que desee del animal<br>seleccionado.           |  |  |  |  |  |  |  |  |
|                  | 12. La propietaria presiona el botón "Guardar" del formulario.                        |  |  |  |  |  |  |  |  |
|                  | 13. El sistema realiza la validación de los datos que manda la<br>propietaria.        |  |  |  |  |  |  |  |  |
|                  | 14. El sistema da como resultado que los datos son correctos.                         |  |  |  |  |  |  |  |  |
|                  | 15. El sistema modifica los nuevos datos en el animal seleccionado de                 |  |  |  |  |  |  |  |  |
|                  | la base de datos.                                                                     |  |  |  |  |  |  |  |  |
|                  | 16. El sistema manda el mensaje "Éxito, animal actualizado                            |  |  |  |  |  |  |  |  |
|                  | correctamente".                                                                       |  |  |  |  |  |  |  |  |
|                  | 17. El sistema muestra la interfaz de datos del animal.                               |  |  |  |  |  |  |  |  |

Tabla 8.29. Caso de uso a detalle (Modificar Animal)

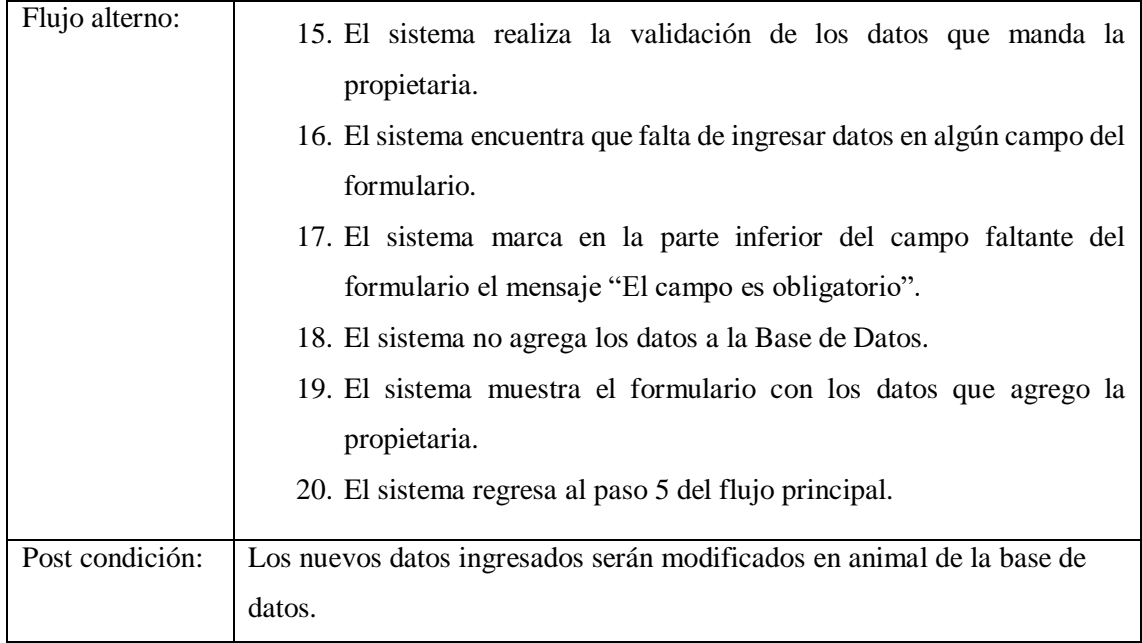

### **Eliminar Animal**

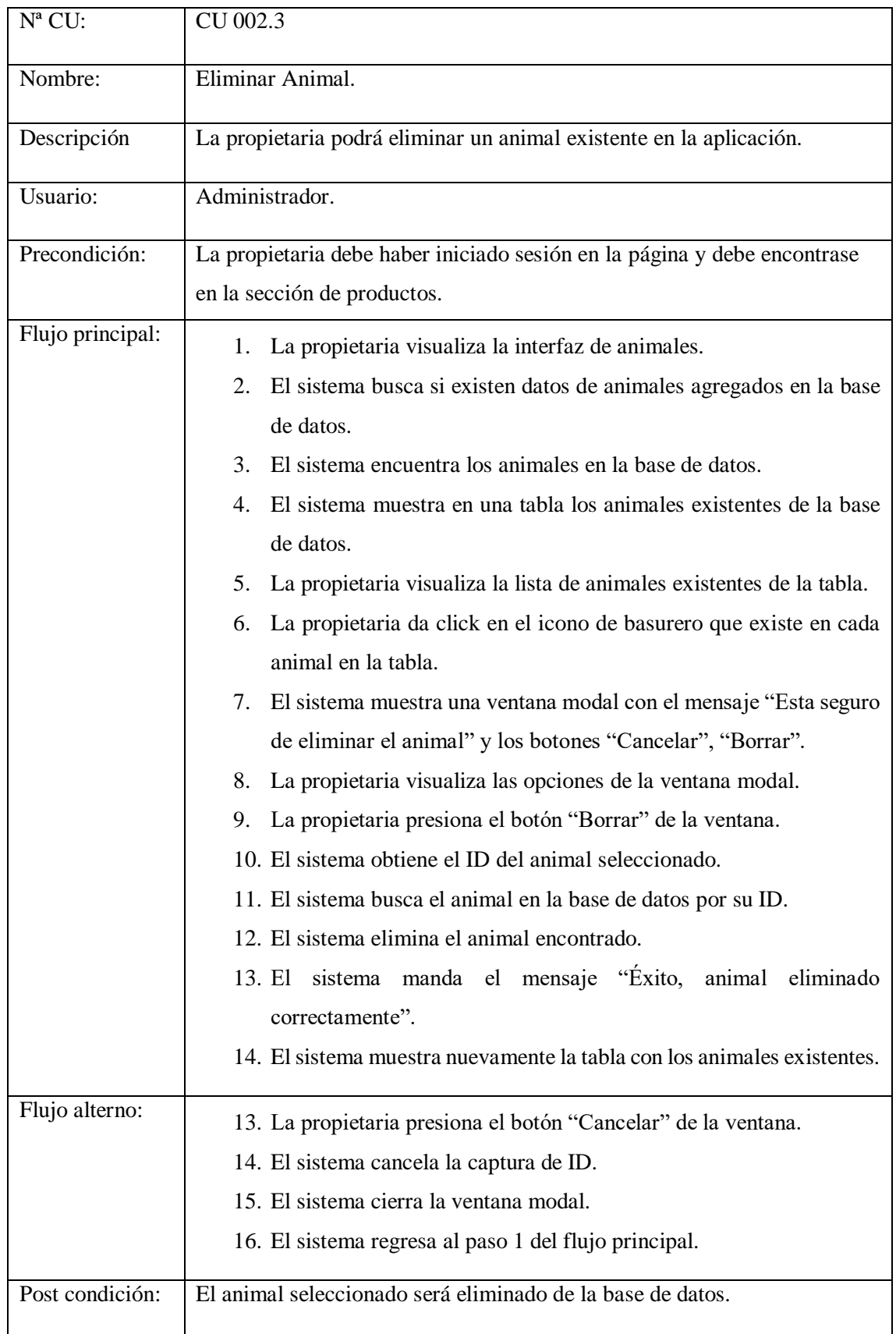

Tabla 8.30. Caso de uso a detalle (Eliminar Animal)

### **Gestionar productos**

Extends= Agregar productos, modificar productos, eliminar productos.

| $N^a$ CU:        | <b>CU 003</b>                                                                                                    |  |  |  |  |  |  |  |
|------------------|----------------------------------------------------------------------------------------------------|--|--|--|--|--|--|--|
| Nombre:          | Gestionar productos.                                                                                                    |  |  |  |  |  |  |  |
| Descripción      | La propietaria podrá realizar una gestión de los productos existentes en la<br>aplicación.                                                                                                    |  |  |  |  |  |  |  |
| Usuario:         | Administrador.                                                                                                    |  |  |  |  |  |  |  |
| Precondición:    | El administrador debe haber iniciado sesión en la página y debe<br>encontrase en la sección de inicio.                                                                                                    |  |  |  |  |  |  |  |
| Flujo principal: | La propietaria visualiza la interfaz de inicio.<br>1.<br>La propietaria visualiza el menú de opciones.<br>2.<br>La propietaria selecciona la opción de "Productos."<br>3.<br>El sistema despliega la interfaz de productos.<br>4.<br>La propietaria realizara cualquier gestión a su necesidad.<br>5. |  |  |  |  |  |  |  |
| Post condición:  | La propietaria podrá gestionar los productos existentes.                                                                                                    |  |  |  |  |  |  |  |

Tabla 8.31. Caso de uso a detalle (Gestionar Productos)

### **Agregar productos**

| $N^a$ CU:        | CU 003.1                                                                                 |  |  |  |  |  |  |  |  |
|------------------|------------------------------------------------------------------------------------------|--|--|--|--|--|--|--|--|
| Nombre:          | Agregar Productos.                                                                       |  |  |  |  |  |  |  |  |
| Descripción      | El gerente podrá agregar un nuevo producto a la aplicación.                              |  |  |  |  |  |  |  |  |
| Usuario:         | Administrador.                                                                           |  |  |  |  |  |  |  |  |
| Precondición:    | El administrador debe haber iniciado sesión en la página y debe                          |  |  |  |  |  |  |  |  |
|                  | encontrase en la sección de productos.                                                   |  |  |  |  |  |  |  |  |
| Flujo principal: | El gerente visualiza la interfaz de productos.<br>1.                                     |  |  |  |  |  |  |  |  |
|                  | El gerente presiona el botón "Agregar Productos" de la interfaz.<br>2.                   |  |  |  |  |  |  |  |  |
|                  | El sistema despliega la interfaz de para agregar productos.<br>3.                        |  |  |  |  |  |  |  |  |
|                  | El sistema muestra el formulario para agregar un nuevo producto.<br>4.                   |  |  |  |  |  |  |  |  |
|                  | El gerente visualiza el formulario.<br>5.                                                |  |  |  |  |  |  |  |  |
|                  | El gerente llena los campos del formulario presentado.<br>6.                             |  |  |  |  |  |  |  |  |
|                  | El gerente presiona el botón "Guardar" del formulario.<br>7.                             |  |  |  |  |  |  |  |  |
|                  | El sistema realiza la validación de los datos que manda el gerente.<br>8.                |  |  |  |  |  |  |  |  |
|                  | El sistema da como resultado que los datos son correctos.<br>9.                          |  |  |  |  |  |  |  |  |
|                  | 10. El sistema guarda los datos del nuevo producto en la base de datos.                  |  |  |  |  |  |  |  |  |
|                  | 11. El sistema manda el mensaje "Producto agregado".                                     |  |  |  |  |  |  |  |  |
|                  | 12. El sistema muestra la interfaz de datos del producto.                                |  |  |  |  |  |  |  |  |
| Flujo alterno 1: |                                                                                          |  |  |  |  |  |  |  |  |
|                  | El sistema realiza la validación de los datos que manda el gerente.<br>8.                |  |  |  |  |  |  |  |  |
|                  | El sistema encuentra que falta de ingresar datos en algún campo del<br>9.<br>formulario. |  |  |  |  |  |  |  |  |
|                  | 10. El sistema marca en la parte inferior del campo faltante del                         |  |  |  |  |  |  |  |  |
|                  | formulario el mensaje "El campo es obligatorio".                                         |  |  |  |  |  |  |  |  |
|                  | 11. El sistema no agrega los datos a la Base de Datos.                                   |  |  |  |  |  |  |  |  |
|                  | 12. El sistema mostrar el formulario con los datos que agrego el                         |  |  |  |  |  |  |  |  |
|                  | gerente.                                                                                 |  |  |  |  |  |  |  |  |
|                  | 13. El sistema regresa al paso 5 del flujo principal.                                    |  |  |  |  |  |  |  |  |
| Post condición:  | El nuevo producto será agregado a la base de datos.                                      |  |  |  |  |  |  |  |  |

Tabla 8.32. Caso de uso a detalle (Agregar Productos)

# **Modificar productos.**

| $N^a$ CU:        | CU 003.2                                                                               |  |  |  |  |  |  |  |  |
|------------------|----------------------------------------------------------------------------------------|--|--|--|--|--|--|--|--|
| Nombre:          | Modificar Productos.                                                                   |  |  |  |  |  |  |  |  |
| Descripción      | El gerente podrá modificar un producto existente en la aplicación.                     |  |  |  |  |  |  |  |  |
| Usuario:         | Administrador.                                                                         |  |  |  |  |  |  |  |  |
| Precondición:    | El administrador debe haber iniciado sesión en la página y debe                        |  |  |  |  |  |  |  |  |
|                  | encontrase en la sección de productos.                                                 |  |  |  |  |  |  |  |  |
| Flujo principal: | La propietaria visualiza la interfaz de productos.<br>1.                               |  |  |  |  |  |  |  |  |
|                  | El sistema busca si existen datos de productos agregados en la base<br>2.              |  |  |  |  |  |  |  |  |
|                  | de datos.                                                                              |  |  |  |  |  |  |  |  |
|                  | El sistema encuentra los productos en la base de datos.<br>3.                          |  |  |  |  |  |  |  |  |
|                  | El sistema muestra en una tabla los productos existentes de la base<br>4.<br>de datos. |  |  |  |  |  |  |  |  |
|                  | 5.<br>La propietaria visualiza la lista de productos existentes de la tabla.           |  |  |  |  |  |  |  |  |
|                  | La propietaria selecciona el producto que desea modificar.<br>6.                       |  |  |  |  |  |  |  |  |
|                  | El sistema toma los datos del producto seleccionado.<br>7.                             |  |  |  |  |  |  |  |  |
|                  | El sistema despliega la interfaz para modificar un producto.<br>8.                     |  |  |  |  |  |  |  |  |
|                  | El sistema muestra el formulario de modificación de productos con<br>9.                |  |  |  |  |  |  |  |  |
|                  | los datos que obtuvo de la selección de la propietaria.                                |  |  |  |  |  |  |  |  |
|                  | 10. La propietaria visualiza el formulario.                                            |  |  |  |  |  |  |  |  |
|                  | 11. La propietaria modifica los datos que desee del producto                           |  |  |  |  |  |  |  |  |
|                  | seleccionado.                                                                          |  |  |  |  |  |  |  |  |
|                  | 12. La propietaria presiona el botón "Guardar" del formulario.                         |  |  |  |  |  |  |  |  |
|                  | 13. El sistema realiza la validación de los datos que manda a la<br>propietaria.       |  |  |  |  |  |  |  |  |
|                  | 14. El sistema da como resultado que los datos son correctos.                          |  |  |  |  |  |  |  |  |
|                  | 15. El sistema modifica los nuevos datos en el producto seleccionado                   |  |  |  |  |  |  |  |  |
|                  | de la base de datos.                                                                   |  |  |  |  |  |  |  |  |
|                  | 16. El sistema manda el mensaje "Producto modificado".                                 |  |  |  |  |  |  |  |  |
|                  | 17. El sistema muestra la interfaz de datos del producto.                              |  |  |  |  |  |  |  |  |
| Flujo alterno:   | 12. El sistema realiza la validación de los datos que manda la                         |  |  |  |  |  |  |  |  |
|                  | propietaria.                                                                           |  |  |  |  |  |  |  |  |

Tabla 8.33. Caso de uso a detalle (Modificar Productos)

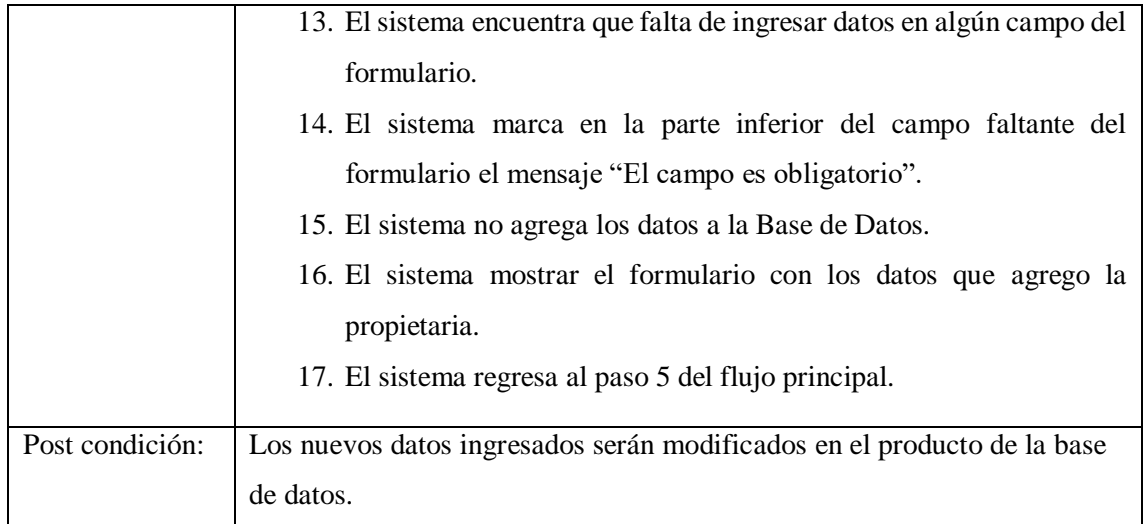

# **Eliminar productos.**

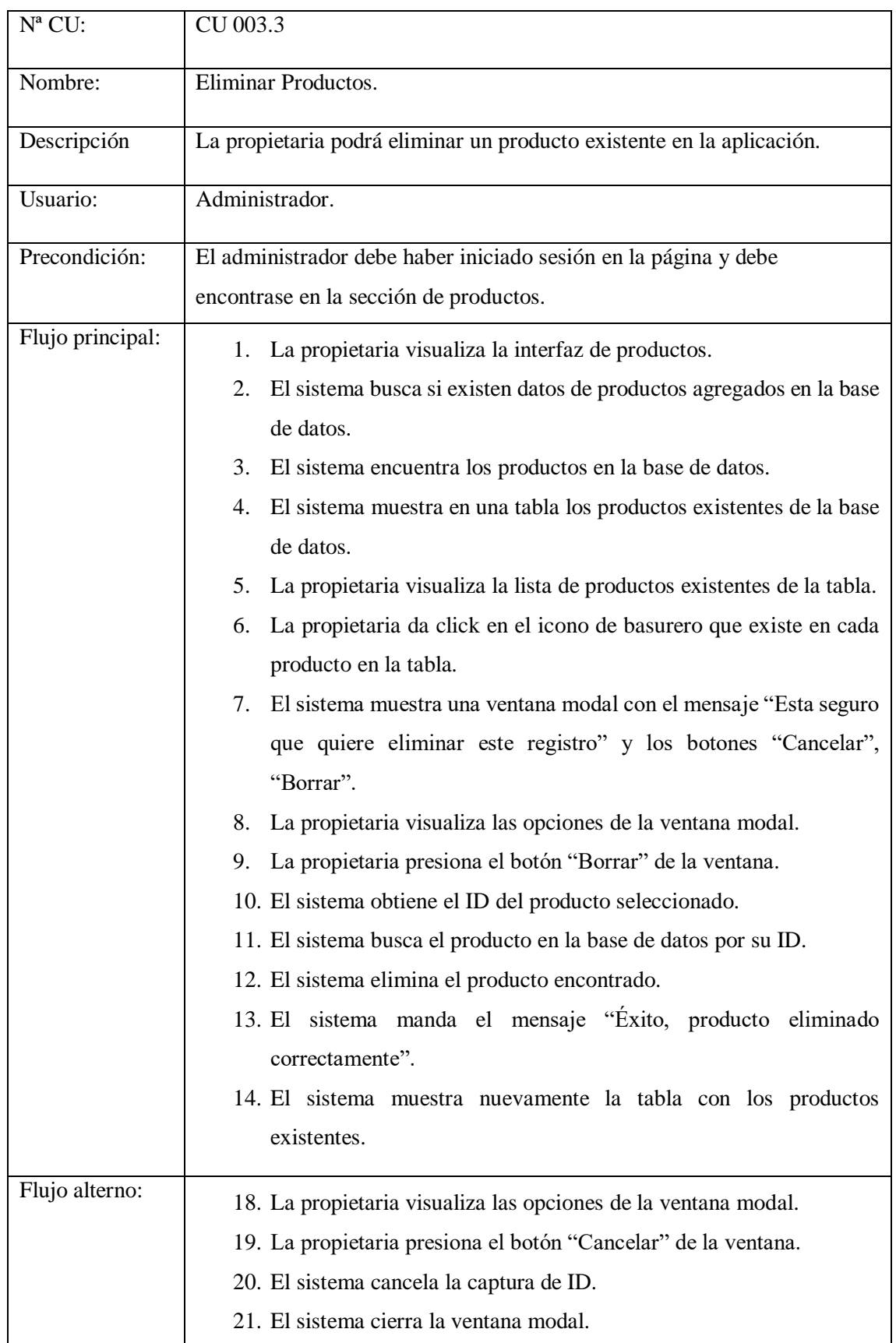

### Tabla 8.34. Caso de uso a detalle (Eliminar Productos)

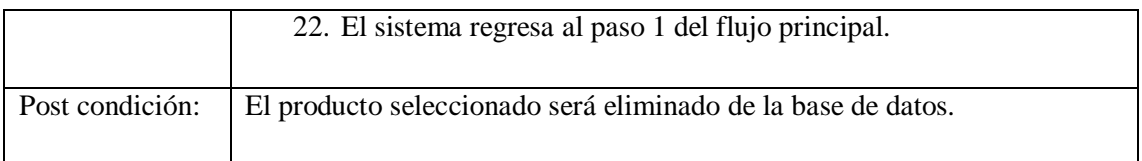

### **Gestión Reservación de cita**

Extends= Agregar cita, modificar cita, eliminar cita.

Tabla 8.35. Caso de uso a detalle (Gestión de citas)

| $N^a$ CU:        | <b>CU 004</b>                                                            |  |  |  |  |  |  |
|------------------|--------------------------------------------------------------------------|--|--|--|--|--|--|
| Nombre:          | <b>Gestionar Cita</b>                                                    |  |  |  |  |  |  |
| Descripción      | La propietaria podrá realizar una gestión de las citas en la aplicación. |  |  |  |  |  |  |
| Usuario:         | Administrador.                                                           |  |  |  |  |  |  |
| Precondición:    | El administrador debe haber iniciado sesión en la página y debe          |  |  |  |  |  |  |
|                  | encontrase en la sección de inicio.                                      |  |  |  |  |  |  |
| Flujo principal: | La propietaria visualiza la interfaz de inicio.<br>1.                    |  |  |  |  |  |  |
|                  | La propietaria visualiza el menú de opciones.<br>2.                      |  |  |  |  |  |  |
|                  | La propietaria selecciona la opción de "Reservación de citas."<br>3.     |  |  |  |  |  |  |
|                  | El sistema despliega la interfaz para completar los datos de la<br>4.    |  |  |  |  |  |  |
|                  | reservación de citas.                                                    |  |  |  |  |  |  |
|                  | La propietaria selecciona la opción "Guardar".<br>5.                     |  |  |  |  |  |  |
|                  | El sistema genera el mensaje "Éxito, cita guardada correctamente".<br>6. |  |  |  |  |  |  |
| Post condición:  | La propietaria podrá gestionar las citas.                                |  |  |  |  |  |  |

# **Agregar Cita**

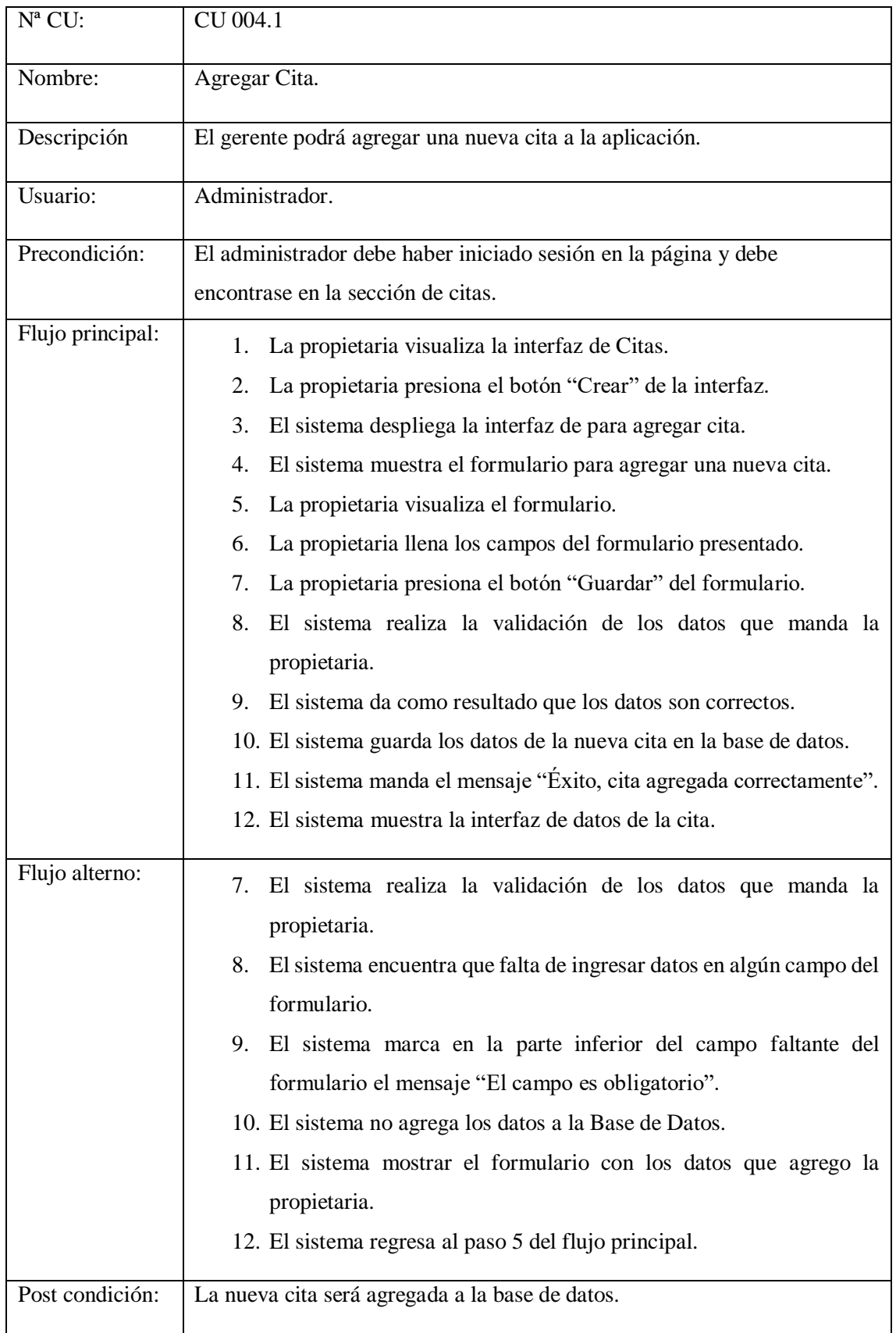

Tabla 8.36. Caso de uso a detalle (Agregar Cita)

### **Modificar Cita**

| $N^a$ CU:        | CU 004.2                                                                                 |  |  |  |  |  |  |  |  |
|------------------|------------------------------------------------------------------------------------------|--|--|--|--|--|--|--|--|
| Nombre:          | Modificar Cita.                                                                          |  |  |  |  |  |  |  |  |
| Descripción      | La propietaria podrá modificar una cita existente en la aplicación.                      |  |  |  |  |  |  |  |  |
| Usuario:         | Administrador.                                                                           |  |  |  |  |  |  |  |  |
| Precondición:    | El administrador debe haber iniciado sesión en la página y debe                          |  |  |  |  |  |  |  |  |
|                  | encontrase en la sección de productos.                                                   |  |  |  |  |  |  |  |  |
| Flujo principal: | La propietaria visualiza la interfaz de cita.<br>1.                                      |  |  |  |  |  |  |  |  |
|                  | El sistema busca si existen datos de citas agregados en la base de<br>2.                 |  |  |  |  |  |  |  |  |
|                  | datos.                                                                                   |  |  |  |  |  |  |  |  |
|                  | El sistema encuentra las citas en la base de datos.<br>3.                                |  |  |  |  |  |  |  |  |
|                  | El sistema muestra en una tabla las citas existentes de la base de<br>4.                 |  |  |  |  |  |  |  |  |
|                  | datos.                                                                                   |  |  |  |  |  |  |  |  |
|                  | La propietaria visualiza la lista de citas existentes de la tabla.<br>5.                 |  |  |  |  |  |  |  |  |
|                  | La propietaria selecciona la cita que desea modificar.<br>6.                             |  |  |  |  |  |  |  |  |
|                  | El sistema toma los datos de la cita seleccionado.<br>7.                                 |  |  |  |  |  |  |  |  |
|                  | El sistema despliega la interfaz para modificar la cita.<br>8.                           |  |  |  |  |  |  |  |  |
|                  | El sistema muestra el formulario de modificación de citas con los<br>9.                  |  |  |  |  |  |  |  |  |
|                  | datos que obtuvo de la selección de la propietaria.                                      |  |  |  |  |  |  |  |  |
|                  | 10. La propietaria visualiza el formulario.                                              |  |  |  |  |  |  |  |  |
|                  | 11. La propietaria modifica los datos que desee de la cita seleccionada.                 |  |  |  |  |  |  |  |  |
|                  | 12. La propietaria presiona el botón "Guardar" del formulario.                           |  |  |  |  |  |  |  |  |
|                  | 13. El sistema realiza la validación de los datos que manda a la                         |  |  |  |  |  |  |  |  |
|                  | propietaria.                                                                             |  |  |  |  |  |  |  |  |
|                  | 14. El sistema da como resultado que los datos son correctos.                            |  |  |  |  |  |  |  |  |
|                  | 15. El sistema modifica los nuevos datos de la cita seleccionado de la<br>base de datos. |  |  |  |  |  |  |  |  |
|                  | 16. El sistema manda el mensaje "Cita modificado".                                       |  |  |  |  |  |  |  |  |
|                  | 17. El sistema muestra la interfaz de datos de la cita.                                  |  |  |  |  |  |  |  |  |
| Flujo alterno:   | 13. El sistema realiza la validación de los datos que manda la                           |  |  |  |  |  |  |  |  |
|                  | propietaria.                                                                             |  |  |  |  |  |  |  |  |

Tabla 8.37. Caso de uso a detalle (Modificar Cita)

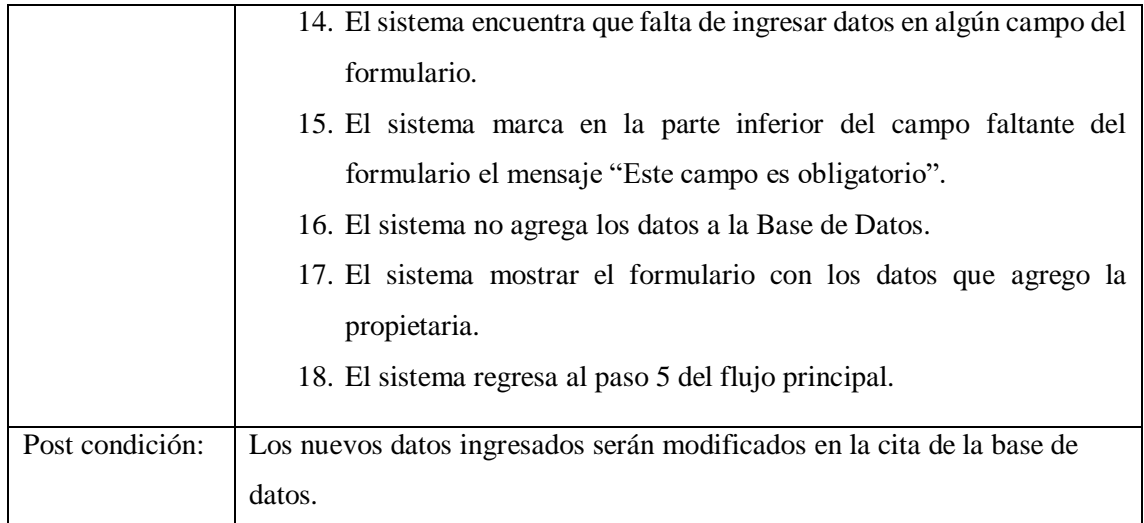

### **Eliminar Cita**

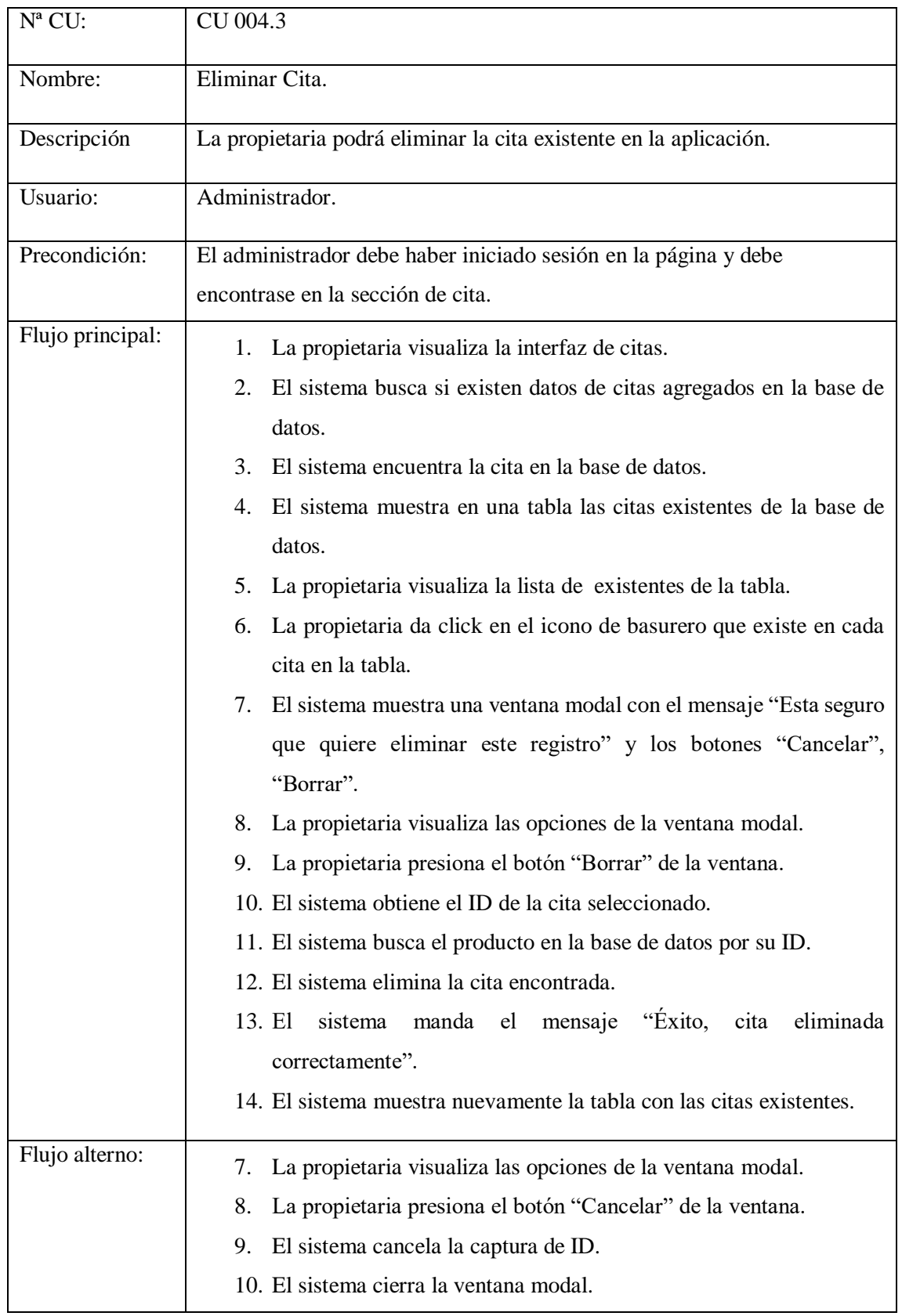

### Tabla 8.38. Caso de uso a detalle (Eliminar Cita)

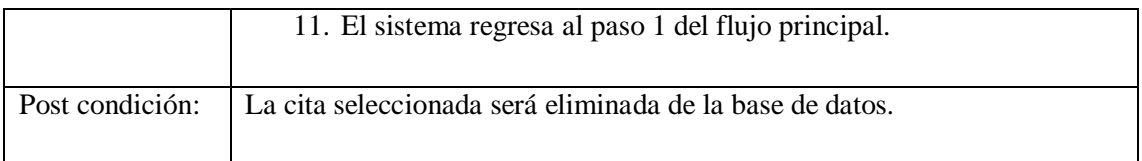

# **Gestión de Categorías**

Extends= Agregar categorías, modificar categorías, eliminar categorías.

Tabla 8.39. Caso de uso a detalle (Gestión de Categorías)

| $N^a$ CU:        | <b>CU 005</b>                                                                                                    |
|------------------|----------------------------------------------------------------------------------------------------|
| Nombre:          | Gestionar Categorías                                                                                                    |
| Descripción      | La propietaria podrá realizar una gestión de categorías en la aplicación.                                                                                                    |
| Usuario:         | Administrador.                                                                                                    |
| Precondición:    | El administrador debe haber iniciado sesión en la página y debe<br>encontrase en la sección de inicio.                                                                                                    |
| Flujo principal: | La propietaria visualiza la interfaz de inicio.<br>1.<br>La propietaria visualiza el menú de opciones.<br>2.<br>La propietaria selecciona la opción de "Categorías"<br>3.<br>El sistema despliega la interfaz para completar los datos de las<br>4.<br>Categorías. |
| Post condición:  | La propietaria podrá gestionar las Categorías.                                                                                                    |

# **Agregar Categorías**

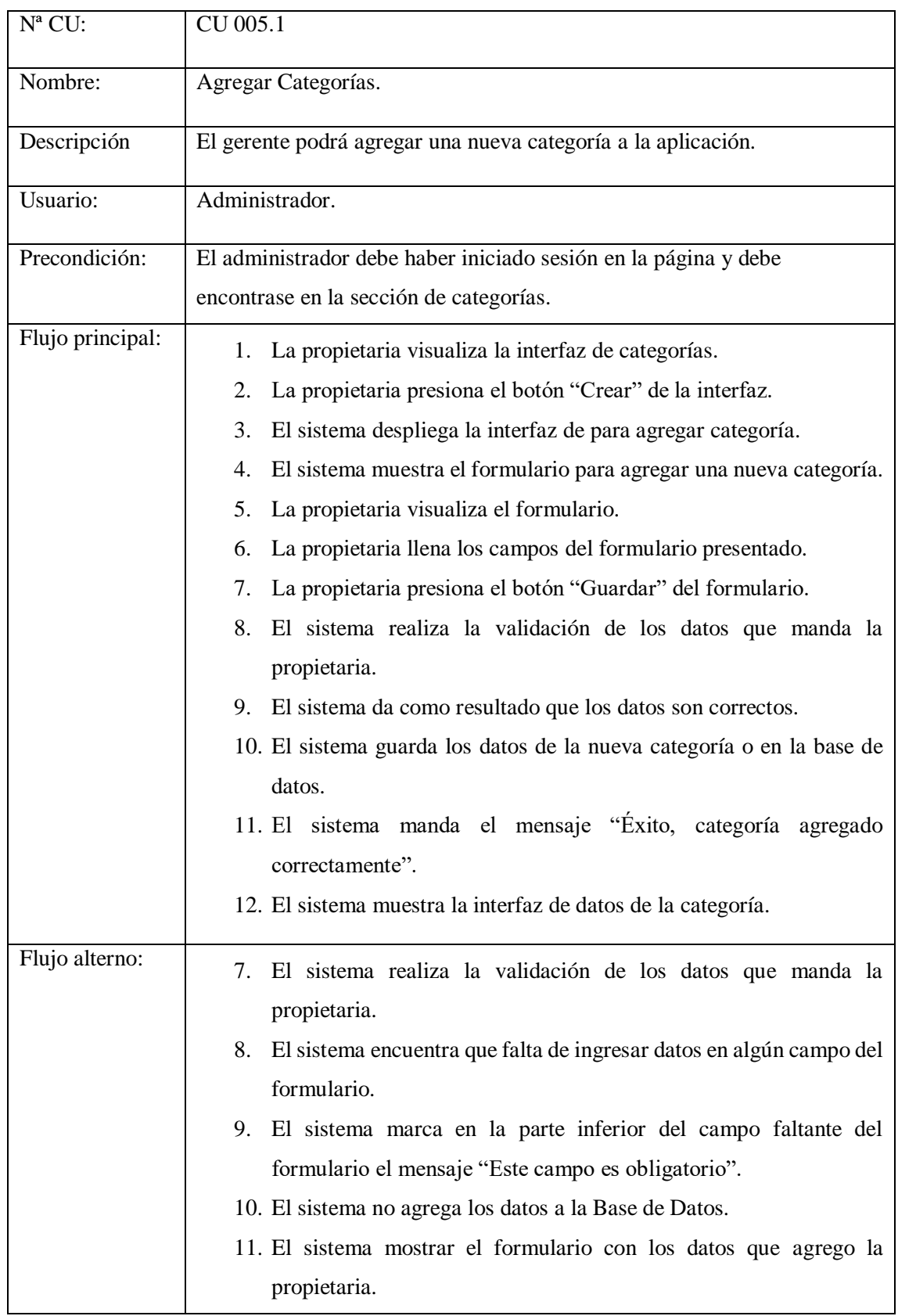

# Tabla 8.40. Caso de uso a detalle (Agregar Categorías)

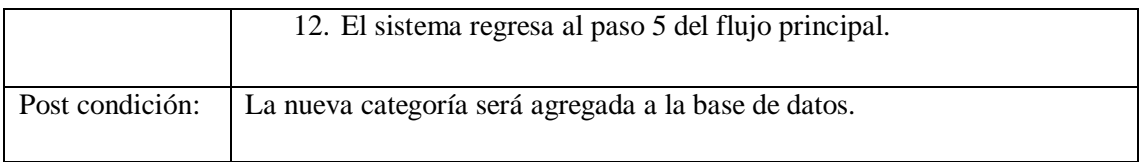

# **Modificar Categoría**

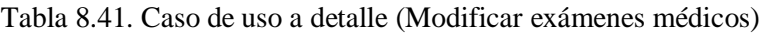

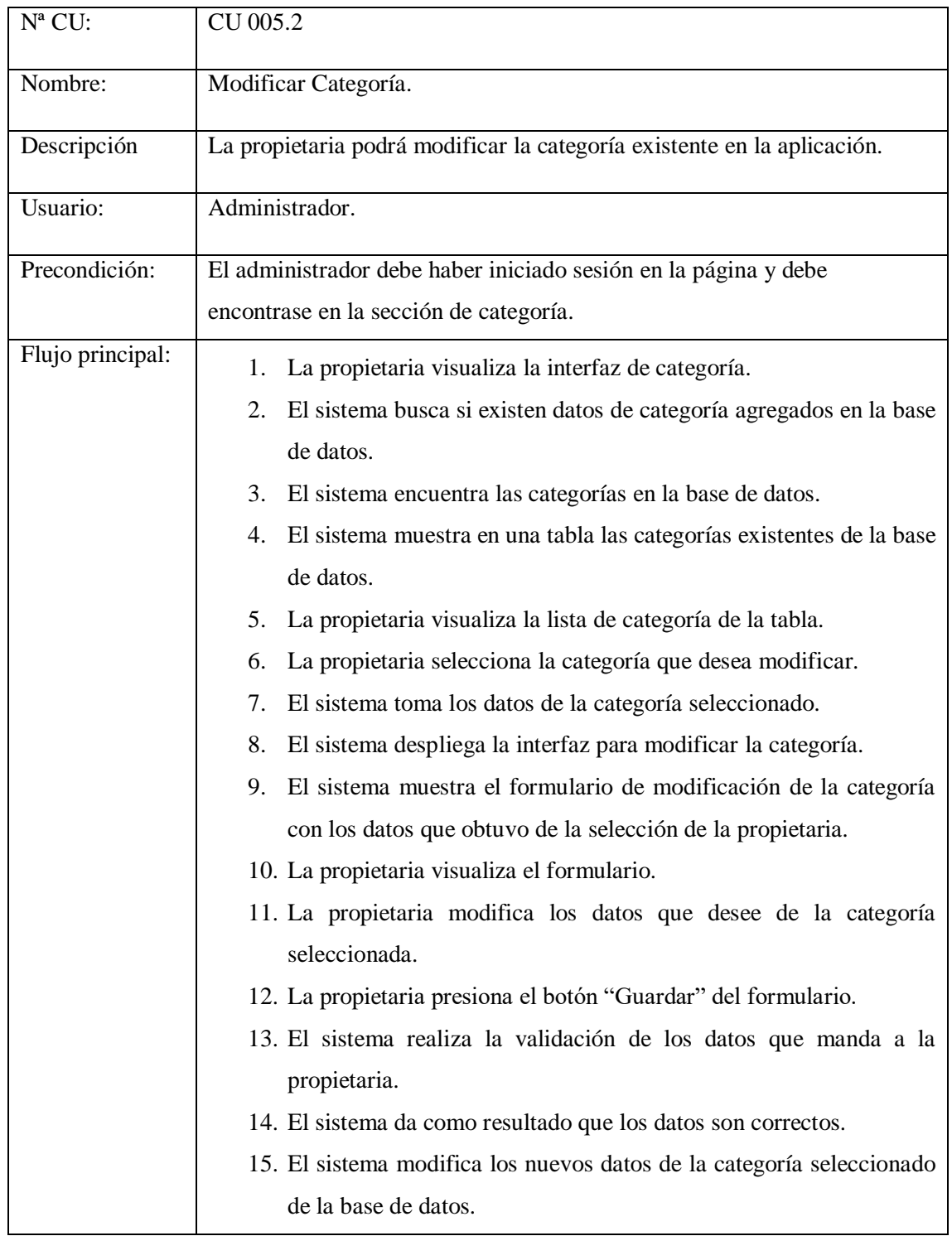

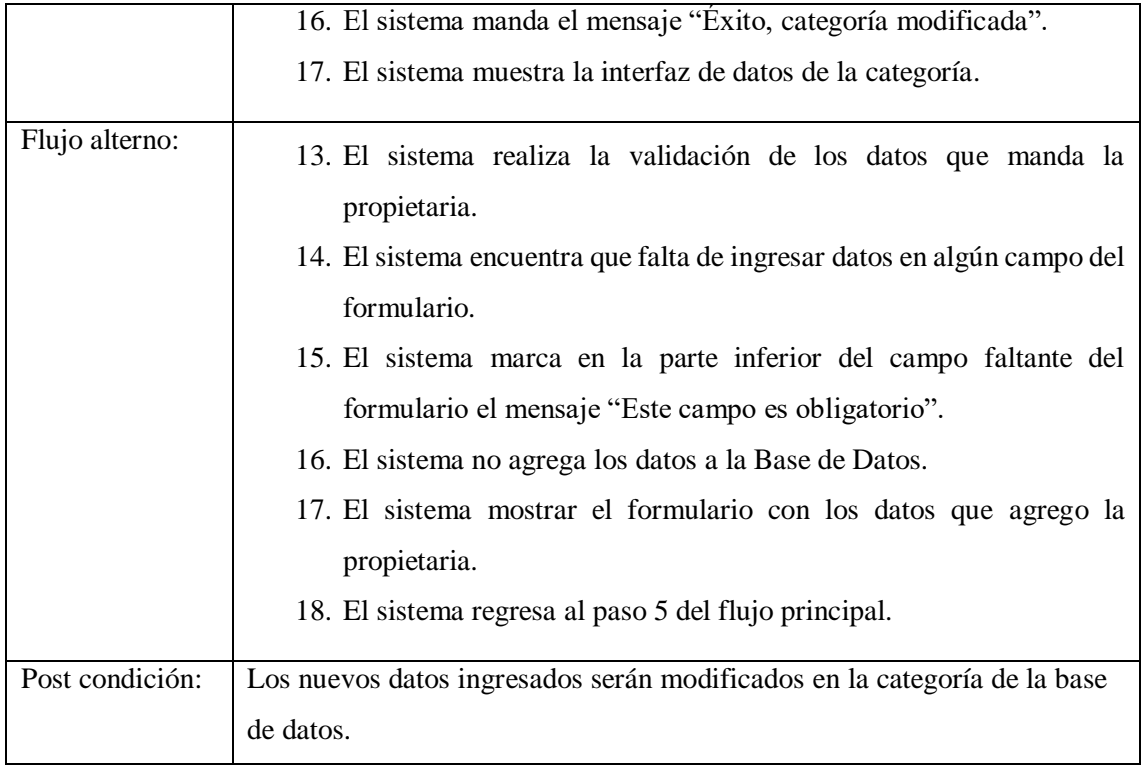

#### **Eliminar Examen médico**

| $N^a$ CU:        | CU 005.3                                                                                                    |  |  |  |  |  |  |  |  |
|------------------|----------------------------------------------------------------------------------------------------|--|--|--|--|--|--|--|--|
| Nombre:          | Eliminar Examen médico.                                                                                                    |  |  |  |  |  |  |  |  |
| Descripción      | La propietaria podrá eliminar la categoría existente en la aplicación.                                                               |  |  |  |  |  |  |  |  |
| Usuario:         | Administrador.                                                                                                    |  |  |  |  |  |  |  |  |
| Precondición:    | El administrador debe haber iniciado sesión en la página y debe                                                                      |  |  |  |  |  |  |  |  |
|                  | encontrase en la sección de la categoría.                                                                                            |  |  |  |  |  |  |  |  |
| Flujo principal: | La propietaria visualiza la interfaz de la categoría.<br>1.                                                                          |  |  |  |  |  |  |  |  |
|                  | El sistema busca si existen datos de la categoría agregados en la<br>2.<br>base de datos.                                            |  |  |  |  |  |  |  |  |
|                  | El sistema encuentra las categorías en la base de datos.<br>3.                                                                       |  |  |  |  |  |  |  |  |
|                  | El sistema muestra en una tabla las categorías existentes de la base<br>4.<br>de datos.                                              |  |  |  |  |  |  |  |  |
|                  | La propietaria visualiza la lista de las categorías existentes de la<br>5.<br>tabla.                                                 |  |  |  |  |  |  |  |  |
|                  | La propietaria da click en el icono de basurero que existe en cada<br>6.                                                             |  |  |  |  |  |  |  |  |
|                  | categoría en la tabla.                                                                                                    |  |  |  |  |  |  |  |  |
|                  | 7. El sistema muestra una ventana modal con el mensaje "Esta seguro"<br>que quiere eliminar este registro" y los botones "Cancelar", |  |  |  |  |  |  |  |  |
|                  | "Borrar".                                                                                                    |  |  |  |  |  |  |  |  |
|                  | La propietaria visualiza las opciones de la ventana modal.<br>8.                                                                     |  |  |  |  |  |  |  |  |
|                  | La propietaria presiona el botón "Borrar" de la ventana.<br>9.                                                                       |  |  |  |  |  |  |  |  |
|                  | 10. El sistema elimina la categoría encontrada.                                                                                      |  |  |  |  |  |  |  |  |
|                  | 11. El sistema manda el mensaje "Éxito, categoría eliminada<br>correctamente".                                                       |  |  |  |  |  |  |  |  |
|                  | 12. El sistema muestra nuevamente la tabla con las categorías<br>existentes.                                                         |  |  |  |  |  |  |  |  |
| Flujo alterno:   | La propietaria visualiza las opciones de la ventana modal.<br>8.                                                                     |  |  |  |  |  |  |  |  |
|                  | La propietaria presiona el botón "Cancelar" de la ventana.<br>9.                                                                     |  |  |  |  |  |  |  |  |
|                  | 10. El sistema cancela la eliminación                                                                                                |  |  |  |  |  |  |  |  |
| Post condición:  | La categoría seleccionada será eliminada de la base de datos.                                                                        |  |  |  |  |  |  |  |  |

Tabla 8.42. Caso de uso a detalle (Eliminar Examen médico)

**Anexo Q:** Interfaz de la aplicación web

### **Administrador (Gerente de la veterinaria Patitas VET)**

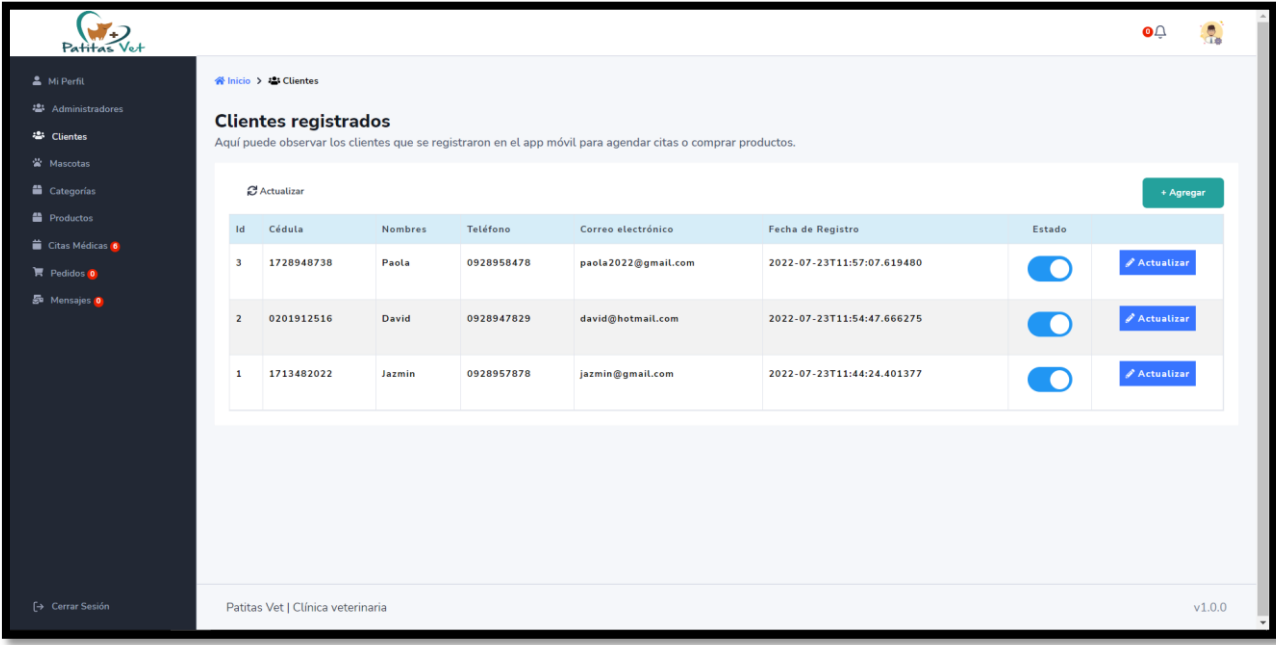

Módulo de gestión de usuarios

Figura 8.15. Módulo de gestión de usuarios

Módulo de gestión de usuarios (Agregar Cliente)

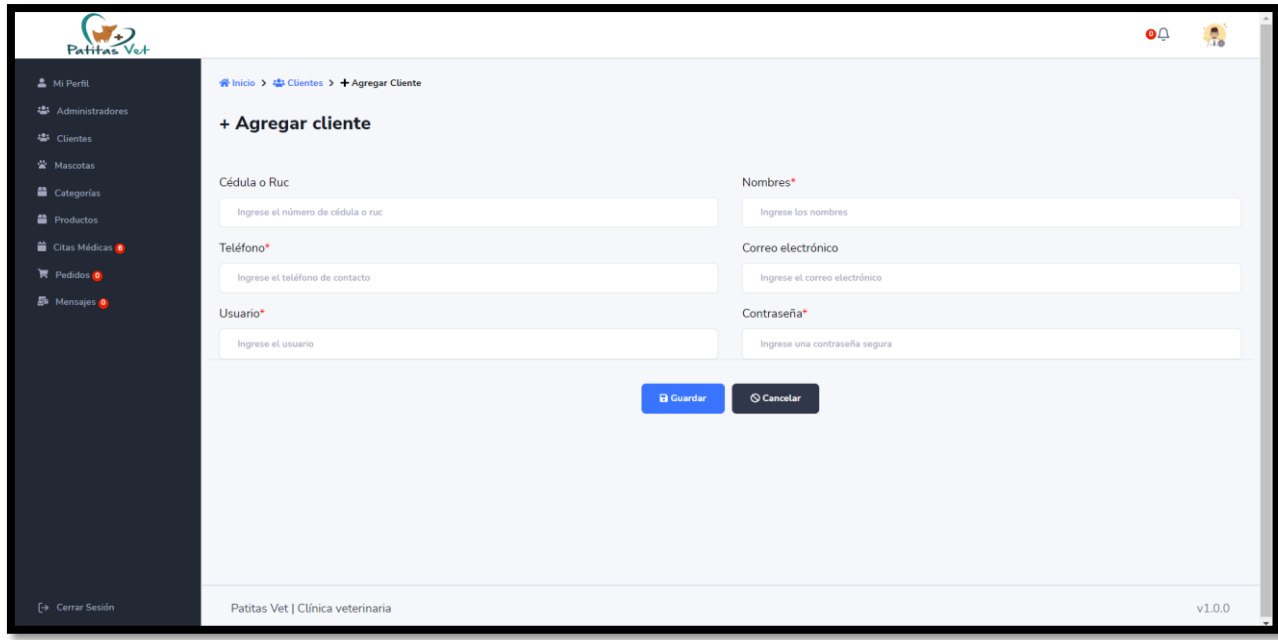

Figura 8.16. Módulo de gestión de usuarios (Agregar Cliente)

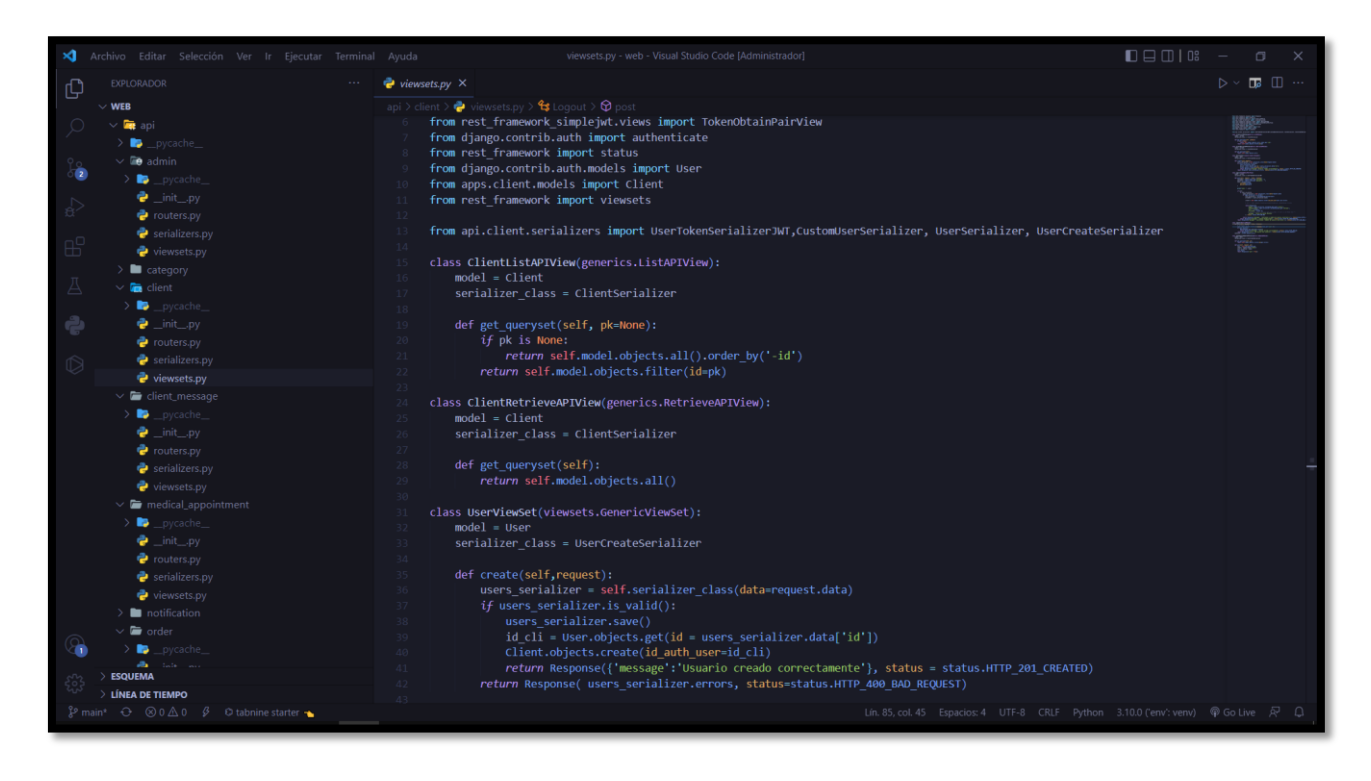

Figura 8.17. Código del módulo de gestión de usuarios (Agregar Cliente)

Módulo de gestión de administradores

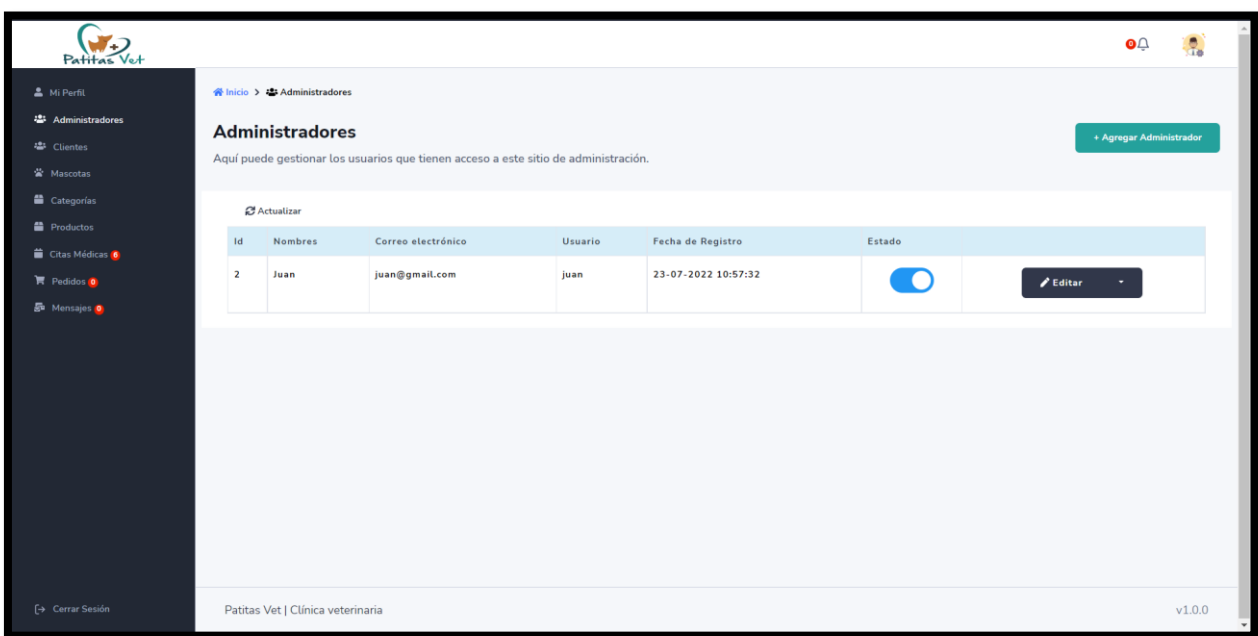

Figura 8.17. Módulo de gestión de administradores

Módulo de gestión de administradores (Agregar Administrador)

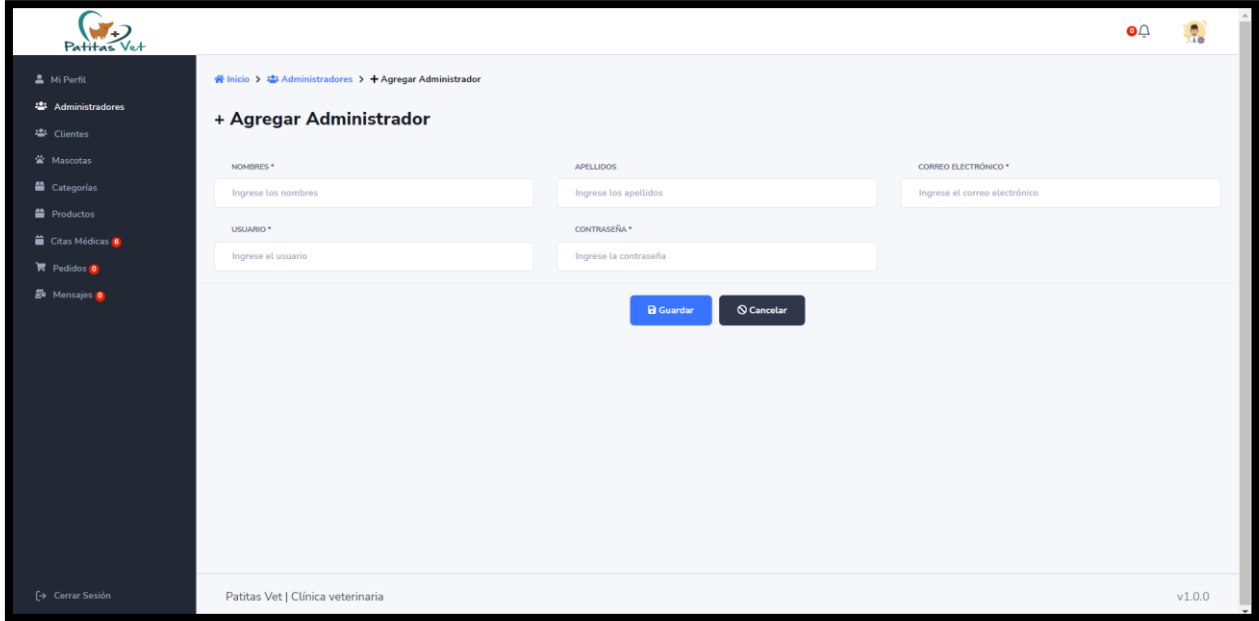

Figura 8.18. Módulo de gestión de administradores (Agregar Administrador)

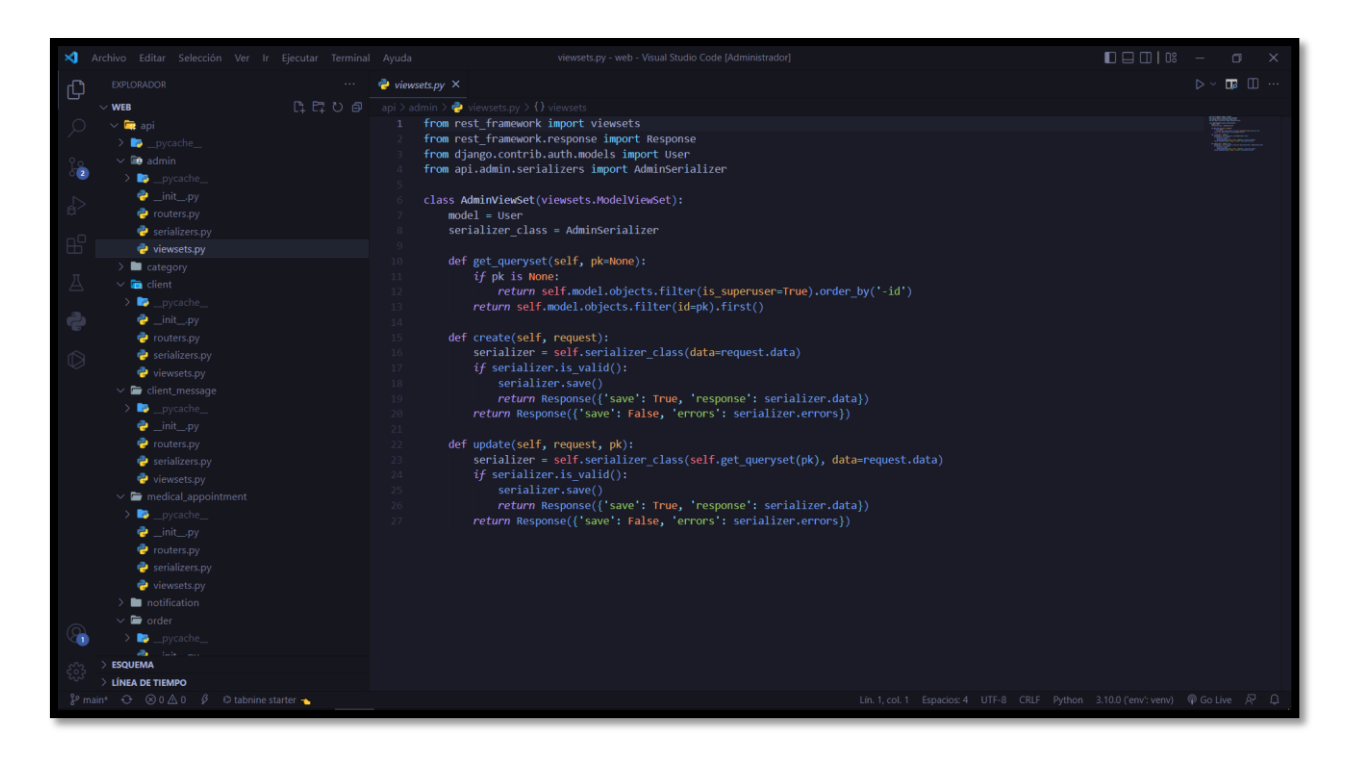

Figura 8.19. Codificación módulo de gestión de administradores (Agregar Administrador)

Módulo de gestión de mascotas

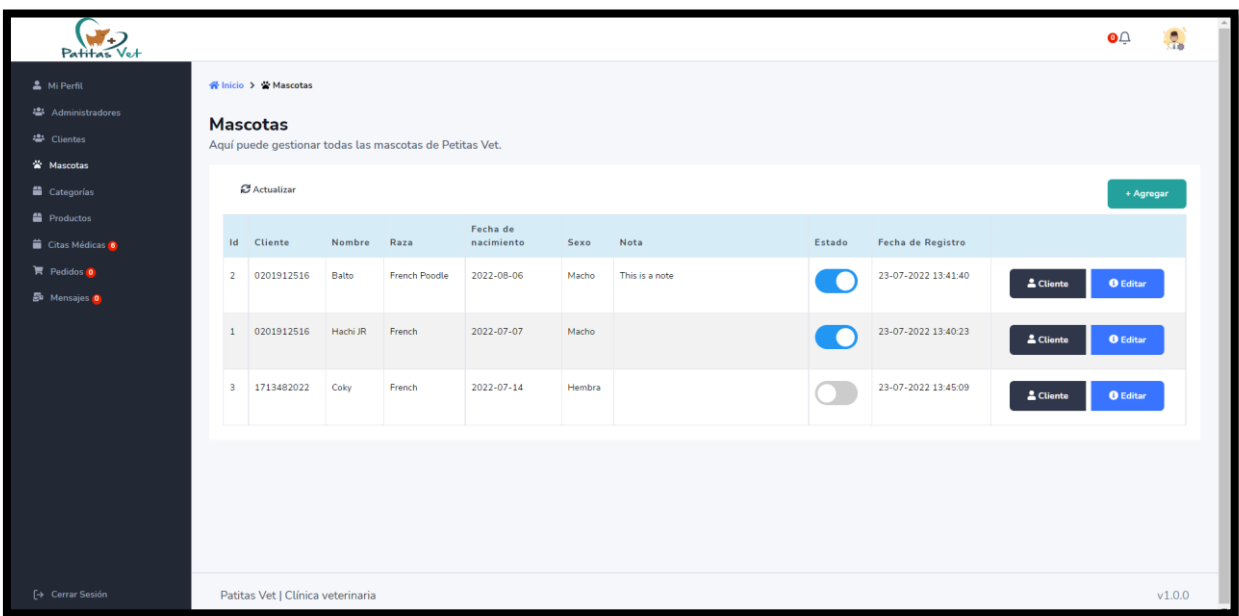

# Figura 8.20. Módulo de gestión de mascotas

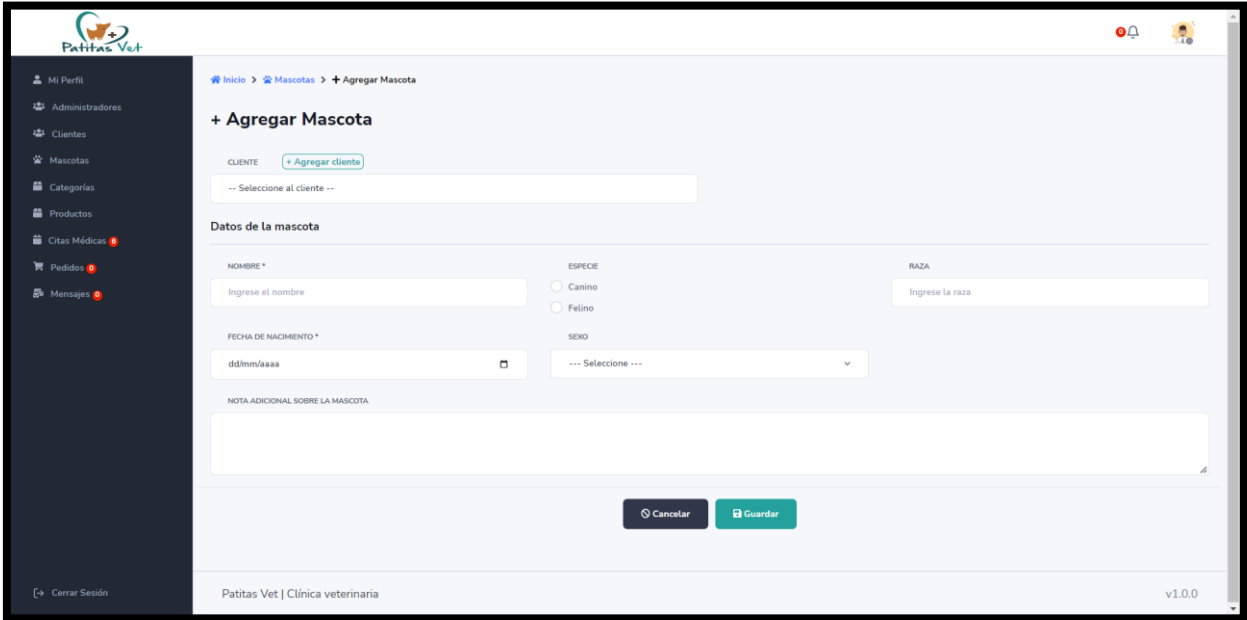

Figura 8.21. Módulo de gestión de animales (Agregar Mascota)

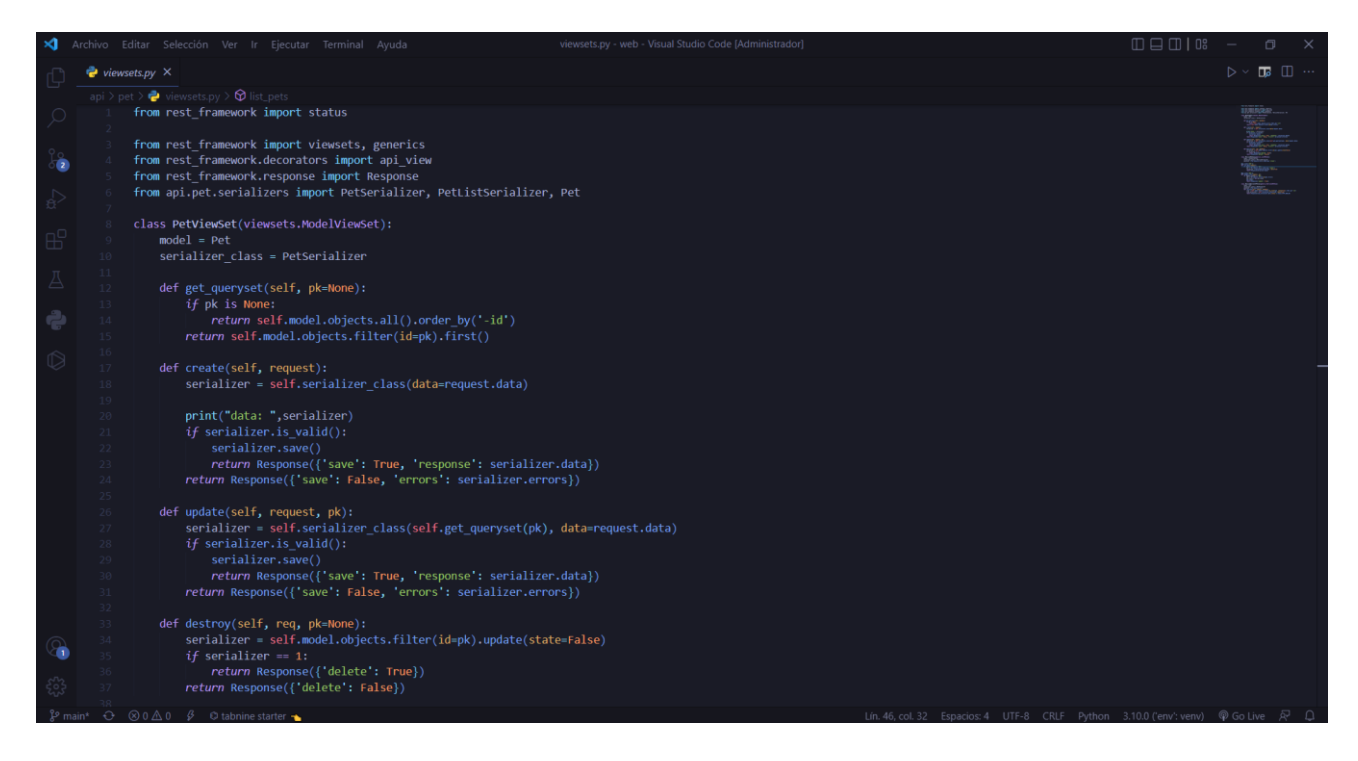

Figura 8.22. Codificación módulo de gestión de animales (Agregar Mascota)

Módulo de citas médicas

| Patitas Vet                                                           |                         |                                                                                                    |                               |                                    |                                           |                |            |            | $\bullet$ |  |
|-----------------------------------------------------------------------|-------------------------|----------------------------------------------------------------------------------------------------|-------------------------------|------------------------------------|-------------------------------------------|----------------|------------|------------|-----------|--|
| Mi Perfil<br><sup>2</sup> Administradores<br><sup>25</sup> Clientes   |                         | « Inicio > ■ Citas médicas<br><b>Citas médicas</b><br>Aquí puede observar las citas médicas agendadas en Patitas Vet. |                               |                                    |                                           |                |            |            |           |  |
| W Mascotas<br>Categorías<br><sup>2</sup> Productos<br>Citas Médicas 6 |                         | $\cdots$ Todos $\cdots$<br>G Actualizar                                                                               |                               |                                    |                                           |                |            |            |           |  |
| $R$ Pedidos $\boldsymbol{0}$<br><b>S</b> Mensajes <b>O</b>            | Id<br>$\overline{2}$    | Cliente / Mascota<br>David / Balto                                                                                    | Motivo<br><b>Infecciones</b>  | Fecha de cita médica<br>2022-08-02 | Hora<br>1:00 pm a 2:00 pm                 | Nota adicional | En proceso | Finalizada | Cancelada |  |
|                                                                       | $\overline{4}$<br>5     | David / Balto<br>David / Hachi JR                                                                                     | Vacunas<br><b>Infecciones</b> | 2022-08-03<br>2022-09-05           | 4:00 pm a 5:00 pm<br>3:00 pm a 4:00 pm    |                |            |            | O         |  |
|                                                                       | $\overline{\mathbf{3}}$ | Jazmin / Coky                                                                                                    | Vacunas                       | 2022-08-02                         | 2:00 pm a 3:00 pm                         |                |            |            | n         |  |
|                                                                       | 6<br>$\mathbf{1}$       | David / Balto<br>David / Hachi JR                                                                                     | Vacunas<br>Vacunas            | 2022-09-09<br>$2022 - 07 - 31$     | 11:00 am a 12:00 pm<br>9:00 am a 10:00 am |                |            |            |           |  |
| <b>[→ Cerrar Sesión</b>                                               |                         |                                                                                                    |                               |                                    |                                           |                |            |            |           |  |

Figura 8.23. Módulo de citas médicas

| Patitas Vet                                                                             |                                                                     |                                    |                              | Información de la mascota                                                                                       | $\times$                              |                |            |            | $\Omega$  |
|-----------------------------------------------------------------------------------------|---------------------------------------------------------------------|------------------------------------|------------------------------|----------------------------------------------------------------------------------------------------|---------------------------------------|----------------|------------|------------|-----------|
| Mi Perfil<br><sup>些</sup> Administradores<br>卷 Clientes                                 | <b>Citas médicas</b><br>Aquí puede observar las citas médicas ageno |                                    |                              | Datos del cliente<br>Nombres: David<br>Teléfono: 0928947829                                                     |                                       |                |            |            |           |
| 當 Mascotas<br>Categorías<br>Productos<br>Citas Médicas 6                                | $---$ Todos $---$<br><b>2</b> Actualizar                            |                                    |                              | Datos de la mascota<br>Nombre: Balto<br>Raza: French Poodle<br>Fecha de nacimiento: 2022-08-06<br>Género: Macho |                                       |                |            |            |           |
| $\overline{\mathbb{R}}$ Pedidos $\overline{\mathbf{0}}$<br><b>E</b> u Mensajes <b>O</b> | Id<br>2 <sup>1</sup>                                                | Cliente / Mascota<br>David / Balto | Motivo<br><b>Infecciones</b> | 2022-08-02                                                                                                    | $1:00 \text{ pm } a 2:00 \text{ pm }$ | Nota adicional | En proceso | Finalizada | Cancelada |
|                                                                                         | $\mathbf{A}$                                                        | David / Balto                      | <b>Vacunas</b>               | 2022-08-03                                                                                                    | 4:00 pm a 5:00 pm                     |                |            |            |           |
|                                                                                         | $5 -$                                                               | David / Hachi JR                   | <b>Infecciones</b>           | 2022-09-05                                                                                                    | 3:00 pm a 4:00 pm                     |                |            |            |           |
|                                                                                         | 3 <sup>1</sup>                                                      | Jazmin / Coky                      | Vacunas                      | $2022 - 08 - 02$                                                                                                | $2:00 \text{ pm}$ a $3:00 \text{ pm}$ |                |            |            |           |
|                                                                                         | 6                                                                   | David / Balto                      | <b>Vacunas</b>               | 2022-09-09                                                                                                    | 11:00 am a 12:00 pm                   |                |            |            |           |
| [→ Cerrar Sesión                                                                        | 1                                                                   | David / Hachi JR                   | <b>Vacunas</b>               | 2022-07-31                                                                                                    | $9:00$ am a $10:00$ am                |                |            |            |           |

Figura 8.24. Módulo de citas médicas (Información de la mascota)

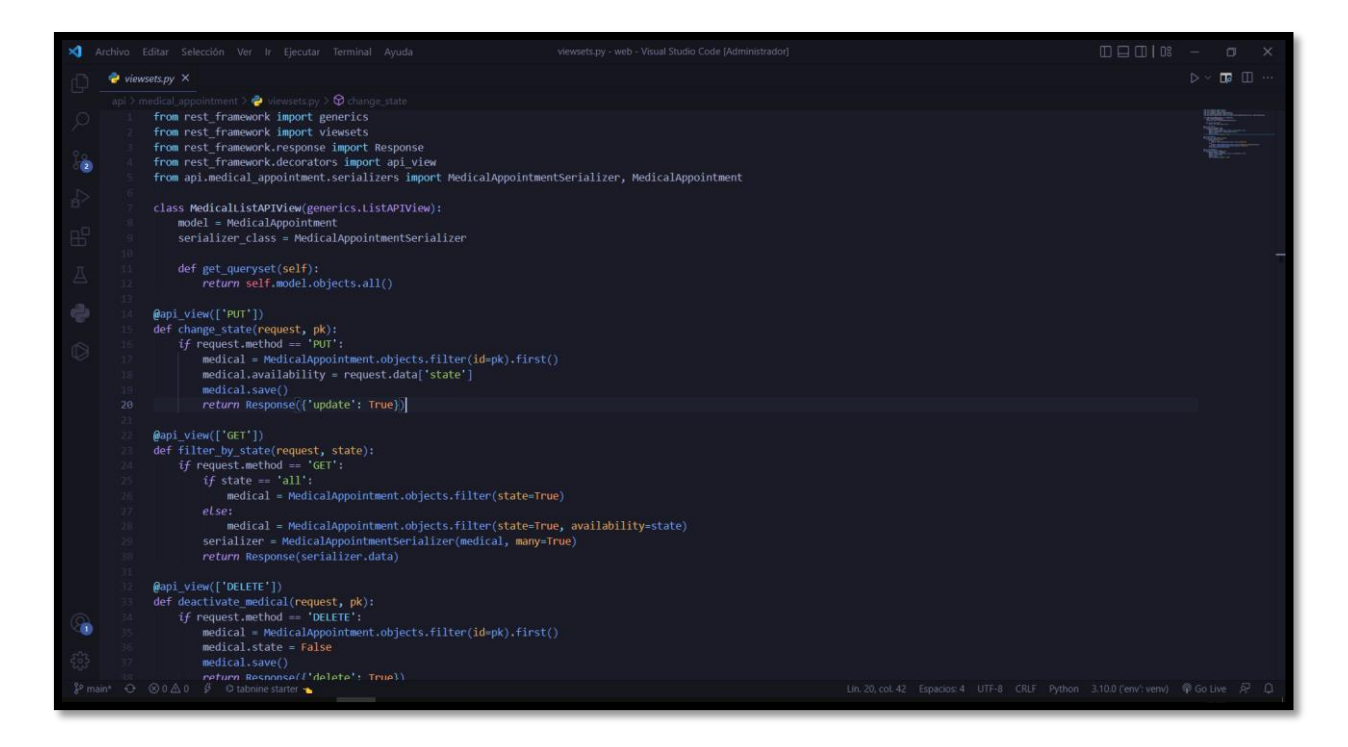

Figura 8.25. Codificación del módulo de citas médicas (Información de la mascota)

# **Anexo R: Interfaz de la aplicación web**

### **Usuario (cliente de la veterinaria)**

Módulo de gestión de su cuenta

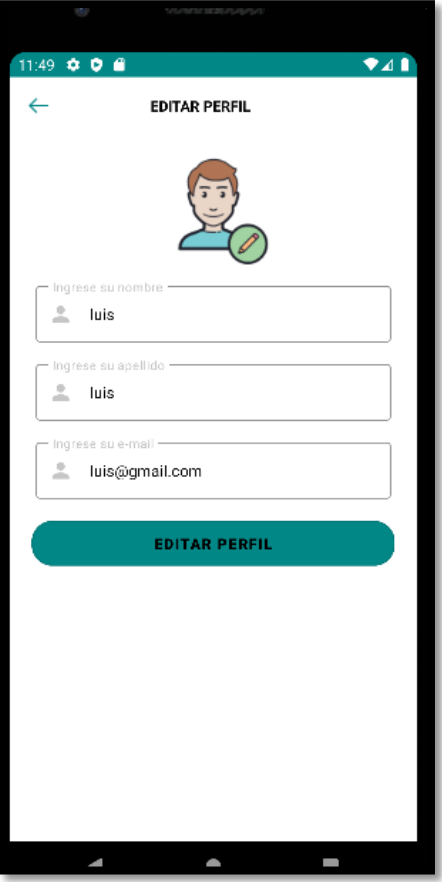

Figura 8.26. Módulo de gestión de su cuenta

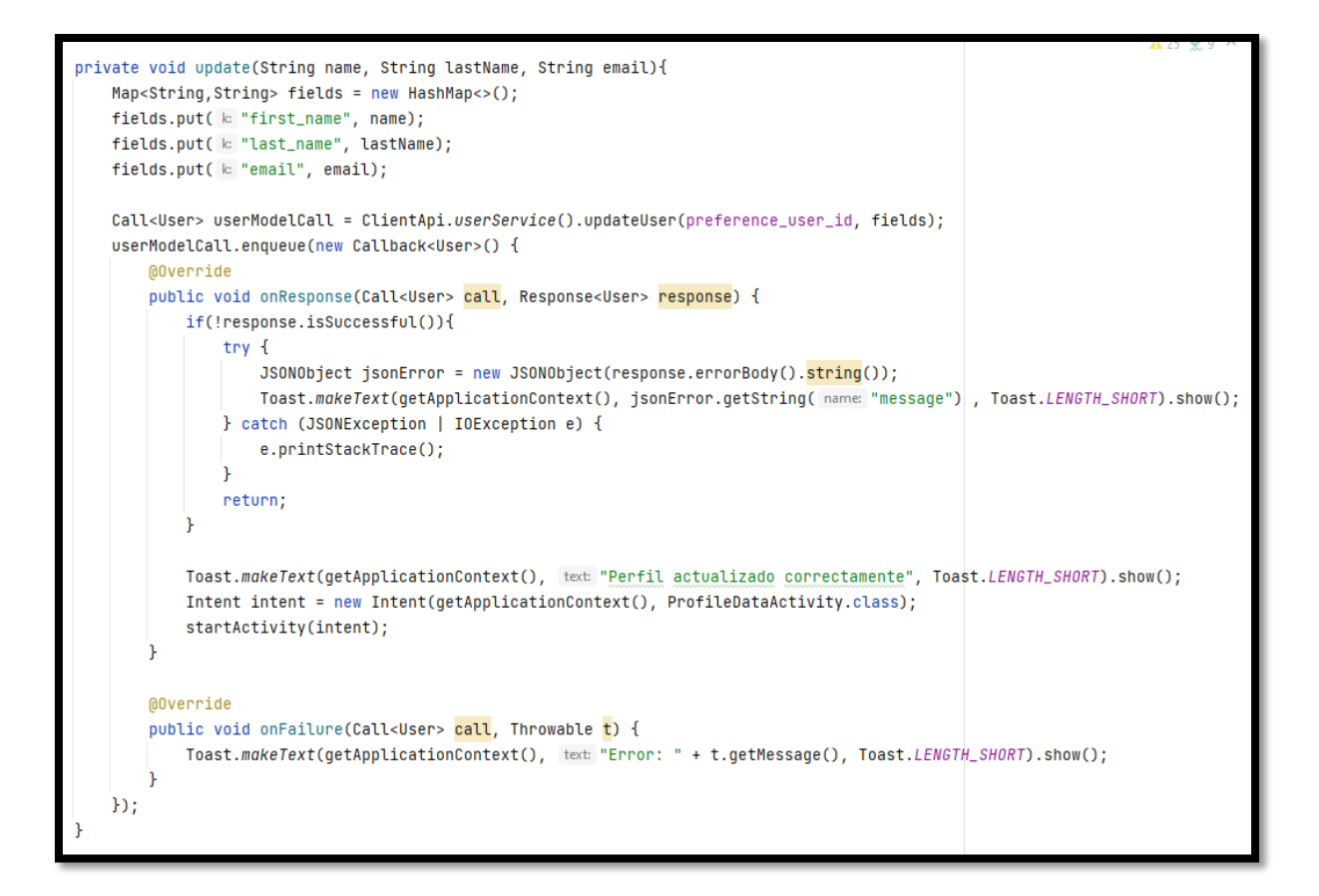

Figura 8.27. Codificación del módulo de gestión de su cuenta

Módulo de gestión de reservación de citas

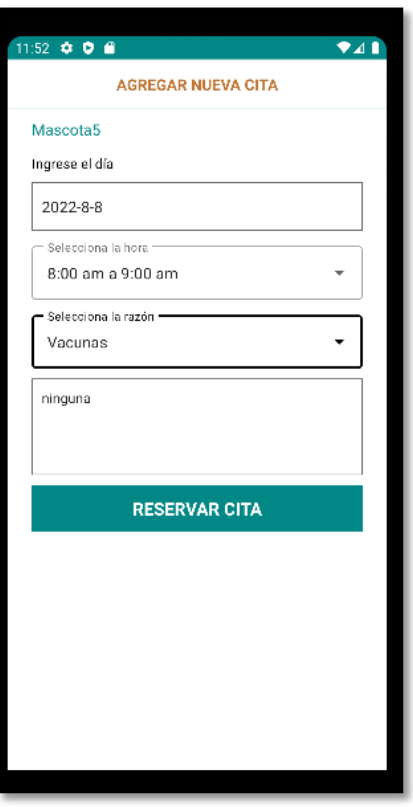

Figura 8.28. Módulo de gestión de reservación de citas

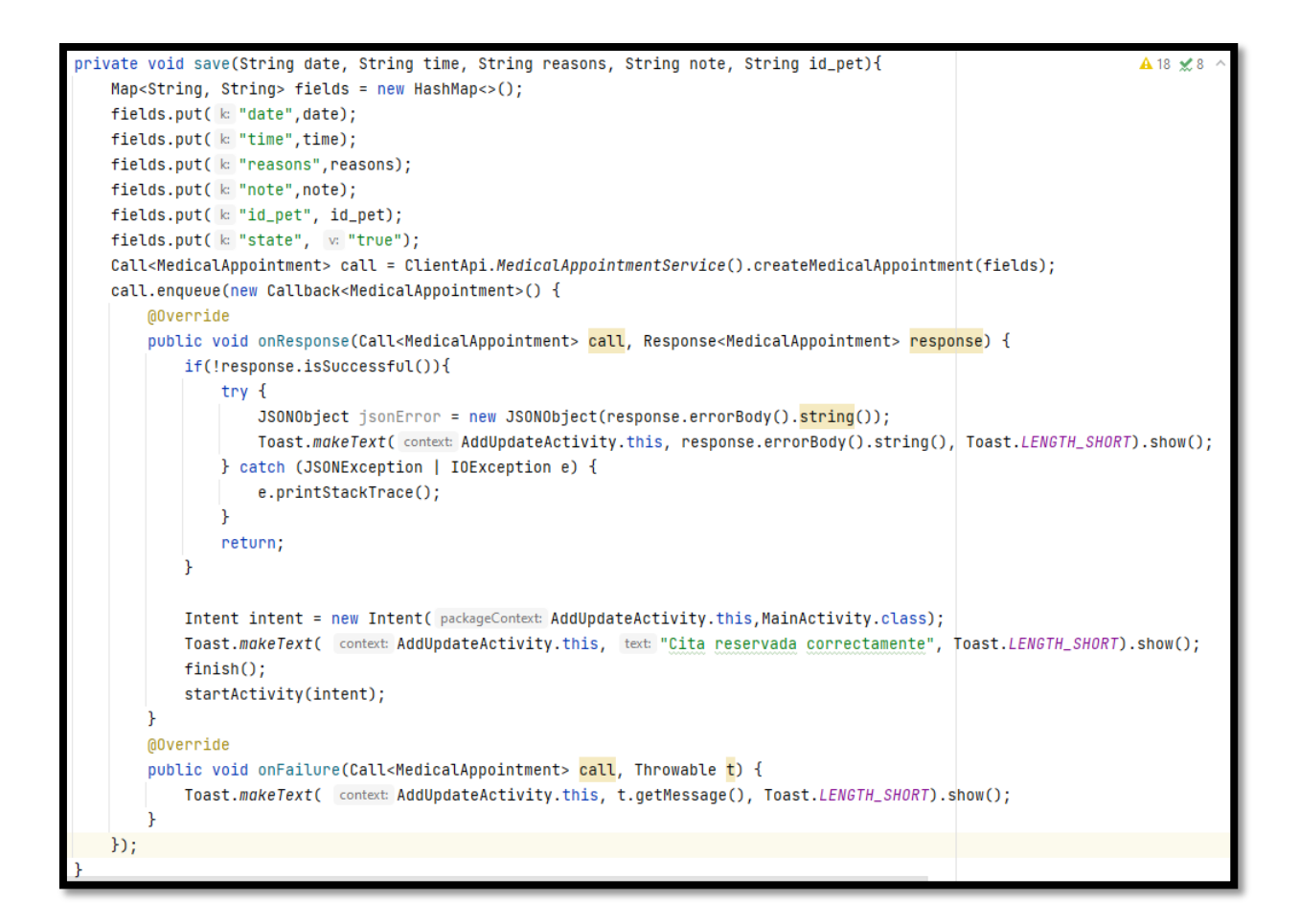

Figura 8.29. Codificación del módulo de gestión de reservación de citas

Módulo de visualización de las citas medicas

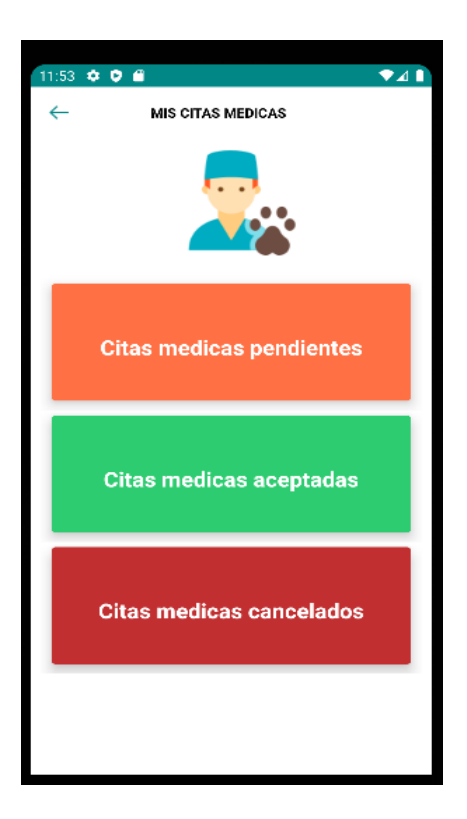

Figura 8.30. Módulo de visualización de las citas medicas

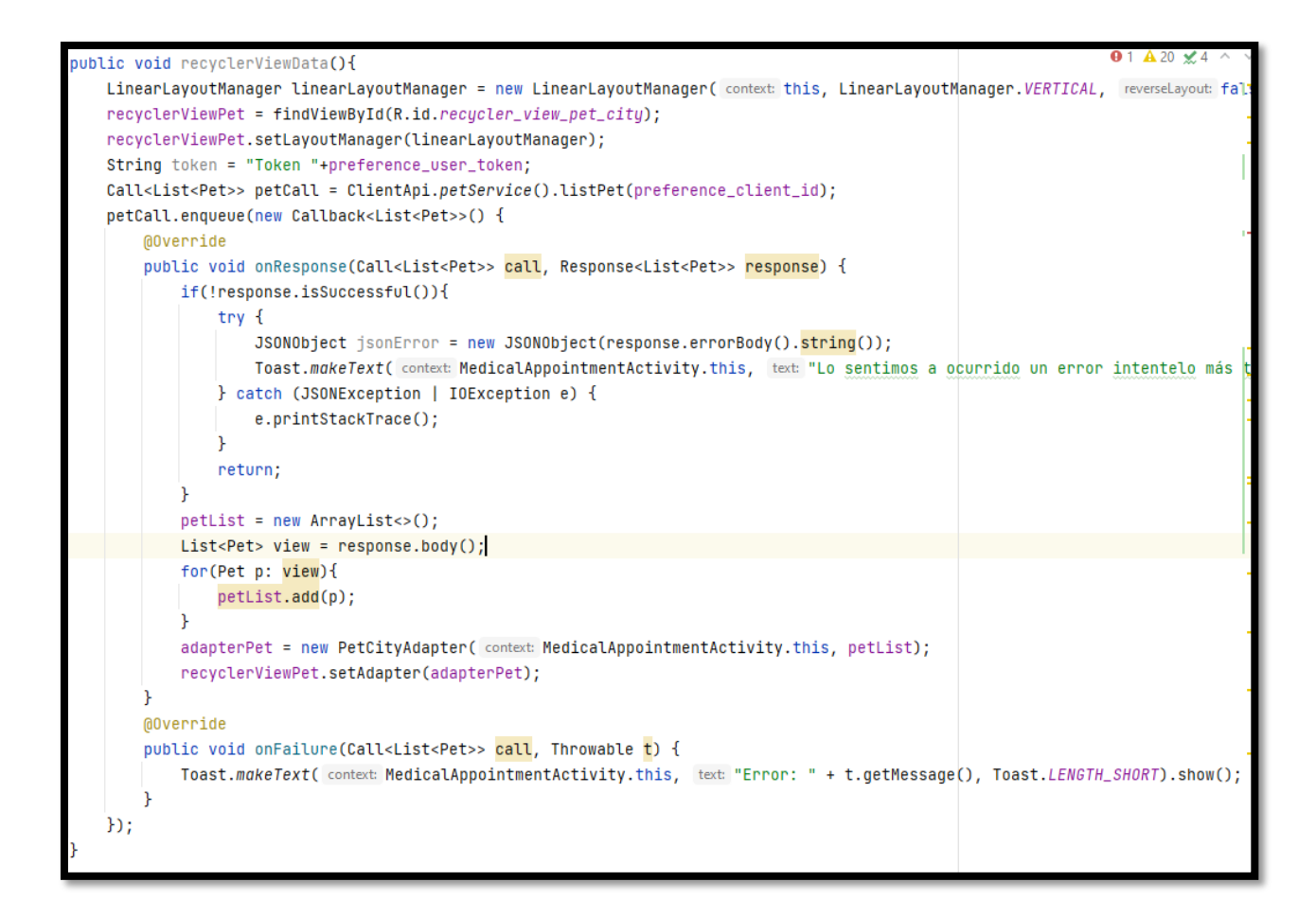

Figura 8.31. Codificación de la módulo de visualización de las citas medicas

### **ANEXO S: Despliegue de la aplicación web**

El despliegue de la aplicación web se lo realizo en los servidores de Digital Ocean, a continuación se describe el proceso para alojar el proyecto web de Patitas Vet en un servidor Ubuntu 22.04:

1. Seleccionar una imagen:

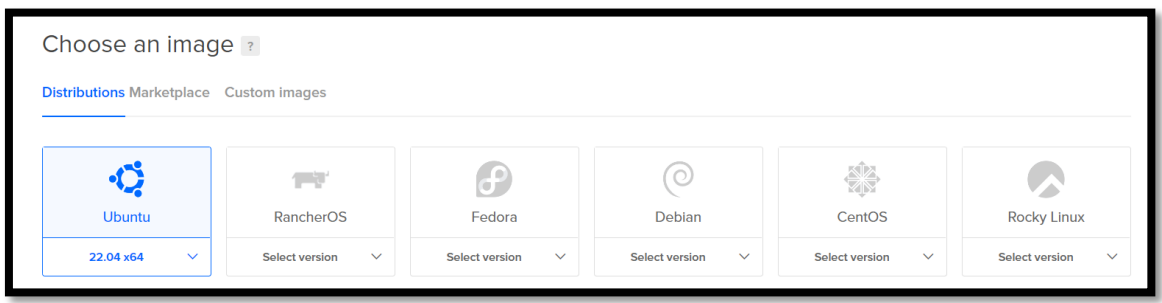

Imagen 8.32. Selección del servidor Ubuntu 22.04

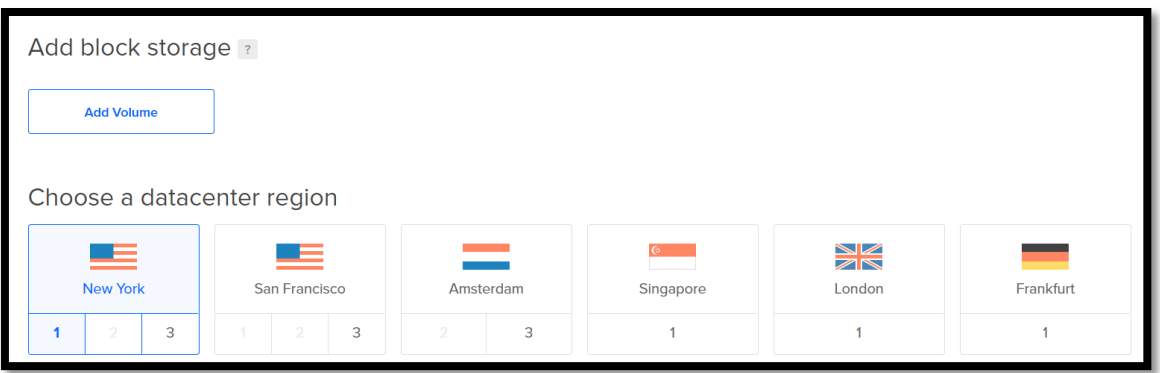

Imagen 8.33. Selección del lenguaje

- Para este caso se eligió Ubuntu 22.04 \*64
- Para el almacenamiento de datos de escogió a Nueva York.
- 2. Al crearse el Droplet, se creará una IP y se nos proporcionará credenciales para acceder al servidor.
- 3. El programa que se utilizará para la conexión será:

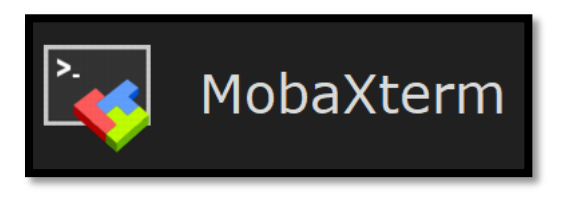

141 Imagen 8.34. MobaXterm (programa para la conexión)

4. Realizar la conexión con los parámetros dados a continuación:

| $\times$<br>Session settings                                                                                                    |  |  |  |  |  |  |  |
|----------------------------------------------------------------------------------------------------|--|--|--|--|--|--|--|
| $\boldsymbol{\alpha}$<br>vå.<br>Ą<br>$\bullet$<br>$\bullet$<br>s.<br>$\mathbf{H}$<br>$\overline{\phantom{0}}$<br>e.<br>H<br>e.<br>$\blacktriangleleft$<br><b>RDP</b><br><b>VNC</b><br><b>Rsh</b><br>Xdmcp<br><b>FTP</b><br><b>SFTP</b><br><b>File</b><br>Shell<br><b>Browser</b><br>Mosh Aws S3<br>WSL<br><b>SSH</b><br><b>Telnet</b><br>Serial<br>Warning: you have reached the maximum number of saved sessions for the personal edition of MobaXterm.<br>You can start a new session but it will not be automatically saved. |  |  |  |  |  |  |  |
| Basic SSH settings<br>Remote host * 137.184.119.79<br>Port $ 22 $<br>÷<br>$\boxdot$ Specify username<br>root<br>2r<br>Please support MobaXterm by subscribing to the Professional edition here: https://mobaxterm.mobatek.net                                                                                                    |  |  |  |  |  |  |  |
| Advanced SSH settings<br><b>X:</b> Network settings<br>$\bullet$ Terminal settings<br>Bookmark settings<br>Secure Shell (SSH) session                                                                                                    |  |  |  |  |  |  |  |
| $\bullet$ OK<br><b>×</b> Cancel                                                                                                    |  |  |  |  |  |  |  |

Imagen 8.35. Conexión del Servidor

- 5. Dentro del servidor, realizar las siguientes configuraciones:
- 5.1 Instalar los siguientes paquetes:

#### **sudo apt update**

# **sudo apt install python3-pip python3-dev libpq-dev postgresql postgresqlcontrib nginx curl**

Esto permitirá actualizar el índice de paquetes apt local, instalará postgresql y Python.

5.2 Crear la base de datos y establecer la conexión en el proyecto:

Los siguientes comandos permiten crear la base de datos en Postgresql, un usuario para Postresql y darle los permisos necesarios para poder leer, escribir, eliminar y editar.

#### **sudo -u postgres psql**

**CREATE DATABASE db\_patitasvet;**

**CREATE USER user001patitasvet WITH PASSWORD 'password';**

**ALTER ROLE user001patitasvet SET client\_encoding TO 'utf8';**

**ALTER ROLE user001patitasvet SET default\_transaction\_isolation TO 'read committed';**

**ALTER ROLE user001patitasvet SET timezone TO 'UTC';**

**GRANT ALL PRIVILEGES ON DATABASE db\_patitasvet TO user001patitasvet;**

5.3 Crear el directorio para el proyecto:

En este paso se crea un entorno virtual y un directorio para alojar el proyecto, los comandos utilizados son los siguientes:

mkdir ~/patitasvet

cd ~/patitasvet

git clone 'url del proyecto'

Dentro del entorno virtual, realizar la instalación de todas las dependenciales con el comando:

pip install -r requirements.txt

Realizar las migraciones hacia la base de datos, con el siguiente comando:

python manage.py migrate

5.4 Crear archivos de socket y servicio de systemd para Gunicorn

El siguiente comando permite crear y abrir un archivo de socket de systemd para Gunicorn con privilegios sudo:

sudo nano /etc/systemd/system/gunicorn.socket

Dentro de ese archivo realizar la siguiente configuración:

[Unit] Description=gunicorn socket [Socket] ListenStream=/run/gunicorn.sock [Install] WantedBy=sockets.target

El socket Gunicorn se creará en el inicio y escuchará las conexiones. Cuando se establezca una conexión, systemd iniciará de forma automática el proceso de Gunicorn para manejarla conexión.

A continuación, crear y abrir un archivo de servicio systemd para Gunicorn con privilegios sudo en su editor de texto:

sudo nano /etc/systemd/system/gunicorn.service

Dentro del archivo realizar la siguiente configuración:

[Unit]

Description=gunicorn daemon

Requires=gunicorn.socket

After=network.target

[Service]

User= bryan

Group=www-data

WorkingDirectory=/home/ bryan /patitasvet

ExecStart=/home/bryan/patitasvet/env/bin/gunicorn \
--access-logfile - \  $-$ workers 3 \ --bind unix:/run/gunicorn.sock \ patitasvet.wsgi:application

[Install]

WantedBy=multi-user.target

Con eso, nuestro archivo de servicio systemd quedará completo. Ahora podemos iniciar y habilitar el socket de Gunicorn.

Los siguientes comandos permitirán iniciar y habilitar el servicio de gunicorn:

sudo systemctl start gunicorn.socket

sudo systemctl enable gunicorn.socket

5.5 Configurar Nginx para un pase de autorización a Gunicorn

Ahora que Gunicorn está configurado, es necesario configurar Nginx para transferir tráfico al proceso.

Crear el archivo de configuración con el siguiente comando:

sudo nano /etc/nginx/sites-available/patitasvet

En el archivo, ingresar la siguiente configuración:

server {

listen 80;

server\_name patitasvet.pro www.patitasvet.pro;

 $location = /favicon.ico \{ access_log off; log not_found off; \}$ 

```
 location /static/ {
     root /home/bryan/patitasvet;
   }
  location / {
      include proxy_params;
     proxy_pass http://unix:/run/gunicorn.sock;
   }
}
```
Por último, abrir el firewall al tráfico normal en el puerto 80. Como ya no necesitamos acceso al servidor de desarrollo, podemos eliminar la regla para abrir también el puerto 8000.

```
sudo ufw delete allow 8000
```
sudo ufw allow 'Nginx Full'

Con los pasos realizados, debería poder ver la aplicación web ejecutándose bajo el dominio:<https://patitasvet.pro/>

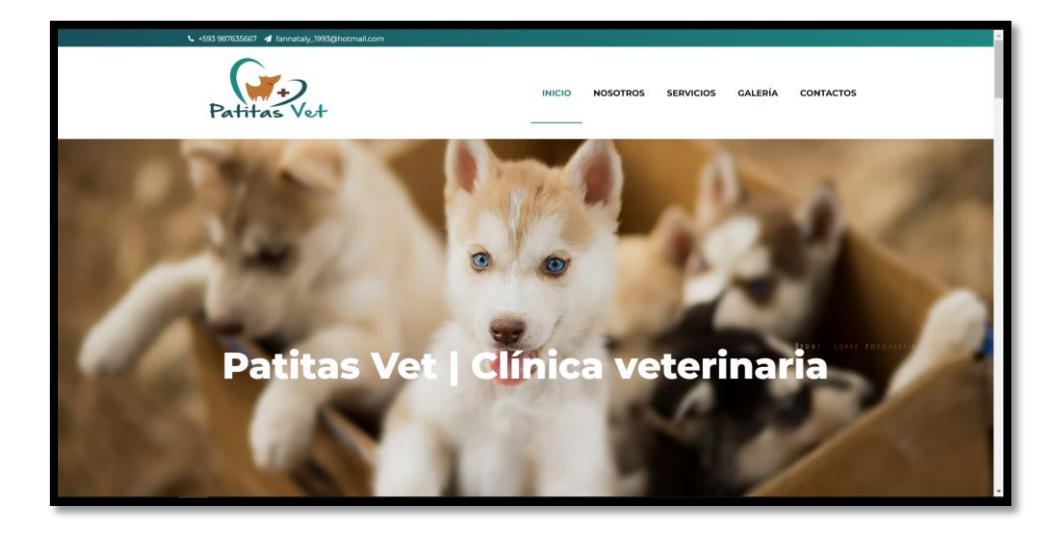

Imagen 8.36. Aplicación web funcional.

## **ANEXO T: Despliegue de aplicación móvil a la play store**

Primeramente, se debe crear una cuenta en la consola de play store, luego se debe seguir una serie de pasos que se detallan a continuación:

1.- Crear la aplicación

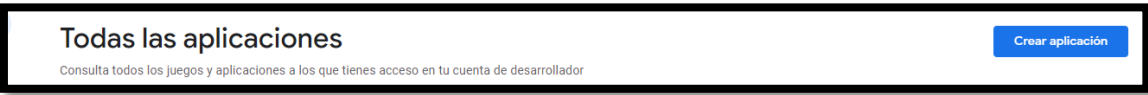

Imagen 8.37. Creación de la app móvil.

2.- Completamos los datos que nos piden en la creación de la aplicación

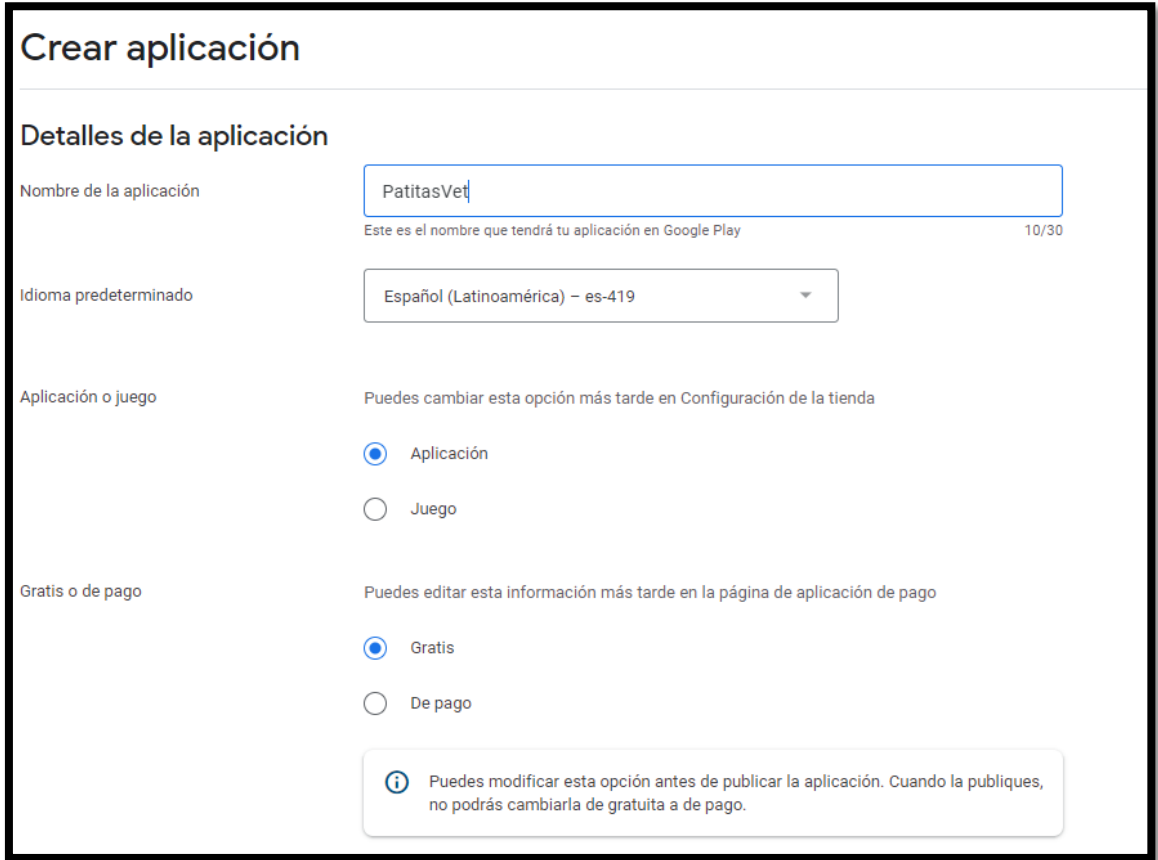

Imagen 8.38. Formulario para la creación de la app móvil

3.- Luego debemos completar todas las tareas que se listan en la imagen

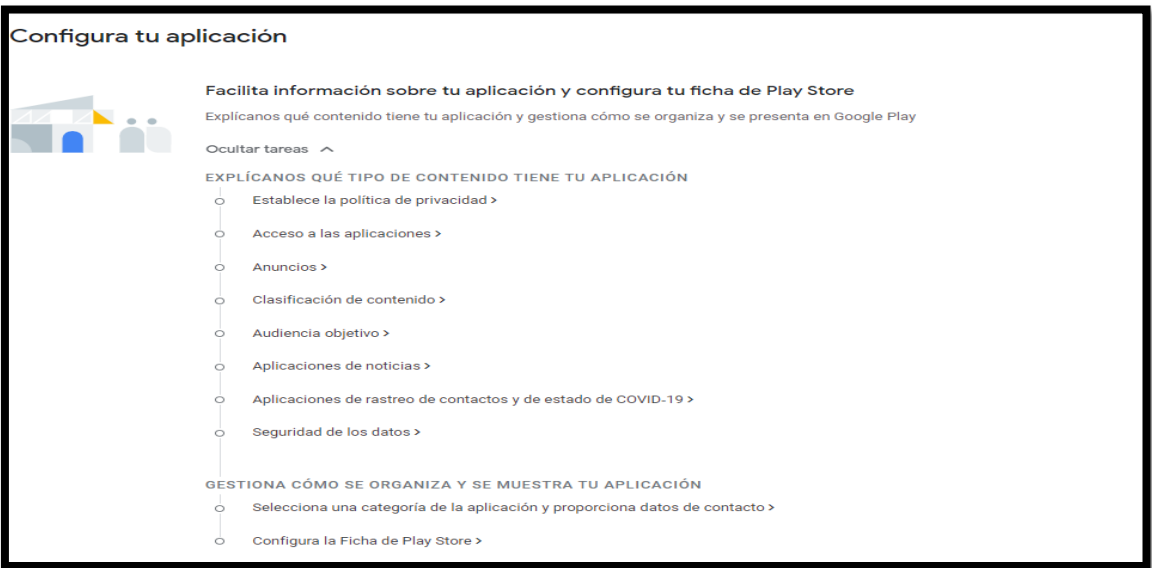

Imagen 8.39. Lista de Tareas.

4.- Política de privacidad, aquí se pone la dirección.

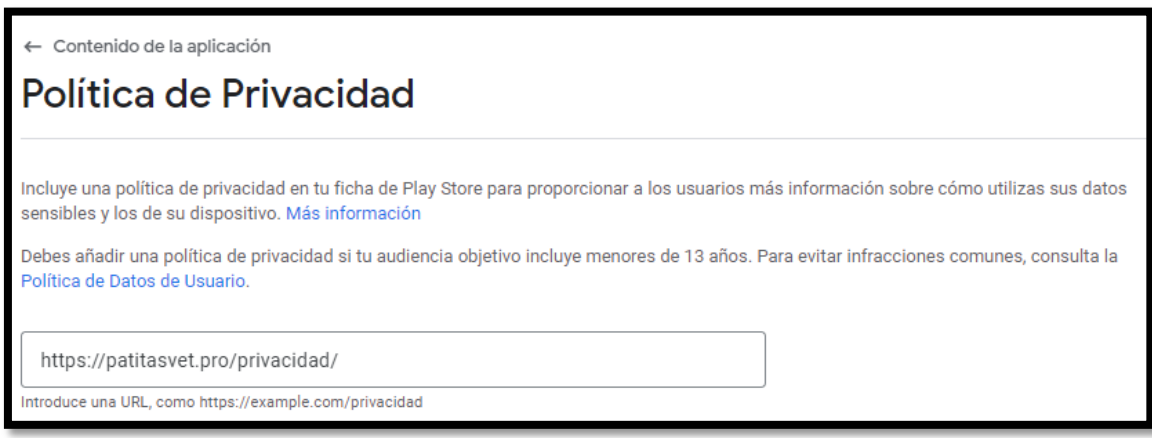

Imagen 8.40. Dirección de la app móvil.

5.- Aquí especificamos si nuestra aplicación tiene funciones restringidas, ósea si se necesita de un usuario y contraseña para acceder a los servicios que ofrece la aplicación, aquí se agregó un usuario con su respectiva contraseña, este usuario debe estar en nuestra base de datos.

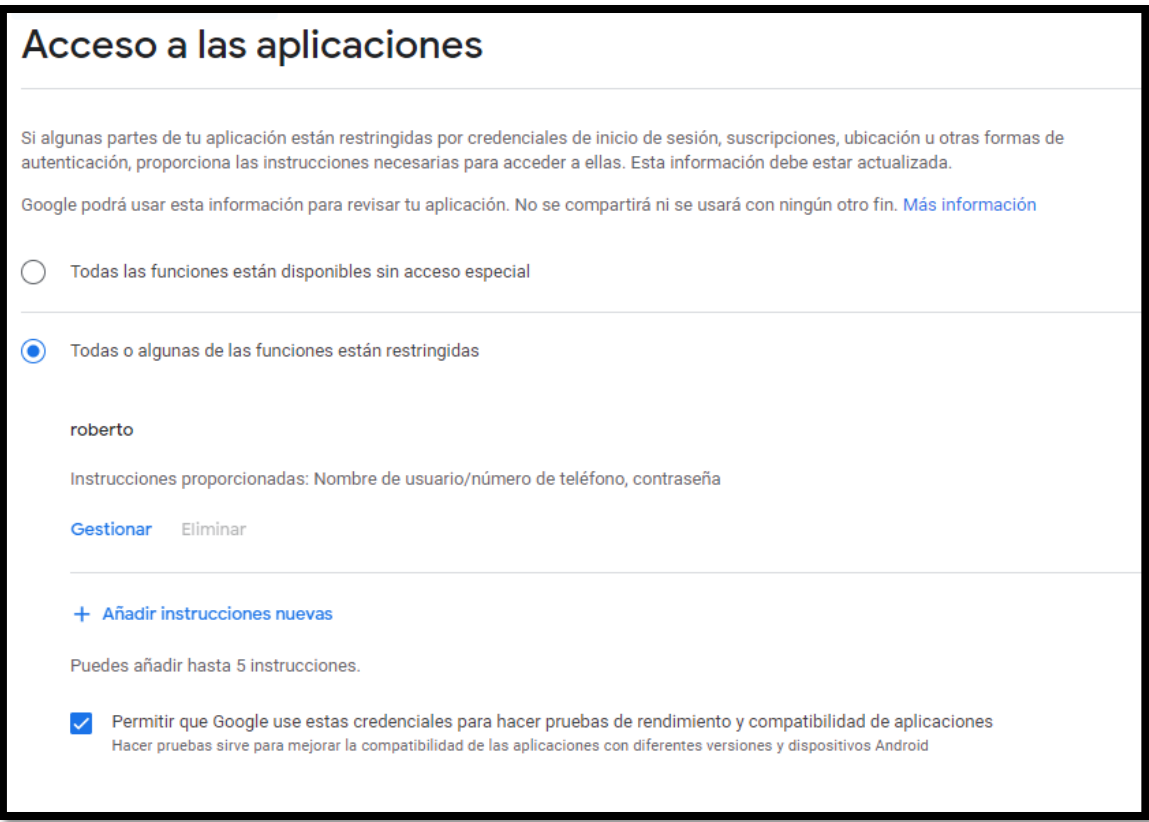

Imagen 8.41. Acceso de la app móvil.

6.- Aquí especificamos si nuestra aplicación tiene anuncios o no en este caso seleccionamos no.

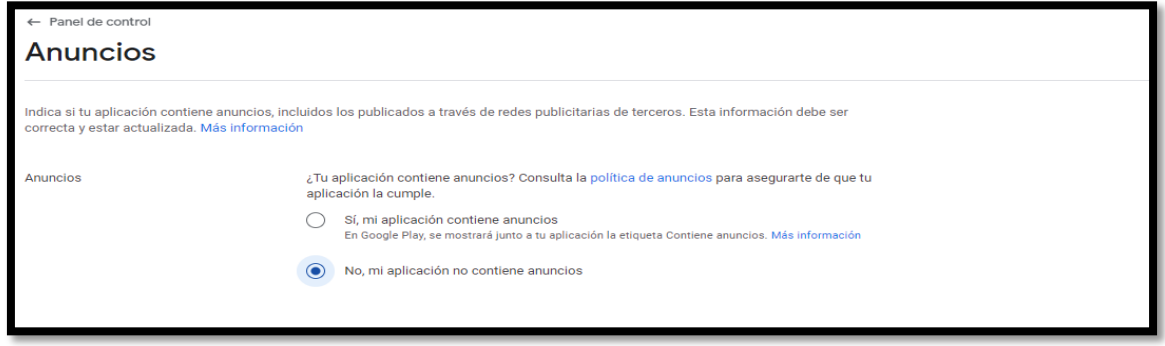

Imagen 8.42. Especificación de anuncios de la app móvil.

7.- Se especifica a que contenido pertenece la aplicación, se seleccionó (Todos los demás tipos de aplicaciones), luego continuamos seleccionando las opciones que nos piden de acuerdo a nuestra aplicación.

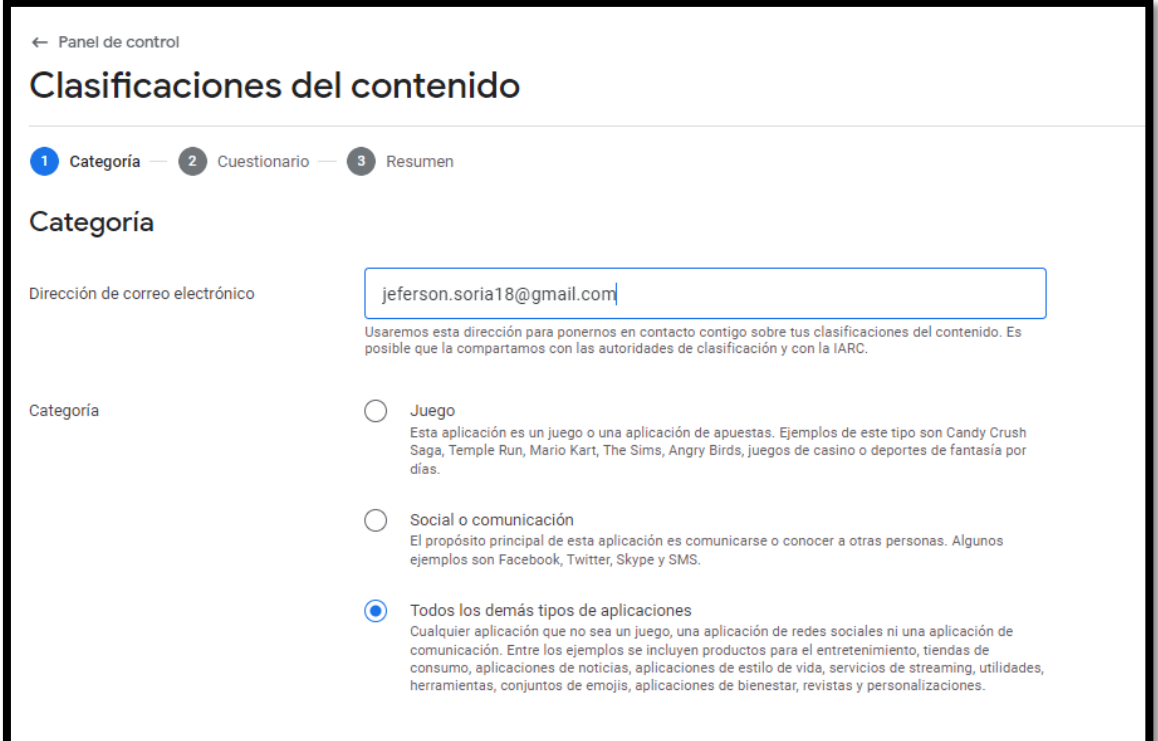

Imagen 8.43. Categoría de la app móvil.

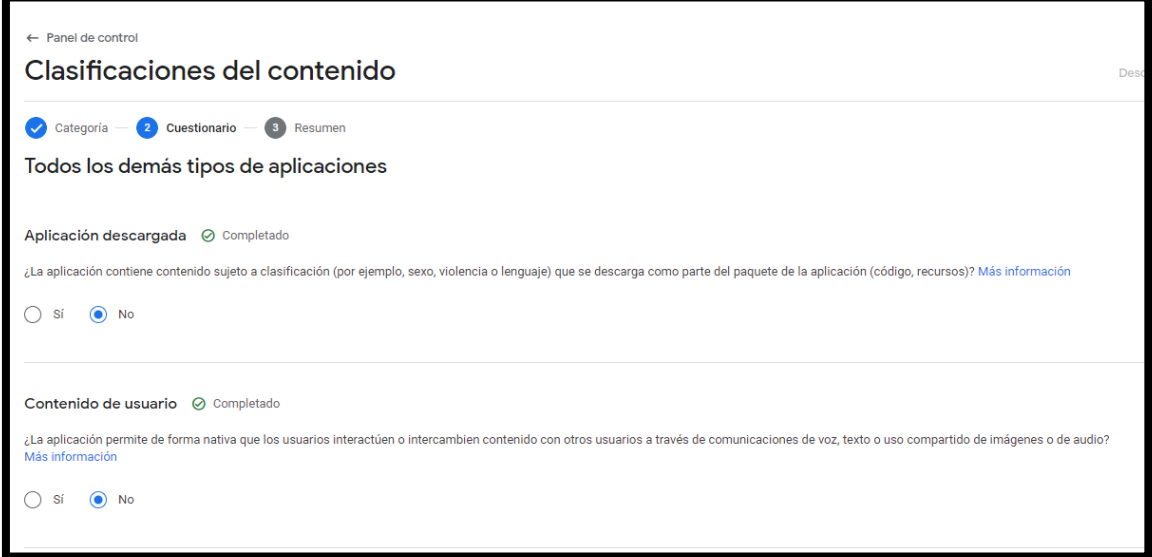

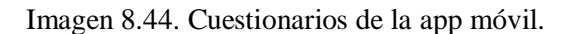

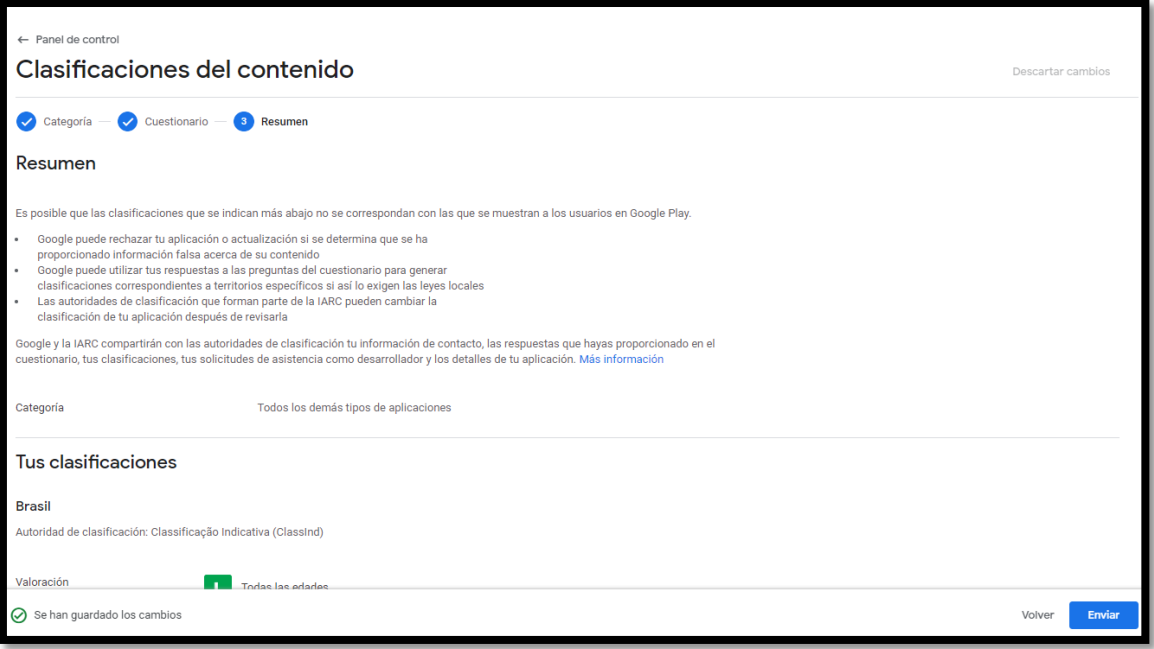

Imagen 8.45. Resumen de la app móvil.

8.- Se especifica a que audiencia va dirigida la aplicación es este caso fue (A partir de 18 años), luego continuamos seleccionando las opciones que nos piden de acuerdo a nuestra aplicación.

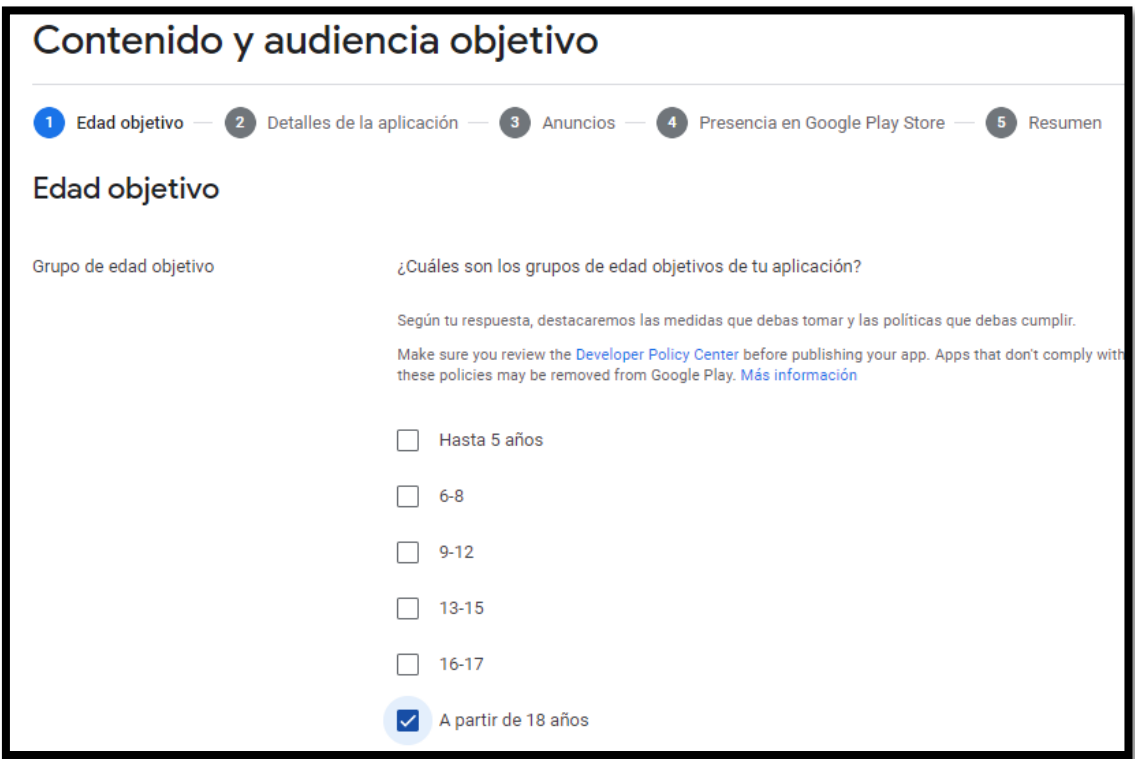

Imagen 8.46. Edad objetivo de la app móvil.

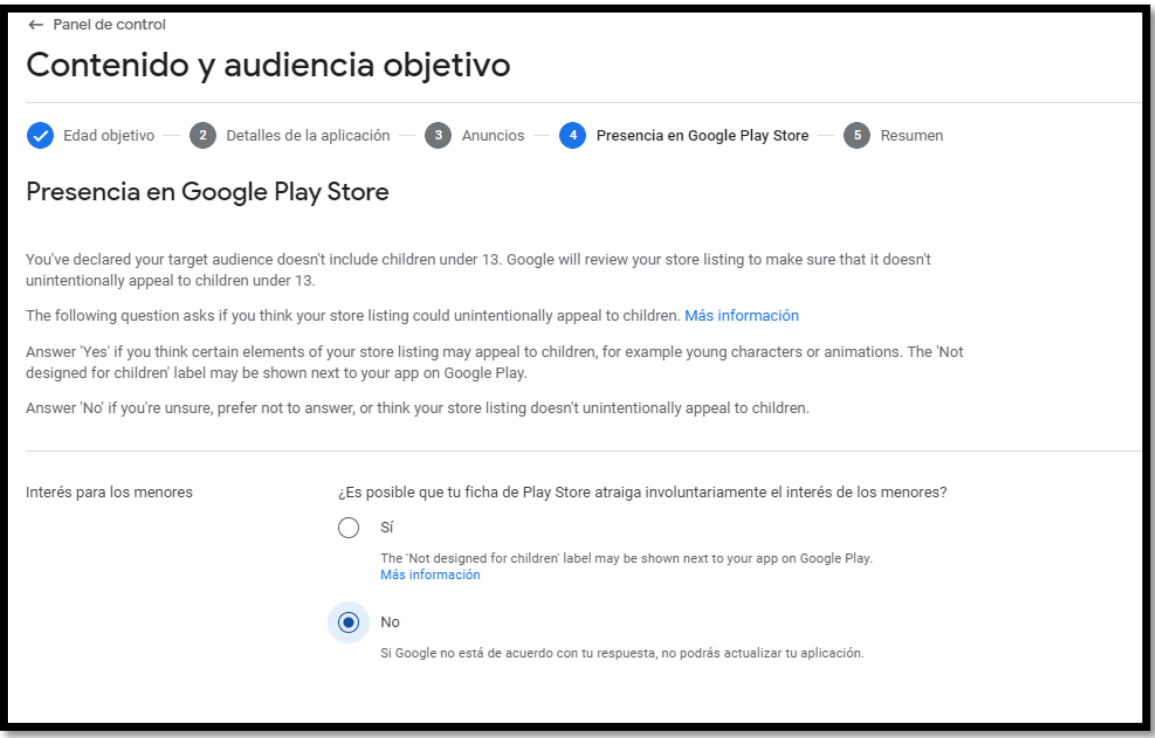

Imagen 8.47. Presencia en Google Play Store.

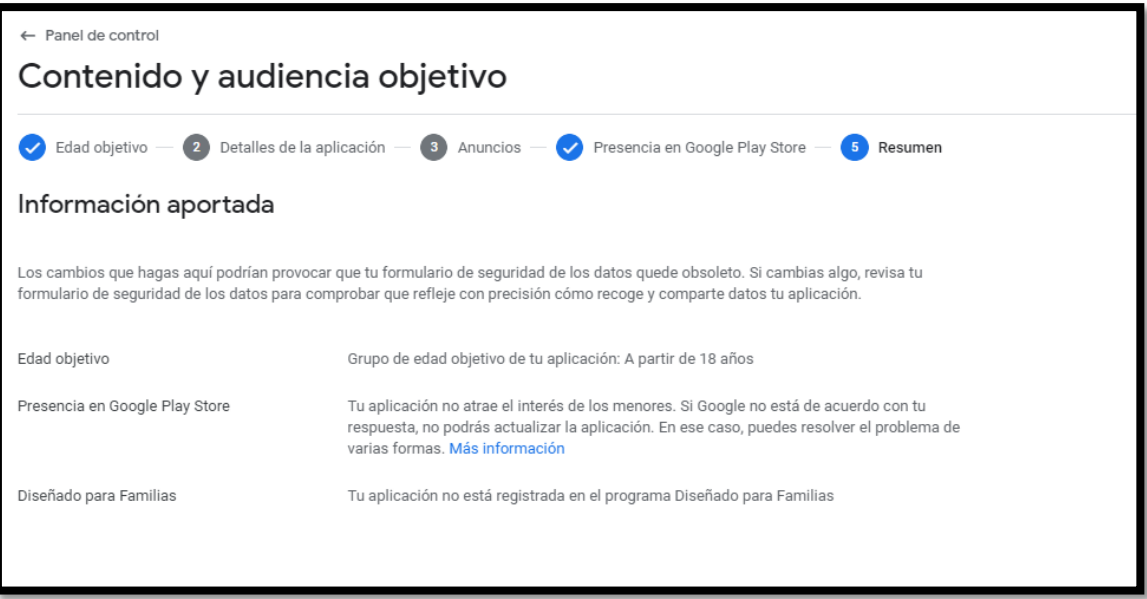

Imagen 8.48. Información aportada

9.- Aquí nos mencionan si la aplicación es de tipo noticia en este caso seleccionamos no.

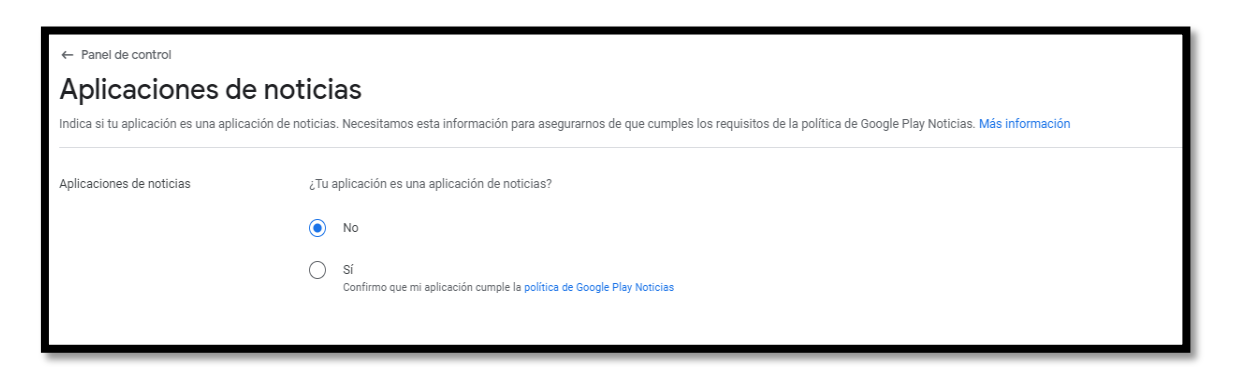

Imagen 8.49. Aplicaciones de noticias.

10.- Aquí nos mencionan si la aplicación es rastreo contactos y de estados de COVID-19 en este caso seleccionamos (Mi aplicación no es de rastreo de contactos o de estado de COVID-19 de acceso público).

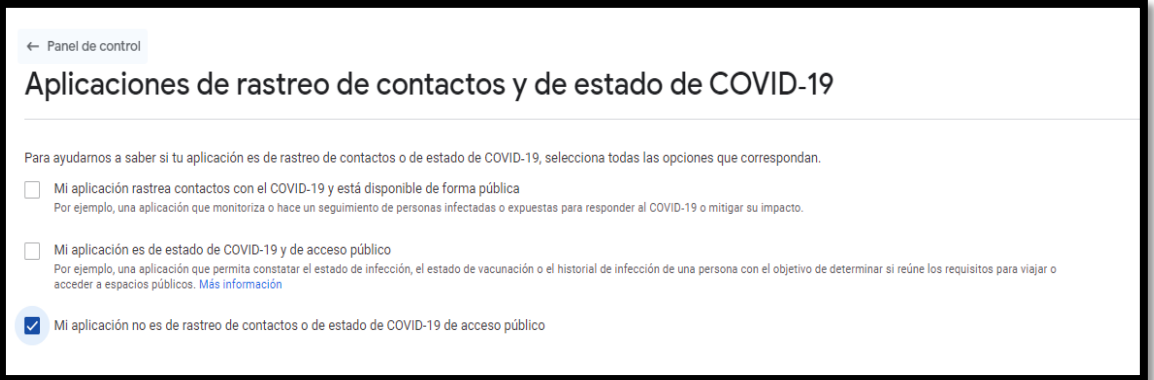

Imagen 8.50. Aplicaciones de rastreo de contactos y estado de COVID-19.

11.- Seguridad de datos esta parte es para saber cómo manejamos los datos que se recolectan en la aplicación aquí se debe seleccionar las opciones que nos piden de acuerdo a la aplicación.

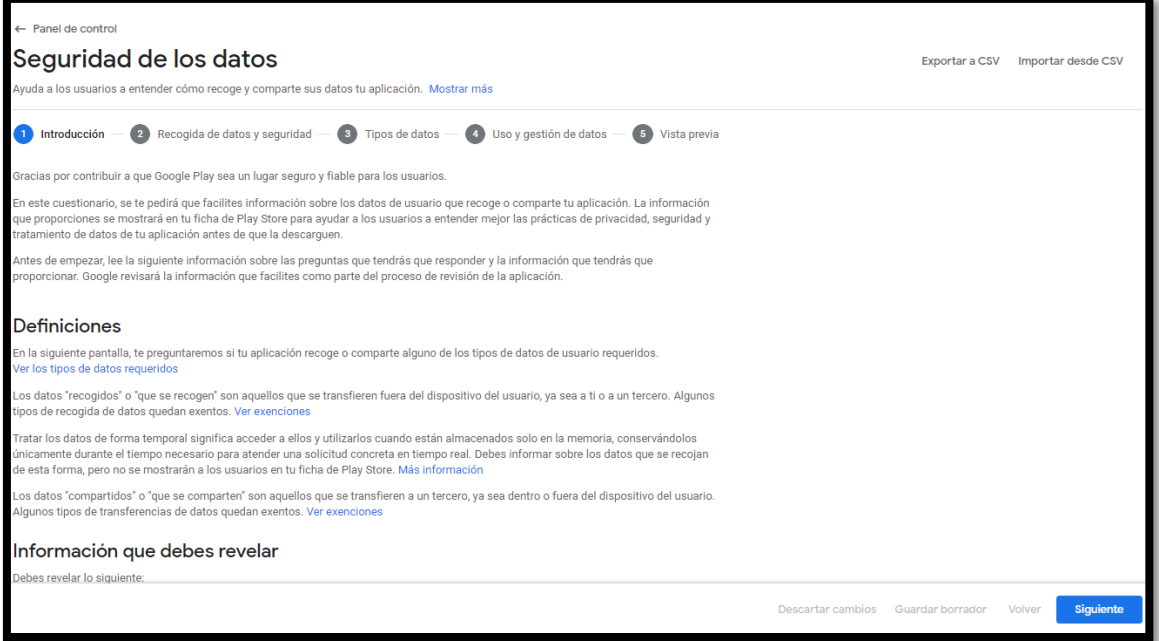

Imagen 8.51. Introducción a la seguridad de los datos

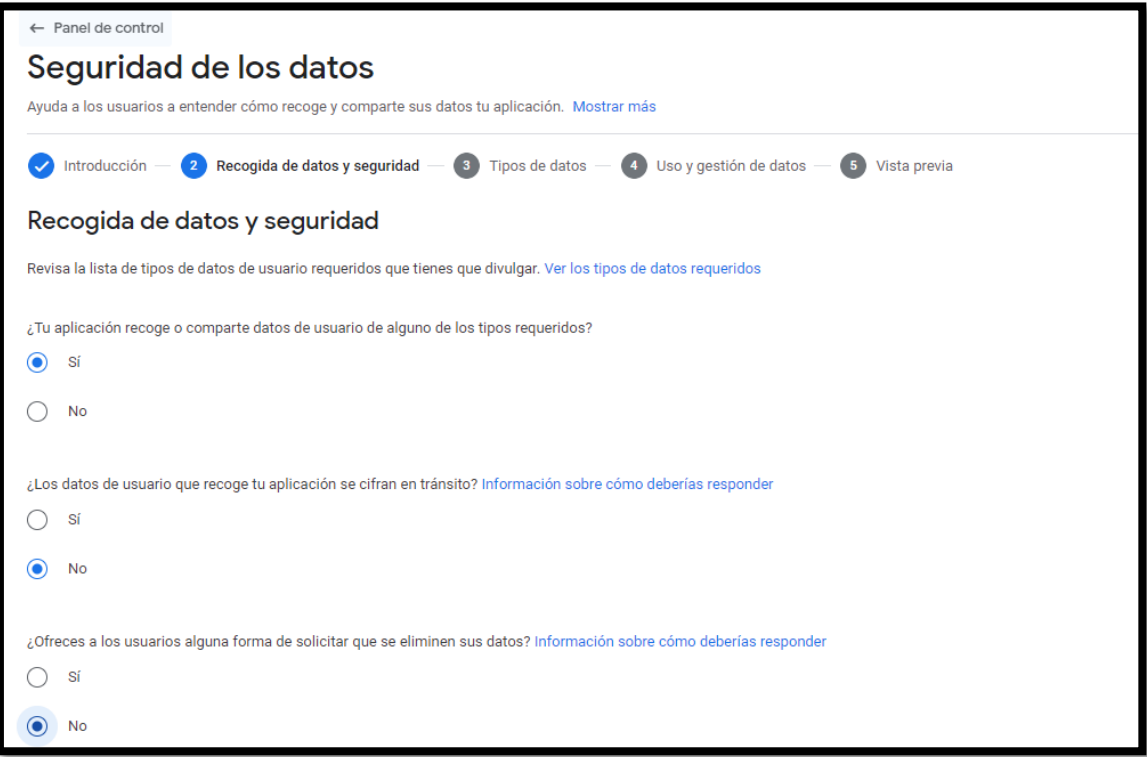

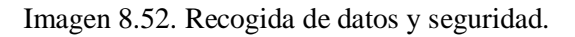

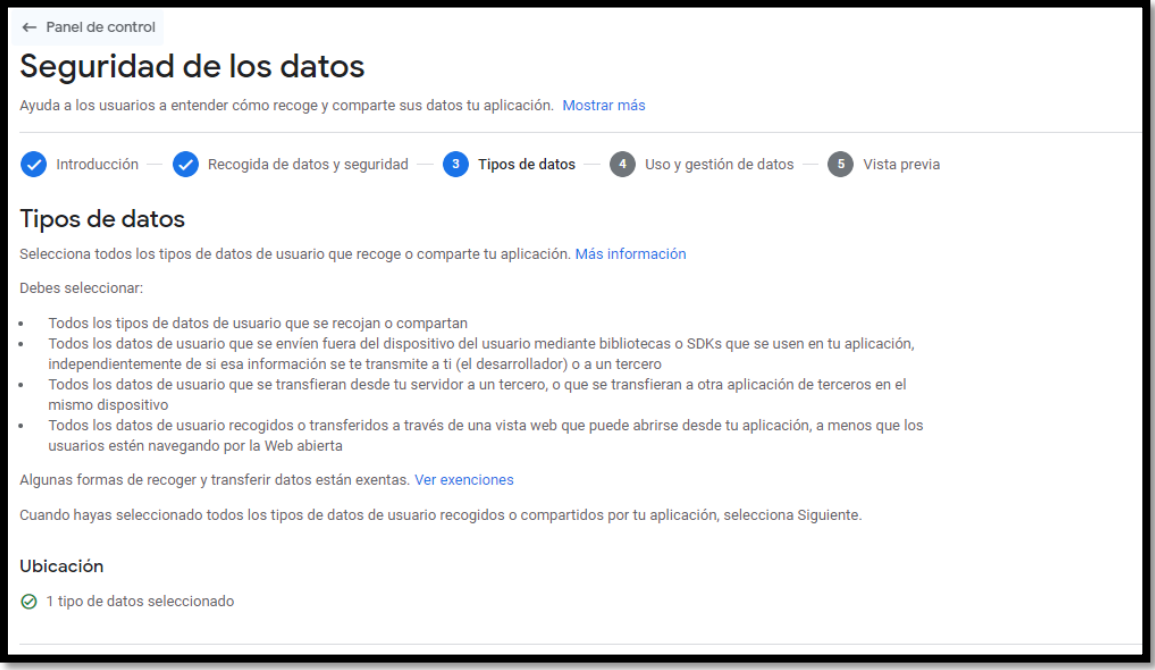

Imagen 8.53. Tipos de datos

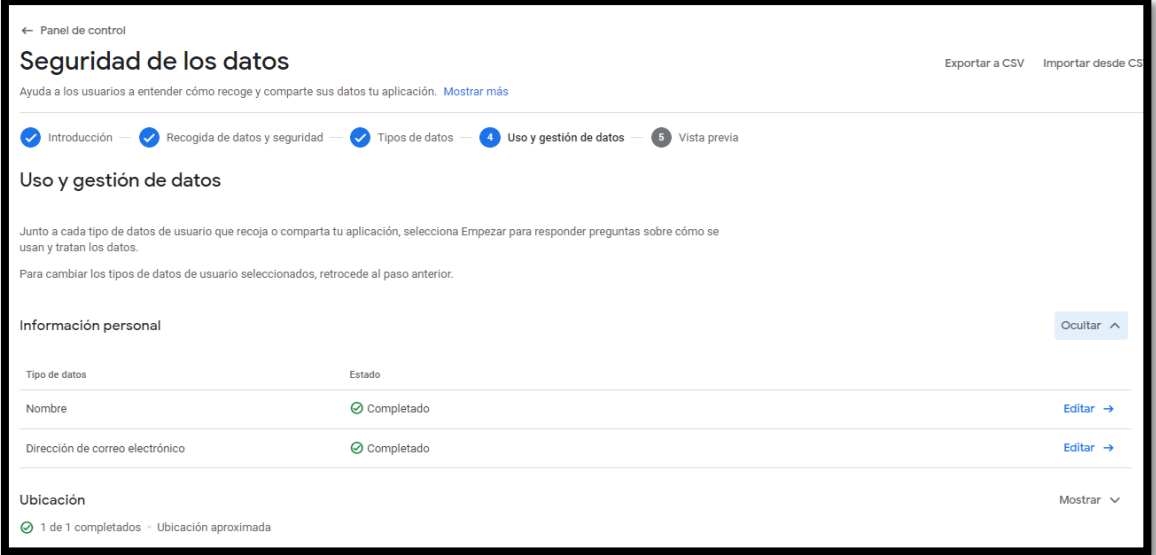

Imagen 8.54. Uso y gestión de datos.

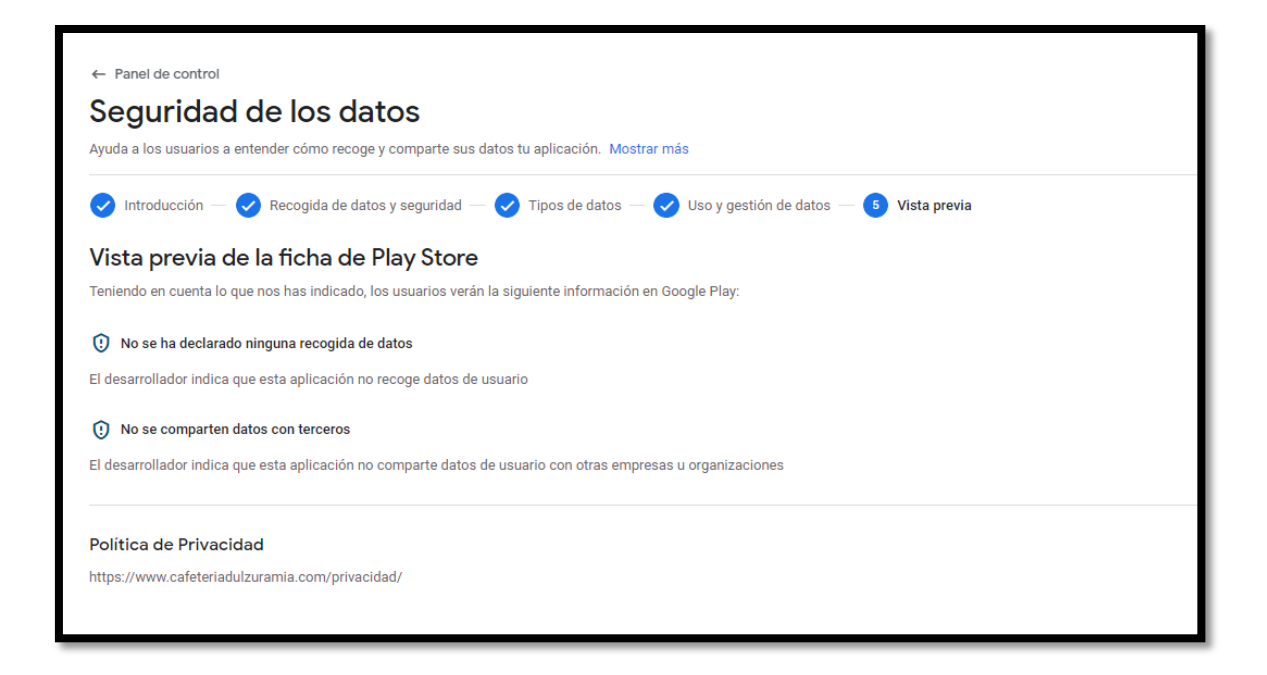

Imagen 8.55. Vista previa en la Play Store de la app móvil.

12.- Aquí se especifica a que categoría pertenece la aplicación también se sube las imágenes de las funcionalidades y se describe la descripción de la aplicación.

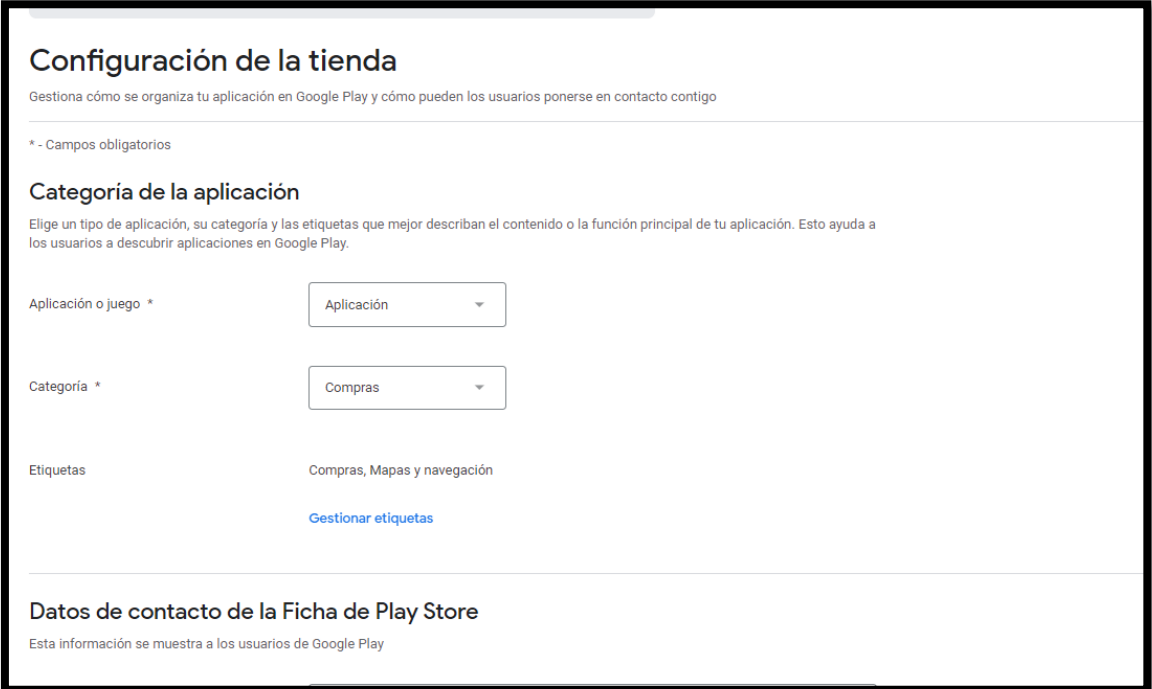

Imagen 8.56. Configuración de la tienda.

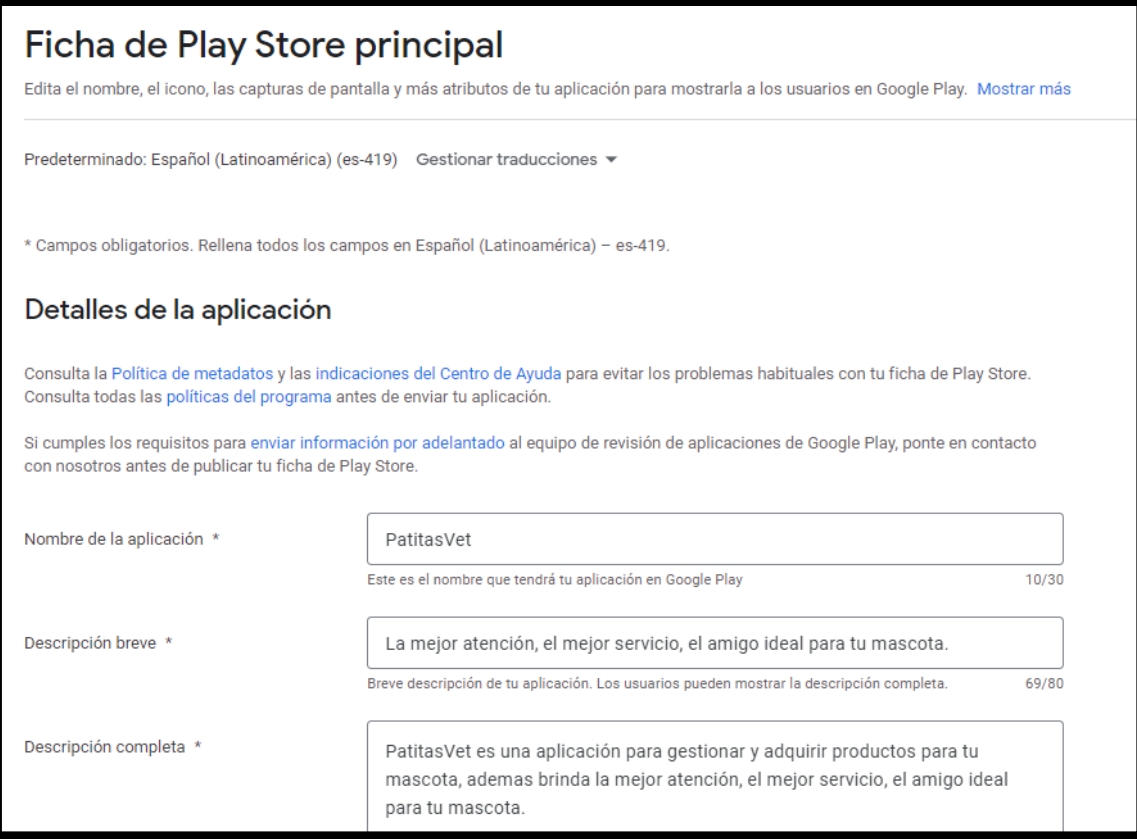

Imagen 8.57. Ficha de Play Store principal.

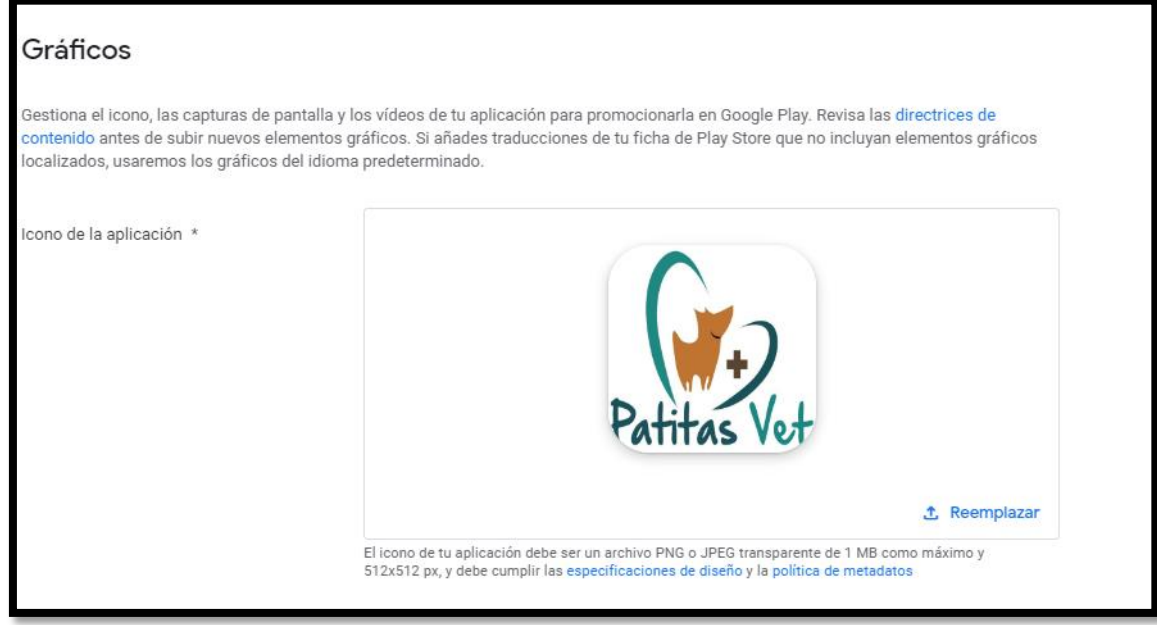

Imagen 8.58. Gráficos de la app móvil.

13.- Y por último para publicar la aplicación se debe completar las siguientes opciones:

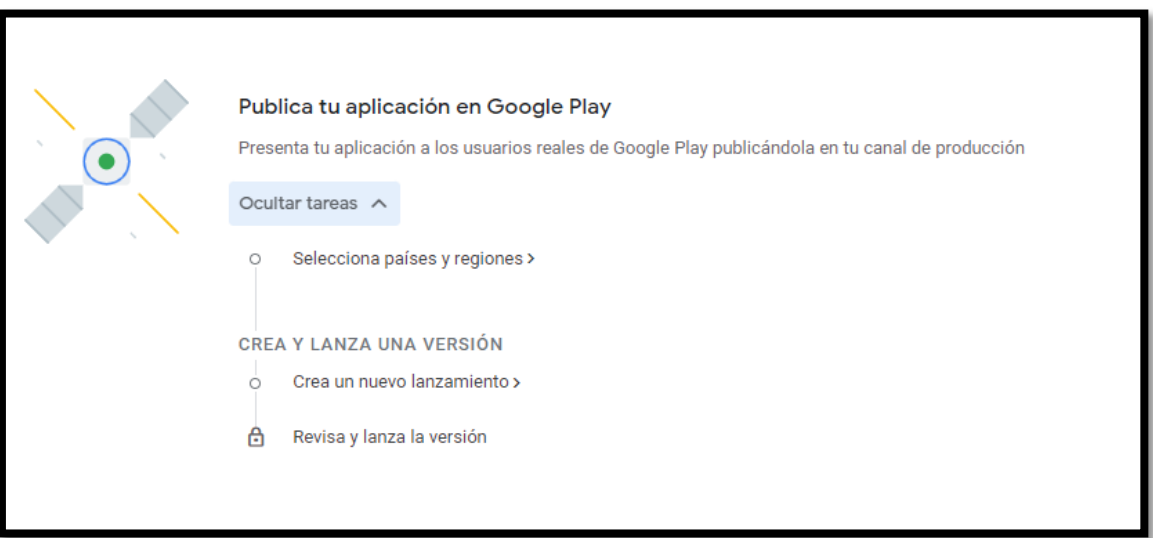

Imagen 8.59. Publicación de la app móvil en Google Play.

14.- Aquí se selecciona a que países va a estar disponible la aplicación en este caso se seleccionó (Ecuador)

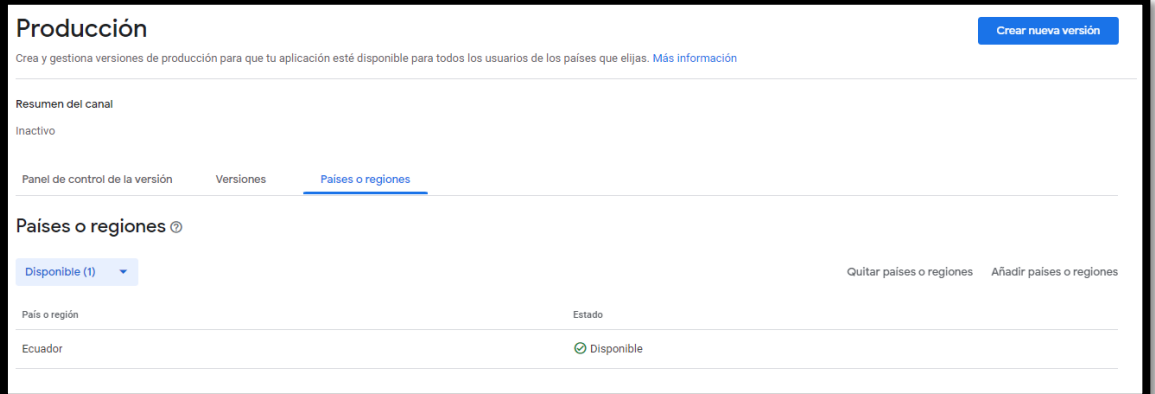

Imagen 8.60. Producción de la app móvil.

15.- Aquí se subí la apk y se detalla la nota y la versión de la aplicación.

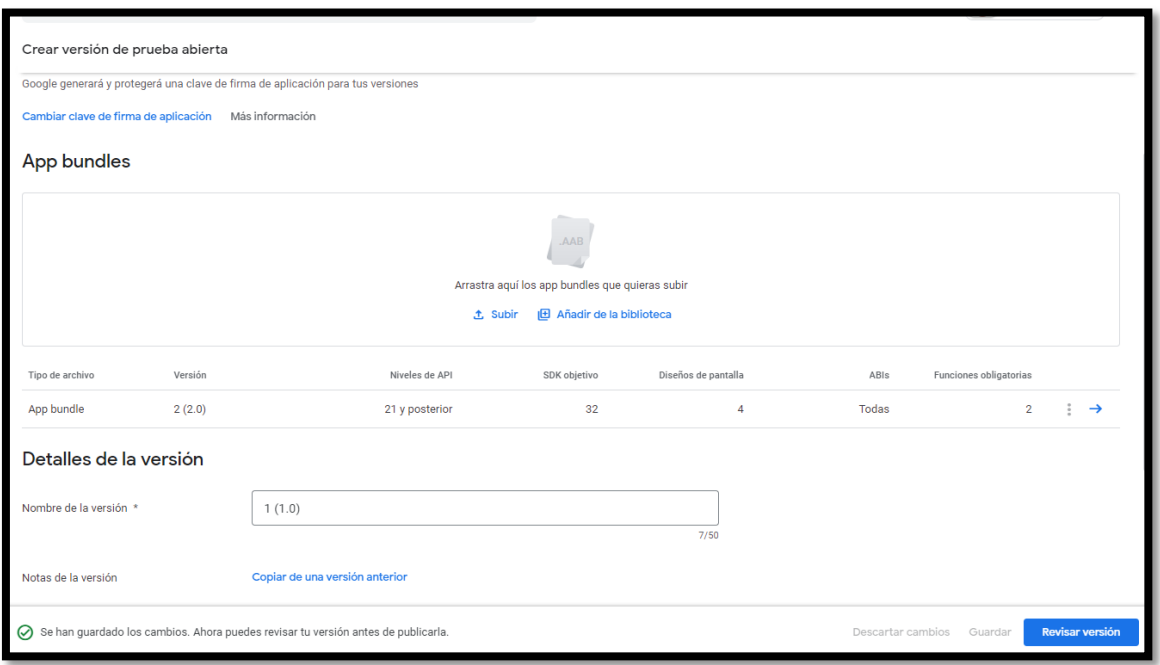

Imagen 8.61. Apk y versión de la app móvil.

16.- Aquí se inicia el lanzamiento de la prueba para la publicación de la aplicación.

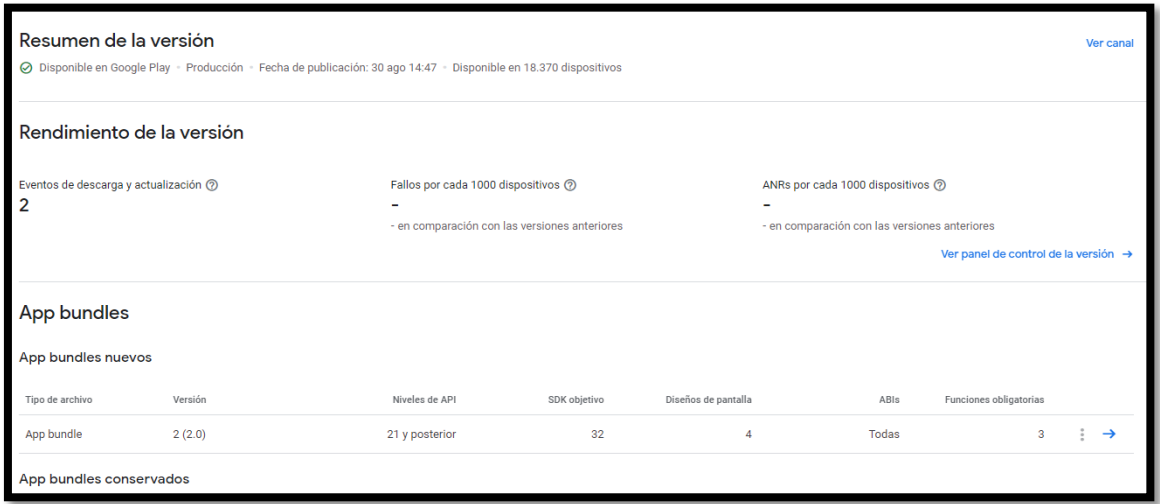

Imagen 8.62. Lanzamiento de prueba de la app móvil.

17.- Finalmente se muestra el estado en el que esta nuestra aplicación.

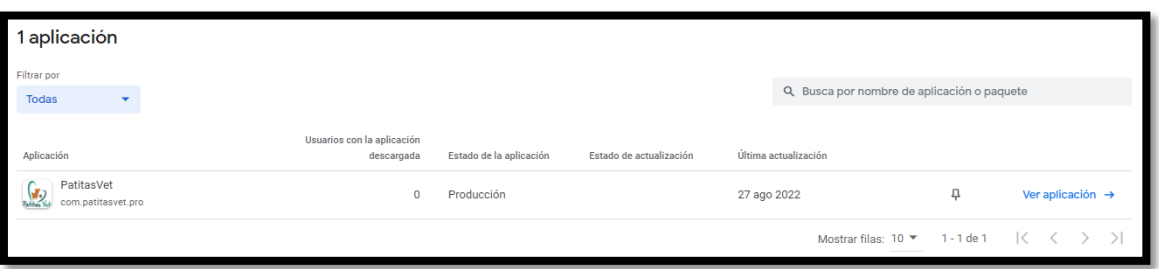

Imagen 8.63. Estado de la app móvil.

### **Anexo U: Manual de Usuario**

**1)** Ingresamos a la url https://patitasvet.pro/ en nuestro navegador de preferencia, se mostrará una pantalla de inicio como la que se muestra a continuación.

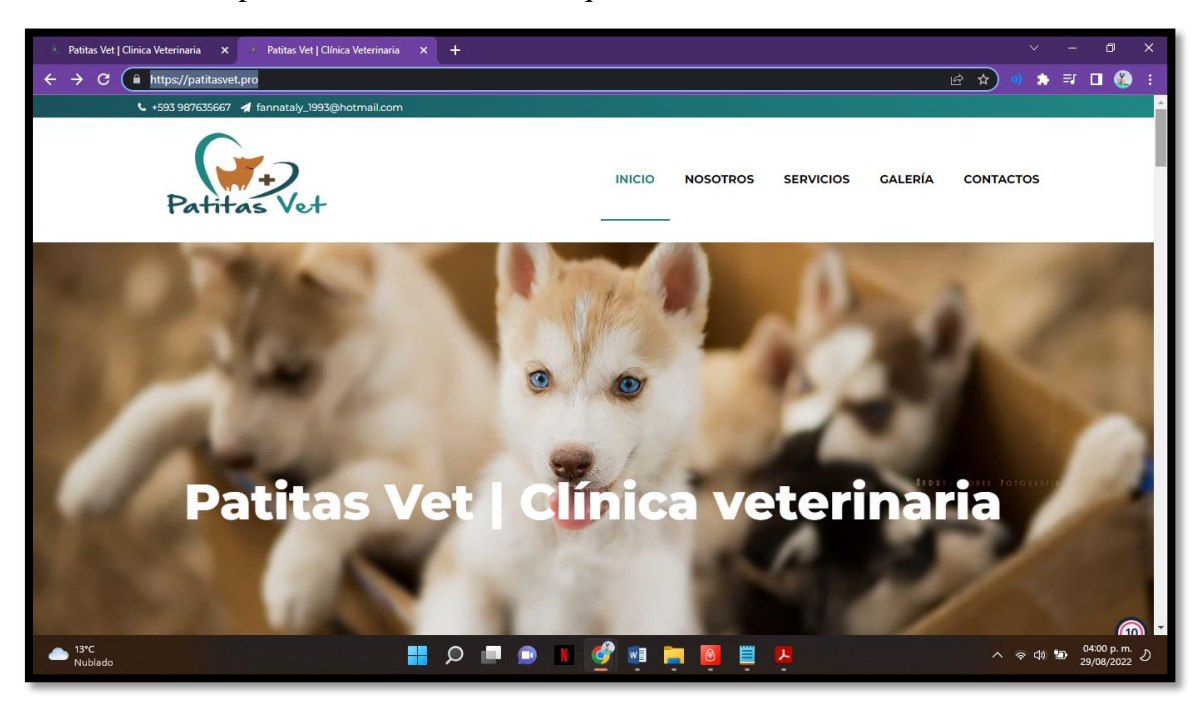

Figura 8.64. Página de inicio

En la página de inicio se podrá visualizar un menú superior por el cual se podrá navegar por los distintos módulos que cuenta la página web, entre ellos tenemos: Inicio, Nosotros, Servicios, Galería, Contactanos.

**2)** Al deslizar hacia abajo tenemos la invitación a descargar la aplicación móvil en play store para que el cliente tenga acceso a los diferentes servicios de la veterinaria.

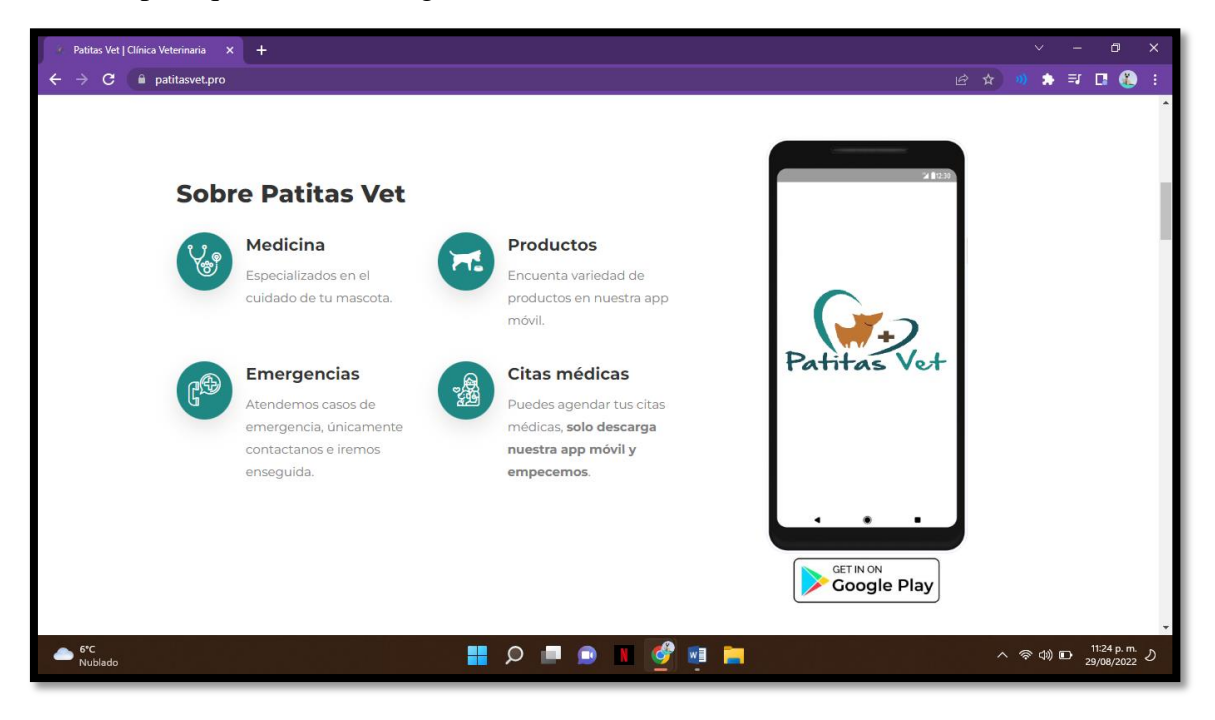

Figura 8.65. Interfaz para la descarga de la aplicación móvil.

Una vez el cliente ingresa al link de la aplicación móvil alojada en el play store ingresara a la plataforma para proceder con la descarga.

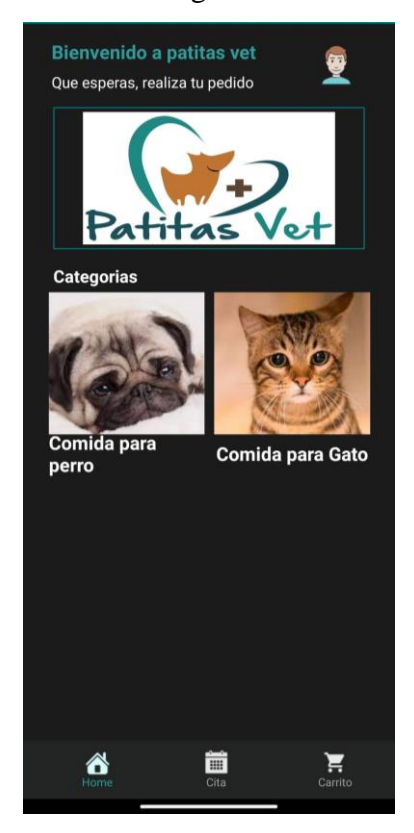

Figura 8.66. Interfaz de la pantalla de inicio de la aplicación móvil

Seleccionamos una categoría y se visualizan los productos que contiene cada una de las categorías.

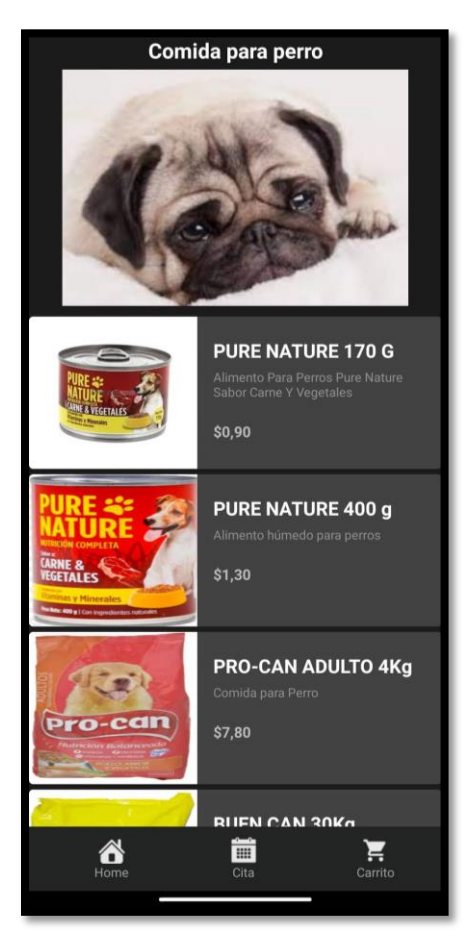

Figura 8.67. Interfaz de la categoría seleccionada.

Al seleccionar el producto se podrá visualizar los detalles, precio y si fuera el caso el descuento del mismo.

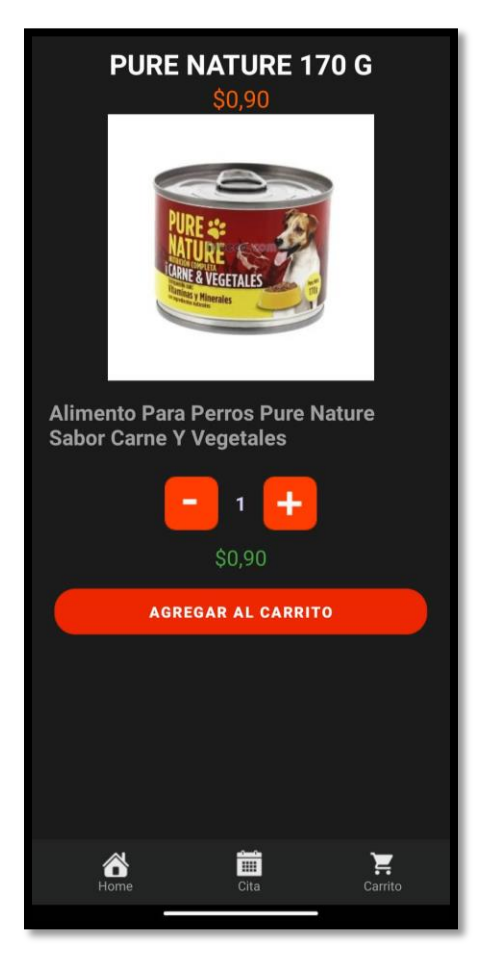

Figura 8.68. Detalles del producto.

## **3) REGISTRO O INICIO DE SESIÓN**

Una vez que haya ingresado a este punto deberá ingresar su correo y contraseña para realizar la compra, si usted no se encuentra registrado seleccione la opción "¿No tienes cuenta? Regístrate gratis" y llene el formulario.

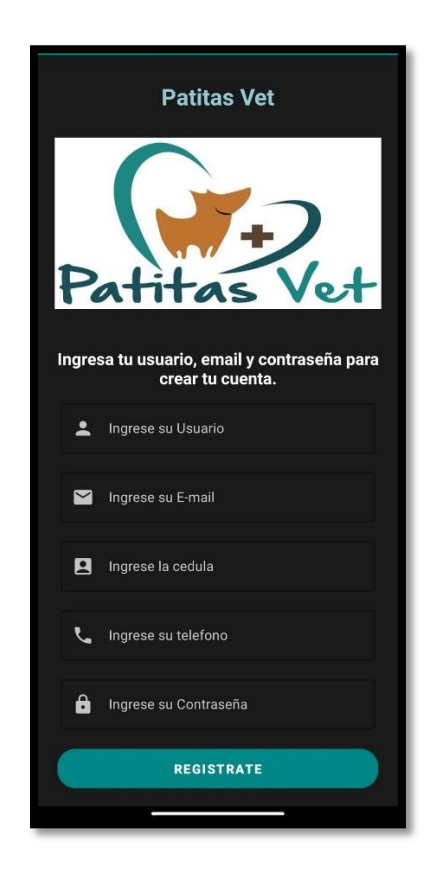

Figura 8.69. Formulario de registro del cliente.

Usted deberá llenar todos los campos solicitados, es importante saber que los campos deben llenarse conforme a los formatos establecidos ejemplo. Número de teléfono deberá contener solo números, el correo electrónico deberá contener una estructura @ejemplo.com y deberá ingresar una contraseña única para mantener su cuenta segura, para verificar sus datos deberá validar su cuenta mediante un correo electrónico el cual se le enviará con un código único para la validación.

En esta sección deberá validar y activar su cuenta para lo cual deberá ingresar el correo registrado y el código único el cual lo encontrará en su bandeja de entrada de su correo electrónico.

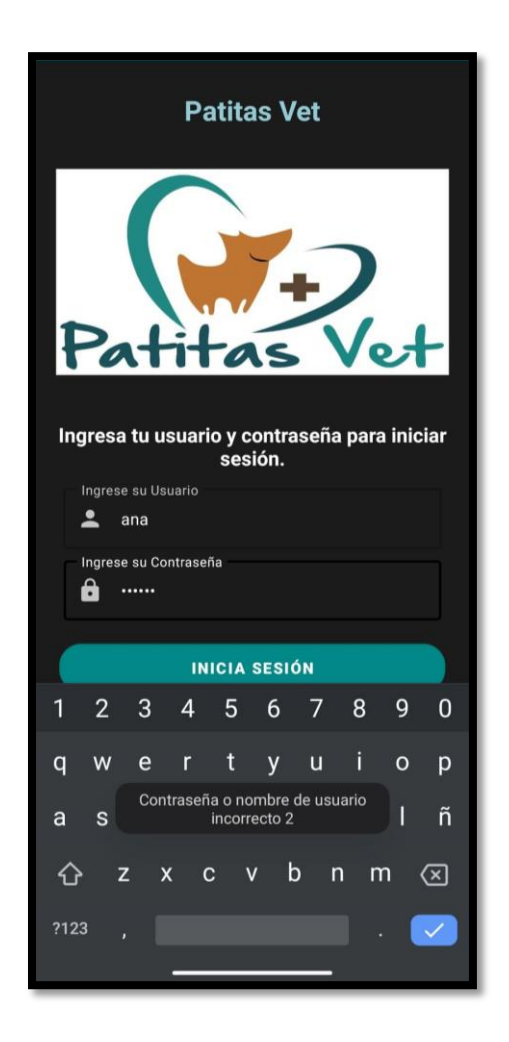

Figura 8.71. Formulario de validación

Una vez registrado el usuario podrá iniciar sesión de forma correcta con su usuario y contraseña.

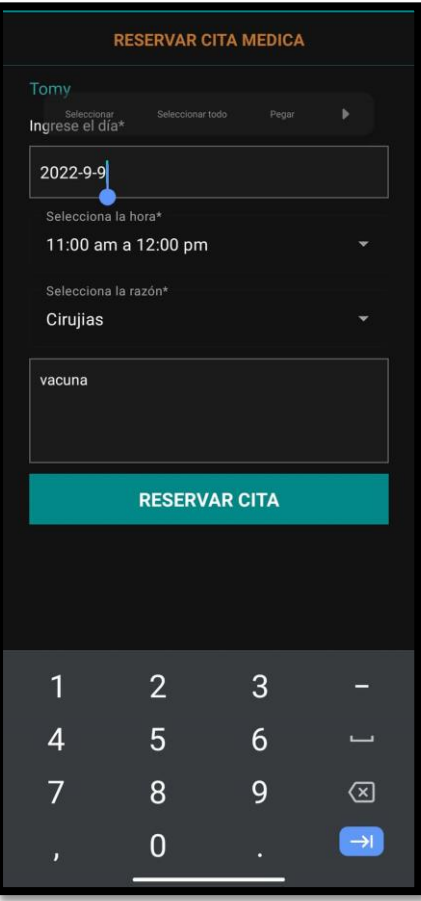

Figura 8.72. Formulario para la reservación de citas.

Finalmente el cliente tendrá acceso a la información tanto de la reservación de citas como de los productos.

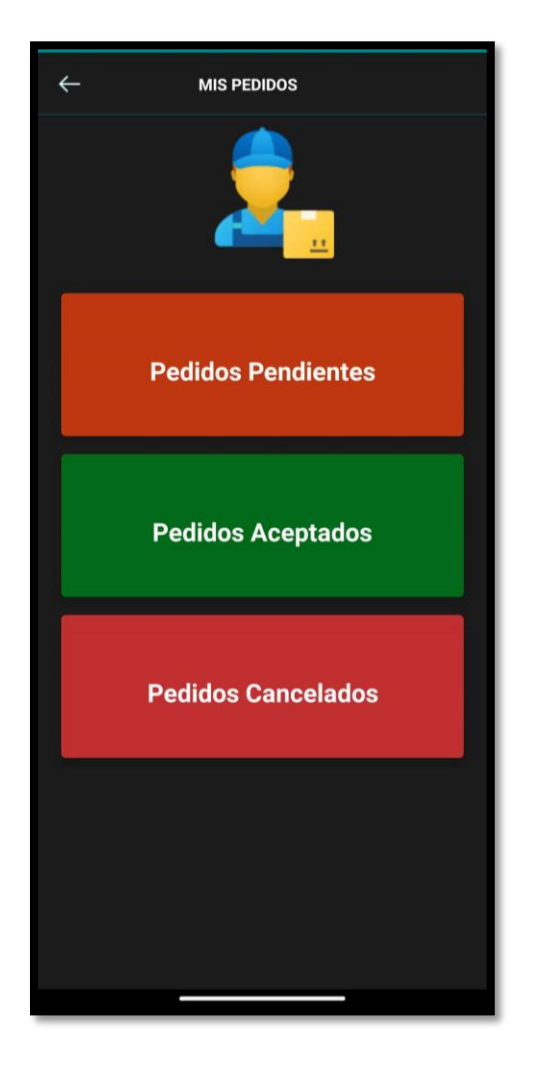

Figura 8.72. Interfaz de las opciones disponibles en los pedidos

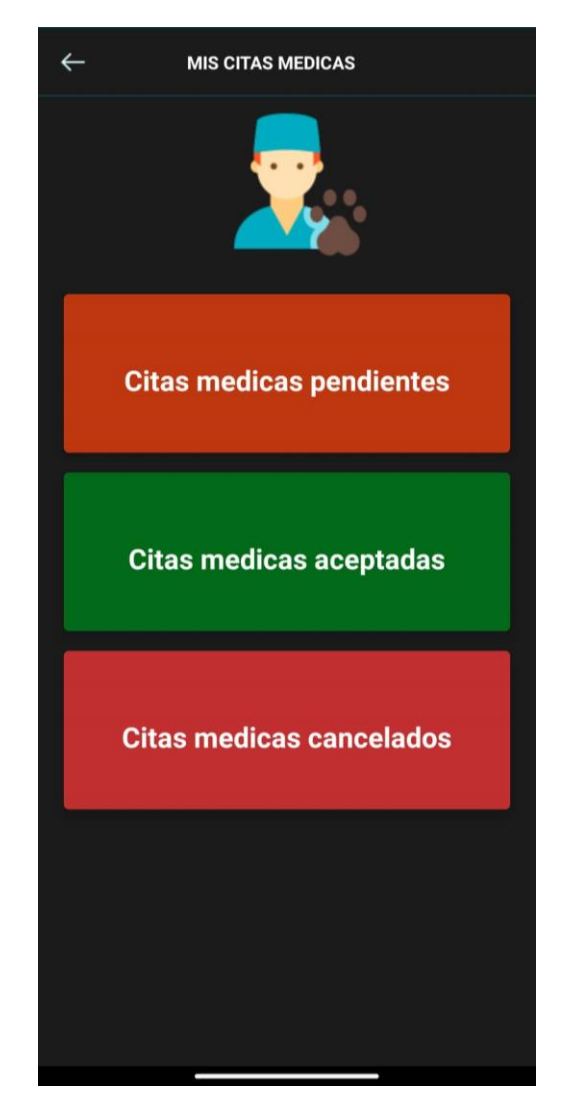

Figura 8.73. Interfaz de las opciones disponibles en las reservaciones de citas.

- **Cerrar sesión. -** Para mantener su cuenta segura es aconsejable cerrar sesión al terminar sus compras.
- **Pedidos. -** Podrá realizar un nuevo pedido cuando lo necesite.

**Anexo V:** Informe del Urkund

# Ourigingl<br>
V: Informe del Urkund

#### **Document Information**

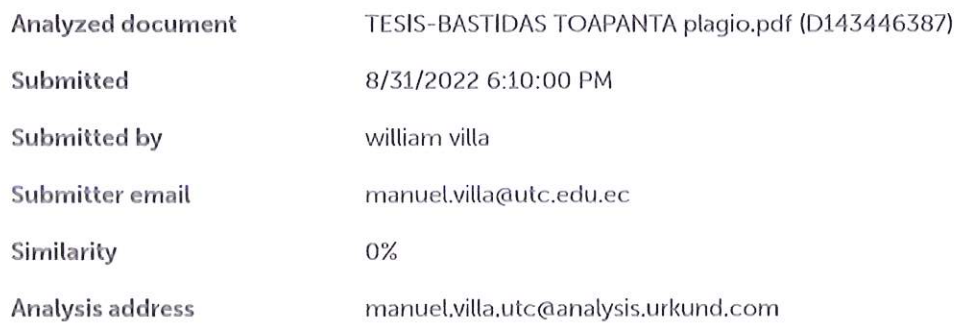

#### Sources included in the report

#### **Entire Document**

#### $1.$

INTRODUCCIÓN 1.1. EL PROBLEMA 1.1.1. Situación Problemática Una encuesta reciente que han completado más de 3.200 dueños de mascotas en cuatro países ha revelado que una cuarta parte de los propietarios han retrasado o perdido citas durante la pandemia de la COVID-19. [1] La encuesta realizada por la asociación mundial de salud animal Health for Animals, mostró que más de una de cada diez mascotas se habían perdido tratamientos de rutina esenciales, como las primeras vacunas. [1] Los propietarios mencionaron la preocupación por la exposición al coronavirus fuera de sus "burbujas sociales" como una de las principales razones por las que faltaron a sus citas. [1] Estos resultados revelan impactos secundarios aún más preocupantes de la pandemia, como que los dueños de mascotas fueron reacios al veterinario y el sufrimiento de la salud animal como consecuencia principal", dijo el Dr. Simon Doherty, profesor titular de Salud y Bienestar Animal en la Queen's University Belfast y expresidente de la British Veterinary Association (BVA). "La realidad es que los servicios veterinarios han sido reconocidos como esenciales durante toda la pandemia porque la salud animal es un elemento central de la salud pública. Si las mascotas no reciben atención médica rutinaria, incluida la vacunación, podríamos ver un aumento de las enfermedades que se pueden provenir y otros problemas de salud". [1] Una gran cantidad de clínicas veterinarias han tomado medidas para reducir el riesgo de propagación de la COVID-19, y el 47 % de los propietarios encuestados señalaron que su centro veterinario ofrecía citas online. Una cifra que es más del doble que antes de la pandemia. Tres cuartas partes de los dueños de mascotas que utilizaron la telemedicina veterinaria durante la pandemia dijeron que estaban satisfechos o extremadamente satisfechos con el servicio. Más del 60 % dijo que sería más probable que acudieran a una consulta veterinaria si pudieran hacerlo de manera virtual. [1] En la ciudad de Latacunga existe la veterinaria "Patitas VET" que es un centro de atención para animales ubicado junto al terminal terrestre, en la actualidad la falta de un sistema informático a complicado que la veterinaria brinde un servicio de agendamiento y control del historial clínico para los clientes de manera satisfactoria además el hecho de que

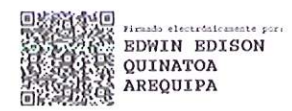

170